# Operating Instructions **Proline Prowirl C 200 FOUNDATION Fieldbus**

Vortex flowmeter

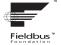

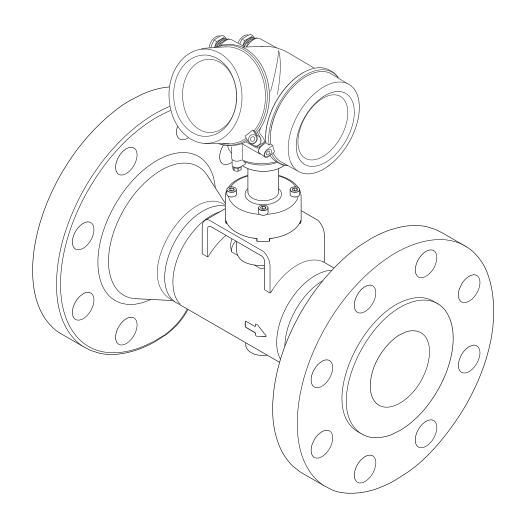

- Make sure the document is stored in a safe place such that it is always available when working on or with the device.
- To avoid danger to individuals or the facility, read the "Basic safety instructions" section carefully, as well as all other safety instructions in the document that are specific to working procedures.
- The manufacturer reserves the right to modify technical data without prior notice. Your Endress+Hauser Sales Center will supply you with current information and updates to these instructions.

## Table of contents

| 1               | Document information 6                                              |             | 6.2.2 Preparing the measuring device                                                                                                    |                                                                             |
|-----------------|---------------------------------------------------------------------|-------------|----------------------------------------------------------------------------------------------------|-----------------------------------------------------------------------------|
| 1.1             | Document function 6                                                 |             | <ul><li>6.2.3 Mounting the sensor</li></ul>                                                                                                    | 24                                                                          |
| 1.2             | Symbols used 6                                                      |             | remote version                                                                                                    | 25                                                                          |
|                 | 1.2.1 Safety symbols 6                                              |             | 6.2.5 Turning the transmitter housing                                                                                                    |                                                                             |
|                 | 1.2.2       Electrical symbols 6         1.2.3       Tool symbols 6 |             | 6.2.6 Turning the display module                                                                                                    | 26                                                                          |
|                 | 1.2.4 Symbols for certain types of                                  | 6.3         | Post-installation check                                                                                                    | 27                                                                          |
|                 | information                                                         | 7           | Electrical connection                                                                                                    | 28                                                                          |
| 1.3             | Documentation                                                       | 7.1         | Connection conditions                                                                                                    | 28                                                                          |
|                 | 1.3.1 Standard documentation 8                                      |             | 7.1.1 Required tools                                                                                                    |                                                                             |
|                 | 1.3.2 Supplementary device-dependent                                |             | 7.1.2 Connecting cable requirements                                                                                                    | 28                                                                          |
|                 | documentation 8                                                     |             | 7.1.3 Terminal assignment                                                                                                    |                                                                             |
| 1.4             | Registered trademarks 8                                             |             | 7.1.4 Pin assignment, device plug                                                                                                    |                                                                             |
| _               |                                                                     |             | 7.1.5 Shielding and grounding                                                                                                    |                                                                             |
| 2               | Basic safety instructions 9                                         |             | 7.1.6 Requirements for the supply unit 7.1.7 Preparing the measuring device                                                                                                    |                                                                             |
| 2.1             | Requirements for the personnel 9                                    | 7.2         | 7.1.7 Preparing the measuring device Connecting the measuring device                                                                                                    |                                                                             |
| 2.2             | Designated use 9                                                    | 7.2         | 7.2.1 Connecting the remote version                                                                                                    | 33                                                                          |
| 2.3             | Workplace safety                                                    |             | 7.2.2 Connecting the transmitter                                                                                                    |                                                                             |
| 2.4             | Operational safety                                                  |             | 7.2.3 Ensuring potential equalization                                                                                                    |                                                                             |
| 2.5             | Product safety                                                      | 7.3         | Special connection instructions                                                                                                    | 39                                                                          |
| 2.6             | IT security                                                         |             | 7.3.1 Connection examples                                                                                                    |                                                                             |
| 2               | Due doest description 11                                            | 7.4         | Ensuring the degree of protection                                                                                                    |                                                                             |
| 3               | Product description 11                                              | 7.5         | Post-connection check                                                                                                    | 41                                                                          |
| 3.1             | Product design                                                      | 8           | Operation options                                                                                                    | 42                                                                          |
| 4               | Incoming acceptance and product                                     | 8.1         | Overview of operating options                                                                                                    |                                                                             |
|                 | identification 12                                                   | 8.2         | Structure and function of the operating                                                                                                    |                                                                             |
| 4.1             | Incoming acceptance                                                 |             | menu                                                                                                    | 43                                                                          |
| 4.2             | Product identification                                              |             | 8.2.1 Structure of the operating menu 8.2.2 Operating philosophy                                                                                                    | 43<br>44                                                                    |
|                 | 4.2.1 Transmitter nameplate 13                                      | 8.3         | Access to the operating menu via the local                                                                                                    | 44                                                                          |
|                 | 4.2.2 Sensor nameplate 14                                           | 0.5         | display                                                                                                    | 44                                                                          |
|                 | 4.2.3 Symbols on measuring device 16                                |             | 8.3.1 Operational display                                                                                                    |                                                                             |
|                 |                                                                     |             | 8.3.2 Navigation view                                                                                                    | 45                                                                          |
| 5               | Storage and transport                                               |             | 8.3.3 Editing view                                                                                                    |                                                                             |
| 5.1             | Storage conditions                                                  |             | 8.3.4 Operating elements                                                                                                    |                                                                             |
| 5.2             | Transporting the product 17                                         |             | 8.3.5 Opening the context menu                                                                                                    |                                                                             |
|                 |                                                                     |             | 8.3.6 Navigating and selecting from list                                                                                                    | 51                                                                          |
|                 | 5.2.1 Measuring devices without lifting                             |             | 3 3 3                                                                                                    | 51                                                                          |
|                 | 5.2.1 Measuring devices without lifting lugs                        |             | 8.3.7 Calling the parameter directly                                                                                                    | 51<br>52                                                                    |
|                 | 5.2.1 Measuring devices without lifting lugs                        |             | 8.3.7 Calling the parameter directly 8.3.8 Calling up help text                                                                                                    | 52                                                                          |
| 5 2             | 5.2.1 Measuring devices without lifting lugs                        |             | 8.3.7 Calling the parameter directly                                                                                                    |                                                                             |
| 5.3             | 5.2.1 Measuring devices without lifting lugs                        |             | <ul><li>8.3.7 Calling the parameter directly</li><li>8.3.8 Calling up help text</li><li>8.3.9 Changing the parameters</li></ul>                                                                                                    | 52                                                                          |
|                 | 5.2.1 Measuring devices without lifting lugs                        |             | <ul> <li>8.3.7 Calling the parameter directly</li> <li>8.3.8 Calling up help text</li> <li>8.3.9 Changing the parameters</li> <li>8.3.10 User roles and related access authorization</li> <li>8.3.11 Disabling write protection via access</li> </ul>                                                                                                    | 52<br>53                                                                    |
| 6               | 5.2.1 Measuring devices without lifting lugs                        |             | <ul> <li>8.3.7 Calling the parameter directly</li> <li>8.3.8 Calling up help text</li> <li>8.3.9 Changing the parameters</li> <li>8.3.10 User roles and related access authorization</li> <li>8.3.11 Disabling write protection via access code</li> </ul>                                                                                                    | 52<br>53                                                                    |
|                 | 5.2.1 Measuring devices without lifting lugs                        |             | <ul> <li>8.3.7 Calling the parameter directly</li> <li>8.3.8 Calling up help text</li> <li>8.3.9 Changing the parameters</li> <li>8.3.10 User roles and related access authorization</li> <li>8.3.11 Disabling write protection via access code</li> <li>8.3.12 Enabling and disabling the keypad</li> </ul>                                                                                                    | 52<br>53<br>54<br>54                                                        |
| 6               | 5.2.1 Measuring devices without lifting lugs                        | <b>Q</b> // | <ul> <li>8.3.7 Calling the parameter directly</li> <li>8.3.8 Calling up help text</li> <li>8.3.9 Changing the parameters</li> <li>8.3.10 User roles and related access authorization</li> <li>8.3.11 Disabling write protection via access code</li> <li>8.3.12 Enabling and disabling the keypad lock</li> </ul>                                                                                                    | 52<br>53<br>54                                                              |
| 6               | 5.2.1 Measuring devices without lifting lugs                        | 8.4         | <ul> <li>8.3.7 Calling the parameter directly</li> <li>8.3.8 Calling up help text</li> <li>8.3.9 Changing the parameters</li> <li>8.3.10 User roles and related access authorization</li> <li>8.3.11 Disabling write protection via access code</li> <li>8.3.12 Enabling and disabling the keypad lock</li> <li>Access to the operating menu via the</li> </ul>                                                             | 52<br>53<br>54<br>54<br>54                                                  |
| 6               | 5.2.1 Measuring devices without lifting lugs                        | 8.4         | <ul> <li>8.3.7 Calling the parameter directly</li> <li>8.3.8 Calling up help text</li> <li>8.3.9 Changing the parameters</li> <li>8.3.10 User roles and related access authorization</li> <li>8.3.11 Disabling write protection via access code</li> <li>8.3.12 Enabling and disabling the keypad lock</li> <li>Access to the operating menu via the operating tool</li> </ul>                                              | <ul><li>52</li><li>53</li><li>54</li><li>54</li><li>54</li><li>55</li></ul> |
| 6               | 5.2.1 Measuring devices without lifting lugs                        | 8.4         | <ul> <li>8.3.7 Calling the parameter directly</li> <li>8.3.8 Calling up help text</li> <li>8.3.9 Changing the parameters</li> <li>8.3.10 User roles and related access authorization</li> <li>8.3.11 Disabling write protection via access code</li> <li>8.3.12 Enabling and disabling the keypad lock</li> <li>Access to the operating menu via the operating tool</li> <li>8.4.1 Connecting the operating tool</li> </ul> | 52<br>53<br>54<br>54<br>54                                                  |
| <b>6</b><br>6.1 | 5.2.1 Measuring devices without lifting lugs                        | 8.4         | <ul> <li>8.3.7 Calling the parameter directly</li> <li>8.3.8 Calling up help text</li> <li>8.3.9 Changing the parameters</li> <li>8.3.10 User roles and related access authorization</li> <li>8.3.11 Disabling write protection via access code</li> <li>8.3.12 Enabling and disabling the keypad lock</li> <li>Access to the operating menu via the operating tool</li> <li>8.4.1 Connecting the operating tool</li> </ul> | 52<br>53<br>54<br>54<br>54<br>55<br>55                                      |

|      | 8.4.4<br>8.4.5  | AMS Device Manager Field Communicator 475                         |          | 11.4         | Reading measured values                                                  | 120        |
|------|-----------------|-------------------------------------------------------------------|----------|--------------|--------------------------------------------------------------------------|------------|
| 9    | Syste           | m integration                                                     | 59       | 11 -         | 11.4.3 Output values                                                     | 123        |
| 9.1  | Overvie         | ew of device description files                                    | . 59     | 11.5         | Adapting the measuring device to the process conditions                  |            |
|      | 9.1.1           | Current version data for the device                               |          | 11.6         | Performing a totalizer reset                                             |            |
|      | 9.1.2           | Operating tools                                                   | . 59     | 11.7         | Showing data logging                                                     | 125        |
| 9.2  |                 | tion into a FOUNDATION Fieldbus                                   |          |              | 3 33 3                                                                   |            |
|      | networ<br>9.2.1 | k                                                                 | 60<br>60 | 12           | Diagnostics and troubleshooting                                          | 128        |
|      | 9.2.1           | Assignment of the measured values                                 | 00       | 12.1         | General troubleshooting                                                  | 128        |
|      | 7.2.2           | in the function blocks                                            | 60       | 12.2         | Diagnostic information on local display                                  |            |
|      | 9.2.3           | Index tables of Endress+Hauser                                    |          |              | 12.2.1 Diagnostic message                                                |            |
|      |                 | parameters                                                        |          |              | 12.2.2 Calling up remedial measures                                      |            |
|      | 9.2.4           | Methods                                                           | . 62     | 12.3         | Diagnostic information in FieldCare                                      |            |
|      |                 |                                                                   |          |              | 12.3.1 Diagnostic options                                                |            |
| 10   | Comn            | nissioning                                                        | 64       | 12.4         | 12.3.2 Calling up remedy information Adapting the diagnostic information | 133<br>133 |
| 10.1 | Functio         | on check                                                          | 64       | 12.4         | 12.4.1 Adapting the diagnostic behavior                                  |            |
| 10.2 |                 | ng on the measuring device                                        |          |              | 12.4.2 Adapting the status signal                                        |            |
| 10.3 |                 | the operating language                                            |          | 12.5         | Overview of diagnostic information                                       |            |
| 10.4 |                 | uring the measuring device                                        |          |              | 12.5.1 Diagnostic of sensor                                              | 137        |
|      |                 | Defining the tag name                                             |          |              | 12.5.2 Diagnostic of electronic                                          |            |
|      |                 | Setting the system units                                          |          |              | 12.5.3 Diagnostic of configuration                                       | 147        |
|      |                 | Configuring the analog inputs                                     |          | 12.6         | 12.5.4 Diagnostic of process                                             |            |
|      |                 | Configuring the local display                                     |          | 12.6<br>12.7 | Pending diagnostic events Diagnostic messages in the DIAGNOSTIC          | 161        |
|      |                 | Configuring the low flow cut off                                  |          | 12.7         | Transducer Block                                                         | 161        |
| 10.5 |                 | ed settings                                                       |          | 12.8         | Diagnostic list                                                          |            |
|      |                 | Setting the medium properties                                     |          | 12.9         | Event logbook                                                            |            |
|      |                 | Performing external compensation                                  |          |              | 12.9.1 Event history                                                     |            |
|      |                 | Carrying out a sensor adjustment Configuring the pulse/frequency/ | . 93     |              | 12.9.2 Filtering the event logbook                                       | 162        |
|      | 10.7.4          | switch output                                                     | 94       | 10 10        | 12.9.3 Overview of information events                                    |            |
|      | 10.5.5          | Configuring the totalizer                                         |          | 12.10        | Resetting the measuring device                                           | 163        |
|      |                 | Carrying out additional display                                   |          |              | parameter                                                                | 164        |
|      |                 | configurations                                                    |          | 12.11        | Device information                                                       |            |
| 10.6 |                 | ration management Function scope of the "Configuration            |          |              | Firmware history                                                         |            |
| 10.7 | Cimula          | management" parameter                                             | 111      | 13           | Maintenance                                                              | 167        |
| 10.7 |                 | ing settings from unauthorized                                    | 112      | 13.1         | Maintenance tasks                                                        | 167        |
| 10.0 |                 |                                                                   | 114      | 17.1         | 13.1.1 Exterior cleaning                                                 |            |
|      |                 | Write protection via access code                                  | 114      |              | 13.1.2 Interior cleaning                                                 |            |
|      | 10.8.2          | Write protection via write protection                             |          |              | 13.1.3 Replacing seals                                                   | 167        |
|      |                 | switch                                                            | 115      | 13.2         | Inspection ports                                                         |            |
|      | 10.8.3          | Write protection via block                                        |          | 13.3         | Measuring and test equipment                                             |            |
| 10.0 | Config          | operation                                                         | 116      | 13.4         | Endress+Hauser services                                                  | 168        |
| 10.9 |                 | uring the measuring device via<br>DATION Fieldbus                 | 117      | 1,           | <b>D</b> .                                                               | 1.00       |
|      |                 | Block configuration                                               | 117      | 14           | Repair                                                                   | 169        |
|      |                 | Scaling the measured value in the                                 |          | 14.1         | General notes                                                            | 169        |
|      |                 | Analog Input Block                                                | 118      | 14.2         | Spare parts                                                              | 169        |
|      |                 |                                                                   |          | 14.3<br>14.4 | Endress+Hauser services                                                  | 170<br>170 |
| 11   | Opera           | ition                                                             | 120      | 14.4<br>14.5 | Disposal                                                                 | 170        |
| 11.1 | Readin          | g the device locking status                                       | 120      | _ 1,,        | 14.5.1 Removing the measuring device                                     |            |
| 11.2 |                 | ng the operating language                                         |          |              | 14.5.2 Disposing of the measuring device                                 |            |
| 11.3 | Configu         | uring the display                                                 | 120      |              |                                                                          |            |

| 15    | Accessories                        | 172 |
|-------|------------------------------------|-----|
| 15.1  | Device-specific accessories        | 172 |
|       | 15.1.1 For the transmitter         | 172 |
|       | 15.1.2 For the sensor              | 173 |
| 15.2  | Communication-specific accessories | 173 |
| 15.3  | Service-specific accessories       | 174 |
| 15.4  | System components                  |     |
| 16    | Technical data                     | 175 |
| 16.1  | Application                        | 175 |
| 16.2  | Function and system design         | 175 |
| 16.3  | Input                              | 175 |
| 16.4  | Output                             | 181 |
| 16.5  | Power supply                       | 186 |
| 16.6  | Performance characteristics        | 188 |
| 16.7  | Installation                       | 191 |
| 16.8  | Environment                        | 191 |
| 16.9  | Process                            | 192 |
| 16.10 | Mechanical construction            | 192 |
| 16.11 | Operability                        | 196 |
| 16.12 | Certificates and approvals         | 198 |
| 16.13 | Application packages               | 199 |
|       | Accessories                        | 199 |
| 16.15 | Supplementary documentation        | 200 |
| Indes | <b>3</b>                           | 201 |

## 1 Document information

#### 1.1 Document function

These Operating Instructions contain all the information that is required in various phases of the life cycle of the device: from product identification, incoming acceptance and storage, to mounting, connection, operation and commissioning through to troubleshooting, maintenance and disposal.

## 1.2 Symbols used

## 1.2.1 Safety symbols

| Symbol           | Meaning                                                                                                    |
|------------------|----------------------------------------------------------------------------------------------------|
| <b>▲</b> DANGER  | <b>DANGER!</b> This symbol alerts you to a dangerous situation. Failure to avoid this situation will result in serious or fatal injury. |
| <b>▲</b> WARNING | <b>WARNING!</b> This symbol alerts you to a dangerous situation. Failure to avoid this situation can result in serious or fatal injury. |
| <b>▲</b> CAUTION | CAUTION!  This symbol alerts you to a dangerous situation. Failure to avoid this situation can result in minor or medium injury.        |
| NOTICE           | <b>NOTE!</b> This symbol contains information on procedures and other facts which do not result in personal injury.                     |

## 1.2.2 Electrical symbols

| Symbol | Meaning                                                                                                    | Symbol   | Meaning                                                                                                    |
|--------|----------------------------------------------------------------------------------------------------|----------|----------------------------------------------------------------------------------------------------|
|        | Direct current                                                                                                    | ~        | Alternating current                                                                                                    |
| ≂      | Direct current and alternating current                                                                                 | <u></u>  | Ground connection A grounded terminal which, as far as the operator is concerned, is grounded via a grounding system.                                                                                                  |
|        | Protective ground connection A terminal which must be connected to ground prior to establishing any other connections. | <b>♦</b> | Equipotential connection A connection that has to be connected to the plant grounding system: This may be a potential equalization line or a star grounding system depending on national or company codes of practice. |

## 1.2.3 Tool symbols

| Symbol | Meaning                |
|--------|------------------------|
| 0      | Flat blade screwdriver |
| 0 6    | Allen key              |
| Ó      | Open-ended wrench      |

#### 1.2.4 Symbols for certain types of information

| Symbol      | Meaning                                                        |  |
|-------------|----------------------------------------------------------------|--|
| <b>✓</b>    | Permitted Procedures, processes or actions that are permitted. |  |
|             | Preferred Procedures, processes or actions that are preferred. |  |
| X           | Forbidden Procedures, processes or actions that are forbidden. |  |
| i           | Tip Indicates additional information.                          |  |
|             | Reference to documentation                                     |  |
| A           | Reference to page                                              |  |
|             | Reference to graphic                                           |  |
| 1. , 2. , 3 | Series of steps                                                |  |
| L.          | Result of a step                                               |  |
| ?           | Help in the event of a problem                                 |  |
|             | Visual inspection                                              |  |

#### 1.2.5 Symbols in graphics

| Symbol   | Meaning        | Symbol         | Meaning                        |
|----------|----------------|----------------|--------------------------------|
| 1, 2, 3, | Item numbers   | 1. , 2. , 3    | Series of steps                |
| A, B, C, | Views          | A-A, B-B, C-C, | Sections                       |
| EX       | Hazardous area | ×              | Safe area (non-hazardous area) |
| ≋➡       | Flow direction |                |                                |

## 1.3 Documentation

- For an overview of the scope of the associated Technical Documentation, refer to the following:
  - The *W@M Device Viewer*: Enter the serial number from the nameplate (www.endress.com/deviceviewer)
  - The *Endress+Hauser Operations App*: Enter the serial number from the nameplate or scan the 2-D matrix code (QR code) on the nameplate.
- For a detailed list of the individual documents along with the documentation code

#### 1.3.1 Standard documentation

| Document type                | Purpose and content of the document                                                                                                    |
|------------------------------|----------------------------------------------------------------------------------------------------|
| Technical Information        | Planning aid for your device The document contains all the technical data on the device and provides an overview of the accessories and other products that can be ordered for the device. |
| Brief Operating Instructions | Guide that takes you quickly to the 1st measured value The Brief Operating Instructions contain all the essential information from incoming acceptance to initial commissioning.           |

## 1.3.2 Supplementary device-dependent documentation

Additional documents are supplied depending on the device version ordered: Always comply strictly with the instructions in the supplementary documentation. The supplementary documentation is an integral part of the device documentation.

## 1.4 Registered trademarks

#### FOUNDATION<sup>TM</sup> Fieldbus

Registration-pending trademark of the Fieldbus Foundation, Austin, Texas, USA

#### KALREZ®, VITON®

Registered trademarks of DuPont Performance Elastomers L.L.C., Wilmington, DE USA

#### **GYLON®**

Registered trademark of Garlock Sealing Technologies, Palmyar, NY, USA

# Applicator $^{\circ}$ , FieldCare $^{\circ}$ , DeviceCare $^{\circ}$ , Field Xpert $^{TM}$ , HistoROM $^{\circ}$ , Heartbeat Technology $^{TM}$

Registered or registration-pending trademarks of the Endress+Hauser Group

## 2 Basic safety instructions

## 2.1 Requirements for the personnel

The personnel for installation, commissioning, diagnostics and maintenance must fulfill the following requirements:

- ► Trained, qualified specialists must have a relevant qualification for this specific function and task
- ► Are authorized by the plant owner/operator
- ► Are familiar with federal/national regulations
- ▶ Before beginning work, the specialist staff must have read and understood the instructions in the Operating Instructions and supplementary documentation as well as in the certificates (depending on the application)
- ▶ Following instructions and basic conditions

The operating personnel must fulfill the following requirements:

- ► Being instructed and authorized according to the requirements of the task by the facility's owner-operator
- ► Following the instructions in these Operating Instructions

## 2.2 Designated use

#### Application and media

Depending on the version ordered, the measuring device can also measure potentially explosive, flammable, poisonous and oxidizing media.

Measuring devices for use in hazardous areas, in hygienic applications or in applications where there is an increased risk due to process pressure, are labeled accordingly on the nameplate.

To ensure that the measuring device remains in proper condition for the operation time:

- ▶ Only use the measuring device in full compliance with the data on the nameplate and the general conditions listed in the Operating Instructions and supplementary documentation.
- ► Check the nameplate to verify if the device ordered can be put to its intended use in the approval-related area (e.g. explosion protection, pressure vessel safety).
- ▶ Use the measuring device only for media against which the process-wetted materials are adequately resistant.
- ▶ If the measuring device is not operated at atmospheric temperature, compliance with the relevant basic conditions specified in the associated device documentation is absolutely essential: "Documentation" section  $\rightarrow \boxdot$  7.
- ► Protect the measuring device permanently against corrosion from environmental influences.

#### Incorrect use

Non-designated use can compromise safety. The manufacturer is not liable for damage caused by improper or non-designated use.

#### **A** WARNING

## Danger of breakage of the sensor due to corrosive or abrasive fluids or from environmental conditions!

- ▶ Verify the compatibility of the process fluid with the sensor material.
- ▶ Ensure the resistance of all fluid-wetted materials in the process.
- ► Keep within the specified pressure and temperature range.

Verification for borderline cases:

► For special fluids and fluids for cleaning, Endress+Hauser is glad to provide assistance in verifying the corrosion resistance of fluid-wetted materials, but does not accept any

warranty or liability as minute changes in the temperature, concentration or level of contamination in the process can alter the corrosion resistance properties.

#### Residual risks

Possible burn hazard due to fluid temperatures!

► For elevated fluid temperature, ensure protection against contact to prevent burns.

## 2.3 Workplace safety

For work on and with the device:

► Wear the required personal protective equipment according to federal/national regulations.

For welding work on the piping:

▶ Do not ground the welding unit via the measuring device.

If working on and with the device with wet hands:

▶ It is recommended to wear gloves on account of the higher risk of electric shock.

## 2.4 Operational safety

Risk of injury.

- ▶ Operate the device in proper technical condition and fail-safe condition only.
- ▶ The operator is responsible for interference-free operation of the device.

#### Conversions to the device

Unauthorized modifications to the device are not permitted and can lead to unforeseeable dangers.

▶ If, despite this, modifications are required, consult with Endress+Hauser.

#### Repair

To ensure continued operational safety and reliability,

- Carry out repairs on the device only if they are expressly permitted.
- ▶ Observe federal/national regulations pertaining to repair of an electrical device.
- ▶ Use original spare parts and accessories from Endress+Hauser only.

## 2.5 Product safety

This measuring device is designed in accordance with good engineering practice to meet state-of-the-art safety requirements, has been tested, and left the factory in a condition in which it is safe to operate.

It meets general safety standards and legal requirements. It also complies with the EC directives listed in the device-specific EC Declaration of Conformity.

## 2.6 IT security

We only provide a warranty if the device is installed and used as described in the Operating Instructions. The device is equipped with security mechanisms to protect it against any inadvertent changes to the device settings.

IT security measures in line with operators' security standards and designed to provide additional protection for the device and device data transfer must be implemented by the operators themselves.

## **3** Product description

The device consists of a transmitter and a sensor.

Two device versions are available:

- Compact version transmitter and sensor form a mechanical unit.
- Remote version transmitter and sensor are mounted in separate locations.

## 3.1 Product design

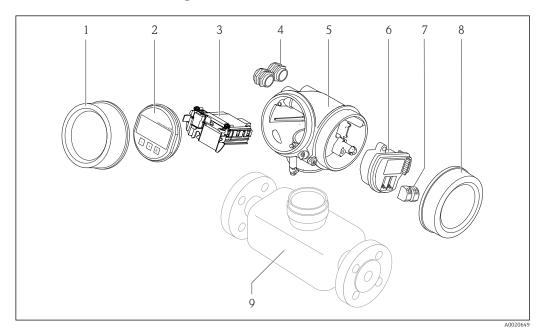

 $\blacksquare 1$  Important components of a measuring device

- 1 Electronics compartment cover
- 2 Display module
- 3 Main electronics module
- 4 Cable glands
- 5 Transmitter housing (incl. HistoROM)
- 6 I/O electronics module
- 7 Terminals (pluggable spring terminals)
- 8 Connection compartment cover
- 9 Sensor

# 4 Incoming acceptance and product identification

## 4.1 Incoming acceptance

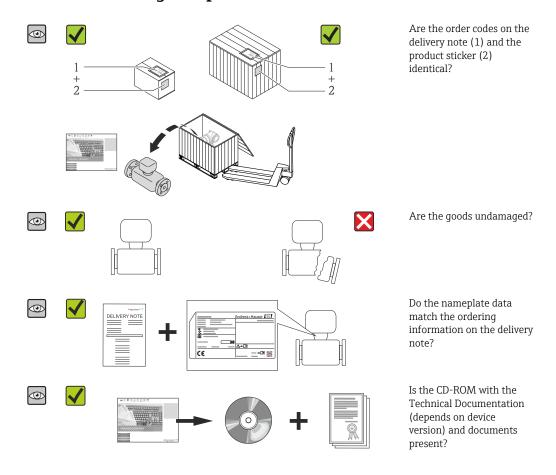

- If one of the conditions is not satisfied, contact your Endress+Hauser Sales Center.
  - Depending on the device version, the CD-ROM might not be part of the delivery! The Technical Documentation is available via the Internet or via the *Endress+Hauser Operations App*, see the "Product identification" section → 

    13.

## 4.2 Product identification

The following options are available for identification of the measuring device:

- Nameplate specifications
- Order code with breakdown of the device features on the delivery note
- Enter serial numbers from nameplates in *W@M Device Viewer* (www.endress.com/deviceviewer): All information about the measuring device is displayed.
- Enter the serial number from the nameplates into the *Endress+Hauser Operations App* or scan the 2-D matrix code (QR code) on the nameplate with the *Endress+Hauser Operations App*: all the information for the measuring device is displayed.

For an overview of the scope of the associated Technical Documentation, refer to the following:

- The chapters "Additional standard documentation on the device"  $\rightarrow$   $\blacksquare$  8 and "Supplementary device-dependent documentation"  $\rightarrow$   $\blacksquare$  8
- The *W@M Device Viewer*: Enter the serial number from the nameplate (www.endress.com/deviceviewer)
- The *Endress+Hauser Operations App*: Enter the serial number from the nameplate or scan the 2-D matrix code (QR code) on the nameplate.

#### 4.2.1 Transmitter nameplate

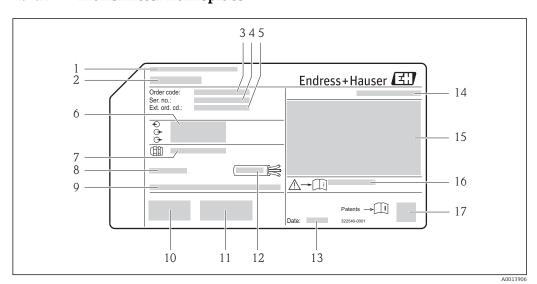

■ 2 Example of a transmitter nameplate

- 1 Manufacturing location
- 2 Name of the transmitter
- 3 Order code
- 4 Serial number (Ser. no.)
- 5 Extended order code (Ext. ord. cd.)
- 6 Electrical connection data, e.g. available inputs and outputs, supply voltage
- 7 Type of cable glands
- 8 Permitted ambient temperature  $(T_a)$
- 9 Firmware version (FW) from the factory
- 10 CE mark, C-Tick
- 11 Additional information on version: certificates, approvals
- 12 Permitted temperature range for cable
- 13 Manufacturing date: year-month
- 14 Degree of protection
- 15 Approval information for explosion protection
- 16 Document number of safety-related supplementary documentation
- 17 2-D matrix code

#### 4.2.2 Sensor nameplate

#### Order code for "Housing" option C "GT20 two-chamber, aluminum coated"

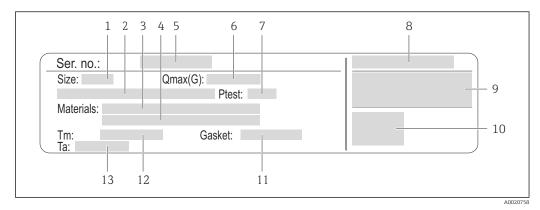

#### **■** 3 Example of a sensor nameplate

- 1 Nominal diameter of the sensor
- 2 Flange nominal diameter/nominal pressure
- 3 Measuring tube material
- 4 Measuring tube material
- 5 Serial number (Ser. no.)
- 6 Maximal permitted volume flow (gas/steam)
- 7 Test pressure of the sensor
- 8 Degree of protection
- 9 Approval information for explosion protection and Pressure Equipment Directive
- 10 CE mark
- 11 Seal material
- 12 Medium temperature range
- 13 Ambient temperature range

14

#### Order code for "Housing" option J "GT20 two-chamber, remote, aluminum coated"

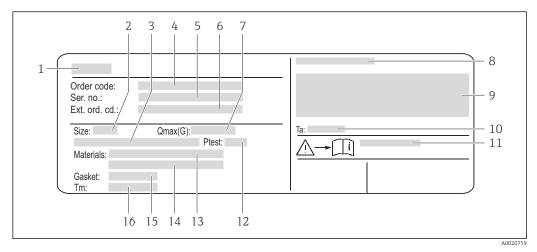

■ 4 Example of a sensor nameplate

- 1 Name of the sensor
- 2 Nominal diameter of the sensor
- 3 Flange nominal diameter/nominal pressure
- 4 Order code
- 5 Serial number (Ser. no.)
- 6 Extended order code (Ext. ord. cd.)
- 7 Maximal permitted volume flow (gas/steam)
- 8 Degree of protection
- 9 Approval information for explosion protection and Pressure Equipment Directive
- 10 Ambient temperature range
- 11 Document number of safety-related supplementary documentation  $\rightarrow \triangleq 200$
- 12 Test pressure of the sensor
- 13 Measuring tube material
- 14 Measuring tube material
- 15 Seal material
- 16 Medium temperature range

#### 🚹 Order code

The measuring device is reordered using the order code.

#### Extended order code

- The device type (product root) and basic specifications (mandatory features) are always listed.
- Of the optional specifications (optional features), only the safety and approvalrelated specifications are listed (e.g. LA). If other optional specifications are also ordered, these are indicated collectively using the # placeholder symbol (e.g. #LA#).
- If the ordered optional specifications do not include any safety and approval-related specifications, they are indicated by the + placeholder symbol (e.g. XXXXXX-ABCDE +).

#### Additional sensor nameplate

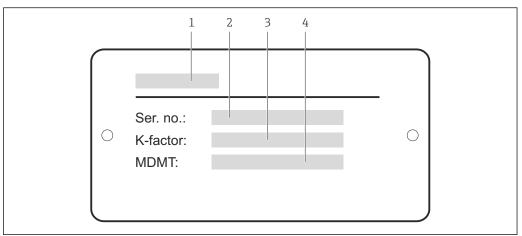

A002104

- 5 Example of an additional sensor nameplate
- 1 Name of the sensor
- 2 Serial number (Ser. no.)
- 3 K-factor
- 4 Minimum permitted material temperature

## 4.2.3 Symbols on measuring device

| Symbol | Meaning                                                                                                    |
|--------|----------------------------------------------------------------------------------------------------|
| Δ      | <b>WARNING!</b> This symbol alerts you to a dangerous situation. Failure to avoid this situation can result in serious or fatal injury. |
| []i    | Reference to documentation Refers to the corresponding device documentation.                                                            |
|        | Protective ground connection A terminal which must be connected to ground prior to establishing any other connections.                  |

## 5 Storage and transport

## 5.1 Storage conditions

Observe the following notes for storage:

- Store in the original packaging to ensure protection from shock.
- Do not remove protective covers or protective caps installed on process connections.
   They prevent mechanical damage to the sealing surfaces and contamination in the measuring tube.
- Protect from direct sunlight to avoid unacceptably high surface temperatures.
- Store in a dry and dust-free place.
- Do not store outdoors.

Storage temperature:

- All components apart from the display modules: −50 to +80 °C (−58 to +176 °F)
- Display modules: -40 to +80 °C (-40 to +176 °F)

## 5.2 Transporting the product

Transport the measuring device to the measuring point in the original packaging.

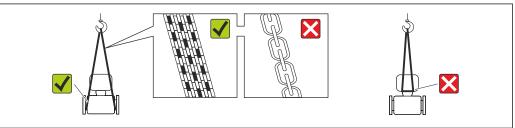

A0015604

Do not remove protective covers or caps installed on process connections. They prevent mechanical damage to the sealing surfaces and contamination in the measuring tube.

## 5.2.1 Measuring devices without lifting lugs

#### **A** WARNING

Center of gravity of the measuring device is higher than the suspension points of the webbing slings.

Risk of injury if the measuring device slips.

- ► Secure the measuring device against slipping or turning.
- ▶ Observe the weight specified on the packaging (stick-on label).

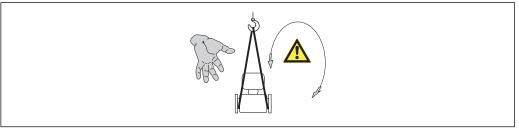

A001560

#### 5.2.2 Measuring devices with lifting lugs

#### **A** CAUTION

#### Special transportation instructions for devices with lifting lugs

- ▶ Only use the lifting lugs fitted on the device or flanges to transport the device.
- ► The device must always be secured at two lifting lugs at least.

#### 5.2.3 Transporting with a fork lift

If transporting in wood crates, the floor structure enables the crates to be lifted lengthwise or at both sides using a forklift.

## 5.3 Packaging disposal

All packaging materials are environmentally friendly and 100% recyclable:

- Measuring device secondary packaging: polymer stretch film that conforms to EC Directive 2002/95/EC (RoHS).
- Packaging:
  - $\,$  Wood crate, treated in accordance with ISPM 15 standard, which is confirmed by the affixed IPPC logo.
  - Carton in accordance with European Packaging Directive 94/62EC; recyclability is confirmed by the affixed RESY symbol.
- Seaworthy packaging (optional): Wood crate, treated in accordance with ISPM 15 standard, which is confirmed by the affixed IPPC logo.
- Carrying and mounting hardware:
  - Disposable plastic pallet
  - Plastic straps
  - Plastic adhesive strips
- Dunnage: Paper cushion

## 6 Installation

#### 6.1 Installation conditions

#### 6.1.1 Mounting position

#### Mounting location

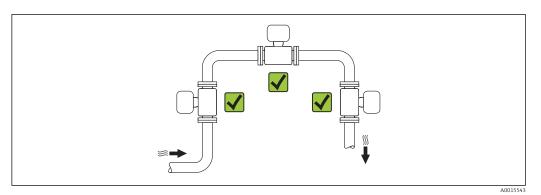

#### Orientation

The direction of the arrow on the sensor nameplate helps you to install the sensor according to the flow direction (direction of medium flow through the piping).

Vortex meters require a fully developed flow profile as a prerequisite for correct volume flow measurement. Therefore, please note the following:

|   | Orientation                                      | Compact version | Remote version      |    |
|---|--------------------------------------------------|-----------------|---------------------|----|
| A | Vertical orientation                             | A0015545        | VV 1)               | VV |
| В | Horizontal orientation, transmitter head up      | A0015589        | VV <sup>2) 3)</sup> | VV |
| С | Horizontal orientation, transmitter head down    | A0015590        | <b>レレ</b> 4) 5)     | VV |
| D | Horizontal orientation, transmitter head at side | A0015592        | VV 4)               | VV |

- In the case of liquids, there should be upward flow in vertical pipes to avoid partial pipe filling (Fig. A).
   Disruption in flow measurement! In the case of vertical orientation and downward flowing liquid, the pipe always needs to be completely filled to ensure correct liquid flow measurement.
- 2) Danger of electronics overheating! If the fluid temperature is  $\geq$  200 °C (392 °F) orientation B is not permitted for the wafer version (Prowirl D) with nominal diameters DN 100 (4") and DN 150 (6").
- 3) In the case of hot media (e.g. steam or fluid temperature (TM)  $\geq$  200 °C (392 °F): orientation C or D
- 4) In the case of very cold media (e.g. liquid nitrogen): orientation B or D
- 5) For "wet steam detection/measurement" option: orientation C

#### Minimum spacing and cable length

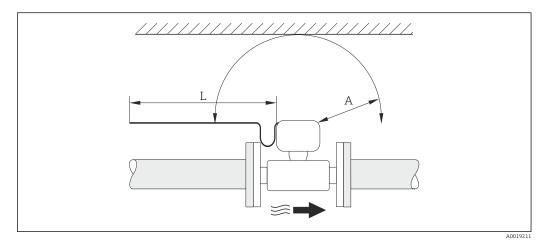

- A Minimum spacing in all directions
- L Required cable length

The following dimensions must be observed to guarantee problem-free access to the device for service purposes:

- A = 100 mm (3.94 in)
- L = L + 150 mm (5.91 in)

Rotating the electronics housing and the display

The electronics housing can be rotated continuously by 360  $^{\circ}$  on the housing support. The display unit can be rotated in 45  $^{\circ}$  stages. This means you can read the display comfortably from all directions.

#### Inlet and outlet runs

To attain the specified level of accuracy of the measuring device, the inlet and outlet runs mentioned below must be maintained at the very minimum.

20

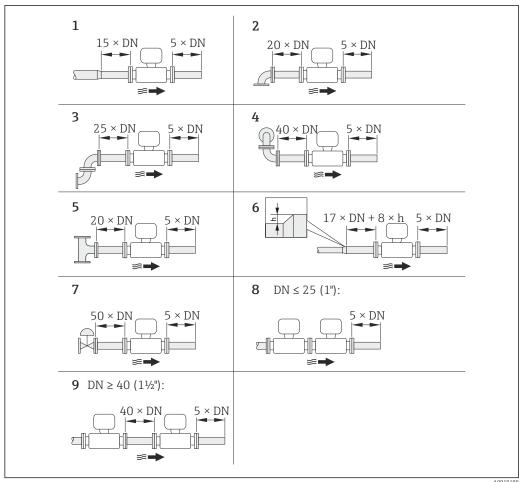

**№** 6 Minimum inlet and outlet runs with various flow obstructions

- h Difference in expansion
- Reduction by one nominal diameter size
- 2 Single elbow (90° elbow)
- 3 Double elbow ( $2 \times 90^{\circ}$  elbows, opposite)
- 4 Double elbow 3D ( $2 \times 90^{\circ}$  elbows, opposite, not on one plane)
- 5 T-piece
- 6 Expansion
- Control valve
- 8 Two measuring devices in a row where DN  $\leq$  25 (1"): directly flange on flange
- Two measuring devices in a row where DN  $\geq$  40 (1½"): for spacing, see graphic

#### Outlet runs when installing external devices

If installing an external device, observe the specified distance.

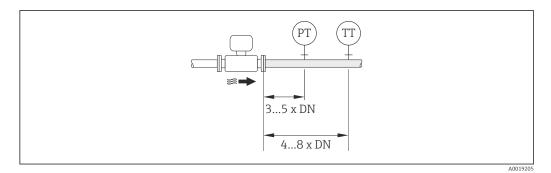

Pressure transmitter

Temperature transmitter

Endress+Hauser 21

A0019189

#### Installation dimensions

For the dimensions and installation lengths of the device, see the "Technical Information" document, "Mechanical construction" section

#### 6.1.2 Requirements from environment and process

#### Ambient temperature range

#### Compact version

| Measuring device | Non-Ex:                  | -40 to +80 °C (-40 to +176 °F) 1) |
|------------------|--------------------------|-----------------------------------|
|                  | Ex i:                    | -40 to +70 °C (-40 to +158 °F) 1) |
|                  | EEx d/XP version:        | -40 to +60 °C (-40 to +140 °F) 1) |
|                  | ATEX II1/2G Ex d, Ex ia: | -40 to +60 °C (-40 to +140 °F) 1) |
| Local display    |                          | -20 to +70 °C (-4 to +158 °F) 1)  |

<sup>1)</sup>  $Additionally\ available\ as\ order\ code\ for\ "Test,\ certificate",\ option\ JN\ "Transmitter\ ambient\ temperature\ -50$ °C (-58 °F)".

#### Remote version

| Transmitter   | Non-Ex:                  | -40 to +80 °C (-40 to +176 °F) 1)            |
|---------------|--------------------------|----------------------------------------------|
|               | Ex i:                    | -40 to +80 °C (-40 to +176 °F) <sup>1)</sup> |
|               | Ex d:                    | -40 to +60 °C (-40 to +140 °F) 1)            |
|               | ATEX II1/2G Ex d, Ex ia: | -40 to +60 °C (-40 to +140 °F) 1)            |
| Sensor        | Non-Ex:                  | -40 to +85 °C (-40 to +185 °F) 1)            |
|               | Ex i:                    | -40 to +85 °C (-40 to +185 °F) 1)            |
|               | Ex d:                    | -40 to +85 °C (-40 to +185 °F) 1)            |
|               | ATEX II1/2G Ex d, Ex ia: | -40 to +85 °C (-40 to +185 °F) 1)            |
| Local display |                          | -20 to +70 °C (-4 to +158 °F) <sup>1)</sup>  |

<sup>1)</sup> Additionally available as order code for "Test, certificate", option JN "Transmitter ambient temperature -50 °C (-58 °F)".

#### ► If operating outdoors:

Avoid direct sunlight, particularly in warm climatic regions.

#### Thermal insulation

For optimum temperature measurement and mass calculation, heat transfer at the sensor must be avoided for some fluids. This can be ensured by installing thermal insulation. A wide range of materials can be used for the required insulation.

#### This applies for:

- Compact version
- Remote sensor version

The maximum insulation height permitted is illustrated in the diagram:

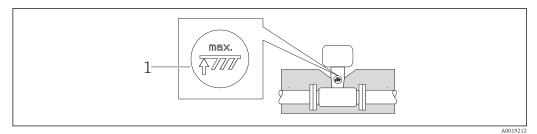

1 Maximum insulation height

When insulating, ensure that a sufficiently large area of the housing support remains exposed.

The uncovered part serves as a radiator and protects the electronics from overheating and excessive cooling.

#### NOTICE

#### Electronics overheating on account of thermal insulation!

- ▶ Observe the maximum permitted insulation height of the transmitter neck so that the transmitter head and/or the connection housing of the remote version is completely free.
- ▶ Observe information on the permissible temperature ranges .
- Note that a certain orientation might be required, depending on the fluid temperature
   → □ 19.

#### **Vibrations**

The correct operation of the measuring system is not affected by plant vibrations up to 1 g, 10 to 500 Hz. Therefore no special measures are needed to secure the sensors.

#### **6.1.3** Special mounting instructions

#### Inspection kit

The inspection kit contains the necessary parts for the annual visual inspection of the primary measurement element (bluff body) in accordance with ERCB Dir. 017.

Consists of:

- 2 inspection centering sleeves
- 8 screws
- 2 inspection seals
- 2 inspection covers

The centering sleeve supports the user by centering the calipers in the inspection ports. This makes it easier to measure the distance from the sealing surface to the bluff body. In addition, the kit also contains screws, seals and covers for the inspection ports.

An inspection kit can be ordered separately (see the "Accessories" section  $\rightarrow \triangleq 173$ ).

#### Installation for delta heat measurements

Order code for "Sensor version", option 3 "Mass flow (integrated temperature measurement)"

The second temperature measurement is taken using a separate temperature sensor. The measuring device reads in this value via a communication interface.

- In the case of saturated steam delta heat measurements, the Prowirl 200 must be installed on the steam side.
- In the case of water delta heat measurements, the Prowirl 200 can be installed on the cold or warm side.

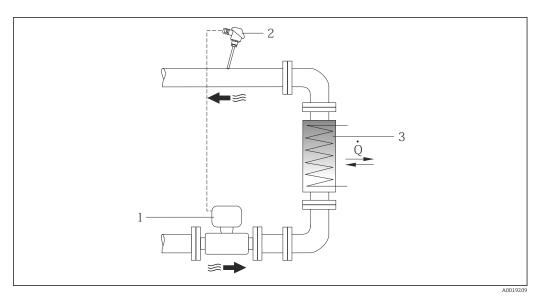

■ 7 Layout for delta heat measurement of saturated steam and water

- 1 Prowirl
- 2 Temperature sensor
- 3 Heat exchanger
- Q Heat flow

#### Weather protection cover

Observe the following minimum head clearance: 222 mm (8.74 in)

## 6.2 Mounting the measuring device

#### 6.2.1 Required tools

#### For transmitter

- For turning the transmitter housing: Open-ended wrench8 mm
- For opening the securing clamps: Allen key3 mm

#### For sensor

For flanges and other process connections: Corresponding mounting tools

#### 6.2.2 Preparing the measuring device

- 1. Remove all remaining transport packaging.
- 2. Remove any protective covers or protective caps present from the sensor.
- 3. Remove stick-on label on the electronics compartment cover.

#### 6.2.3 Mounting the sensor

#### **A** WARNING

#### Danger due to improper process sealing!

- ► Ensure that the inside diameters of the gaskets are greater than or equal to that of the process connections and piping.
- ▶ Ensure that the gaskets are clean and undamaged.
- Install the gaskets correctly.

- 1. Ensure that the direction of the arrow on the sensor matches the flow direction of the medium.
- 2. To ensure compliance with device specifications, install the measuring device between the pipe flanges in a way that it is centered in the measurement section.
- 3. Install the measuring device or turn the transmitter housing so that the cable entries do not point upwards.

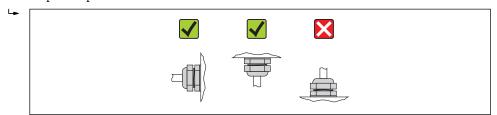

#### 6.2.4 Mounting the transmitter of the remote version

#### **A** CAUTION

#### Ambient temperature too high!

Danger of electronics overheating and housing deformation.

- ▶ Do not exceed the permitted maximum ambient temperature .
- ► If operating outdoors: Avoid direct sunlight and exposure to weathering, particularly in warm climatic regions.

#### **A** CAUTION

#### Excessive force can damage the housing!

► Avoid excessive mechanical stress.

The transmitter of the remote version can be mounted in the following ways:

- Wall mounting
- Pipe mounting

#### Wall mounting

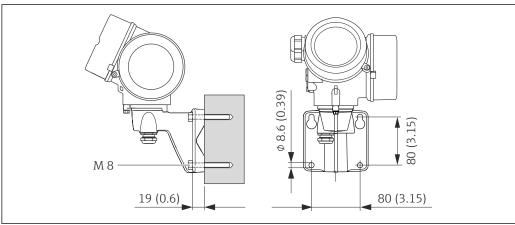

A00198

■ 8 Engineering unit mm (in)

- 1. Drill the holes.
- 2. Insert wall plugs into the drilled holes.
- 3. Screw in the securing screws slightly at first.
- 4. Fit the transmitter housing over the securing screws and mount in place.
- 5. Tighten the securing screws.

#### Post mounting

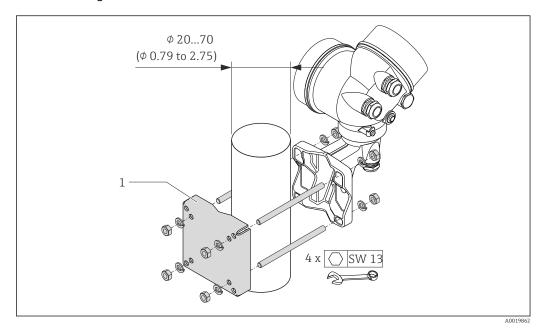

**■** 9 Engineering unit mm (in)

1 Post retainer kit for post mounting

#### 6.2.5 Turning the transmitter housing

To provide easier access to the connection compartment or display module, the transmitter housing can be turned.

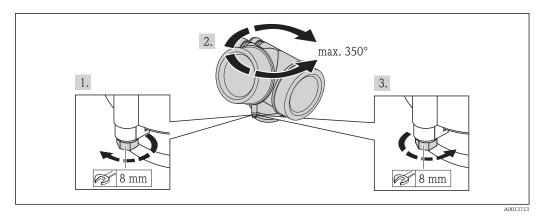

1. Release the fixing screw.

2. Turn the housing to the desired position.

3. Firmly tighten the securing screw.

#### 6.2.6 Turning the display module

The display module can be turned to optimize display readability and operability.

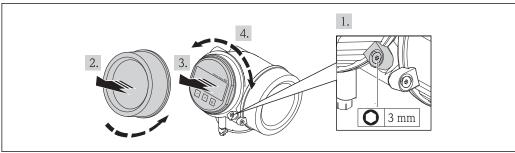

- 1. Loosen the securing clamp of the electronics compartment cover using an Allen key.
- 2. Unscrew cover of the electronics compartment from the transmitter housing.
- 3. Optional: pull out the display module with a gentle rotational movement.
- 4. Rotate the display module into the desired position: Max.  $8 \times 45^{\circ}$  in each direction.
- 5. Without display module pulled out: Allow display module to engage at desired position.
- 6. With display module pulled out: Feed the cable into the gap between the housing and main electronics module and plug the display module into the electronics compartment until it engages.
- 7. Reverse the removal procedure to reassemble the transmitter.

#### 6.3 Post-installation check

| Is the device undamaged (visual inspection)?                                                                                                    |  |  |
|----------------------------------------------------------------------------------------------------|--|--|
| Does the measuring device conform to the measuring point specifications?  For example:  Process temperature  Process pressure (refer to the section on "Pressure-temperature ratings" in the "Technical Information" document )  Ambient temperature  Measuring range → ■ 179 |  |  |
| Has the correct orientation for the sensor been selected → 🖺 19?  • According to sensor type  • According to medium temperature  • According to medium properties (outgassing, with entrained solids)                                                                         |  |  |
| Does the arrow on the sensor nameplate match the direction of flow of the fluid through the piping $\rightarrow \ \ \ \ \ \ \ \ \ \ \ \ \ \ \ \ \ \ $                                                                                                    |  |  |
| Are the measuring point identification and labeling correct (visual inspection)?                                                                                                    |  |  |
| Is the device adequately protected from precipitation and direct sunlight?                                                                                                    |  |  |
| Are the securing screw and securing clamp tightened securely?                                                                                                    |  |  |

## 7 Electrical connection

The measuring device does not have an internal circuit breaker. For this reason, assign the measuring device a switch or power-circuit breaker so that the power supply line can be easily disconnected from the mains.

#### 7.1 Connection conditions

#### 7.1.1 Required tools

- For cable entries: Use corresponding tools
- For securing clamp: Allen key 3 mm
- Wire stripper
- When using stranded cables: crimping tool for ferrule
- For removing cables from terminal: flat blade screwdriver ≤3 mm (0.12 in)

#### 7.1.2 Connecting cable requirements

The connecting cables provided by the customer must fulfill the following requirements.

#### **Electrical safety**

In accordance with applicable federal/national regulations.

#### Permitted temperature range

- -40 °C (-40 °F) to +80 °C (+176 °F)
- Minimum requirement: cable temperature range ≥ ambient temperature +20 K

#### Signal cable

FOUNDATION Fieldbus

Twisted, shielded two-wire cable.

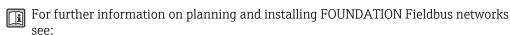

- Operating Instructions for "FOUNDATION Fieldbus Overview" (BA00013S)
- FOUNDATION Fieldbus Guideline
- IEC 61158-2 (MBP)

Pulse/frequency/switch output

Standard installation cable is sufficient.

#### Connecting cable for remote version

Connecting cable (standard)

| Standard cable        | $2\times2\times0.34~\text{mm}^2$ (22 AWG) PVC cable with common shield (2 pairs, pairstranded)                                                   |  |
|-----------------------|----------------------------------------------------------------------------------------------------|--|
| Flame resistance      | According to DIN EN 60332-1-2                                                                                                    |  |
| Oil-resistance        | According to DIN EN 60811-2-1                                                                                                    |  |
| Shielding             | Galvanized copper-braid, opt. density approx. 85%                                                                                                |  |
| Cable length          | 5 m (16 ft), 10 m (32 ft), 20 m (65 ft), 30 m (98 ft)                                                                                            |  |
| Operating temperature | When mounted in a fixed position: $-50$ to $+105$ °C ( $-58$ to $+221$ °F); when cable can move freely: $-25$ to $+105$ °C ( $-13$ to $+221$ °F) |  |

#### Connecting cable (reinforced)

| Cable, reinforced               | $2\times2\times0.34~mm^2$ (22 AWG) PVC cable with common shield (2 pairs, pairstranded) and additional steel-wire braided sheath                 |  |  |
|---------------------------------|----------------------------------------------------------------------------------------------------|--|--|
| Flame resistance                | According to DIN EN 60332-1-2                                                                                                    |  |  |
| Oil-resistance                  | According to DIN EN 60811-2-1                                                                                                    |  |  |
| Shielding                       | Galvanized copper-braid, opt. density approx. 85%                                                                                                |  |  |
| Strain relief and reinforcement | Steel-wire braid, galvanized                                                                                                    |  |  |
| Cable length                    | 5 m (16 ft), 10 m (32 ft), 20 m (65 ft), 30 m (98 ft)                                                                                            |  |  |
| Operating temperature           | When mounted in a fixed position: $-50$ to $+105$ °C ( $-58$ to $+221$ °F); when cable can move freely: $-25$ to $+105$ °C ( $-13$ to $+221$ °F) |  |  |

#### Cable diameter

- Cable glands supplied:  $M20 \times 1.5$  with cable  $\phi$  6 to 12 mm (0.24 to 0.47 in)
- Plug-in spring terminals for device version without integrated overvoltage protection: wire cross-sections 0.5 to 2.5 mm<sup>2</sup> (20 to 14 AWG)
- ullet Screw terminals for device version with integrated overvoltage protection: wire cross-sections 0.2 to 2.5 mm<sup>2</sup> (24 to 14 AWG)

## 7.1.3 Terminal assignment

#### Transmitter

Connection version for FOUNDATION Fieldbus, pulse/frequency/switch output

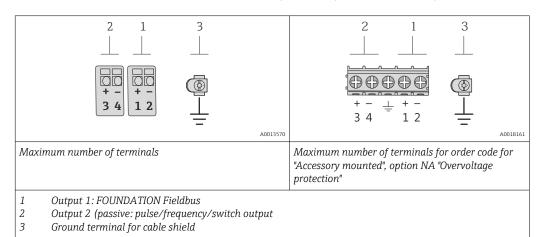

| Order code for "Output"          | Terminal numbers    |       |                |                          |
|----------------------------------|---------------------|-------|----------------|--------------------------|
|                                  | Output 1            |       | Output 2       |                          |
|                                  | 1 (+)               | 2 (-) | 3 (+)          | 4 (-)                    |
| Option <b>E</b> <sup>1) 2)</sup> | FOUNDATION Fieldbus |       | Pulse/frequenc | y/switch output<br>sive) |

- 1) Output 1 must always be used; output 2 is optional.
- 2) FOUNDATION Fieldbus with integrated reverse polarity protection.

#### Remote version

In the case of the remote version, the sensor and transmitter are mounted separately from one another and connected by a connecting cable. The sensor is connected via the connection housing while the transmitter is connected via the connection compartment of the wall holder unit.

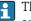

The way the transmitter wall holder is connected depends on the measuring device approval and the version of the connecting cable used.

Connection is only possible via terminals:

- For approvals Ex n, Ex tb and cCSAus Div. 1
- If a reinforced connecting cable is used

The connection is via an M12 connector:

- For all other approvals
- If the standard connecting cable is used

Connection to the connection housing of the sensor is always via the terminals (tightening torque for terminals: 1.2 to 1.7 Nm).

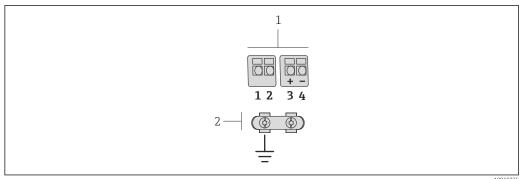

A001933

🖪 10 Terminals for connection compartment in the transmitter wall holder and the sensor connection housing

- 1 Terminals for connecting cable
- 2 Grounding via the cable strain relief

| Terminal number | Assignment     | Cable color<br>Connecting cable |
|-----------------|----------------|---------------------------------|
| 1               | Supply voltage | Brown                           |
| 2               | Grounding      | White                           |
| 3               | RS485 (+)      | Yellow                          |
| 4               | RS485 (-)      | Green                           |

#### 7.1.4 Pin assignment, device plug

#### **FOUNDATION Fieldbus**

Device plug for signal transmission (device side)

|      | Pin    |   | Assignment   | Coding | Plug/socket |
|------|--------|---|--------------|--------|-------------|
|      | 3 1    | + | Signal +     | A      | Plug        |
| 1 -  | 4 2    | - | Signal –     |        |             |
| A001 | 9021 3 |   | Not assigned |        |             |
|      | 4      |   | Grounding    |        |             |

#### 7.1.5 Shielding and grounding

#### **FOUNDATION Fieldbus**

Optimum electromagnetic compatibility (EMC) of the fieldbus system can only be guaranteed if the system components and, in particular, the lines are shielded and the shield forms as complete a cover as possible. A shield coverage of 90% is ideal.

- To ensure an optimum EMC protective effect, connect the shield as often as possible to the reference ground.
- For reasons of explosion protection, you should refrain from grounding however.

To comply with both requirements, the fieldbus system allows three different types of shielding:

- Shielding at both ends.
- Shielding at one end on the feed side with capacitance termination at the field device.
- Shielding at one end on the feed side.

Experience shows that the best results with regard to EMC are achieved in most cases in installations with one-sided shielding on the feed side (without capacitance termination at the field device). Appropriate measures with regard to input wiring must be taken to allow unrestricted operation when EMC interference is present. These measures have been

taken into account for this device. Operation in the event of disturbance variables as per NAMUR NE21 is thus quaranteed.

Where applicable, national installation regulations and guidelines must be observed during the installation!

Where there are large differences in potential between the individual grounding points, only one point of the shielding is connected directly with the reference ground. In systems without potential equalization, therefore, cable shielding of fieldbus systems should only be grounded on one side, for example at the fieldbus supply unit or at safety barriers.

#### NOTICE

# In systems without potential matching, the multiple grounding of the cable shield causes mains frequency equalizing currents!

Damage to the bus cable shield.

▶ Only ground the bus cable shield to either the local ground or the protective ground at one end. Insulate the shield that is not connected.

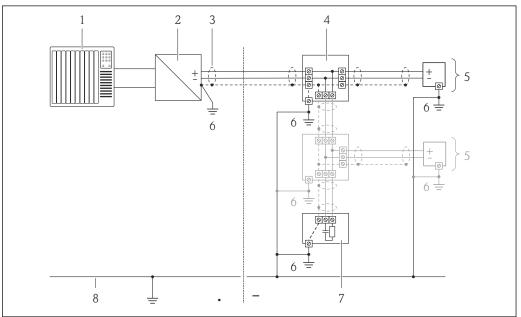

A001900

- 1 Controller (e.g. PLC)
- 2 Power Conditioner (FOUNDATION Fieldbus)
- 3 Cable shield
- 4 T-box
- 5 Measuring device
- 6 Local grounding
- 7 Bus terminator
- 8 Potential matching line

## 7.1.6 Requirements for the supply unit

#### Supply voltage

Transmitter

An external power supply is required for each output.

The following supply voltage values apply for the outputs available:

32

Supply voltage for a compact version without a local display 1)

| Order code for "Output"                                              | Minimum<br>terminal voltage <sup>2)</sup> | Maximum<br>terminal voltage |
|----------------------------------------------------------------------|-------------------------------------------|-----------------------------|
| Option <b>E</b> : FOUNDATION Fieldbus, pulse/frequency/switch output | ≥ DC 9 V                                  | DC 32 V                     |

- 1) In event of external supply voltage of the power conditioner
- 2) The minimum terminal voltage increases if local operation is used: see the following table

#### Increase in minimum terminal voltage

| Local operation                                                                                           | Increase in minimum<br>terminal voltage |
|----------------------------------------------------------------------------------------------------|-----------------------------------------|
| Order code for "Display; Operation", option <b>C</b> :<br>Local operation SD02                            | + DC 1 V                                |
| Order code for "Display; Operation", option E: Local operation SD03 with lighting (backlighting not used) | + DC 1 V                                |
| Order code for "Display; Operation", option E: Local operation SD03 with lighting (backlighting used)     | + DC 3 V                                |

## 7.1.7 Preparing the measuring device

1. Remove dummy plug if present.

#### 2. NOTICE

#### Insufficient sealing of the housing!

Operational reliability of the measuring device could be compromised.

▶ Use suitable cable glands corresponding to the degree of protection.

If measuring device is delivered without cable glands:

Provide suitable cable gland for corresponding connecting cable.

3. If measuring device is delivered with cable glands: Observe cable specification .

## 7.2 Connecting the measuring device

#### NOTICE

#### Limitation of electrical safety due to incorrect connection!

- ► Have electrical connection work carried out by correspondingly trained specialists only.
- ▶ Observe applicable federal/national installation codes and regulations.
- ► Comply with local workplace safety regulations.
- ► For use in potentially explosive atmospheres, observe the information in the device-specific Ex documentation.

#### 7.2.1 Connecting the remote version

#### **A** WARNING

#### Risk of damaging the electronic components!

- ► Ground the remote version and in doing so connect the sensor and transmitter to the same potential equalization.
- Only connect the sensor to a transmitter with the same serial number.

The following procedure (in the action sequence given) is recommended for the remote version:

- 1. Mount the transmitter and sensor.
- 2. Connect the connecting cable.
- 3. Connect the transmitter.
- The way the transmitter wall holder is connected depends on the measuring device approval and the version of the connecting cable used.

Connection is only possible via terminals:

- For approvals Ex n, Ex tb and cCSAus Div. 1
- If a reinforced connecting cable is used

The connection is via an M12 connector:

- For all other approvals
- If the standard connecting cable is used

Connection to the connection housing of the sensor is always via the terminals (tightening torque for terminals: 1.2 to 1.7 Nm).

#### Connecting the sensor connection housing

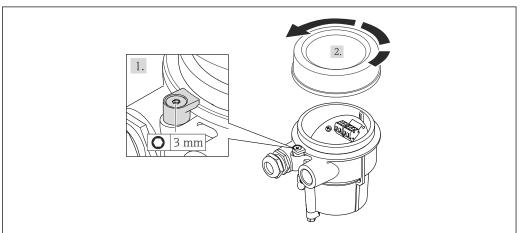

A0020410

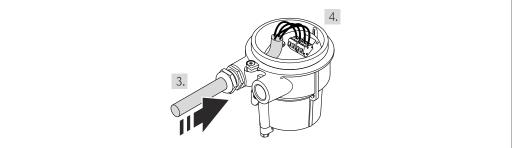

A0020411

- 1. Loosen the securing clamp.
- 2. Unscrew the housing cover.
- 3. Guide the connecting cable through the cable entry and into the connection housing (if using a connecting cable without an M12 device plug, use the shorter stripped end of the connecting cable).

#### 4. NOTICE

#### Terminals tightened with an incorrect tightening torque.

Incorrect connection or damaged terminal.

► Tighten the terminals with a tightening torque in the 1.2 to 1.7 Nm range.

Wire the connecting cable:

- ► Terminal 1 = brown cable
  - Terminal 2 = white cable
  - Terminal 3 = yellow cable
  - Terminal 4 = green cable
- 5. Connect the cable shield via the cable strain relief.
- 6. Reverse the removal procedure to reassemble the transmitter.

#### Connection to the wall holder of the transmitter

Connecting the transmitter via plug

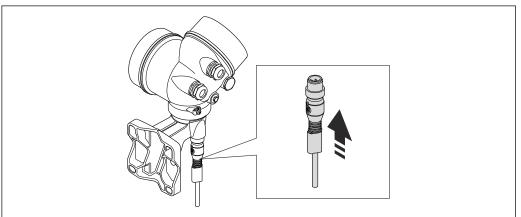

A0020412

#### ► Connect the plug.

Connecting the transmitter via terminals

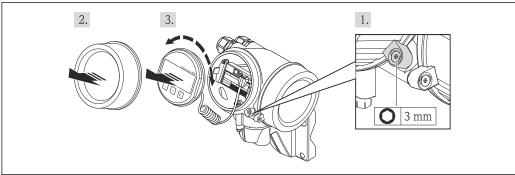

10020404

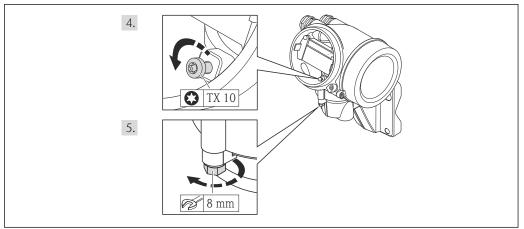

10020405

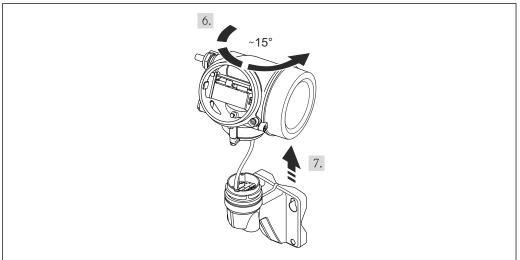

A0020406

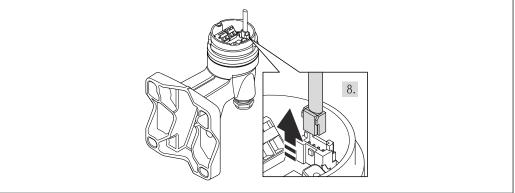

A0020407

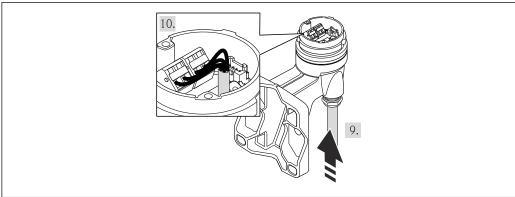

A0020409

- 1. Loosen the securing clamp of the transmitter housing.
- 2. Loosen the securing clamp of the electronics compartment cover.
- 3. Unscrew the electronics compartment cover.
- 4. Pull out the display module with a gentle rotational movement. To make it easier to access the lock switch, attach the display module to the edge of the electronics compartment.
- 5. Loosen the locking screw of the transmitter housing.
- 6. Turn the transmitter housing to the right until the mark and lift it up. The connection board of the wall housing is connected to the electronics board of the transmitter via a signal cable. Pay attention to the signal cable when lifting the transmitter housing!
- 7. Disconnect the signal cable from the connection board of the wall housing by pressing in the locking clip on the connector.
- 8. Remove the transmitter housing.
- 9. Guide the connecting cable through the cable entry and into the connection housing (if using a connecting cable without an M12 device plug, use the shorter stripped end of the connecting cable).
- 10. Wire the connecting cable:
  - ► Terminal 1 = brown cable
    - Terminal 2 =white cable
    - Terminal 3 = yellow cable
    - Terminal 4 =green cable
- 11. Connect the cable shield via the cable strain relief.
- 12. Reverse the removal procedure to reassemble the transmitter.

## 7.2.2 Connecting the transmitter

#### Connection via terminals

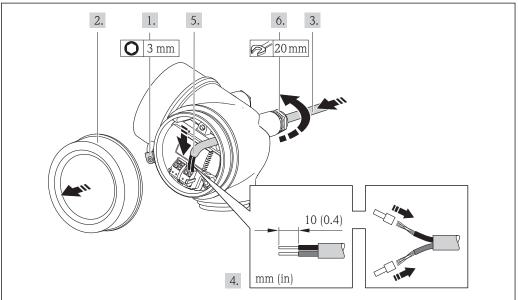

A0013836

- 1. Loosen the securing clamp of the connection compartment cover.
- 2. Unscrew the connection compartment cover.
- 3. Push the cable through the cable entry . To ensure tight sealing, do not remove the sealing ring from the cable entry.
- 4. Strip the cable and cable ends. In the case of stranded cables, also fit ferrules.

#### 5. A WARNING

# Housing degree of protection may be voided due to insufficient sealing of the housing.

► Screw in the screw without using any lubricant. The threads on the cover are coated with a dry lubricant.

Reverse the removal procedure to reassemble the transmitter.

#### Removing a cable

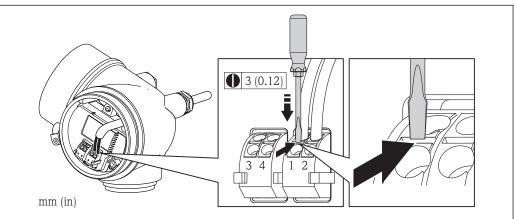

A0013835

To remove a cable from the terminal, use a flat-blade screwdriver to push the slot between the two terminal holes while simultaneously pulling the cable end out of the terminal.

## 7.2.3 Ensuring potential equalization

#### Requirements

Please consider the following to ensure correct measurement:

- Same electrical potential for the fluid and sensor
- Remote version: same electrical potential for the sensor and transmitter
- Company-internal grounding concepts
- Pipe material and grounding
- For devices intended for use in hazardous locations, please observe the guidelines in the Ex documentation (XA).

## 7.3 Special connection instructions

### 7.3.1 Connection examples

### Pulse/frequency output

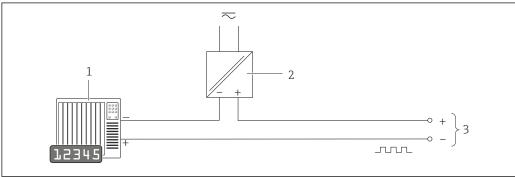

A001680

- 11 Connection example for pulse/frequency output (passive)
- 1 Automation system with pulse/frequency input (e.g. PLC)
- 2 Power supply
- 3 Transmitter: observe input values → 🖺 181

#### **FOUNDATION Fieldbus**

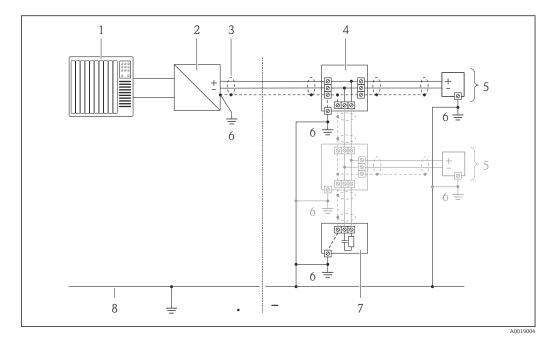

**■** 12 Connection example for FOUNDATION Fieldbus

- Control system (e.g. PLC)
- Power Conditioner (FOUNDATION Fieldbus) 2
- 3 Cable shield
- T-box 4
- Measuring device
- Local grounding
- Bus terminator
- Potential matching line

#### Ensuring the degree of protection 7.4

The measuring device fulfills all the requirements for the IP66/67 degree of protection, Type 4X enclosure.

To guarantee IP66/67 degree of protection, Type 4X enclosure, carry out the following steps after the electrical connection:

- 1. Check that the housing seals are clean and fitted correctly. Dry, clean or replace the seals if necessary.
- 2. Tighten all housing screws and screw covers.
- 3. Firmly tighten the cable glands.
- 4. To ensure that moisture does not enter the cable entry, route the cable so that it loops down before the cable entry ("water trap").

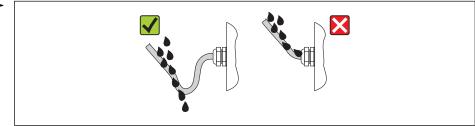

5. Insert dummy plugs into unused cable entries.

## 7.5 Post-connection check

| Are cables or the device undamaged (visual inspection)?                                                                   |  |
|----------------------------------------------------------------------------------------------------|--|
| Do the cables comply with the requirements ?                                                                              |  |
| Do the cables have adequate strain relief?                                                                                |  |
| Are all the cable glands installed, firmly tightened and leak-tight? Cable run with "water trap" $\rightarrow~\cong~40$ ? |  |
| Depending on the device version: are all the device plugs firmly tightened ?                                              |  |
| Does the supply voltage match the specifications on the transmitter nameplate ?                                           |  |
| Is the terminal assignment correct ?                                                                                      |  |
| If supply voltage is present, do values appear on the display module?                                                     |  |
| Are all housing covers installed and firmly tightened?                                                                    |  |
| Is the securing clamp tightened correctly?                                                                                |  |

## **8** Operation options

## 8.1 Overview of operating options

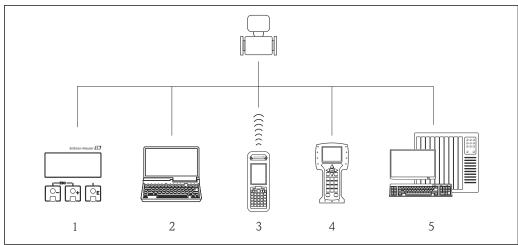

A00156

- 1 Local operation via display module
- 2 Computer with operating tool (e.g. FieldCare, AMS Device Manager)
- 3 Field Xpert SFX350 or SFX370
- 4 Field Communicator 475
- 5 Automation system (e.g. PLC)

## 8.2 Structure and function of the operating menu

## 8.2.1 Structure of the operating menu

For an overview of the operating menu with menus and parameters

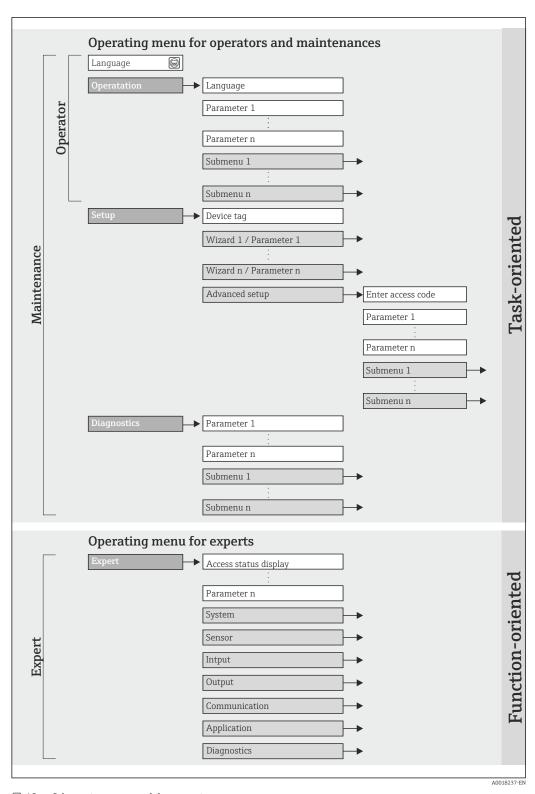

 $\blacksquare 13$  Schematic structure of the operating menu

## 8.2.2 Operating philosophy

The individual parts of the operating menu are assigned to certain user roles (operator, maintenance etc.). Each user role contains typical tasks within the device lifecycle.

## 8.3 Access to the operating menu via the local display

### 8.3.1 Operational display

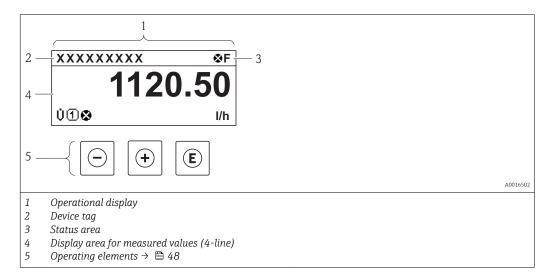

#### Status area

The following symbols appear in the status area of the operational display at the top right:

- Status signals → 🖺 130
  - **F**: Failure
  - C: Function check
  - **S**: Out of specification
  - **M**: Maintenance required
- Diagnostic behavior → 🗎 131
  - 🔉: Alarm
  - <u>∧</u>: Warning
- 🛱: Locking (the device is locked via the hardware )
- ←: Communication (communication via remote operation is active)

### Display area

In the display area, each measured value is prefaced by certain symbol types for further description:

#### Measured variables

| Symbol | Meaning                                                                                         |
|--------|-------------------------------------------------------------------------------------------------|
| Ü      | Volume flow                                                                                     |
| Σ      | Totalizer  The measurement channel number indicates which of the three totalizers is displayed. |

#### Measurement channel numbers

| Symbol | Meaning                    |
|--------|----------------------------|
| 1 4    | Measurement channel 1 to 4 |

The measurement channel number is displayed only if more than one channel is present for the same measured variable type (e.g. totalizer 1-3).

#### Diagnostic behavior

The number and display format of the measured values can be configured via the **"Format display" parameter**  $\rightarrow$   $\cong$  72. "Operation" menu  $\rightarrow$  Display  $\rightarrow$  Format display

### 8.3.2 Navigation view

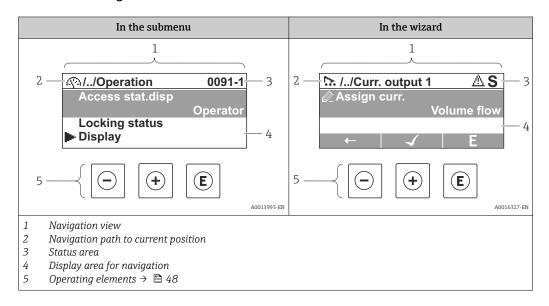

### Navigation path

The navigation path - displayed at the top left in the navigation view - consists of the following elements:

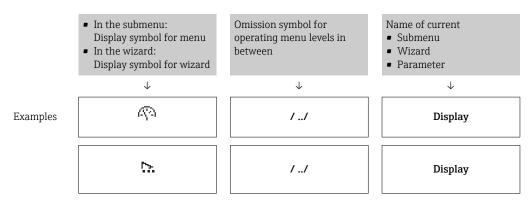

For more information about the menu icons, refer to the "Display area" section  $\rightarrow \stackrel{\triangle}{=} 46$ 

#### Status area

The following appears in the status area of the navigation view in the top right corner:

- Of the submenu
  - The direct access code for the parameter you are navigating to (e.g. 0022-1)
  - If a diagnostic event is present, the diagnostic behavior and status signal
- In the wizard

If a diagnostic event is present, the diagnostic behavior and status signal

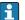

- For information on the diagnostic behavior and status signal  $\rightarrow \implies 130$
- For information on the function and entry of the direct access code  $\rightarrow$   $\stackrel{\triangle}{=}$  51

#### Display area

#### Menus

| Symbol | Meaning                                                                                                    |
|--------|----------------------------------------------------------------------------------------------------|
| ক্ষ    | Operation Appears: In the menu next to the "Operation" selection At the left in the navigation path in the "Operation" menu           |
| ۶      | Setup Appears: In the menu next to the "Setup" selection At the left in the navigation path in the "Setup" menu                       |
| ્ય     | Diagnostics Appears: ■ In the menu next to the "Diagnostics" selection ■ At the left in the navigation path in the "Diagnostics" menu |
| ₹.     | Expert Appears: In the menu next to the "Expert" selection At the left in the navigation path in the "Expert" menu                    |

#### Submenus, wizards, parameters

| Symbol | Meaning                                                                          |
|--------|----------------------------------------------------------------------------------|
| •      | Submenu                                                                          |
| 15.    | Wizard                                                                           |
| Ø      | Parameters within a wizard  No display symbol exists for parameters in submenus. |

#### Locking

| Symbol | Meaning                                                                                                    |
|--------|----------------------------------------------------------------------------------------------------|
| û      | Parameter locked  When displayed in front of a parameter name, indicates that the parameter is locked.  ■ By a user-specific access code  ■ By the hardware write protection switch |

#### Wizard operation

| Symbol   | Meaning                                                          |
|----------|------------------------------------------------------------------|
| <b>←</b> | Switches to the previous parameter.                              |
| <b>√</b> | Confirms the parameter value and switches to the next parameter. |
| E        | Opens the editing view of the parameter.                         |

## 8.3.3 Editing view

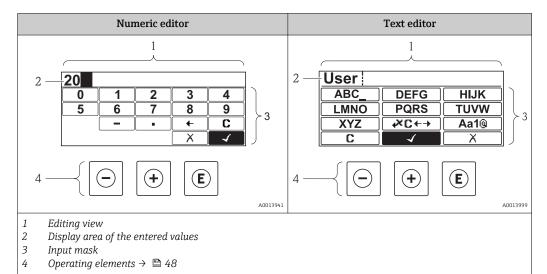

## Input mask

The following input symbols are available in the input mask of the numeric and text editor:

#### Numeric editor

| Symbol | Meaning                                            |
|--------|----------------------------------------------------|
| 9      | Selection of numbers from 0 to 9.                  |
| ·      | Inserts decimal separator at the input position.   |
| _      | Inserts minus sign at the input position.          |
| 4      | Confirms selection.                                |
| +      | Moves the input position one position to the left. |
| X      | Exits the input without applying the changes.      |
| C      | Clears all entered characters.                     |

#### Text editor

| Symbol          | Meaning                                                                                                  |
|-----------------|----------------------------------------------------------------------------------------------------|
| (Aa1@)          | Toggle  Between upper-case and lower-case letters  For entering numbers  For entering special characters |
| ABC_<br><br>XYZ | Selection of letters from A to Z.                                                                        |

| abc _<br><br>xyz  | Selection of letters from a to z.                  |
|-------------------|----------------------------------------------------|
| ""^ _<br><br>~& _ | Selection of special characters.                   |
| <b>√</b>          | Confirms selection.                                |
| (×C←→             | Switches to the selection of the correction tools. |
| X                 | Exits the input without applying the changes.      |
| C                 | Clears all entered characters.                     |

## Correction symbols under <del>▼C←→</del>

| Symbol        | Meaning                                                              |
|---------------|----------------------------------------------------------------------|
| C             | Clears all entered characters.                                       |
| $\rightarrow$ | Moves the input position one position to the right.                  |
| €             | Moves the input position one position to the left.                   |
| •×            | Deletes one character immediately to the left of the input position. |

## 8.3.4 Operating elements

| Key        | Meaning                                                                                            |
|------------|----------------------------------------------------------------------------------------------------|
|            | Minus key                                                                                          |
| $\bigcirc$ | In a menu, submenu Moves the selection bar upwards in a choose list.                               |
|            | With a Wizard Confirms the parameter value and goes to the previous parameter.                     |
|            | With a text and numeric editor In the input mask, moves the selection bar to the left (backwards). |
|            | Plus key                                                                                           |
| <b>(+)</b> | In a menu, submenu Moves the selection bar downwards in a choose list.                             |
|            | With a Wizard Confirms the parameter value and goes to the next parameter.                         |
|            | With a text and numeric editor Moves the selection bar to the right (forwards) in an input screen. |

| Key         | Meaning                                                                                                    |
|-------------|----------------------------------------------------------------------------------------------------|
|             | Enter key                                                                                                    |
|             | For operational display  ■ Pressing the key briefly opens the operating menu.  ■ Pressing the key for 2 s opens the context menu.                                                                                                    |
| E           | <ul> <li>In a menu, submenu</li> <li>Pressing the key briefly: <ul> <li>Opens the selected menu, submenu or parameter.</li> <li>Starts the wizard.</li> <li>If help text is open, closes the help text of the parameter.</li> </ul> </li> <li>Pressing the key for 2 s for parameter: <ul> <li>If present, opens the help text for the function of the parameter.</li> </ul> </li> </ul> |
|             | With a Wizard Opens the editing view of the parameter.                                                                                                    |
|             | With a text and numeric editor  Pressing the key briefly:  Opens the selected group.  Carries out the selected action.  Pressing the key for 2 s confirms the edited parameter value.                                                                                                    |
|             | Escape key combination (press keys simultaneously)                                                                                                    |
| (h)+(+)     | In a menu, submenu  Pressing the key briefly:  Exits the current menu level and takes you to the next higher level.  If help text is open, closes the help text of the parameter.  Pressing the key for 2 s returns you to the operational display ("home position").                                                                                                    |
|             | With a Wizard Exits the wizard and takes you to the next higher level.                                                                                                    |
|             | With a text and numeric editor Closes the text or numeric editor without applying changes.                                                                                                    |
| -+E         | Minus/Enter key combination (press the keys simultaneously)                                                                                                    |
|             | Reduces the contrast (brighter setting).                                                                                                    |
| (+)+(E)     | Plus/Enter key combination (press and hold down the keys simultaneously)                                                                                                    |
|             | Increases the contrast (darker setting).                                                                                                    |
|             | Minus/Plus/Enter key combination (press the keys simultaneously)                                                                                                    |
| (-)+(+)+(E) | For operational display Enables or disables the keypad lock (only SD02 display module).                                                                                                    |

## 8.3.5 Opening the context menu

Using the context menu, the user can call up the following menus quickly and directly from the operational display:

- Setup
- Conf. backup disp.
- Simulation

## Calling up and closing the context menu

The user is in the operational display.

1. Press E for 2 s.

└ The context menu opens.

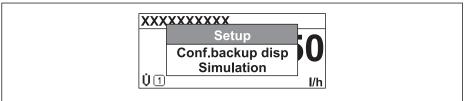

A0016326-EN

- 2. Press  $\Box$  +  $\pm$  simultaneously.
  - ► The context menu is closed and the operational display appears.

## Calling up the menu via the context menu

- 1. Open the context menu.
- 2. Press 🛨 to navigate to the desired menu.
- 3. Press 🗉 to confirm the selection.
  - ► The selected menu opens.

### 8.3.6 Navigating and selecting from list

Different operating elements are used to navigate through the operating menu. The navigation path is displayed on the left in the header. Icons are displayed in front of the individual menus. These icons are also shown in the header during navigation.

For an explanation of the navigation view with symbols and operating elements  $\Rightarrow \triangleq 45$ 

Example: Setting the number of displayed measured values to "2 values"

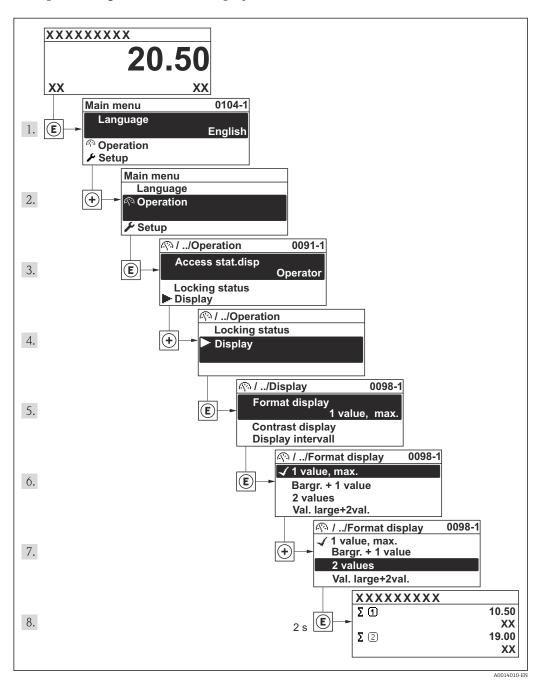

## 8.3.7 Calling the parameter directly

A parameter number is assigned to every parameter to be able to access a parameter directly via the onsite display. Entering this access code in the **Direct access** parameter calls up the desired parameter directly.

## Navigation path

"Expert" menu → Direct access

The direct access code consists of a 4-digit number and the channel number, which identifies the channel of a process variable: e.g. 0914-1. In the navigation view, this appears on the right-hand side in the header of the selected parameter.

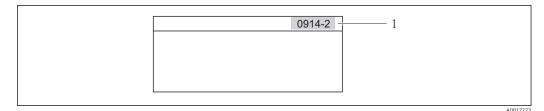

1 Direct access code

Note the following when entering the direct access code:

- The leading zeros in the direct access code do not have to be entered. Example: Input of "914" instead of "0914"
- If no channel number is entered, channel 1 is jumped to automatically.
   Example: Input of "0914" → Parameter Totalizer 1
- If a different channel is jumped to: Enter the direct access code with the corresponding channel number.

Example: Input of "0914-2" → Parameter **Totalizer 2** 

For the direct access codes of the individual parameters

### 8.3.8 Calling up help text

For some parameters, help texts exist, which the user can call up from the navigation view. These briefly describe the function of the parameter and thus support fast and reliable commissioning.

#### Calling up and closing the help text

The user is in the navigation view and the selection bar is on a parameter.

- 1. Press E for 2 s.
  - └ The help text for the selected parameter opens.

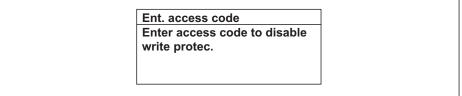

A0014002-E

■ 14 Example: Help text for parameter "Enter access code"

- 2. Press  $\Box$  +  $\pm$  simultaneously.
  - ► The help text is closed.

## 8.3.9 Changing the parameters

For a description of the editing display - consisting of text editor and numeric editor - with symbols  $\rightarrow \stackrel{\triangle}{=} 47$ , for a description of the operating elements  $\rightarrow \stackrel{\triangle}{=} 48$ 

**Example:** Changing the tag name in the "Tag description" parameter from 001-FT-101 to 001-FT-102

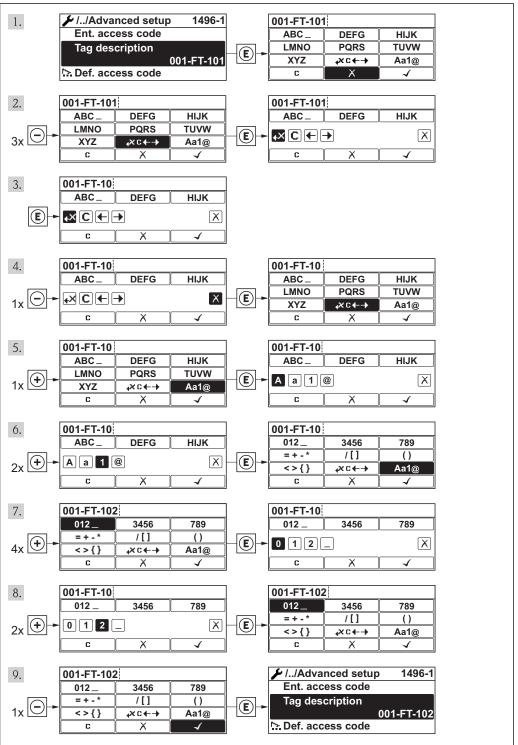

A0014020-E

#### 8.3.10 User roles and related access authorization

The two user roles "Operator" and "Maintenance" have different write access to the parameters if the customer defines a user-specific access code. This protects the device configuration via the local display from unauthorized access .

Access authorization to parameters

| User role   | Read a                                 | access           | Write                                  | access           |
|-------------|----------------------------------------|------------------|----------------------------------------|------------------|
|             | Without access code (from the factory) | With access code | Without access code (from the factory) | With access code |
| Operator    | V                                      | V                | V                                      | 1)               |
| Maintenance | V                                      | V                | V                                      | V                |

 Despite the defined access code, certain parameters can always be modified and thus are excepted from the write protection, as they do not affect the measurement. Refer to the "Write protection via access code" section

If an incorrect access code is entered, the user obtains the access rights of the "Operator" role

The user role with which the user is currently logged on is indicated by the **Access** status display parameter. Navigation path: Operation  $\rightarrow$  Access status display

### 8.3.11 Disabling write protection via access code

If the  $\widehat{\mathbb{H}}$ -symbol appears on the local display in front of a parameter, the parameter is write-protected by a user-specific access code and its value cannot be changed at the moment using the local display .

The locking of the write access via local operation can be disabled by entering the customer-defined access code via the respective access option.

- 1. After you press  $\square$ , the input prompt for the access code appears.
- 2. Enter the access code.
  - The protected parameters are now re-enabled.

#### 8.3.12 Enabling and disabling the keypad lock

The keypad lock makes it possible to block access to the entire operating menu via local operation. As a result, it is no longer possible to navigate through the operating menu or change the values of individual parameters. Users can only read the measured values on the operational display.

#### Local operation with mechanical push buttons (display module SD02)

Display module SD02: order characteristic "Display; Operation", option C

The keypad lock is switched on and off in the same way:

Switching on the keypad lock

- ► The device is in the measured value display. Press the □ + ± + E keys simultaneously.
  - The message **Keylock on** appears on the display: The keypad lock is switched on.
- If the user attempts to access the operating menu while the keypad lock is active, the message **Keylock on** appears.

Switching off the keypad lock

- ► The keypad lock is switched on.

  Press the □ + ± + □ keys simultaneously.
  - ► The message **Keylock off** appears on the display: The keypad lock is switched off.

#### Local operation with touch control (display module SD03)

Display module SD03: Order characteristic "Display; Operation", option E

The keypad lock is switched on and off via the context menu.

Switching on the keypad lock

The keypad lock is switched on automatically:

- Each time the device is restarted.
- If the device has not been operated for longer than one minute in the measured value display.
- 1. The device is in the measured value display.

Press the E key for longer than 2 seconds.

- ► A context menu appears.
- 2. In the context menu, select the **Keylock on** option.
  - ► The keypad lock is switched on.
- If the user attempts to access the operating menu while the keypad lock is active, the message **Keylock on** appears.

Switching off the keypad lock

- 1. The keypad lock is switched on.

  Press the E key for longer than 2 seconds.
  - ► A context menu appears.
- 2. In the context menu, select the **Keylock off** option.
  - ► The keypad lock is switched off.

## 8.4 Access to the operating menu via the operating tool

The structure of the operating menu in the operating tools is the same as for operation via the local display.

#### 8.4.1 Connecting the operating tool

#### Via FOUNDATION Fieldbus network

This communication interface is available in device versions with FOUNDATION Fieldbus.

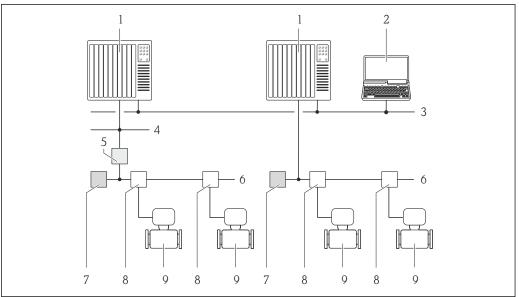

A0023460

 $\blacksquare$  15 Options for remote operation via FOUNDATION Fieldbus network

- 1 Automation system
- 2 Computer with FOUNDATION Fieldbus network card
- *3 Industry network*
- 4 High Speed Ethernet FF-HSE network
- 5 Segment coupler FF-HSE/FF-H1
- 6 FOUNDATION Fieldbus FF-H1 network
- 7 Power supply FF-H1 network
- 8 T-box
- 9 Measuring device

### Via service interface (CDI)

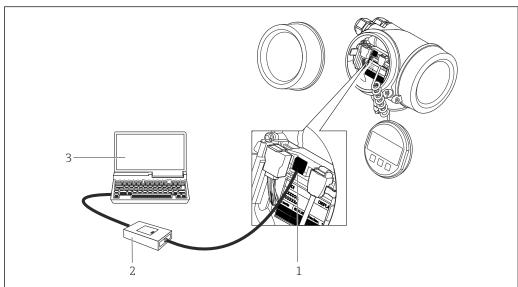

A0020545

- 1 Service interface (CDI = Endress+Hauser Common Data Interface) of the measuring device
- 2 Commubox FXA291
- 3 Computer with "FieldCare" operating tool with COM DTM "CDI Communication FXA291"

56

## 8.4.2 Field Xpert SFX350, SFX370

#### Function scope

Field Xpert SFX350 and Field Xpert SFX370 are mobile computers for commissioning and maintenance. They enable efficient device configuration and diagnostics for HART and FOUNDATION fieldbus devices in the **non-Ex area** (SFX350, SFX370) and the **Ex area** (SFX370).

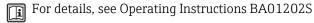

#### Source for device description files

See data  $\rightarrow \implies 59$ 

#### 8.4.3 FieldCare

#### **Function scope**

FDT-based plant asset management tool from Endress+Hauser. It can configure all smart field devices in a system and helps you manage them. By using the status information, it is also a simple but effective way of checking their status and condition.

Access is via:

Typical functions:

- Configuring parameters of transmitters
- Loading and saving device data (upload/download)
- Documentation of the measuring point
- Visualization of the measured value memory (line recorder) and event logbook

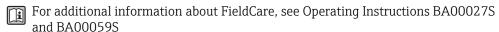

#### Source for device description files

See information  $\rightarrow \blacksquare 59$ 

#### Establishing a connection

For additional information, see Operating Instructions BA00027S and BA00059S

#### User interface

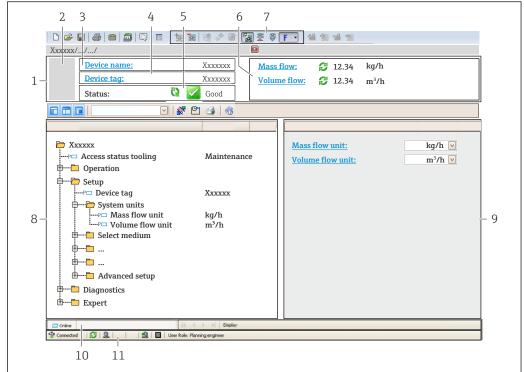

A0021051-EN

- 1 Header
- 2 Picture of device
- 3 Device name
- 4 Tag name
- 5 Status area with status signal
- 6 Display area for current measured values
- 7 Edit toolbar with additional functions such as save/restore, event list and create documentation
- 8 Navigation area with operating menu structure
- 9 Working area
- 10 Range of action
- 11 Status area

## 8.4.4 AMS Device Manager

## **Function scope**

Program from Emerson Process Management for operating and configuring measuring devices via FOUNDATION Fieldbus H1 protocol.

#### Source for device description files

#### 8.4.5 Field Communicator 475

#### **Function** scope

Industrial handheld terminal from Emerson Process Management for remote configuration and measured value display via FOUNDATION Fieldbus H1 protocol.

## Source for device description files

See data  $\rightarrow \implies 59$ 

## 9 System integration

## 9.1 Overview of device description files

### 9.1.1 Current version data for the device

| Firmware version                 | 01.00.zz                                                   | <ul> <li>On the title page of the Operating instructions</li> <li>On transmitter nameplate</li> <li>Firmware version parameter</li> <li>"Diagnostics" menu → Device information</li> <li>→ Firmware version</li> </ul> |  |
|----------------------------------|------------------------------------------------------------|----------------------------------------------------------------------------------------------------|--|
| Release date of firmware version | 06.2015                                                    |                                                                                                    |  |
| Manufacturer ID                  | 452B48 hex                                                 | Manufacturer ID parameter "Diagnostics" menu → Device information → Manufacturer ID                                                                                                    |  |
| Device type code                 | 0x1038                                                     | <b>Device type</b> parameter "Diagnostics" menu → Device information → Device type                                                                                                    |  |
| Device revision                  | 1                                                          | On transmitter nameplate → 🗎 13     Device revision parameter     "Diagnostics" menu → Device information → Device revision                                                                                            |  |
| DD revision                      | Information and files at:                                  |                                                                                                    |  |
| CFF revision                     | <ul><li>www.endress.com</li><li>www.fieldbus.org</li></ul> |                                                                                                    |  |

For an overview of the different firmware versions for the device  $\rightarrow$   $\stackrel{ riangle}{=}$  166

## 9.1.2 Operating tools

The suitable device description file for the individual operating tools is listed in the table below, along with information on where the file can be acquired.

| Operating tool via<br>FOUNDATION Fieldbus                       | Sources for obtaining device descriptions                                                                                          |
|-----------------------------------------------------------------|----------------------------------------------------------------------------------------------------|
| <ul><li>Field Xpert SFX350</li><li>Field Xpert SFX370</li></ul> | Use update function of handheld terminal                                                                                           |
| FieldCare                                                       | <ul> <li>www.endress.com → Download Area</li> <li>CD-ROM (contact Endress+Hauser)</li> <li>DVD (contact Endress+Hauser)</li> </ul> |
| AMS Device Manager<br>(Emerson Process Management)              | www.endress.com → Download Area                                                                                                    |
| Field Communicator 475<br>(Emerson Process Management)          | Use update function of handheld terminal                                                                                           |

## 9.2 Integration into a FOUNDATION Fieldbus network

#### 9.2.1 Block model

- Resource Block
- Transducer Blocks
  - Setup Transducer Block
  - Advanced Setup Transducer Block
  - Display Transducer Block
  - HistoROM Transducer Block
  - Diagnostic Transducer Block
  - Expert Configuration Transducer Block
  - Expert Information Transducer Block
  - Total Inventory Counter Transducer Block
  - Service Sensor Transducer Block
  - Service Info Transducer Block
  - Heartbeat Technology Transducer Block
  - Heartbeat Results 1 Transducer Block
  - Heartbeat Results 2 Transducer Block
  - Heartbeat Results 3 Transducer Block
  - Heartbeat Results 4 Transducer Block
- Function blocks
  - Analog Input Block
  - Discrete Input Block
  - PID Block
  - Multiple Analog Output Block
  - Multiple Digital Output Block
  - Integrator Block
- Technical values for the individual blocks (Verweisziel existiert nicht, aber @y.link.required='true')

### 9.2.2 Assignment of the measured values in the function blocks

The input value of a function block is defined via the CHANNEL parameter.

#### Analog Input (AI)

| Channel | Measured variable                   |  |
|---------|-------------------------------------|--|
| 7       | Temperature                         |  |
| 9       | Volume flow                         |  |
| 11      | Mass flow                           |  |
| 13      | Corrected volume flow               |  |
| 16      | Totalizer 1                         |  |
| 17      | Totalizer 2                         |  |
| 18      | Totalizer 3                         |  |
| 37      | Flow velocity                       |  |
| 38      | Energy flow                         |  |
| 45      | Calculated saturated steam pressure |  |
| 46      | Total mass flow                     |  |
| 47      | Condensate mass flow                |  |
| 48      | Steam quality                       |  |

| Channel | Measured variable    |  |
|---------|----------------------|--|
| 49      | Heat flow difference |  |
| 50      | Reynolds number      |  |

## Digital Input (DI)

| Channel | Signal               |
|---------|----------------------|
| 101     | Status switch output |
| 103     | Low flow cut off     |
| 105     | Status verification  |

### Multiple Analog Output Block (MAO)

#### Structure

| Channel_0 |         |         |         |         |         |         |         |
|-----------|---------|---------|---------|---------|---------|---------|---------|
| Value 1   | Value 2 | Value 3 | Value 4 | Value 5 | Value 6 | Value 7 | Value 8 |

| Channel | Measured variable |                                                                                                    |  |
|---------|-------------------|----------------------------------------------------------------------------------------------------|--|
| 121     | Channel_0         |                                                                                                    |  |
|         | Value 1:          | External compensation variables: pressure, gage pressure, density, temperature or second temperature <sup>1)</sup> |  |
|         | Value 2:          | Not assigned                                                                                                    |  |
|         | Value 3:          |                                                                                                    |  |
|         | Value 4:          |                                                                                                    |  |
|         | Value 5:          |                                                                                                    |  |
|         | Value 6:          |                                                                                                    |  |
|         | Value 7:          |                                                                                                    |  |
|         | Value 8:          |                                                                                                    |  |

- 1) The compensation variables must be transmitted to the device in the SI basic unit.
- The measured variable is accessed via "Setup" menu  $\rightarrow$  Advanced setup  $\rightarrow$  External compensation.

## Multiple Digital Output Block (MDO)

#### Structure

| Channel_DO |         |         |         |         |         |         |         |
|------------|---------|---------|---------|---------|---------|---------|---------|
| Value 1    | Value 2 | Value 3 | Value 4 | Value 5 | Value 6 | Value 7 | Value 8 |

| Channel | Measured variable          |                   |  |
|---------|----------------------------|-------------------|--|
| 122     | Channel_DO                 |                   |  |
|         | Value 1: Reset totalizer 1 |                   |  |
|         | Value 2:                   | Reset totalizer 2 |  |
|         | Value 3:                   | Reset totalizer 3 |  |
|         | Value 4:                   | Flow override     |  |

| Channel | Measured variable                     |              |  |
|---------|---------------------------------------|--------------|--|
|         | Value 5: Start heartbeat verification |              |  |
|         | Value 6: Status switch output         |              |  |
|         | Value 7: Not assigned                 |              |  |
|         | Value 8:                              | Not assigned |  |

## 9.2.3 Index tables of Endress+Hauser parameters

## 9.2.4 Methods

| Method                                             | Block / accessibility via menu                                                                                                    | Description                                                                                                    |
|----------------------------------------------------|----------------------------------------------------------------------------------------------------|----------------------------------------------------------------------------------------------------|
| Set to "AUTO"<br>mode                              | Block: −<br>Accessibility via menu: Configure/Setup →<br>Expert → Block Mode → Resource &<br>Transducer Blocks                                                                                                    | This method sets the Resource Block and all the Transducer Blocks to the AUTO (Automatic) mode.                                                                                                    |
| Set to "OOS"<br>mode                               | Block: −<br>Accessibility via menu: Configure/Setup →<br>Expert → Block Mode → Resource &<br>Transducer Blocks                                                                                                    | This method sets the Resource Block and all the Transducer Blocks to the OOS (Out of service) mode.                                                                                                    |
| Restart                                            | Block: Resource Block Accessibility via menu: Actions → Methods → Calibrate → Restart                                                                                                    | This method is used for selecting the setting for the restart parameter in the Resource Block. This resets device parameters to a specific value. The following options are supported: Uninitialized Run Resource Defaults Processor To factory defaults To delivery settings ENP restart To transducer defaults Factory default blocks |
| ENP parameter                                      | Block: Resource Block<br>Accessibility via menu: Actions → Methods<br>→ Calibrate → ENP parameter                                                                                                    | This method is used to display and configure the parameters of the electronic nameplate (ENP).                                                                                                    |
| Overview<br>diagnostics -<br>Remedy<br>information | Block: Diagnostic Transducer Block<br>Accessibility via link: Namur symbol                                                                                                    | This method is used to display the diagnostic event with the highest priority that is currently active and the corresponding remedial measures.                                                                                                    |
| Actual<br>diagnostics –<br>Remedy<br>information   | Block: Diagnostic Transducer Block Accessibility via menu: Configure/Setup → Diagnostics → Actual diagnostics Alternatively accessible via menu: Device/ Diagnostics → Diagnostics                                                                | This method is used to display remedial measures for the diagnostic event with the highest priority that is currently active.  This method is only available if an appropriate diagnostic event has occurred.                                                                                                    |
| Previous<br>diagnostics –<br>Remedy<br>information | Block: Diagnostic Transducer Block Accessibility via menu: Configure/Setup → Diagnostics → Previous diagnostics Alternatively accessible via menu: Device/ Diagnostics → Diagnostics                                                              | This method is used to display remedial measures for the previous diagnostic event.  This method is only available if an appropriate diagnostic event has occurred.                                                                                                    |
| Diagnostics 1 –<br>Remedy<br>information           | Block: Diagnostic Transducer Block Accessibility via menu: Configure/Setup → Diagnostics → Diagnostic list → Diagnostics 1  Alternatively accessible via menu:  Device/Diagnostics → Diagnostics list  Instrument health status → Diagnostic list | This method is used to display remedial measures for the diagnostic event with the highest priority that is currently active.  This method is only available if an appropriate diagnostic event has occurred.                                                                                                    |

| Method                                   | Block / accessibility via menu                                                                                                    | Description                                                                                                    |
|------------------------------------------|----------------------------------------------------------------------------------------------------|----------------------------------------------------------------------------------------------------|
| Diagnostics 2 –<br>Remedy<br>information | Block: Diagnostic Transducer Block Accessibility via menu: Configure/Setup → Diagnostics → Diagnostic list → Diagnostics 2 Alternatively accessible via menu:  Device/Diagnostics → Diagnostics list Instrument health status → Diagnostic list       | This method is used to display remedial measures for an additional active diagnostic event.  This method is only available if an appropriate diagnostic event has occurred. |
| Diagnostics 3 –<br>Remedy<br>information | Block: Diagnostic Transducer Block Accessibility via menu: Configure/Setup → Diagnostics → Diagnostic list → Diagnostics 3 Alternatively accessible via menu:  Device/Diagnostics → Diagnostics list Instrument health status → Diagnostic list       | This method is used to display remedial measures for an additional active diagnostic event.  This method is only available if an appropriate diagnostic event is present.   |
| Diagnostics 4 –<br>Remedy<br>information | Block: Diagnostic Transducer Block Accessibility via menu: Configure/Setup → Diagnostics → Diagnostic list → Diagnostics 4 Alternatively accessible via menu:  Device/Diagnostics → Diagnostics list Instrument health status → Diagnostic list       | This method is used to display remedial measures for an additional active diagnostic event.  This method is only available if an appropriate diagnostic event has occurred. |
| Diagnostics 5 –<br>Remedy<br>information | Block: Diagnostic Transducer Block Accessibility via menu: Configure/Setup → Diagnostics → Diagnostic list → Diagnostics 5 Alternatively accessible via menu:  Device/Diagnostics → Diagnostics list Instrument health status → Diagnostic list       | This method is used to display remedial measures for an additional active diagnostic event.  This method is only available if an appropriate diagnostic event has occurred. |
| Diagnostic list                          | Block: Diagnostic Transducer Block Accessibility via menu: Configure/Setup → Diagnostics → Alarm indication (polling) Alternatively accessible via menu:  Device/Diagnostics → Alarm indication (Polling)  Instrument health status → Diagnostic list | This method is used to display up to five pending diagnostic events and the related remedial measures.                                                                      |

## 10 Commissioning

#### 10.1 Function check

Before commissioning the measuring device:

- ▶ Make sure that the post-installation and post-connection checks have been performed.
- "Post-installation check" checklist → 🖺 27
- "Post-connection check" checklist → 🖺 41

## 10.2 Switching on the measuring device

- ▶ After a successful function check, switch on the measuring device.
  - After a successful startup, the local display switches automatically from the startup display to the operational display.

## 10.3 Setting the operating language

Factory setting: English or ordered local language

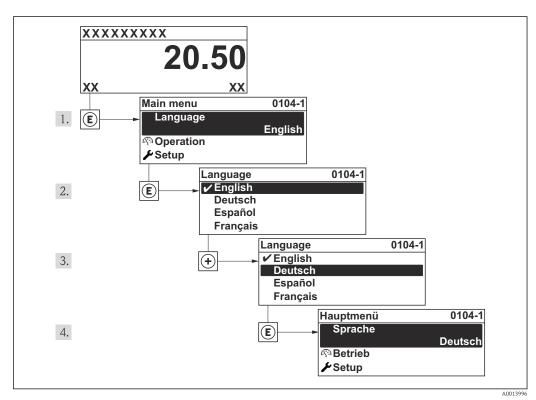

■ 16 Taking the example of the local display

## 10.4 Configuring the measuring device

- The **Setup** menuwith its guided wizards contains all the parameters needed for standard operation.
- Navigation to the **Setup** menu

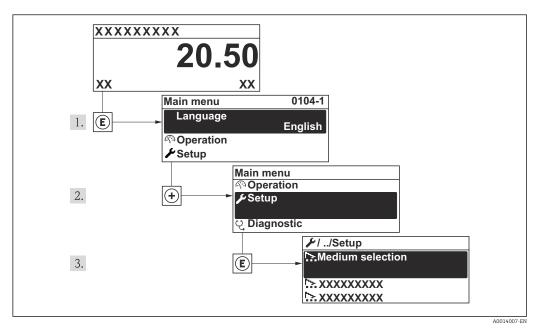

🛮 17 Taking the example of the local display

#### Overview of the wizards in the "Setup" menu

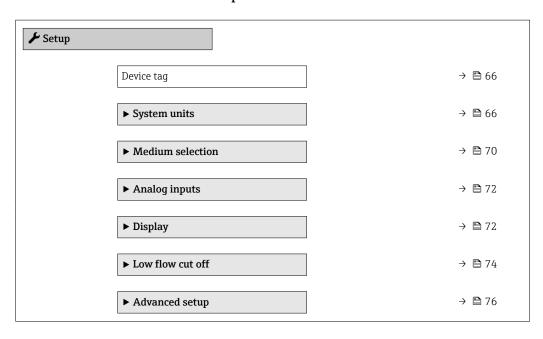

### 10.4.1 Defining the tag name

To enable fast identification of the measuring point within the system, you can enter a unique designation using the **Device tag** parameter and thus change the factory setting.

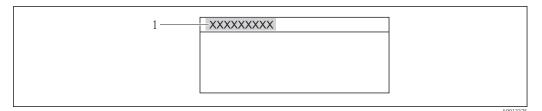

 $\blacksquare$  18 Header of the operational display with tag name

1 Device tag

- ₽ The number of characters displayed depends on the characters used.
  - Enter the tag name in the "FieldCare" operating tool  $\rightarrow \triangleq 58$

#### **Navigation**

"Setup" menu → Device tag

#### Parameter overview with brief description

| Parameter  | Description                             | User entry                                                                       | Factory setting |
|------------|-----------------------------------------|----------------------------------------------------------------------------------|-----------------|
| Device tag | Enter the name for the measuring point. | Max. 32 characters such as letters, numbers or special characters (e.g. @, %, /) | Prowirl 200     |

### 10.4.2 Setting the system units

In the **System units** submenu the units of all the measured values can be set.

#### Navigation

"Setup" menu  $\rightarrow$  System units

| ► System units |                            |
|----------------|----------------------------|
|                | Volume flow unit           |
|                | Volume unit                |
|                | Mass flow unit             |
|                | Mass unit                  |
|                | Corrected volume flow unit |
|                | Corrected volume unit      |
|                | Pressure unit              |
|                | Temperature unit           |
|                | Energy flow unit           |
|                | Energy unit                |

| Calorific value unit   |
|------------------------|
| Calorific value unit   |
| Velocity unit          |
| Density unit           |
| Dynamic viscosity unit |
| Length unit            |

## Parameter overview with brief description

| Parameter                  | Prerequisite                                                       | Description                                                                                                    | Selection        | Factory setting                   |
|----------------------------|--------------------------------------------------------------------|----------------------------------------------------------------------------------------------------|------------------|-----------------------------------|
| Volume flow unit           | -                                                                  | Select volume flow unit.  Effect  The selected unit applies for:  Output  Low flow cut off Simulation process variable                                                                            | Unit choose list | Country-specific:  m³/h ft³/min   |
| Volume unit                | -                                                                  | Select volume unit.                                                                                                    | Unit choose list | Country-specific:  m³ ft³         |
| Mass flow unit             | -                                                                  | Select mass flow unit.  Effect  The selected unit applies for:  Output  Low flow cut off Simulation process variable                                                                              | Unit choose list | Country-specific:  kg/h lb/min    |
| Mass unit                  | -                                                                  | Select mass unit.                                                                                                    | Unit choose list | Country-specific:  kg lb          |
| Corrected volume flow unit | -                                                                  | Select corrected volume flow unit.  Effect The selected unit applies for: Corrected volume flow                                                                                                   | Unit choose list | Country-specific: Nm³/h Sft³/h    |
| Corrected volume unit      | -                                                                  | Select corrected volume unit.                                                                                                    | Unit choose list | Country-specific:  Nm³ Sft³       |
| Pressure unit              | For the following order code: "Sensor version", option "Mass flow" | Select process pressure unit.  Effect The unit is taken from the:  Calculated saturated steam pressure  Atmospheric pressure  Maximum value  Fixed process pressure  Pressure  Reference pressure | Unit choose list | Country-specific:     bar     psi |

| Parameter                   | Prerequisite                                                                                                    | Description                                                                                                    | Selection        | Factory setting                         |
|-----------------------------|----------------------------------------------------------------------------------------------------|----------------------------------------------------------------------------------------------------|------------------|-----------------------------------------|
| Temperature unit            | -                                                                                                    | Select temperature unit.  Effect  The selected unit applies for:  Temperature  Maximum value  Minimum value  Maximum value  Maximum value  Minimum value  Minimum value  Minimum value  Minimum value  Reference combustion temperature  Reference temperature  Reference temperature  Saturation temperature | Unit choose list | Country-specific:  °C  °F               |
| Energy flow unit            | For the following order code: "Sensor version", option "Mass flow"                                                                                                    | Select energy flow unit.  Result  The selected unit applies for:  Outputs  Low flow cut off                                                                                                    | Unit choose list | Country-specific: • kW • Btu/h          |
| Energy unit                 | For the following order code: "Sensor version", option "Mass flow"                                                                                                    | Select energy unit.                                                                                                    | Unit choose list | Country-specific:     kWh     Btu       |
| Calorific value unit        | The following conditions are met:  Order code for "Sensor version", option "Mass flow"  The Gross calorific value volume option or the Net calorific value volume option is selected in the Calorific value type parameter.   | Select calorific value unit.  Result  The selected unit applies for: Reference gross calorific value                                                                                                    | Unit choose list | Country-specific:  • kJ/Nm³  • Btu/Sft³ |
| Calorific value unit (Mass) | The following conditions are met:     Order code for "Sensor version", option "Mass flow"     The Gross calorific value mass option or the Net calorific value mass option is selected in the Calorific value type parameter. | Select calorific value unit.                                                                                                    | Unit choose list | Country-specific:  kJ/kg  Btu/lb        |
| Velocity unit               | -                                                                                                    | Select velocity unit.  Result  The selected unit applies for:  Flow velocity  Maximum value                                                                                                    | Unit choose list | Country-specific:  m/s ft/s             |
| Density unit                | _                                                                                                    | Select density unit.  Effect  The selected unit applies for:  Output Simulation process variable                                                                                                    | Unit choose list | Country-specific: • kg/m³ • lb/ft³      |

| Parameter              | Prerequisite | Description                                                                                                    | Selection        | Factory setting           |
|------------------------|--------------|----------------------------------------------------------------------------------------------------|------------------|---------------------------|
| Dynamic viscosity unit | _            | Select dynamic viscosity unit.  Result  The selected unit applies for:  Dynamic viscosity parameter (gases)  Dynamic viscosity parameter (liquids) | Unit choose list | Pas                       |
| Length unit            | -            | Select length unit for nominal diameter.  Effect  The selected unit applies for:  Inlet run  Mating pipe diameter                                  | Unit choose list | Country-specific:  mm  in |

## 10.4.3 Selecting and setting the medium

The **Medium selection** wizard guides you systematically through all the parameters that have to be configured for selecting and setting the medium.

#### Navigation

"Setup" menu  $\rightarrow$  Medium selection

#### Structure of the wizard

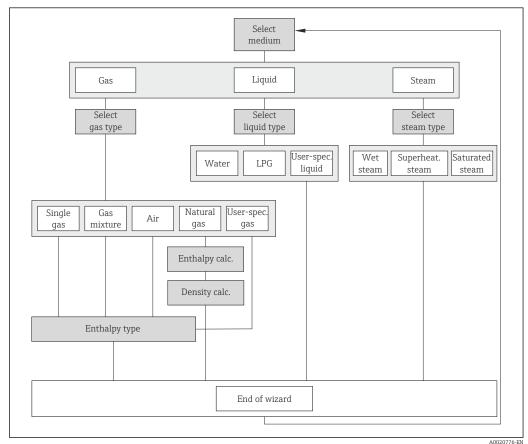

 $\blacksquare 19$  "Medium selection" wizard in the "Setup" menu

#### Parameter overview with brief description

| Parameter       | Prerequisite                                                                                                    | Description               | Selection                                                                                                    | Factory setting   |
|-----------------|----------------------------------------------------------------------------------------------------|---------------------------|----------------------------------------------------------------------------------------------------|-------------------|
| Select medium   | -                                                                                                    | Select medium type.       | <ul><li>Gas</li><li>Liquid</li><li>Steam</li></ul>                                                               | Steam             |
| Select gas type | The following conditions are met:  Order code  "Sensor version", option  "Mass flow"  "Application package", option "Air + Industrial gases" or option "Natural gas"  The Gas option is selected in the Select medium parameter. | Select measured gas type. | <ul> <li>Single gas</li> <li>Gas mixture</li> <li>Air</li> <li>Natural gas</li> <li>User-specific gas</li> </ul> | User-specific gas |

| Parameter            | Prerequisite                                                                                                    | Description                                           | Selection                                                                                        | Factory setting |
|----------------------|----------------------------------------------------------------------------------------------------|-------------------------------------------------------|--------------------------------------------------------------------------------------------------|-----------------|
| Select liquid type   | The following conditions are met:     Order code for "Sensor version", option "Mass flow"     The Liquid option is selected in the Select medium parameter.                                                                                                    | Select measured liquid type.                          | <ul> <li>Water</li> <li>LPG ((liquefied petroleum gas))</li> <li>User-specific liquid</li> </ul> | Water           |
| Select steam type    | The following conditions are met:  Order code for "Sensor version", option "Mass flow (integrated temperature measurement)"  In the Select medium parameter, the Steam option is selected.                                                                                                    | Select measured steam type.                           | <ul><li>Wet steam</li><li>Superheated steam</li><li>Saturated steam</li></ul>                    | Saturated steam |
| Enthalpy calculation | The following conditions are met:  Order code  "Sensor version", option "Mass flow (integrated temperature measurement)"  "Application package", option "Natural gas"  In the Select medium parameter, the Gas option is selected and in the Select gas type parameter, the Natural gas option is selected. | Select the norm the enthalpy calculation is based on. | ■ AGA5<br>■ ISO 6976                                                                             | AGA5            |
| Density calculation  | The following conditions are met:  In the Select medium parameter, the Gas option is selected.  In the Select gas type parameter, the Natural gas option is selected.                                                                                                    | Select the norm the density calculation is based on.  | <ul> <li>AGA Nx19</li> <li>ISO 12213- 2</li> <li>ISO 12213- 3</li> </ul>                         | AGA Nx19        |
| Enthalpy type        | The following conditions are met:  In the Select gas type parameter, the User-specific gas option is selected.  Or  In the Select liquid type parameter, the User-specific liquid option is selected.                                                                                                    | Define which kind of enthalpy is used.                | <ul><li>Heat</li><li>Calorific value</li></ul>                                                   | Heat            |

## 10.4.4 Configuring the analog inputs

The **Analog inputs** submenu guides you systematically to the individual **Analog input 1 to 4** submenu. From here you get to the parameters of the individual analog input.

#### Navigation

"Setup" menu  $\rightarrow$  Analog inputs

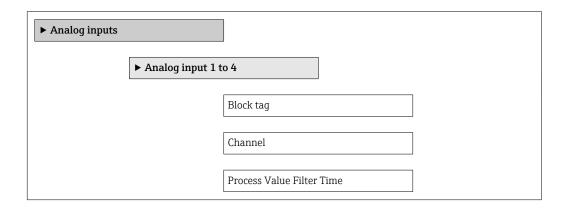

#### Parameter overview with brief description

| Parameter                 | Description                                                                                | User entry / Selection                                                                                                    | Factory setting |
|---------------------------|--------------------------------------------------------------------------------------------|----------------------------------------------------------------------------------------------------|-----------------|
| Block tag                 | Unique name of the measuring device.                                                       | Max. 32 characters such as letters, numbers or special characters (e.g. @, %, /).                                                                                                    | -               |
| Channel                   | Select the process variable.                                                               | <ul> <li>Uninitialized</li> <li>Mass flow</li> <li>Flow velocity</li> <li>Volume flow</li> <li>Corrected volume flow</li> <li>Temperature</li> <li>Calculated saturated steam pressure*</li> <li>Steam quality*</li> <li>Total mass flow*</li> <li>Condensate mass flow*</li> <li>Energy flow*</li> <li>Heat flow difference*</li> <li>Reynolds number*</li> <li>Totalizer 1</li> <li>Totalizer 2</li> <li>Totalizer 3</li> </ul> | Uninitialized   |
| Process Value Filter Time | Enter the filter time specification for the filtering of the unconverted input value (PV). | Positive floating-point number                                                                                                    | 0 s             |

Visibility depends on order options or device settings

## 10.4.5 Configuring the local display

The **Display** wizard guides you systematically through all the parameters that can configured for configuring the local display.

### Navigation

"Setup" menu → Display

### Structure of the wizard

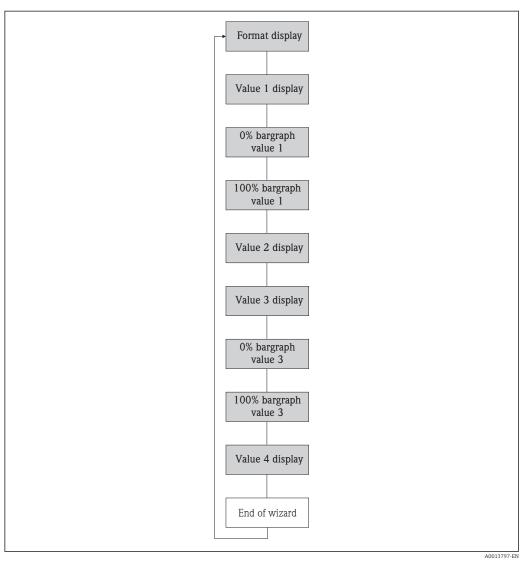

■ 20 "Display" wizard in the "Setup" menu

| Parameter             | Prerequisite                                                         | Description                                                   | Selection / User<br>entry                                                                                                    | Factory setting                               |
|-----------------------|----------------------------------------------------------------------|---------------------------------------------------------------|----------------------------------------------------------------------------------------------------|-----------------------------------------------|
| Format display        | A local display is provided.                                         | Select how measured values are shown on the display.          | <ul> <li>1 value, max. size</li> <li>1 bargraph + 1 value</li> <li>2 values</li> <li>1 value large + 2 values</li> <li>4 values</li> </ul>                                                                                                    | 1 value, max. size                            |
| Value 1 display       | A local display is provided.                                         | Select the measured value that is shown on the local display. | ■ Volume flow ■ Corrected volume flow ■ Mass flow ■ Flow velocity ■ Temperature ■ Calculated saturated steam pressure ■ Steam quality ■ Total mass flow ■ Condensate mass flow ■ Energy flow ■ Heat flow difference ■ Reynolds number ■ Density ■ Totalizer 1 ■ Totalizer 2 ■ Totalizer 3 | Volume flow                                   |
| 0% bargraph value 1   | A local display is provided.                                         | Enter 0% value for bar graph display.                         | Signed floating-point<br>number                                                                                                    | Country-specific:  • 0 m³/h  • 0 ft³/h        |
| 100% bargraph value 1 | A local display is provided.                                         | Enter 100% value for bar graph display.                       | Signed floating-point number                                                                                                    | Depends on country<br>and nominal<br>diameter |
| Value 2 display       | A local display is provided.                                         | Select the measured value that is shown on the local display. | Picklist, see Value 1 display parameter                                                                                                    | None                                          |
| Value 3 display       | A local display is provided.                                         | Select the measured value that is shown on the local display. | Picklist, see Value 1<br>display parameter                                                                                                    | None                                          |
| 0% bargraph value 3   | A selection has been made in the <b>Value 3 display</b> parameter.   | Enter 0% value for bar graph display.                         | Signed floating-point<br>number                                                                                                    | Country-specific:  • 0 m³/h  • 0 ft³/h        |
| 100% bargraph value 3 | An option has been selected in the <b>Value 3 display</b> parameter. | Enter 100% value for bar graph display.                       | Signed floating-point number                                                                                                    | 0                                             |
| Value 4 display       | A local display is provided.                                         | Select the measured value that is shown on the local display. | Picklist, see Value 1 display parameter                                                                                                    | None                                          |

<sup>\*</sup> Visibility depends on order options or device settings

# 10.4.6 Configuring the low flow cut off

The **Low flow cut off** wizard guides you systematically through all the parameters that have to be set for configuring the low flow cut off.

### Navigation

"Setup" menu  $\rightarrow$  Low flow cut off

### Structure of the wizard

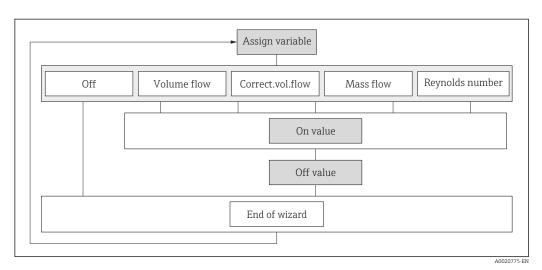

 $\blacksquare$  21 "Low flow cut off" wizard in the "Setup" menu

### Parameter overview with brief description

| Parameter                 | Prerequisite                                                                                                    | Description                                   | Selection / User<br>entry                                                                                                 | Factory setting |
|---------------------------|----------------------------------------------------------------------------------------------------|-----------------------------------------------|----------------------------------------------------------------------------------------------------|-----------------|
| Assign process variable   | _                                                                                                    | Select process variable for low flow cut off. | <ul> <li>Off</li> <li>Volume flow</li> <li>Corrected volume flow</li> <li>Mass flow</li> <li>Reynolds number *</li> </ul> | Off             |
| On value low flow cutoff  | One of the following options is selected in the <b>Assign process variable</b> parameter (→ 🖺 75):  • Volume flow  • Corrected volume flow  • Mass flow  • Reynolds number * | Enter on value for low flow cut off.          | Positive floating-<br>point number                                                                                        | 0               |
| Off value low flow cutoff | One of the following options is selected in the Assign process variable parameter (→ 🖺 75):  Volume flow Corrected volume flow Mass flow Reynolds number *                   | Enter off value for low flow cut off.         | 0 to 100.0 %                                                                                                    | 50 %            |

Visibility depends on order options or device settings

# 10.5 Advanced settings

The **Advanced setup** submenu together with its submenus contains parameters for specific settings.

Navigation to the "Advanced setup" submenu

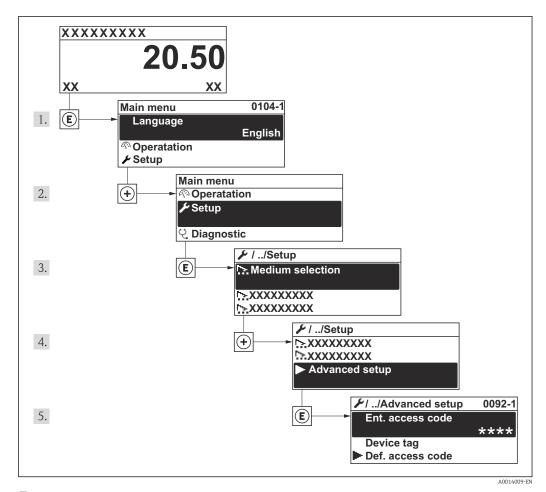

 $\blacksquare$  22 Taking the example of the local display

The number of submenus can vary depending on the device version. Some submenus are not dealt with in the Operating Instructions. These submenus and the parameters they contain are explained in the Special Documentation for the device.

#### **Navigation**

"Setup" menu → Advanced setup

| ► Advanced setup        |        |
|-------------------------|--------|
| Enter access code       |        |
| ► Medium properties     | → 🖺 77 |
| ► External compensation | → 🖺 91 |
| ► Sensor adjustment     | → 🖺 93 |

| ► Pulse/frequency/switch output | → 🗎 98  |
|---------------------------------|---------|
| ► Totalizer 1 to 3              | → 🖺 106 |
| ► Display                       | → 🖺 108 |
| ► Heartbeat setup               |         |
| ► Configuration backup display  | → 🗎 110 |
| ► Administration                | → 🖺 163 |

# **10.5.1** Setting the medium properties

In the **Medium properties** submenu the reference values for the measuring application can be set.

# Navigation

"Setup" menu  $\rightarrow$  Advanced setup  $\rightarrow$  Medium properties

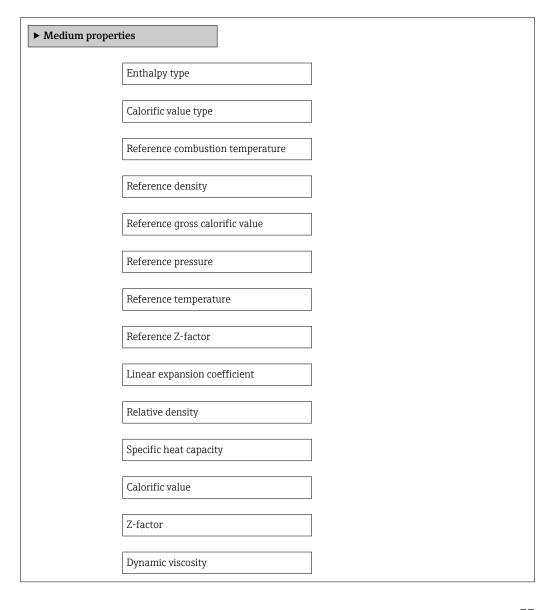

Dynamic viscosity

► Gas composition

# Parameter overview with brief description

| Parameter                        | Prerequisite                                                                                                    | Description                                                                                                    | Selection / User<br>entry                                                                                                    | Factory setting            |
|----------------------------------|----------------------------------------------------------------------------------------------------|----------------------------------------------------------------------------------------------------|----------------------------------------------------------------------------------------------------|----------------------------|
| Enthalpy type                    | The following conditions are met:  In the Select gas type parameter, the User-specific gas option is selected. Or  In the Select liquid type parameter, the User-specific liquid option is selected.                                             | Define which kind of enthalpy is used.                                                                                                    | <ul><li>Heat</li><li>Calorific value</li></ul>                                                                                                    | Heat                       |
| Calorific value type             | The <b>Calorific value type</b> parameter is visible.                                                                                                    | Select calculation based on gross calorific value or net calorific value.                                                                           | <ul> <li>Gross calorific<br/>value volume</li> <li>Net calorific value<br/>volume</li> <li>Gross calorific<br/>value mass</li> <li>Net calorific value<br/>mass</li> </ul> | Gross calorific value mass |
| Reference combustion temperature | The Reference combustion temperature parameter is visible.                                                                                                    | Enter reference combustion temperature to calculate the natural gas energy value.  Dependency The unit is taken from the Temperature unit parameter | −200 to 450 °C                                                                                                    | 20 °C                      |
| Reference density                | The following conditions are met:  In the Select gas type parameter, the User-specific gas option is selected.  Or  In the Select liquid type parameter, the Water option or User-specific liquid option is selected.                            | Enter fixed value for reference density.  Dependency The unit is taken from the Density unit parameter                                              | 0.01 to 15 000 kg/m <sup>3</sup>                                                                                                    | 1000 kg/m³                 |
| Reference gross calorific value  | The following conditions are met:  In the Select medium parameter, the Gas option is selected.  In the Select gas type parameter, the Natural gas option is selected.  In the Density calculation parameter, the ISO 12213-3 option is selected. | Enter reference gross calorific value of the natural gas.  Dependency The unit is taken from the Calorific value unit parameter                     | Positive floating-<br>point number                                                                                                    | 50 000 kJ/Nm³              |

78

| Parameter                    | Prerequisite                                                                                                    | Description                                                                                                    | Selection / User<br>entry              | Factory setting |
|------------------------------|----------------------------------------------------------------------------------------------------|----------------------------------------------------------------------------------------------------|----------------------------------------|-----------------|
| Reference pressure           | The following conditions are met:  Order code for "Sensor version", option "Mass flow (integrated temperature measurement)"  The Gas option is selected in the Select medium parameter.                                                                                             | Enter reference pressure for the calulation of the reference density.  Dependency The unit is taken from the Pressure unit parameter | 0 to 250 bar                           | 1.01325 bar     |
| Reference temperature        | The following conditions are met:  The Gas option is selected in the Select medium parameter. Or The Liquid option is selected in the Select medium parameter.                                                                                                    | Enter reference temperature for calculating the reference density.  Dependency The unit is taken from the Temperature unit parameter | −200 to 450 °C                         | 20 °C           |
| Reference Z-factor           | In the Select gas type parameter, the User-specific gas option is selected.                                                                                                    | Enter real gas constant Z for gas under reference conditions.                                                                        | 0.1 to 2                               | 1               |
| Linear expansion coefficient | The following conditions are met:  The Liquid option is selected in the Select medium parameter.  The User-specific liquid option is selected in the Select liquid type parameter.                                                                                                  | Enter linear, medium-specific expansion coefficient for calculating the reference density.                                           | 1.0 <sup>-6</sup> to 2.0 <sup>-3</sup> | 2.06-4          |
| Relative density             | The following conditions are met:  In the Select medium parameter, the Gas option is selected.  In the Select gas type parameter, the Natural gas option is selected.  In the Density calculation parameter, the ISO 12213-3 option is selected.                                    | Enter a relative density of the natural gas.                                                                                         | 0.55 to 0.9                            | 0.664           |
| Specific heat capacity       | The following conditions are met:  Selected medium:  In the Select gas type parameter, the Userspecific gas option is selected.  Or  In the Select liquid type parameter, the Userspecific liquid option is selected.  In the Enthalpy type parameter, the Heat option is selected. | Enter the specific heat capacity of the medium.  Dependency The unit is taken from the Specific heat capacity unit parameter         | 0 to 50 kJ/(kgK)                       | 4.187 kJ/(kgK)  |

| Parameter                   | Prerequisite                                                                                                    | Description                                                                                                    | Selection / User<br>entry          | Factory setting |
|-----------------------------|----------------------------------------------------------------------------------------------------|----------------------------------------------------------------------------------------------------|------------------------------------|-----------------|
| Calorific value             | The following conditions are met:  Selected medium:  In the Select gas type parameter, the Userspecific gas option is selected.  Or  In the Select liquid type parameter, the Userspecific liquid option is selected.  In the Enthalpy type parameter, the Calorific value option is selected.  In the Calorific value type parameter, the Gross calorific value volume option or Gross calorific value mass option is selected. | Enter gross calorific value to calculate the energy flow.                                                                         | Positive floating-<br>point number | 50 000 kJ/kg    |
| Z-factor                    | In the <b>Select gas type</b> parameter, the <b>User-specific gas</b> option is selected.                                                                                                    | Enter real gas constant Z for gas under operation conditions.                                                                     | 0.1 to 2.0                         | 1               |
| Dynamic viscosity (Gases)   | The following conditions are met:  Order code for "Sensor version", option "Volume flow"  The Gas option or the Steam option is selected in the Select medium parameter. Or  The User-specific gas option is selected in the Select gas type parameter.                                                                                                    | Enter fixed value for dynamic viscosity for a gas/steam.  Dependency The unit is taken from the Dynamic viscosity unit parameter. | Positive floating-<br>point number | 0.015 cP        |
| Dynamic viscosity (Liquids) | The following conditions are met:  Order code for "Sensor version", option "Volume flow"  The Liquid option is selected in the Select medium parameter parameter. Or  The User-specific liquid option is selected in the Select liquid type parameter.                                                                                                    | Enter fixed value for dynamic viscosity for a liquid.  Dependency The unit is taken from the Dynamic viscosity unit parameter.    | Positive floating-<br>point number | 1 cP            |

# Configuring the gas composition

In the  ${\bf Gas\ composition}$  submenu the gas composition for the measuring application can be set.

# Navigation

"Setup" menu  $\rightarrow$  Advanced setup  $\rightarrow$  Medium properties  $\rightarrow$  Gas composition

| ► Gas composi | tion          |
|---------------|---------------|
|               | Gas type      |
|               | Gas mixture   |
|               | Mol% Ar       |
|               | Mol% C2H3Cl   |
|               | Mol% C2H4     |
|               | Mol% C2H6     |
|               | Mol% C3H8     |
|               | Mol% CH4      |
|               | Mol% Cl2      |
|               | Mol% CO       |
|               |               |
|               | Mol% CO2      |
|               | Mol% H2       |
|               | Mol% H2O      |
|               | Mol% H2S      |
|               | Mol% HCl      |
|               | Mol% He       |
|               | Mol% i-C4H10  |
|               | Mol% i-C5H12  |
|               | Mol% Kr       |
|               | Mol% N2       |
|               | Mol% n-C10H22 |
|               | Mol% n-C4H10  |

| Mol% n-C5H12      |  |
|-------------------|--|
| Mol% n-C6H14      |  |
| Mol% n-C7H16      |  |
| Mol% n-C8H18      |  |
|                   |  |
| Mol% n-C9H2O      |  |
| Mol% Ne           |  |
| Mol% NH3          |  |
| Mol% O2           |  |
| Mol% SO2          |  |
| Mol% Xe           |  |
| Mol% other gas    |  |
| Relative humidity |  |
|                   |  |

| Parameter   | Prerequisite                                                                                                    | Description                  | Selection / User<br>entry                                                                                                    | Factory setting |
|-------------|----------------------------------------------------------------------------------------------------|------------------------------|----------------------------------------------------------------------------------------------------|-----------------|
| Gas type    | The following conditions are met:  In the Select medium parameter, the Gas option is selected.  In the Select gas type parameter, the Single gas option is selected.  | Select measured gas type.    | <ul> <li>Hydrogen H2</li> <li>Helium He</li> <li>Neon Ne</li> <li>Argon Ar</li> <li>Krypton Kr</li> <li>Xenon Xe</li> <li>Nitrogen N2</li> <li>Oxygen O2</li> <li>Chlorine Cl2</li> <li>Ammonia NH3</li> <li>Carbon monoxide CO</li> <li>Carbon dioxide CO2</li> <li>Sulfur dioxide SO2</li> <li>Hydrogen sulfide H2S</li> <li>Hydrogen chloride HCI</li> <li>Methane CH4</li> <li>Ethane C2H6</li> <li>Propane C3H8</li> <li>Butane C4H10</li> <li>Ethylene C2H4</li> <li>Vinyl Chloride C2H3Cl</li> </ul> | Methane CH4     |
| Gas mixture | The following conditions are met:  In the Select medium parameter, the Gas option is selected.  In the Select gas type parameter, the Gas mixture option is selected. | Select measured gas mixture. | ■ Hydrogen H2 ■ Helium He ■ Neon Ne ■ Argon Ar ■ Krypton Kr ■ Xenon Xe ■ Nitrogen N2 ■ Oxygen O2 ■ Chlorine Cl2 ■ Ammonia NH3 ■ Carbon monoxide CO ■ Carbon dioxide CO2 ■ Sulfur dioxide SO2 ■ Hydrogen sulfide H2S ■ Hydrogen chloride HCI ■ Methane CH4 ■ Ethane C2H6 ■ Propane C3H8 ■ Butane C4H10 ■ Ethylene C2H4 ■ Vinyl Chloride C2H3Cl ■ Others                                                                                                    | Methane CH4     |

| Parameter   | Prerequisite                                                                                                    | Description                                    | Selection / User<br>entry | Factory setting |
|-------------|----------------------------------------------------------------------------------------------------|------------------------------------------------|---------------------------|-----------------|
| Mol% Ar     | The following conditions are met: In the Select medium parameter, the Gas option is selected.  In the Select gas type parameter, the Gas mixture option is selected and in the Gas mixture parameter, the Argon Ar option is selected.  Or  In the Select gas type parameter, the Natural gas option is selected and in the Density calculation parameter, the ISO 12213-2 option is selected.       | Enter amount of substance for the gas mixture. | 0 to 100 %                | 0 %             |
| Mol% C2H3Cl | The following conditions are met:  In the Select medium parameter, the Gas option is selected.  In the Select gas type parameter, the Gas mixture option is selected.  In the Gas mixture parameter, the Vinyl Chloride C2H3Cl option is selected.                                                                                                    | Enter amount of substance for the gas mixture. | 0 to 100 %                | 0 %             |
| Mol% C2H4   | The following conditions are met:  In the Select medium parameter, the Gas option is selected.  In the Select gas type parameter, the Gas mixture option is selected.  In the Gas mixture parameter, the Ethylene C2H4 option is selected.                                                                                                    | Enter amount of substance for the gas mixture. | 0 to 100 %                | 0 %             |
| Mol% C2H6   | The following conditions are met: In the Select medium parameter, the Gas option is selected.  - In the Select gas type parameter, the Gas mixture option is selected and in the Gas mixture parameter, the Ethane C2H6 option is selected.  Or - In the Select gas type parameter, the Natural gas option is selected and in the Density calculation parameter, the ISO 12213-2 option is selected. | Enter amount of substance for the gas mixture. | 0 to 100 %                | 0 %             |

| Parameter | Prerequisite                                                                                                    | Description                                    | Selection / User<br>entry | Factory setting |
|-----------|----------------------------------------------------------------------------------------------------|------------------------------------------------|---------------------------|-----------------|
| Mol% C3H8 | The following conditions are met: In the Select medium parameter, the Gas option is selected.  In the Select gas type parameter, the Gas mixture option is selected and in the Gas mixture parameter, the Propane C3H8 option is selected.  Or  In the Select gas type parameter, the Natural gas option is selected and in the Density calculation parameter, the ISO 12213-2 option is selected.          | Enter amount of substance for the gas mixture. | 0 to 100 %                | 0 %             |
| Mol% CH4  | The following conditions are met: In the Select medium parameter, the Gas option is selected.  - In the Select gas type parameter, the Gas mixture option is selected and in the Gas mixture parameter, the Methane CH4 option is selected.  Or  - In the Select gas type parameter, the Natural gas option is selected.                                                                                    | Enter amount of substance for the gas mixture. | 0 to 100 %                | 100 %           |
| Mo1% C12  | The following conditions are met:  In the Select medium parameter, the Gas option is selected.  In the Select gas type parameter, the Gas mixture option is selected.  In the Gas mixture parameter, the Chlorine CI2 option is selected.                                                                                                    | Enter amount of substance for the gas mixture. | 0 to 100 %                | 0 %             |
| Mol% CO   | The following conditions are met: In the Select medium parameter, the Gas option is selected.  - In the Select gas type parameter, the Gas mixture option is selected and in the Gas mixture parameter, the Carbon monoxide CO option is selected.  Or - In the Select gas type parameter, the Natural gas option is selected and in the Density calculation parameter, the ISO 12213-2 option is selected. | Enter amount of substance for the gas mixture. | 0 to 100 %                | 0 %             |

| Parameter | Prerequisite                                                                                                    | Description                                    | Selection / User<br>entry | Factory setting |
|-----------|----------------------------------------------------------------------------------------------------|------------------------------------------------|---------------------------|-----------------|
| Mol% CO2  | The following conditions are met: In the Select medium parameter, the Gas option is selected.  In the Select gas type parameter, the Gas mixture option is selected and in the Gas mixture parameter, the Carbon dioxide CO2 option is selected.  Or  In the Select gas type parameter, the Natural gas option is selected.                                                                                | Enter amount of substance for the gas mixture. | 0 to 100 %                | 0 %             |
| Mol% H2   | The following conditions are met: In the Select medium parameter, the Gas option is selected.  - In the Select gas type parameter, the Gas mixture option is selected and in the Gas mixture parameter, the Hydrogen H2 option is selected.  Or  - In the Select gas type parameter, the Natural gas option is selected and in the Density calculation parameter, the AGA Nx19 option is not selected.     | Enter amount of substance for the gas mixture. | 0 to 100 %                | 0 %             |
| Mol% H2O  | The following conditions are met:  In the Select medium parameter, the Gas option is selected.  In the Select gas type parameter, the Natural gas option is selected.  In the Density calculation parameter, the ISO 12213-2 option is selected.                                                                                                    | Enter amount of substance for the gas mixture. | 0 to 100 %                | 0 %             |
| Mol% H2S  | The following conditions are met: In the Select medium parameter, the Gas option is selected.  In the Select gas type parameter, the Gas mixture option is selected and in the Gas mixture parameter, the Hydrogen sulfide H2S option is selected.  Or  In the Select gas type parameter, the Natural gas option is selected and in the Density calculation parameter, the ISO 12213-2 option is selected. | Enter amount of substance for the gas mixture. | 0 to 100 %                | 0 %             |

| Parameter    | Prerequisite                                                                                                    | Description                                    | Selection / User<br>entry | Factory setting |
|--------------|----------------------------------------------------------------------------------------------------|------------------------------------------------|---------------------------|-----------------|
| Mol% HCl     | The following conditions are met: In the Select medium parameter, the Gas option is selected. In the Select gas type parameter, the Gas mixture option is selected. In the Gas mixture parameter, the Hydrogen chloride HCl option is selected.                                                                                                    | Enter amount of substance for the gas mixture. | 0 to 100 %                | 0 %             |
| Mol% He      | The following conditions are met: In the Select medium parameter, the Gas option is selected.  In the Select gas type parameter, the Gas mixture option is selected and in the Gas mixture parameter, the Helium He option is selected.  Or  In the Select gas type parameter, the Natural gas option is selected and in the Density calculation parameter, the ISO 12213-2 option is selected. | Enter amount of substance for the gas mixture. | 0 to 100 %                | 0 %             |
| Mol% i-C4H10 | The following conditions are met: In the Select medium parameter, the Gas option is selected. In the Select gas type parameter, the Natural gas option is selected. In the Density calculation parameter, the ISO 12213-2 option is selected.                                                                                                    | Enter amount of substance for the gas mixture. | 0 to 100 %                | 0 %             |
| Mol% i-C5H12 | The following conditions are met: In the Select medium parameter, the Gas option is selected. In the Select gas type parameter, the Natural gas option is selected. In the Density calculation parameter, the ISO 12213-2 option is selected.                                                                                                    | Enter amount of substance for the gas mixture. | 0 to 100 %                | 0 %             |
| Mol% Kr      | The following conditions are met:  In the Select medium parameter, the Gas option is selected.  In the Select gas type parameter, the Gas mixture option is selected.  In the Gas mixture parameter, the Krypton Kr option is selected.                                                                                                    | Enter amount of substance for the gas mixture. | 0 to 100 %                | 0 %             |

| Parameter     | Prerequisite                                                                                                    | Description                                    | Selection / User<br>entry | Factory setting |
|---------------|----------------------------------------------------------------------------------------------------|------------------------------------------------|---------------------------|-----------------|
| Mol% N2       | The following conditions are met: In the Select medium parameter, the Gas option is selected.  In the Select gas type parameter, the Gas mixture option is selected and in the Gas mixture parameter, the Nitrogen N2 option is selected.  Or  In the Select gas type parameter, the Natural gas option is selected and in the Density calculation parameter, the AGA Nx19 option or the ISO 12213- 2 option is selected.                                                                                                    | Enter amount of substance for the gas mixture. | 0 to 100 %                | 0 %             |
| Mol% n-C10H22 | The following conditions are met:  In the Select medium parameter, the Gas option is selected.  In the Select gas type parameter, the Natural gas option is selected.  In the Density calculation parameter, the ISO 12213-2 option is selected.                                                                                                    | Enter amount of substance for the gas mixture. | 0 to 100 %                | 0 %             |
| Mol% n-C4H10  | The following conditions are met:  In the Select medium parameter, the Gas option is selected.  In the Select gas type parameter, the Gas mixture option is selected and in the Gas mixture parameter, the Butane C4H10 option is selected.  Or  In the Select gas type parameter, the Natural gas option is selected and in the Density calculation parameter, the ISO 12213- 2 option is selected.  Or  In the Select medium parameter, the Liquid option is selected and in the Select liquid type parameter, the LPG option is selected. | Enter amount of substance for the gas mixture. | 0 to 100 %                | 0 %             |

| Parameter    | Prerequisite                                                                                                    | Description                                    | Selection / User<br>entry | Factory setting |
|--------------|----------------------------------------------------------------------------------------------------|------------------------------------------------|---------------------------|-----------------|
| Mol% n-C5H12 | The following conditions are met:  In the Select medium parameter, the Gas option is selected.  In the Select gas type parameter, the Natural gas option is selected.  In the Density calculation parameter, the ISO 12213-2 option is selected. | Enter amount of substance for the gas mixture. | 0 to 100 %                | 0 %             |
| Mol% n-C6H14 | The following conditions are met:  In the Select medium parameter, the Gas option is selected.  In the Select gas type parameter, the Natural gas option is selected.  In the Density calculation parameter, the ISO 12213-2 option is selected. | Enter amount of substance for the gas mixture. | 0 to 100 %                | 0 %             |
| Mol% n-C7H16 | The following conditions are met:  In the Select medium parameter, the Gas option is selected.  In the Select gas type parameter, the Natural gas option is selected.  In the Density calculation parameter, the ISO 12213-2 option is selected. | Enter amount of substance for the gas mixture. | 0 to 100 %                | 0 %             |
| Mol% n-C8H18 | The following conditions are met:  In the Select medium parameter, the Gas option is selected.  In the Select gas type parameter, the Natural gas option is selected.  In the Density calculation parameter, the ISO 12213-2 option is selected. | Enter amount of substance for the gas mixture. | 0 to 100 %                | 0 %             |
| Mol% n-C9H2O | The following conditions are met:  In the Select medium parameter, the Gas option is selected.  In the Select gas type parameter, the Natural gas option is selected.  In the Density calculation parameter, the ISO 12213-2 option is selected. | Enter amount of substance for the gas mixture. | 0 to 100 %                | 0 %             |

| Parameter | Prerequisite                                                                                                    | Description                                    | Selection / User<br>entry | Factory setting |
|-----------|----------------------------------------------------------------------------------------------------|------------------------------------------------|---------------------------|-----------------|
| Mol% Ne   | The following conditions are met: In the Select medium parameter, the Gas option is selected. In the Select gas type parameter, the Gas mixture option is selected. In the Gas mixture parameter, the Neon Ne option is selected.                                                                                                    | Enter amount of substance for the gas mixture. | 0 to 100 %                | 0 %             |
| Mol% NH3  | The following conditions are met:  In the Select medium parameter, the Gas option is selected.  In the Select gas type parameter, the Gas mixture option is selected.  In the Gas mixture parameter, the Ammonia NH3 option is selected.                                                                                                    | Enter amount of substance for the gas mixture. | 0 to 100 %                | 0 %             |
| Mol% O2   | The following conditions are met: In the Select medium parameter, the Gas option is selected.  - In the Select gas type parameter, the Gas mixture option is selected and in the Gas mixture parameter, the Oxygen O2 option is selected.  Or  - In the Select gas type parameter, the Natural gas option is selected and in the Density calculation parameter, the ISO 12213-2 option is selected. | Enter amount of substance for the gas mixture. | 0 to 100 %                | 0 %             |
| Mol% SO2  | The following conditions are met: In the Select medium parameter, the Gas option is selected. In the Select gas type parameter, the Gas mixture option is selected. In the Gas mixture parameter, the Sulfur dioxide SO2 option is selected.                                                                                                    | Enter amount of substance for the gas mixture. | 0 to 100 %                | 0 %             |
| Mol% Xe   | The following conditions are met: In the Select medium parameter, the Gas option is selected. In the Select gas type parameter, the Gas mixture option is selected. In the Gas mixture parameter, the Xenon Xe option is selected.                                                                                                    | Enter amount of substance for the gas mixture. | 0 to 100 %                | 0 %             |

| Parameter         | Prerequisite                                                                                                    | Description                                    | Selection / User<br>entry | Factory setting |
|-------------------|----------------------------------------------------------------------------------------------------|------------------------------------------------|---------------------------|-----------------|
| Mol% other gas    | The following conditions are met:  In the Select medium parameter, the Gas option is selected.  In the Select gas type parameter, the Gas mixture option is selected.  In the Gas mixture parameter, the Others option is selected. | Enter amount of substance for the gas mixture. | 0 to 100 %                | 0 %             |
| Relative humidity | The following conditions are met:  In the Select medium parameter, the Gas option is selected.  In the Select gas type parameter, the Air option is selected.                                                                       | Enter humidity content of air in %.            | 0 to 100 %                | 0 %             |

# **10.5.2** Performing external compensation

The **External compensation** submenu contains parameters which can be used to enter external or fixed values. These values are used for internal calculations.

#### Navigation

"Setup" menu  $\rightarrow$  Advanced setup  $\rightarrow$  External compensation

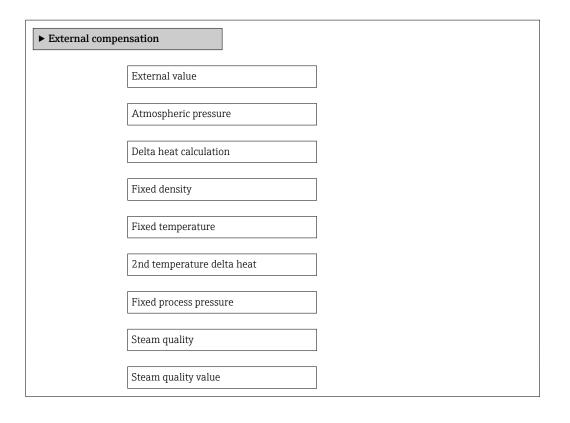

| Parameter                  | Prerequisite                                                               | Description                                                                                                    | Selection / User<br>entry                                                                                                    | Factory setting     |
|----------------------------|----------------------------------------------------------------------------|----------------------------------------------------------------------------------------------------|----------------------------------------------------------------------------------------------------|---------------------|
| External value             | For the following order code: "Sensor version", option "Mass flow"         | Assign variable from external device to process variable.  For detailed information on the calculation of the measured variables with steam:  For detailed information on setting the parameter in steam applications, see the Special Documentation for the Wet Steam Detection and Wet Steam  Measurement  →  200 application package. | <ul> <li>Off</li> <li>Pressure</li> <li>Relative pressure</li> <li>Density</li> <li>Temperature</li> <li>2nd temperature<br/>delta heat</li> </ul> | Off                 |
| Atmospheric pressure       | In the External value parameter, the Relative pressure option is selected. | Enter atmospheric pressure value to be used for pressure correction.  Dependency The unit is taken from the Pressure unit parameter                                                                                                    | 0 to 250 bar                                                                                                    | 1.01325 bar         |
| Delta heat calculation     | The <b>Delta heat calculation</b> parameter is visible.                    | Calculates the transferred heat of a heat exchanger (= delta heat).                                                                                                    | <ul><li>Off</li><li>Device on cold side</li><li>Device on warm side</li></ul>                                                                      | Device on warm side |
| Fixed density              | For the following order code: "Sensor version", option "Volume flow"       | Enter fixed value for medium density.  Dependency The unit is taken from the Density unit parameter.                                                                                                    | 0.01 to 15 000 kg/m <sup>3</sup>                                                                                                    | 1000 kg/m³          |
| Fixed temperature          | -                                                                          | Enter a fixed value for process temperature.  Dependency The unit is taken from the Temperature unit parameter                                                                                                    | −200 to 450 °C                                                                                                    | 20 °C               |
| 2nd temperature delta heat | The <b>2nd temperature delta heat</b> parameter is visible.                | Enter 2nd temperature value to calculate the delta heat.  Dependency The unit is taken from the Temperature unit parameter                                                                                                    | −200 to 450 °C                                                                                                    | 20 °C               |

| Parameter              | Prerequisite                                                                                                    | Description                                                                                                    | Selection / User<br>entry                                 | Factory setting |
|------------------------|----------------------------------------------------------------------------------------------------|----------------------------------------------------------------------------------------------------|-----------------------------------------------------------|-----------------|
| Fixed process pressure | The following conditions are met:  Order code for "Sensor version", option "Mass flow (integrated temperature measurement)"  In the External value parameter (→ 🖺 92), the Pressure option is not selected.                                                                                               | Enter fixed value for process pressure.  Dependency The unit is taken from the Pressure unit parameter  For detailed information on the calculation of the measured variables with steam:  For detailed information on setting the parameter in steam applications, see the Special Documentation for the Wet Steam Detection and Wet Steam Measurement  → ■ 200 application package. | 0 to 250 bar abs.                                         | 0 bar abs.      |
| Steam quality          | The following conditions are met:  Order code for "Application package": Option ES "Wet steam detection" Option EU "Wet steam measurement"  In the Select medium parameter, the Steam option is selected. The software options currently enabled are displayed in the Software option overview parameter. | Select compensation mode for steam quality.  For detailed information on setting the parameter in steam applications, see the Special Documentation for the Wet Steam Detection and Wet Steam Measurement  →  200 application package.                                                                                                    | <ul> <li>Fixed value</li> <li>Calculated value</li> </ul> | Fixed value     |
| Steam quality value    | The following conditions are met:  In the Select medium parameter, the Steam option is selected.  In the Steam quality parameter, the Fixed value option is selected.                                                                                                    | Enter fixed value for steam quality.  For detailed information on setting the parameter in steam applications, see the Special Documentation for the Wet Steam Detection and Wet Steam  Measurement  →  200 application package.                                                                                                    | 0 to 100 %                                                | 100 %           |

# 10.5.3 Carrying out a sensor adjustment

The **Sensor adjustment** submenu contains parameters that pertain to the functionality of the sensor.

#### Navigation

"Setup" menu  $\rightarrow$  Advanced setup  $\rightarrow$  Sensor adjustment

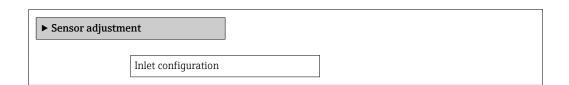

| Inlet run            |  |
|----------------------|--|
| Mating pipe diameter |  |
| Installation factor  |  |

| Parameter            | Prerequisite                                                                                                    | Description                                                                                                    | Selection / User<br>entry                                                                                       | Factory setting                  |
|----------------------|----------------------------------------------------------------------------------------------------|----------------------------------------------------------------------------------------------------|----------------------------------------------------------------------------------------------------|----------------------------------|
| Inlet configuration  | The inlet run correction feature:  Is a standard feature and can only be used in Prowirl F 200.  Can be used for the following pressure ratings and nominal diameters: DN 15 to 150 (1 to 6") EN (DIN) ASME B16.5, Sch. 40/80 | Select inlet configuration.                                                                                                    | <ul> <li>Off</li> <li>Single elbow</li> <li>Double elbow</li> <li>Double elbow 3D</li> <li>Reduction</li> </ul> | Off                              |
| Inlet run            | The inlet run correction feature:  Is a standard feature and can only be used in Prowirl F 200.  Can be used for the following pressure ratings and nominal diameters: DN 15 to 150 (1 to 6") EN (DIN) ASME B16.5, Sch. 40/80 | Define length of the straight inlet run.  Dependency The unit is taken from the Length unit parameter                                                                                       | 0 to 20 m                                                                                                    | 0 m                              |
| Mating pipe diameter | -                                                                                                    | Enter diameter of mating pipe to enable diameter mismatch correction.  Detailed information on diameter mismatch correction:  Dependency  The unit is taken from the Length unit parameter. | 0 to 1 m (0 to 3 ft)<br>Input value = 0:<br>Diameter mismatch<br>correction is disabled.                        | Country-specific:  • 0 m  • 0 ft |
| Installation factor  | _                                                                                                    | Enter factor to adjust for installation conditions.                                                                                                    | Positive floating-<br>point number                                                                              | 1.0                              |

# 10.5.4 Configuring the pulse/frequency/switch output

The **Pulse/frequency/switch output** wizard guides you systematically through all the parameters that can be set for configuring the selected output type.

### Configuring the pulse output

#### Navigation

"Setup" menu  $\rightarrow$  Advanced setup  $\rightarrow$  Pulse/frequency/switch output

#### Structure of the wizard for the pulse output

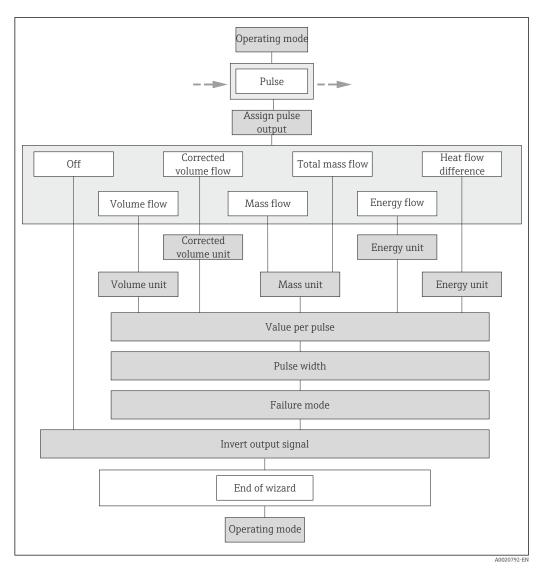

■ 23 "Pulse/frequency/switch output" wizard in the "Advanced setup" submenu: "Operating mode" parameter"Pulse" option

| Parameter             | Prerequisite                                                                                                    | Description                                               | Selection / User<br>entry                                                                                                    | Factory setting                               |
|-----------------------|----------------------------------------------------------------------------------------------------|-----------------------------------------------------------|----------------------------------------------------------------------------------------------------|-----------------------------------------------|
| Operating mode        | -                                                                                                    | Define the output as a pulse, frequency or switch output. | <ul><li>Pulse</li><li>Frequency</li><li>Switch</li></ul>                                                                                                    | Pulse                                         |
| Assign pulse output   | The <b>Pulse</b> option is selected in the <b>Operating mode</b> parameter.                                                                                                    | Select process variable for pulse output.                 | <ul> <li>Off</li> <li>Volume flow</li> <li>Corrected volume flow</li> <li>Mass flow</li> <li>Total mass flow</li> <li>Energy flow*</li> <li>Heat flow difference*</li> </ul> | Volume flow                                   |
| Mass unit             | -                                                                                                    | Select mass unit.                                         | Unit choose list                                                                                                    | Country-specific:    kg    lb                 |
| Volume unit           | -                                                                                                    | Select volume unit.                                       | Unit choose list                                                                                                    | Country-specific:  m³ ft³                     |
| Corrected volume unit | -                                                                                                    | Select corrected volume unit.                             | Unit choose list                                                                                                    | Country-specific:  Nm³ Sft³                   |
| Energy unit           | For the following order code: "Sensor version", option "Mass flow"                                                                                                    | Select energy unit.                                       | Unit choose list                                                                                                    | Country-specific: • kWh • Btu                 |
| Value per pulse       | The Pulse option is selected in the Operating mode parameter, and one of the following options is selected in the Assign pulse output parameter (→ 🗎 96):  Volume flow Corrected volume flow Mass flow Total mass flow Energy flow Heat flow difference                                       | Enter measured value at which a pulse is output.          | Positive floating-<br>point number                                                                                                    | Depends on country<br>and nominal<br>diameter |
| Pulse width           | In the <b>Operating mode</b> parameter, the <b>Pulse</b> option is selected and one of the following options is selected in the <b>Assign pulse output</b> parameter (→ 🗎 96):  • Volume flow  • Corrected volume flow  • Mass flow  • Total mass flow  • Energy flow  • Heat flow difference | Define time width of the output pulse.                    | 5 to 2 000 ms                                                                                                    | 100 ms                                        |

| Parameter            | Prerequisite                                                                                                    | Description                                | Selection / User<br>entry                        | Factory setting |
|----------------------|----------------------------------------------------------------------------------------------------|--------------------------------------------|--------------------------------------------------|-----------------|
| Failure mode         | In the Operating mode parameter, the Pulse option is selected and one of the following options is selected in the Assign pulse output parameter (→ 🖺 96):  ■ Volume flow  ■ Corrected volume flow  ■ Mass flow  ■ Total mass flow  ■ Energy flow  ■ Heat flow difference | Define output behavior in alarm condition. | <ul><li>Actual value</li><li>No pulses</li></ul> | No pulses       |
| Invert output signal | -                                                                                                    | Invert the output signal.                  | <ul><li>No</li><li>Yes</li></ul>                 | No              |

<sup>\*</sup> Visibility depends on order options or device settings

#### Configuring the frequency output

#### **Navigation**

"Setup" menu → Advanced setup → Pulse/frequency/switch output

#### Structure of the wizard for the frequency output

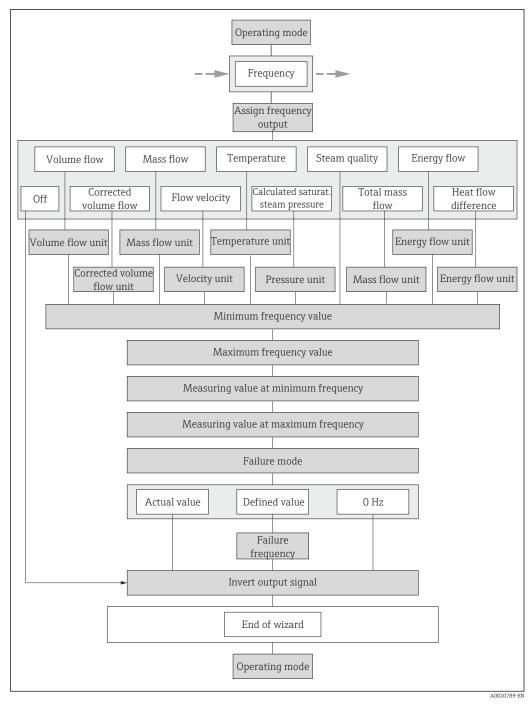

■ 24 "Pulse/frequency/switch output" wizard in the "Advanced setup" submenu: "Operating mode" parameter"Frequency" option

| Parameter                  | Prerequisite                                                                             | Description                                                                                                    | Selection / User<br>entry                                                                                                    | Factory setting                    |
|----------------------------|------------------------------------------------------------------------------------------|----------------------------------------------------------------------------------------------------|----------------------------------------------------------------------------------------------------|------------------------------------|
| Operating mode             | -                                                                                        | Define the output as a pulse, frequency or switch output.                                                                                                    | <ul><li>Pulse</li><li>Frequency</li><li>Switch</li></ul>                                                                                                    | Pulse                              |
| Assign frequency output    | The <b>Frequency</b> option is selected in the <b>Operating mode</b> parameter (→ 🖺 96). | Select process variable for frequency output.                                                                                                    | <ul> <li>Off</li> <li>Volume flow</li> <li>Corrected volume flow</li> <li>Mass flow</li> <li>Flow velocity</li> <li>Temperature</li> <li>Calculated saturated steam pressure*</li> <li>Steam quality*</li> <li>Total mass flow</li> <li>Energy flow*</li> <li>Heat flow difference*</li> </ul> | Off                                |
| Mass flow unit             | _                                                                                        | Select mass flow unit.  Effect  The selected unit applies for:  Output  Low flow cut off Simulation process variable                                                                              | Unit choose list                                                                                                    | Country-specific:  kg/h  lb/min    |
| Volume flow unit           | -                                                                                        | Select volume flow unit.  Effect  The selected unit applies for:  Output  Low flow cut off  Simulation process variable                                                                           | Unit choose list                                                                                                    | Country-specific:  m³/h  ft³/min   |
| Corrected volume flow unit | -                                                                                        | Select corrected volume flow unit.  Effect The selected unit applies for: Corrected volume flow                                                                                                   | Unit choose list                                                                                                    | Country-specific: Nm³/h Sft³/h     |
| Energy flow unit           | For the following order code:<br>"Sensor version", option "Mass<br>flow"                 | Select energy flow unit.  Result  The selected unit applies for:  Outputs  Low flow cut off                                                                                                    | Unit choose list                                                                                                    | Country-specific:     kW     Btu/h |
| Pressure unit              | For the following order code: "Sensor version", option "Mass flow"                       | Select process pressure unit.  Effect The unit is taken from the:  Calculated saturated steam pressure  Atmospheric pressure  Maximum value  Fixed process pressure  Pressure  Reference pressure | Unit choose list                                                                                                    | Country-specific:     bar     psi  |
| Velocity unit              | -                                                                                        | Select velocity unit.  Result  The selected unit applies for:  Flow velocity  Maximum value                                                                                                    | Unit choose list                                                                                                    | Country-specific:  m/s ft/s        |

| Parameter               | Prerequisite                                                                                                    | Description                                                                                                    | Selection / User<br>entry | Factory setting           |
|-------------------------|----------------------------------------------------------------------------------------------------|----------------------------------------------------------------------------------------------------|---------------------------|---------------------------|
| Temperature unit        |                                                                                                    | Select temperature unit.  Effect  The selected unit applies for:  Temperature  Maximum value  Minimum value  Maximum value  Maximum value  Minimum value  Minimum value  Minimum value  Minimum value  Minimum value  Reference combustion temperature  Reference temperature  Reference temperature  Saturation temperature | Unit choose list          | Country-specific:  °C  °F |
| Minimum frequency value | The Frequency option is selected in the Operating mode parameter, and one of the following options is selected in the Assign frequency output parameter (→ 🖺 99):  • Volume flow • Corrected volume flow • Mass flow • Flow velocity • Temperature • Calculated saturated steam pressure* • Steam quality* • Total mass flow • Energy flow* • Heat flow difference*           | Enter minimum frequency.                                                                                                    | 0 to 1000 Hz              | 0 Hz                      |
| Maximum frequency value | The Frequency option is selected in the Operating mode parameter, and one of the following options is selected in the Assign frequency output parameter (→ 🖺 99):  • Volume flow  • Corrected volume flow  • Mass flow  • Flow velocity  • Temperature  • Calculated saturated steam pressure*  • Steam quality*  • Total mass flow*  • Energy flow*  • Heat flow difference* | Enter maximum frequency.                                                                                                    | 0 to 1000 Hz              | 1000 Hz                   |

| Parameter                            | Prerequisite                                                                                                    | Description                                 | Selection / User<br>entry                                             | Factory setting                               |
|--------------------------------------|----------------------------------------------------------------------------------------------------|---------------------------------------------|-----------------------------------------------------------------------|-----------------------------------------------|
| Measuring value at minimum frequency | The Frequency option is selected in the Operating mode parameter, and one of the following options is selected in the Assign frequency output parameter (→ 🖺 99):  • Volume flow  • Corrected volume flow  • Mass flow  • Flow velocity  • Temperature  • Calculated saturated steam pressure*  • Steam quality*  • Total mass flow  • Energy flow*  • Heat flow difference* | Enter measured value for minmum frequency.  | Signed floating-point<br>number                                       | Depends on country<br>and nominal<br>diameter |
| Measuring value at maximum frequency | The Frequency option is selected in the Operating mode parameter, and one of the following options is selected in the Assign frequency output parameter (→                                                                                                    | Enter measured value for maximum frequency. | Signed floating-point number                                          | Depends on country<br>and nominal<br>diameter |
| Failure mode                         | The Frequency option is selected in the Operating mode parameter (→ 🖺 96), and one of the following options is selected in the Assign frequency output parameter (→ 🖺 99):  Volume flow Corrected volume flow Mass flow Flow velocity Temperature Calculated saturated steam pressure* Steam quality* Total mass flow Energy flow Heat flow difference                       | Define output behavior in alarm condition.  | <ul> <li>Actual value</li> <li>Defined value</li> <li>0 Hz</li> </ul> | 0 Hz                                          |

| Parameter            | Prerequisite                                                                                                    | Description                                      | Selection / User<br>entry        | Factory setting |
|----------------------|----------------------------------------------------------------------------------------------------|--------------------------------------------------|----------------------------------|-----------------|
| Failure frequency    | The Frequency option is selected in the Operating mode parameter (→ 🖺 96), and one of the following options is selected in the Assign frequency output parameter (→ 🖺 99):  Volume flow Corrected volume flow Mass flow Flow velocity Temperature Calculated saturated steam pressure* Steam quality* Total mass flow Energy flow* Heat flow difference* | Enter frequency output value in alarm condition. | 0.0 to 1250.0 Hz                 | 0.0 Hz          |
| Invert output signal | -                                                                                                    | Invert the output signal.                        | <ul><li>No</li><li>Yes</li></ul> | No              |

Visibility depends on order options or device settings

# Configuring the switch output

### Navigation

"Setup" menu → Advanced setup → Pulse/frequency/switch output

# Structure of the wizard for the switch output

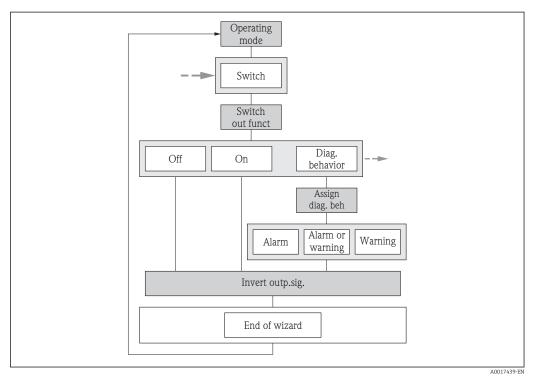

25 "Pulse/frequency/switch output" wizard in the "Advanced setup" submenu: "Operating mode" parameter"Switch" option (part 1)

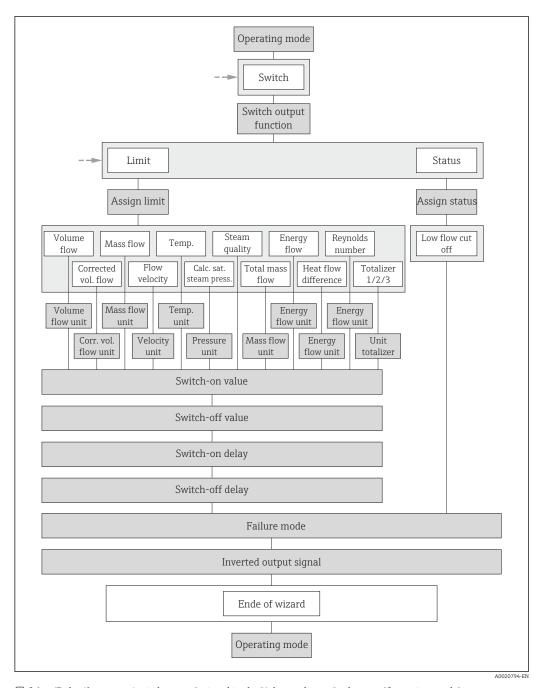

26 "Pulse/frequency/switch output" wizard in the "Advanced setup" submenu: "Operating mode" parameter" Switch" option (part 2)

| Parameter              | Prerequisite                                                                 | Description                                               | Selection / User<br>entry                                                                       | Factory setting |
|------------------------|------------------------------------------------------------------------------|-----------------------------------------------------------|-------------------------------------------------------------------------------------------------|-----------------|
| Operating mode         | -                                                                            | Define the output as a pulse, frequency or switch output. | <ul><li>Pulse</li><li>Frequency</li><li>Switch</li></ul>                                        | Pulse           |
| Switch output function | The <b>Switch</b> option is selected in the <b>Operating mode</b> parameter. | Select function for switch output.                        | <ul> <li>Off</li> <li>On</li> <li>Diagnostic behavior</li> <li>Limit</li> <li>Status</li> </ul> | Off             |

| Parameter                   | Prerequisite                                                                                                    | Description                                                                                                    | Selection / User<br>entry                                                                                                    | Factory setting                    |
|-----------------------------|----------------------------------------------------------------------------------------------------|----------------------------------------------------------------------------------------------------|----------------------------------------------------------------------------------------------------|------------------------------------|
| Assign diagnostic behavior  | <ul> <li>The Switch option is selected in the Operating mode parameter.</li> <li>The Diagnostic behavior option is selected in the Switch output function parameter.</li> </ul>  | Select diagnostic behavior for switch output.                                                                           | <ul><li>Alarm</li><li>Alarm or warning</li><li>Warning</li></ul>                                                                                                    | Alarm                              |
| Assign limit                | <ul> <li>The Switch option is selected in the Operating mode parameter.</li> <li>The Limit option is selected in the Switch output function parameter.</li> </ul>                | Select process variable for limit function.                                                                             | ■ Volume flow ■ Corrected volume flow ■ Mass flow ■ Flow velocity ■ Temperature ■ Calculated saturated steam pressure* ■ Steam quality* ■ Total mass flow* ■ Energy flow* ■ Heat flow difference* ■ Reynolds number* ■ Totalizer 1 ■ Totalizer 2 ■ Totalizer 3 | Volume flow                        |
| Assign flow direction check | <ul> <li>The Switch option is selected in the Operating mode parameter.</li> <li>The Flow direction check option is selected in the Switch output function parameter.</li> </ul> | Select process variable for flow direction monitoring.                                                                  | <ul><li>Off</li><li>Volume flow</li><li>Mass flow</li><li>Corrected volume flow</li></ul>                                                                                                    | Volume flow                        |
| Assign status               | <ul> <li>The Switch option is selected in the Operating mode parameter.</li> <li>The Status option is selected in the Switch output function parameter.</li> </ul>               | Select device status for switch output.                                                                                 | <ul><li>Low flow cut off</li><li>Digital output 6</li></ul>                                                                                                    | Low flow cut off                   |
| Mass flow unit              | -                                                                                                    | Select mass flow unit.  Effect  The selected unit applies for:  Output  Low flow cut off Simulation process variable    | Unit choose list                                                                                                    | Country-specific:  kg/h  lb/min    |
| Volume flow unit            | -                                                                                                    | Select volume flow unit.  Effect  The selected unit applies for:  Output  Low flow cut off  Simulation process variable | Unit choose list                                                                                                    | Country-specific: ■ m³/h ■ ft³/min |
| Corrected volume flow unit  | -                                                                                                    | Select corrected volume flow unit.  Effect The selected unit applies for: Corrected volume flow                         | Unit choose list                                                                                                    | Country-specific: Nm³/h Sft³/h     |
| Energy flow unit            | For the following order code: "Sensor version", option "Mass flow"                                                                                                    | Select energy flow unit.  Result  The selected unit applies for:  Outputs  Low flow cut off                             | Unit choose list                                                                                                    | Country-specific: • kW • Btu/h     |

| Parameter        | Prerequisite                                                                                                    | Description                                                                                                    | Selection / User<br>entry       | Factory setting                        |
|------------------|----------------------------------------------------------------------------------------------------|----------------------------------------------------------------------------------------------------|---------------------------------|----------------------------------------|
| Pressure unit    | For the following order code: "Sensor version", option "Mass flow"                                                                                                    | Select process pressure unit.  Effect  The unit is taken from the:  Calculated saturated steam pressure  Atmospheric pressure  Maximum value  Fixed process pressure  Pressure  Reference pressure                                                                                                    | Unit choose list                | Country-specific:     bar     psi      |
| Velocity unit    | -                                                                                                    | Select velocity unit.  Result  The selected unit applies for:  Flow velocity  Maximum value                                                                                                    | Unit choose list                | Country-specific:  m/s  ft/s           |
| Unit totalizer   | One of the following options is selected in the Assign process variable parameter (→ 🖺 106) of the Totalizer 1 to 3 submenu:  • Volume flow • Corrected volume flow • Mass flow • Total mass flow * Condensate mass flow * Energy flow • Heat flow difference | Select process variable totalizer unit.                                                                                                    | Unit choose list                | Country-specific:  • m³  • ft³         |
| Temperature unit |                                                                                                    | Select temperature unit.  Effect  The selected unit applies for:  Temperature  Maximum value  Minimum value  Maximum value  Maximum value  Minimum value  Minimum value  Minimum value  Minimum value  Minimum value  Reference combustion temperature  Reference temperature  Reference temperature  Saturation temperature | Unit choose list                | Country-specific: ■ °C ■ °F            |
| Switch-on value  | <ul> <li>The Switch option is selected in the Operating mode parameter.</li> <li>The Limit option is selected in the Switch output function parameter.</li> </ul>                                                                                             | Enter measured value for the switch-on point.                                                                                                    | Signed floating-point<br>number | Country-specific:  0 m³/h  0 ft³/h     |
| Switch-off value | <ul> <li>The Switch option is selected in the Operating mode parameter.</li> <li>The Limit option is selected in the Switch output function parameter.</li> </ul>                                                                                             | Enter measured value for the switch-off point.                                                                                                    | Signed floating-point<br>number | Country-specific:  • 0 m³/h  • 0 ft³/h |
| Switch-on delay  | <ul> <li>The Switch option is selected in the Operating mode parameter.</li> <li>The Limit option is selected in the Switch output function parameter.</li> </ul>                                                                                             | Define delay for the switch-on of status output.                                                                                                    | 0.0 to 100.0 s                  | 0.0 s                                  |

| Parameter            | Prerequisite                                                                                                    | Description                                       | Selection / User<br>entry                                   | Factory setting |
|----------------------|----------------------------------------------------------------------------------------------------|---------------------------------------------------|-------------------------------------------------------------|-----------------|
| Switch-off delay     | <ul> <li>The Switch option is selected in the Operating mode parameter.</li> <li>The Limit option is selected in the Switch output function parameter.</li> </ul> | Define delay for the switch-off of status output. | 0.0 to 100.0 s                                              | 0.0 s           |
| Failure mode         | -                                                                                                    | Define output behavior in alarm condition.        | <ul><li>Actual status</li><li>Open</li><li>Closed</li></ul> | Open            |
| Invert output signal | -                                                                                                    | Invert the output signal.                         | <ul><li>No</li><li>Yes</li></ul>                            | No              |

<sup>\*</sup> Visibility depends on order options or device settings

# 10.5.5 Configuring the totalizer

In the **"Totalizer 1 to 3" submenu** the individual totalizer can be configured.

### Navigation

"Setup" menu  $\rightarrow$  Advanced setup  $\rightarrow$  Totalizer 1 to 3

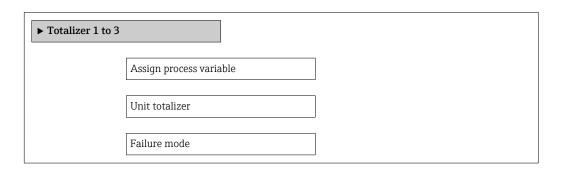

# Parameter overview with brief description

| Parameter               | Prerequisite                                                                                                    | Description                             | Selection                                                                                                    | Factory setting                |
|-------------------------|----------------------------------------------------------------------------------------------------|-----------------------------------------|----------------------------------------------------------------------------------------------------|--------------------------------|
| Assign process variable | _                                                                                                    | Select process variable for totalizer.  | <ul> <li>Off</li> <li>Volume flow</li> <li>Corrected volume flow</li> <li>Mass flow</li> <li>Total mass flow*</li> <li>Condensate mass flow*</li> <li>Energy flow</li> <li>Heat flow difference*</li> </ul> | Volume flow                    |
| Unit totalizer          | One of the following options is selected in the Assign process variable parameter (→  106) of the Totalizer 1 to 3 submenu:  Volume flow  Corrected volume flow  Mass flow  Total mass flow  Condensate mass flow  Energy flow  Heat flow difference | Select process variable totalizer unit. | Unit choose list                                                                                                    | Country-specific:  • m³  • ft³ |

| Parameter                | Prerequisite                                                                                                    | Description                                   | Selection                                                                              | Factory setting |
|--------------------------|----------------------------------------------------------------------------------------------------|-----------------------------------------------|----------------------------------------------------------------------------------------|-----------------|
| Totalizer operation mode | -                                                                                                    | Select totalizer calculation mode.            | <ul><li>Net flow total</li><li>Forward flow total</li><li>Reverse flow total</li></ul> | Net flow total  |
| Failure mode             | One of the following options is selected in the Assign process variable parameter (→ 🖹 106) of the Totalizer 1 to 3 submenu:  Volume flow  Corrected volume flow  Mass flow  Total mass flow  Condensate mass flow  Energy flow  Heat flow difference | Define totalizer behavior in alarm condition. | <ul><li>Stop</li><li>Actual value</li><li>Last valid value</li></ul>                   | Stop            |

<sup>\*</sup> Visibility depends on order options or device settings

# 10.5.6 Carrying out additional display configurations

In the  ${f Display}$  submenu you can set all the parameters associated with the configuration of the local display.

### Navigation

"Setup" menu  $\rightarrow$  Advanced setup  $\rightarrow$  Display

| ► Display |                       |  |
|-----------|-----------------------|--|
|           | Format display        |  |
|           |                       |  |
|           | Value 1 display       |  |
|           | 0% bargraph value 1   |  |
|           | 100% bargraph value 1 |  |
|           | Decimal places 1      |  |
|           | Value 2 display       |  |
|           | Decimal places 2      |  |
|           | Value 3 display       |  |
|           | 0% bargraph value 3   |  |
|           | 100% bargraph value 3 |  |
|           | Decimal places 3      |  |
|           | Value 4 display       |  |
|           | Decimal places 4      |  |
|           | Language              |  |
|           | Display interval      |  |
|           | Display damping       |  |
|           | Header                |  |
|           | Header text           |  |
|           | Separator             |  |
|           | Backlight             |  |

# Parameter overview with brief description

| Parameter             | Prerequisite                                                           | Description                                                   | Selection / User<br>entry                                                                                                    | Factory setting                               |
|-----------------------|------------------------------------------------------------------------|---------------------------------------------------------------|----------------------------------------------------------------------------------------------------|-----------------------------------------------|
| Format display        | A local display is provided.                                           | Select how measured values are shown on the display.          | <ul> <li>1 value, max. size</li> <li>1 bargraph + 1 value</li> <li>2 values</li> <li>1 value large + 2 values</li> <li>4 values</li> </ul>                                                                                                    | 1 value, max. size                            |
| Value 1 display       | A local display is provided.                                           | Select the measured value that is shown on the local display. | ■ Volume flow ■ Corrected volume flow ■ Mass flow ■ Flow velocity ■ Temperature ■ Calculated saturated steam pressure ■ Steam quality ■ Total mass flow ■ Condensate mass flow ■ Energy flow ■ Heat flow difference ■ Reynolds number ■ Density ■ Totalizer 1 ■ Totalizer 2 ■ Totalizer 3 | Volume flow                                   |
| 0% bargraph value 1   | A local display is provided.                                           | Enter 0% value for bar graph display.                         | Signed floating-point<br>number                                                                                                    | Country-specific:  • 0 m³/h  • 0 ft³/h        |
| 100% bargraph value 1 | A local display is provided.                                           | Enter 100% value for bar graph display.                       | Signed floating-point<br>number                                                                                                    | Depends on country<br>and nominal<br>diameter |
| Decimal places 1      | A measured value is specified in the <b>Value 1 display</b> parameter. | Select the number of decimal places for the display value.    | <ul><li>X</li><li>X.X</li><li>X.XX</li><li>X.XXX</li><li>X.XXX</li><li>X.XXXX</li></ul>                                                                                                    | x.xx                                          |
| Value 2 display       | A local display is provided.                                           | Select the measured value that is shown on the local display. | Picklist, see Value 1<br>display parameter                                                                                                    | None                                          |
| Decimal places 2      | A measured value is specified in the Value 2 display parameter.        | Select the number of decimal places for the display value.    | <ul><li>X</li><li>X.X</li><li>X.XX</li><li>X.XXX</li><li>X.XXX</li><li>X.XXXX</li></ul>                                                                                                    | x.xx                                          |
| Value 3 display       | A local display is provided.                                           | Select the measured value that is shown on the local display. | Picklist, see Value 1<br>display parameter                                                                                                    | None                                          |
| 0% bargraph value 3   | A selection has been made in the <b>Value 3 display</b> parameter.     | Enter 0% value for bar graph display.                         | Signed floating-point<br>number                                                                                                    | Country-specific:  • 0 m³/h  • 0 ft³/h        |
| 100% bargraph value 3 | An option has been selected in the <b>Value 3 display</b> parameter.   | Enter 100% value for bar graph display.                       | Signed floating-point<br>number                                                                                                    | 0                                             |
| Decimal places 3      | A measured value is specified in the <b>Value 3 display</b> parameter. | Select the number of decimal places for the display value.    | <ul><li>X</li><li>X.X</li><li>X.XX</li><li>X.XXX</li><li>X.XXXX</li></ul>                                                                                                    | x.xx                                          |

| Parameter        | Prerequisite                                                            | Description                                                                                                    | Selection / User<br>entry                                                                                                    | Factory setting                                                                |
|------------------|-------------------------------------------------------------------------|----------------------------------------------------------------------------------------------------|----------------------------------------------------------------------------------------------------|--------------------------------------------------------------------------------|
| Value 4 display  | A local display is provided.                                            | Select the measured value that is shown on the local display.                                                   | Picklist, see <b>Value 1 display</b> parameter                                                                                                    | None                                                                           |
| Decimal places 4 | A measured value is specified in the <b>Value 4 display</b> parameter.  | Select the number of decimal places for the display value.                                                      | X     X.X     X.XX     X.XXX     X.XXX                                                                                                    | x.xx                                                                           |
| Language         | A local display is provided.                                            | Set display language.                                                                                           | <ul> <li>English</li> <li>Deutsch*</li> <li>Français*</li> <li>Español*</li> <li>Italiano*</li> <li>Nederlands*</li> <li>Portuguesa*</li> <li>Polski*</li> <li>pyсский язык (Russian)*</li> <li>Svenska*</li> <li>Türkçe*</li> <li>中文 (Chinese)*</li> <li>日本語 (Japanese)*</li> <li>한국어 (Korean)*</li> <li>Bahasa Indonesia*</li> <li>tiếng Việt (Vietnamese)*</li> <li>čeština (Czech)*</li> </ul> | English<br>(alternatively, the<br>ordered language is<br>preset in the device) |
| Display interval | A local display is provided.                                            | Set time measured values are shown on display if display alternates between values.                             | 1 to 10 s                                                                                                    | 5 s                                                                            |
| Display damping  | A local display is provided.                                            | Set display reaction time to fluctuations in the measured value.                                                | 0.0 to 999.9 s                                                                                                    | 5.0 s                                                                          |
| Header           | A local display is provided.                                            | Select header contents on local display.                                                                        | <ul><li>Device tag</li><li>Free text</li></ul>                                                                                                    | Device tag                                                                     |
| Header text      | The <b>Free text</b> option is selected in the <b>Header</b> parameter. | Enter display header text.                                                                                      | Max. 12 characters such as letters, numbers or special characters (e.g. @, %, /)                                                                                                    |                                                                                |
| Separator        | A local display is provided.                                            | Select decimal separator for displaying numerical values.                                                       | <ul><li>. (point)</li><li>, (comma)</li></ul>                                                                                                    | . (point)                                                                      |
| Backlight        | -                                                                       | Switch the local display backlight on and off.  Only for device version with local display SD03 (touch control) | <ul><li>Disable</li><li>Enable</li></ul>                                                                                                    | Disable                                                                        |

<sup>\*</sup> Visibility depends on order options or device settings

# 10.6 Configuration management

After commissioning, you can save the current device configuration, copy it to another measuring point or restore the previous device configuration.

You can do so using the **Configuration management** parameter and the related options found in the **Configuration backup display** submenu.

### Navigation

"Setup" menu → Advanced setup → Configuration backup display

| ► Configuration backup display |  |  |
|--------------------------------|--|--|
| Operating time                 |  |  |
| Last backup                    |  |  |
| Configuration management       |  |  |
| Comparison result              |  |  |

### Parameter overview with brief description

| Parameter                | Prerequisite                 | Description                                                          | User interface /<br>Selection                                                                                                    | Factory setting |
|--------------------------|------------------------------|----------------------------------------------------------------------|----------------------------------------------------------------------------------------------------|-----------------|
| Operating time           | -                            | Indicates how long the device has been in operation.                 | Days (d), hours (h),<br>minutes (m) and<br>seconds (s)                                                                                                    | -               |
| Last backup              | A local display is provided. | Indicates when the last data backup was saved to the display module. | Days (d), hours (h),<br>minutes (m) and<br>seconds (s)                                                                                                    | -               |
| Configuration management | A local display is provided. | Select action for managing the device data in the display module.    | <ul> <li>Cancel</li> <li>Execute backup</li> <li>Restore</li> <li>Duplicate</li> <li>Compare</li> <li>Clear backup data</li> <li>Display incompatible</li> </ul>                           | Cancel          |
| Comparison result        | A local display is provided. | Comparison between present device data and display backup.           | <ul> <li>Settings identical</li> <li>Settings not identical</li> <li>No backup available</li> <li>Backup settings corrupt</li> <li>Check not done</li> <li>Dataset incompatible</li> </ul> | Check not done  |

# 10.6.1 Function scope of the "Configuration management" parameter

| Options        | Description                                                                                                    |
|----------------|----------------------------------------------------------------------------------------------------|
| Execute backup | The current device configuration is backed up from the integrated HistoROM to the device's display module. The backup copy includes the transmitter data of the device.                |
| Restore        | The last backup copy of the device configuration is restored from the display module to the device's integrated HistoROM. The backup copy includes the transmitter data of the device. |
| Duplicate      | The transmitter configuration from another device is duplicated to the device using the display module.                                                                                |

| Options           | Description                                                                                                    |
|-------------------|----------------------------------------------------------------------------------------------------|
| Compare           | The device configuration saved in the display module is compared with the current device configuration of the integrated HistoROM. |
| Clear backup data | The backup copy of the device configuration is deleted from the display module of the device.                                      |

- Integrated HistoROM
  A HistoROM is a "non-volatile" device memory in the form of an EEPROM.
- While this action is in progress, the configuration cannot be edited via the local display and a message on the processing status appears on the display.

### 10.7 Simulation

The **Simulation** submenu enables you to simulate, without a real flow situation, various process variables in the process and the device alarm mode and to verify downstream signal chains (switching valves or closed-control loops).

### Navigation

"Diagnostics" menu  $\rightarrow$  Simulation

| ► Simulation                       |  |
|------------------------------------|--|
| Assign simulation process variable |  |
| Value process variable             |  |
| Frequency simulation               |  |
| Frequency value                    |  |
| Pulse simulation                   |  |
| Pulse value                        |  |
| Switch output simulation           |  |
| Switch status                      |  |
| Simulation device alarm            |  |
| Diagnostic event category          |  |
| Simulation diagnostic event        |  |

# Parameter overview with brief description

| Parameter                          | Prerequisite                                                                                                    | Description                                                                                                    | Selection / User<br>entry                                                                                                    | Factory setting |
|------------------------------------|----------------------------------------------------------------------------------------------------|----------------------------------------------------------------------------------------------------|----------------------------------------------------------------------------------------------------|-----------------|
| Assign simulation process variable | -                                                                                                    | Select a process variable for the simulation process that is activated.                                                                               | Off Volume flow Corrected volume flow Mass flow Flow velocity Temperature Calculated saturated steam pressure* Steam quality* Total mass flow* Condensate mass flow* Energy flow Heat flow difference* Reynolds number | Off             |
| Value process variable             | One of the following options is selected in the Assign simulation process variable parameter (→ 🗎 113):  ■ Volume flow ■ Corrected volume flow ■ Mass flow ■ Flow velocity ■ Temperature* ■ Calculated saturated steam pressure* ■ Steam quality* ■ Total mass flow* ■ Condensate mass flow* ■ Energy flow* ■ Heat flow difference ■ Reynolds number* | Enter the simulation value for the selected process variable.                                                                                         | Depends on the process variable selected                                                                                                    | 0               |
| Frequency simulation               | The <b>Frequency</b> option is selected in the <b>Operating mode</b> parameter.                                                                                                    | Switch the simulation of the frequency output on and off.                                                                                             | Off On                                                                                                    | Off             |
| Frequency value                    | The <b>On</b> option is selected in the <b>Frequency simulation</b> parameter.                                                                                                    | Enter the frequency value for the simulation.                                                                                                    | 0.0 to 1250.0 Hz                                                                                                    | 0.0 Hz          |
| Pulse simulation                   | The <b>Pulse</b> option is selected in the <b>Operating mode</b> parameter.                                                                                                    | Set and switch off the pulse output simulation.  For Fixed value option: Pulse width parameter (→   96) defines the pulse width of the pulses output. | <ul><li> Off</li><li> Fixed value</li><li> Down-counting value</li></ul>                                                                                                    | Off             |
| Pulse value                        | In the <b>Pulse simulation</b> parameter (→ 🗎 113), the <b>Down-counting value</b> option is selected.                                                                                                    | Enter the number of pulses for simulation.                                                                                                    | 0 to 65 535                                                                                                    | 0               |
| Switch output simulation           | The <b>Switch</b> option is selected in the <b>Operating mode</b> parameter.                                                                                                    | Switch the simulation of the switch output on and off.                                                                                                | Off On                                                                                                    | Off             |
| Switch status                      | The <b>On</b> option is selected in the <b>Switch output simulation</b> parameter $( \rightarrow \ \ \ \ \ \ \ \ \ \ \ \ \ \ \ \ \ )$ .                                                                                                    | Select the status of the status output for the simulation.                                                                                            | ■ Open<br>■ Closed                                                                                                    | Open            |
| Simulation device alarm            | -                                                                                                    | Switch the device alarm on and off.                                                                                                    | Off On                                                                                                    | Off             |

| Parameter                   | Prerequisite | Description                         | Selection / User<br>entry                                                                                 | Factory setting |
|-----------------------------|--------------|-------------------------------------|----------------------------------------------------------------------------------------------------|-----------------|
| Diagnostic event category   | -            | Select a diagnostic event category. | <ul><li>Sensor</li><li>Electronics</li><li>Configuration</li><li>Process</li></ul>                        | Sensor          |
| Simulation diagnostic event | -            |                                     | <ul> <li>Off</li> <li>Diagnostic event<br/>picklist (depends<br/>on the category<br/>selected)</li> </ul> | Off             |

Visibility depends on order options or device settings

# 10.8 Protecting settings from unauthorized access

The following options exist for protecting the configuration of the measuring device from unintentional modification after commissioning:

- Write protection via access code
- Write protection via write protection switch
- FOUNDATION Fieldbus: write protection via block operation → 🗎 116

### 10.8.1 Write protection via access code

With the customer-specific access code, the parameters for the measuring device configuration are write-protected and their values can no longer be changed via local operation.

### Navigation

"Setup" menu → Advanced setup → Administration → Define access code

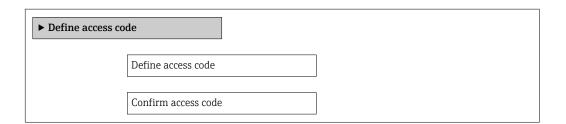

### Defining the access code via local display

- 1. Navigate to the **Enter access code** parameter.
- 2. Define a max. 4-digit numeric code as an access code.
- 3. Enter the access code again to confirm the code.
  - ► The 🗈-symbol appears in front of all write-protected parameters.

The device automatically locks the write-protected parameters again if a key is not pressed for 10 minutes in the navigation and editing view. The device locks the write-protected parameters automatically after 60 s if the user skips back to the operational display mode from the navigation and editing view.

- - The user role with which the user is currently logged on via the local display
     → ≦ 54 is indicated by the Access status display parameter. Navigation path:
     "Operation" menu → Access status display

### Parameters which can always be modified via the local display

Certain parameters that do not affect the measurement are excepted from write protection via the local display. Despite the defined access code, these parameters can always be modified even if the other parameters are locked.

### 10.8.2 Write protection via write protection switch

Unlike write protection via a user-specific access code, this allows write access to the entire operating menu - other than the **"Contrast display" parameter** - to be locked.

The parameter values are now read only and cannot be edited any more (exception "Contrast display" parameter):

- Via local display
- Via FOUNDATION Fieldbus

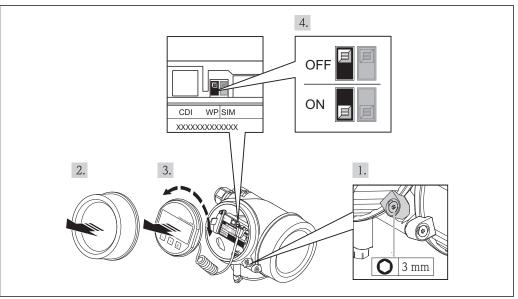

A001376

- 1. Loosen the securing clamp.
- 2. Unscrew the electronics compartment cover.
- 3. Pull out the display module with a gentle rotational movement. To make it easier to access the write protection switch, attach the display module to the edge of the electronics compartment.
  - ► Display module is attached to the edge of the electronics compartment.

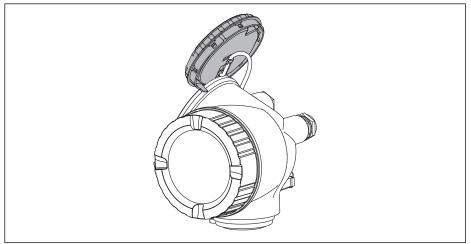

A001390

- 4. Setting the write protection switch (WP) on the main electronics module to the **ON** position enables hardware write protection. Setting the write protection switch (WP) on the main electronics module to the **OFF** position (factory setting) disables hardware write protection.
  - If hardware write protection is enabled, the **Locking status** parameter displays the **Hardware locked** option . In addition, on the local display the ®-symbol appears in front of the parameters in the header of the operational display and in the navigation view.

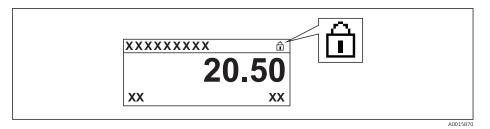

If hardware write protection is disabled, no option is displayed in the **Locking status** parameter. On the local display, the a-symbol disappears from in front of the parameters in the header of the operational display and in the navigation view.

- 5. Feed the cable into the gap between the housing and main electronics module and plug the display module into the electronics compartment in the desired direction until it engages.
- 6. Reverse the removal procedure to reassemble the transmitter.

### 10.8.3 Write protection via block operation

Locking via block operation:

- Block: **DISPLAY (TRDDISP)**; parameter: **Define access code**
- Block: **EXPERT\_CONFIG (TRDEXP)**; parameter: **Enter access code**

# 10.9 Configuring the measuring device via FOUNDATION Fieldbus

## 10.9.1 Block configuration

### **Preparation**

- The correct Cff and device description files are needed for preparatory purposes.
- 1. Switch on the device.
- 2. Make a note of the **DEVICE ID**.
- 3. Open the configuration program.
- 4. Load Cff and device description files into the host system or the configuration program.
- 5. Identify the device using the **DEVICE\_ID**.
- 6. Assign the desired tag name to the device via the **Pd-tag/FF\_PD\_TAG** parameter.

### Configuring the Resource Block

- 1. Open the Resource Block.
- 2. Disable the lock for device operation.
- 3. Change the block name (optional). Factory setting: RS-xxxxxxxxxx (RB2)
- 4. Assign a description to the block via the **Description of the identification tag/ TAG DESC** parameter.
- 5. Change other parameters as required.

### Configuring the Transducer Blocks

The measurement and the display module are configured via the Transducer Blocks.

The basic procedure is the same for all Transducer Blocks.

- 1. Open the specific Transducer Block.
- 2. Change the block name (optional).
- 3. Set the block mode to **OOS** via the **Block mode/MODE\_BLK** parameter, **TARGET** element.
- 4. Configure the device in accordance with the measuring task
- Set the block mode to Auto via the Block mode/MODE\_BLK parameter, TARGET element.
- The block mode must be set to **Auto** to ensure the smooth operation of the device.

#### Configuring the Analog Input Blocks

- 1. Open the Analog Input Block.
- 2. Change the block name (optional).
- 3. Set the block mode to **OOS** via the **Block mode/MODE\_BLK** parameter, **TARGET** element.
- 4. Via the **Channel/CHANNEL** parameter, select the process variable which should be used as the input value for the Analog Input Block.

- 5. Via the **Transducer scale/XD\_SCALE** parameter, select the desired unit and the block input range for the process variable. The selected unit must suit the selected process variable. If the process variable does not suit the unit, the **Block error/BLOCK\_ERR** parameter reports *Block Configuration Error* and the block mode cannot be set to **Auto**.
- 6. Via the Linearization type/L\_TYPE parameter, select the type of linearization for the input variable (factory setting: Direct). In the Direct linearization mode, the settings for the Transducer scale/XD\_SCALE and Output scale/OUT\_SCALE parameters must be identical. If the values do not suit the units, the Block error/BLOCK\_ERR parameter reports Block Configuration Error and the block mode cannot be set to Auto.
- 7. Enter the alarms and critical alarm messages via the High alarm limit/ HI\_LIM, High early warning limit/HI\_LIM, Low alarm limit/ LO\_LO\_LIM and Low early warning limit/LO\_LIM parameters. The limit values entered must be within the value range specified for the Output scale/OUT\_SCALE parameter.
- 8. Specify the alarm priorities via the **Priority for high limit value alarm/HI\_HI\_PRI**, **Priority for high early warning/HI\_PRI**, **Priority for low limit value alarm/ LO\_LO\_PRI** and **Priority for low limit value early warning/LO\_PRI** parameters. Reporting to the field host system only takes place with alarms with a priority greater than 2.
- 9. Set the block mode to **Auto** via the **Block mode/MODE\_BLK** parameter, **TARGET** element. For this purpose, the Resource Block must also be set to the **Auto** block mode.

#### Additional configuration

- 1. Link the function blocks and output blocks.
- 2. After specifying the active LAS, download all the data and parameters to the field device.

### 10.9.2 Scaling the measured value in the Analog Input Block

The measured value can be scaled if the  $L\_TYPE = Indirect$  linearization type has been selected in the Analog Input Block.  $XD\_SCALE$  defines the input range with the  $EU\_0$  and  $EU\_100$  elements. This is mapped linearly to the output range, defined by  $OUT\_SCALE$  also with the elements  $EU\_0$  and  $EU\_100$ .

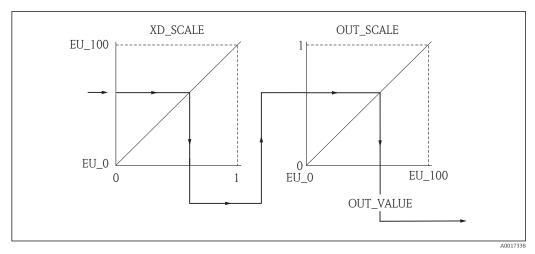

Scaling the measured value in the Analog Input Block

- If you have selected the **Direct** mode in the **L\_TYPE** parameter, you cannot change the values and units for **XD\_SCALE** and **OUT\_SCALE**.
  - The L\_TYPE, XD\_SCALE and OUT\_SCALE parameters can only be changed in the OOS block mode.

# 11 Operation

# 11.1 Reading the device locking status

Device active write protection: Locking status parameter

### Navigation

"Operation" menu → Locking status

Function scope of the "Locking status" parameter

| Options            | Description                                                                                                    |
|--------------------|----------------------------------------------------------------------------------------------------|
| None               | The access status displayed in "Access status display" parameter applies $\rightarrow \ \ \ \ \ \ \ \ \ \ \ \ \ \ \ \ \ \ $                                                                                         |
| Hardware locked    | The DIP switch for hardware locking is activated on the main electronics module. This prevents write access to the parameters .                                                                                     |
| Temporarily locked | Write access to the parameters is temporarily lock due to device-internal processing (e.g. data upload/download, reset). Once the internal processing has been completed, the parameters can be changed once again. |

# 11.2 Adjusting the operating language

Information → 🖺 64

For information on the operating languages supported by the measuring device  $\rightarrow \stackrel{\square}{=} 198$ 

# 11.3 Configuring the display

- Basic settings for the local display → 🗎 72
- Advanced settings for the local display  $\rightarrow$  🖺 108

# 11.4 Reading measured values

With the **Measured values** submenu, it is possible to read all the measured values.

### 11.4.1 Process variables

The **Process variables** submenu contains all the parameters needed to display the current measured values for every process variable.

#### **Navigation**

"Diagnostics" menu  $\rightarrow$  Measured values  $\rightarrow$  Process variables

| ▶ Process variables   |  |  |
|-----------------------|--|--|
| Volume flow           |  |  |
| Corrected volume flow |  |  |
| Mass flow             |  |  |

| Flow velocity                       |  |
|-------------------------------------|--|
| Temperature                         |  |
| Calculated saturated steam pressure |  |
| Steam quality                       |  |
| Total mass flow                     |  |
| Condensate mass flow                |  |
| Energy flow                         |  |
| Heat flow difference                |  |
| Reynolds number                     |  |
| Density                             |  |
| Pressure                            |  |
| Compressibility factor              |  |

# Parameter overview with brief description

| Parameter             | Prerequisite | Description                                                             | User interface               |
|-----------------------|--------------|-------------------------------------------------------------------------|------------------------------|
| Volume flow           | -            | Displays the volume flow currently measured.                            | Signed floating-point number |
|                       |              | Dependency The unit is taken from the Volume flow unit parameter        |                              |
| Corrected volume flow | -            | Displays the corrected volume flow currently calculated.                | Signed floating-point number |
|                       |              | Dependency The unit is taken from: Corrected volume flow unit parameter |                              |
| Mass flow             | -            | Displays the mass flow currently calculated.                            | Signed floating-point number |
|                       |              | Dependency The unit is taken from the Mass flow unit parameter          |                              |
| Flow velocity         | -            | Displays the flow velocity currently calculated.                        | Signed floating-point number |
|                       |              | Dependency The unit is taken from the Velocity unit parameter           |                              |
| Temperature           | -            | Displays the temperature currently measured.                            | Signed floating-point number |
|                       |              | Dependency The unit is taken from the Temperature unit parameter        |                              |

| Parameter                           | Prerequisite                                                                                                    | Description                                                                                                    | User interface                  |
|-------------------------------------|----------------------------------------------------------------------------------------------------|----------------------------------------------------------------------------------------------------|---------------------------------|
| Calculated saturated steam pressure | The following conditions are met:  Order code for "Sensor version", option "Mass flow"  The Steam option is selected in the Select medium parameter.                                                                            | Displays the saturated steam pressure currently calculated.  Dependency The unit is taken from the Pressure unit parameter                | Signed floating-point<br>number |
| Steam quality                       | The following conditions are met:  Order code for "Sensor version", option "Mass flow"  The Steam option is selected in the Select medium parameter.                                                                            | Displays the current steam quality. Depends on the compensation mode of the steam quality (Steam quality parameter (7605)).               | Signed floating-point<br>number |
| Total mass flow                     | The following conditions are met:  Order code for "Application package", option EU "Wet steam measurement"  The Steam option is selected in the Select medium parameter.                                                        | Displays the total mass flow currently calculated (steam and condensate).  Dependency The unit is taken from the Mass flow unit parameter | Signed floating-point<br>number |
| Condensate mass flow                | The following conditions are met:  Order code for "Application package", option EU "Wet steam measurement"  The Steam option is selected in the Select medium parameter.                                                        | Displays the condensate mass flow currently calculated.  Dependency The unit is taken from the Mass flow unit parameter                   | Signed floating-point<br>number |
| Energy flow                         | For the following order code: "Sensor version", option "Mass flow"                                                                                                    | Displays the energy flow currently calculated.  Dependency The unit is taken from the Energy flow unit parameter                          | Signed floating-point<br>number |
| Heat flow difference                | The following conditions are met: Order code for "Sensor version", option "Mass flow" In the <b>Select gas type</b> parameter, one of the following options is selected:  Single gas Gas mixture  Natural gas User-specific gas | Displays the heat flow difference currently calculated.  Dependency The unit is taken from the Energy flow unit parameter                 | Signed floating-point<br>number |
| Reynolds number                     | For the following order code: "Sensor version", option "Mass flow"                                                                                                    | Displays the Reynolds number currently calculated.                                                                                        | Signed floating-point number    |
| Density                             | For the following order code: "Sensor version", option "Mass flow"                                                                                                    | Displays the density currently measured.  Dependency The unit is taken from the Density unit parameter                                    | Positive floating-point number  |
| Pressure                            | For the following order code:  "Sensor version", option "Mass flow"  In the External value parameter, the Pressure option is selected.                                                                                          | Displays the current process pressure.  Dependency The unit is taken from the Pressure unit parameter                                     | 0 to 250 bar                    |
| Compressibility factor              | The following conditions are met: Order code for "Sensor version", option "Mass flow" In the <b>Select medium</b> parameter, the <b>Gas</b> option or <b>Steam</b> option is selected.                                          | Displays the compressibility factor currently calculated.                                                                                 | 0 to 2                          |

# 11.4.2 Totalizer

The  $\bf Totalizer$  submenu contains all the parameters needed to display the current measured values for every totalizer.

122

### Navigation

"Diagnostics" menu  $\rightarrow$  Measured values  $\rightarrow$  Totalizer

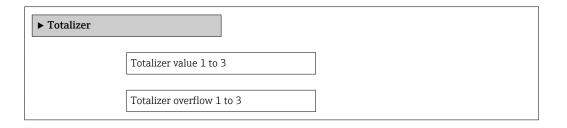

### Parameter overview with brief description

| Parameter                 | Prerequisite                                                                                                    | Description                                   | User interface                  |
|---------------------------|----------------------------------------------------------------------------------------------------|-----------------------------------------------|---------------------------------|
| Totalizer value 1 to 3    | One of the following options is selected in the Assign process variable parameter (→ 🖺 106) of the Totalizer 1 to 3 submenu:  Volume flow Corrected volume flow Mass flow Total mass flow Condensate mass flow Energy flow Heat flow difference | Displays the current totalizer counter value. | Signed floating-point<br>number |
| Totalizer overflow 1 to 3 | One of the following options is selected in the Assign process variable parameter (→ 🗎 106) of the Totalizer 1 to 3 submenu:  Volume flow Corrected volume flow Mass flow Total mass flow Condensate mass flow Energy flow Heat flow difference | Displays the current totalizer overflow.      | Integer with sign               |

<sup>\*</sup> Visibility depends on order options or device settings

# 11.4.3 Output values

The **Output values** submenu contains all the parameters needed to display the current measured values for every output.

## Navigation

"Diagnostics" menu → Measured values → Output values

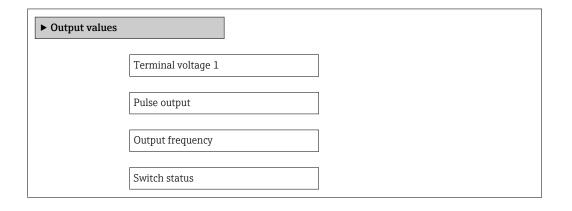

### Parameter overview with brief description

| Parameter          | Prerequisite                                                                     | Description                                                                  | User interface                 |  |
|--------------------|----------------------------------------------------------------------------------|------------------------------------------------------------------------------|--------------------------------|--|
| Terminal voltage 1 | -                                                                                | Displays the current terminal voltage that is applied at the current output. | 0.0 to 50.0 V                  |  |
| Pulse output       | The <b>Pulse</b> option is selected in the <b>Operating mode</b> parameter.      | Displays the pulse frequency currently output.                               | Positive floating-point number |  |
| Output frequency   | In the <b>Operating mode</b> parameter, the <b>Frequency</b> option is selected. | Displays the value currently measured for the frequency output.              | 0 to 1250 Hz                   |  |
| Switch status      | In the <b>Operating mode</b> parameter, the <b>Switch</b> option is selected.    | Displays the current switch output status.                                   | ■ Open<br>■ Closed             |  |

# 11.5 Adapting the measuring device to the process conditions

The following are available for this purpose:

- Basic settings using the **Setup** menu → 🗎 65
- Advanced settings using the **Advanced setup** submenu → 🗎 76

# 11.6 Performing a totalizer reset

The totalizers are reset in the **Operation** submenu:

- Control Totalizer
- Reset all totalizers

Function scope of the "Control Totalizer" parameter

| Options           | Description                                                                                                    |
|-------------------|----------------------------------------------------------------------------------------------------|
| Totalize          | The totalizer is started.                                                                                                    |
| Reset + hold      | The totaling process is stopped and the totalizer is reset to 0.                                                              |
| Preset + hold     | The totaling process is stopped and the totalizer is set to its defined start value from the <b>Preset value</b> parameter.   |
| Reset + totalize  | The totalizer is reset to 0 and the totaling process is restarted.                                                            |
| Preset + totalize | The totalizer is set to the defined start value from the <b>Preset value</b> parameter and the totaling process is restarted. |
| Hold              | Totalizing is stopped.                                                                                                    |

Function scope of the "Reset all totalizers" parameter

| Options          | Description                                                                                                    |
|------------------|----------------------------------------------------------------------------------------------------|
| Reset + totalize | Resets all totalizers to 0 and restarts the totaling process. This deletes all the flow values previously totalized. |

### Navigation

"Operation" menu  $\rightarrow$  Totalizer handling

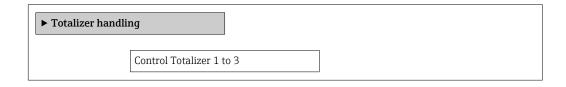

Preset value 1 to 3

Reset all totalizers

### Parameter overview with brief description

| Parameter            | Prerequisite                                                                                                    | Description                                                                                                    | Selection / User<br>entry                                                                                                    | Factory setting                    |
|----------------------|----------------------------------------------------------------------------------------------------|----------------------------------------------------------------------------------------------------|----------------------------------------------------------------------------------------------------|------------------------------------|
| Control Totalizer    | One of the following options is selected in the Assign process variable parameter (→ 🖺 106) of the Totalizer 1 to 3 submenu:  • Volume flow  • Corrected volume flow  • Mass flow  • Total mass flow  • Condensate mass flow  • Energy flow  • Heat flow difference    | Control totalizer value.                                                                                                    | <ul> <li>Totalize</li> <li>Reset + hold</li> <li>Preset + hold</li> <li>Reset + totalize</li> <li>Preset + totalize</li> </ul> | Totalize                           |
| Preset value         | One of the following options is selected in the Assign process variable parameter (→ 🖺 106) of the Totalizer 1 to 3 submenu:  • Volume flow  • Corrected volume flow  • Mass flow  • Total mass flow*  • Condensate mass flow*  • Energy flow  • Heat flow difference* | Specify start value for totalizer.  Dependency  The unit of the selected process variable is specified for the totalizer in the Unit totalizer parameter (→  105). | Signed floating-point<br>number                                                                                                | Country-specific:  • 0 m³  • 0 ft³ |
| Reset all totalizers | -                                                                                                    | Reset all totalizers to 0 and start.                                                                                                    | <ul><li>Cancel</li><li>Reset + totalize</li></ul>                                                                              | Cancel                             |

<sup>\*</sup> Visibility depends on order options or device settings

# 11.7 Showing data logging

The **Extended HistoROM** application package must be enabled in the device (order option) for the **Data logging** submenu to appear. This contains all the parameters for the measured value history.

The measured value history is also available via the FieldCare plant asset management tool  $\rightarrow \stackrel{\triangle}{=} 57$ .

### **Function scope**

- A total of 1000 measured values can be stored
- 4 logging channels
- Adjustable logging interval for data logging
- Display of the measured value trend for each logging channel in the form of a chart

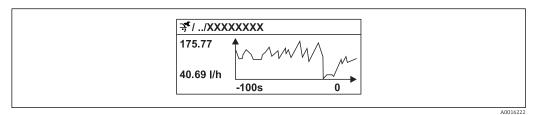

■ 28 Chart of a measured value trend

- x-axis: depending on the number of channels selected displays 250 to 1000 measured values of a process variable.
- y-axis: displays the approximate measured value span and constantly adapts this to the ongoing measurement.
- If the length of the logging interval or the assignment of the process variables to the channels is changed, the content of the data logging is deleted.

### Navigation

"Diagnostics" menu → Data logging

### "Data logging" submenu

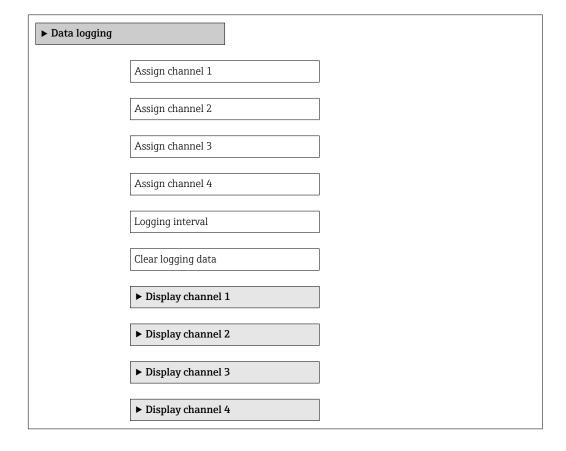

126

# Parameter overview with brief description

| Parameter             | Prerequisite                                                                                                    | Description                                                                                                    | Selection / User<br>entry                                                                                                    | Factory setting |
|-----------------------|----------------------------------------------------------------------------------------------------|----------------------------------------------------------------------------------------------------|----------------------------------------------------------------------------------------------------|-----------------|
| Assign channel 1 to 4 | The Extended HistoROM application package is available.  The software options currently enabled are displayed in the Software option overview parameter. | Assign process variable to logging channel.                                                                                          | Off Volume flow Corrected volume flow Mass flow Flow velocity Temperature Calculated saturated steam pressure Steam quality Total mass flow Condensate mass flow Energy flow Heat flow difference Reynolds number Density Vortex frequency Electronic temperature | Off             |
| Logging interval      | The Extended HistoROM application package is available.  The software options currently enabled are displayed in the Software option overview parameter. | Define the logging interval for data logging. This value defines the time interval between the individual data points in the memory. | 1.0 to 3600.0 s                                                                                                    | 10.0 s          |
| Clear logging data    | The Extended HistoROM application package is available.  The software options currently enabled are displayed in the Software option overview parameter. | Clear the entire logging data.                                                                                                    | <ul><li>Cancel</li><li>Clear data</li></ul>                                                                                                    | Cancel          |

# 12 Diagnostics and troubleshooting

# 12.1 General troubleshooting

For local display

| Problem                                                                       | Possible causes                                                              | Remedy                                                                                                    |
|-------------------------------------------------------------------------------|------------------------------------------------------------------------------|----------------------------------------------------------------------------------------------------|
| Local display dark and no output signals                                      | Supply voltage does not match the value indicated on the nameplate.          | Apply the correct supply voltage .                                                                                                    |
| Local display dark and no output signals                                      | The polarity of the supply voltage is wrong.                                 | Correct the polarity.                                                                                                    |
| Local display dark and no output signals                                      | No contact between connecting cables and terminals.                          | Check the connection of the cables and correct if necessary.                                                                                     |
| Local display dark and no output signals                                      | Terminals are not plugged into the I/O electronics module correctly.         | Check terminals.                                                                                                    |
| Local display dark and no output signals                                      | I/O electronics module is defective.                                         | Order spare part → 🖺 169.                                                                                                    |
| Local display is dark, but signal output is within the valid range            | Display is set too bright or too dark.                                       | ■ Set the display brighter by simultaneously pressing ± + E. ■ Set the display darker by simultaneously pressing = + E.                          |
| Local display is dark, but signal output is within the valid range            | The cable of the display module is not plugged in correctly.                 | Insert the plug correctly into the main electronics module and display module.                                                                   |
| Local display is dark, but signal output is within the valid range            | Display module is defective.                                                 | Order spare part → 🖺 169.                                                                                                    |
| Backlighting of local display is red                                          | Diagnostic event with "Alarm" diagnostic behavior has occurred.              | Take remedial measures → 🖺 137                                                                                                    |
| Text on local display appears in a foreign language and cannot be understood. | Incorrect operating language is configured.                                  | 1. Press □ + ₺ for 2 s ("home position"). 2. Press □. 3. Set the desired language in the Language parameter.                                     |
| Message on local display: "Communication Error" "Check Electronics"           | Communication between the display module and the electronics is interrupted. | <ul> <li>Check the cable and the connector between the main electronics module and display module.</li> <li>Order spare part →   169.</li> </ul> |

### $For \ output \ signals$

| Problem                                                                                                 | Possible causes                                                    | Remedy                                                                                                 |
|----------------------------------------------------------------------------------------------------|--------------------------------------------------------------------|----------------------------------------------------------------------------------------------------|
| Signal output outside the valid range                                                                   | Main electronics module is defective.                              | Order spare part → 🖺 169.                                                                              |
| Device shows correct value on local display, but signal output is incorrect, though in the valid range. | Configuration error                                                | Check and correct the parameter configuration.                                                         |
| Device measures incorrectly.                                                                            | Configuration error or device is operated outside the application. | Check and correct parameter configuration.     Observe limit values specified in the "Technical Data". |

### For access

| Problem Possible causes             |                                                                                   | Remedy                                                                                           |  |
|-------------------------------------|-----------------------------------------------------------------------------------|--------------------------------------------------------------------------------------------------|--|
| No write access to parameters       | Hardware write protection enabled                                                 | Set the write protection switch on the main electronics module to the OFF position .             |  |
| No write access to parameters       | Current user role has limited access authorization                                | 1. Check user role → 🗎 54.<br>2. Enter correct customer-specific access code → 🖺 54.             |  |
| No connection via service interface | Incorrect configuration of USB interface on PC or driver not installed correctly. | Observe the documentation for the Commubox.  FXA291: Document  "Technical Information"  T100405C |  |

# 12.2 Diagnostic information on local display

### 12.2.1 Diagnostic message

Faults detected by the self-monitoring system of the measuring device are displayed as a diagnostic message in alternation with the operational display.

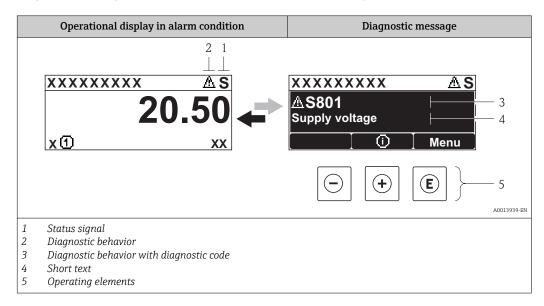

If two or more diagnostic events are pending simultaneously, only the message of the diagnostic event with the highest priority is shown.

- Other diagnostic events that have occurred can be called up in the **Diagnostics** menu:
  - Via parameters → 161
    - Via submenus  $\rightarrow$  🗎 162

### Status signals

The status signals provide information on the state and reliability of the device by categorizing the cause of the diagnostic information (diagnostic event).

The status signals are categorized according to VDI/VDE 2650 and NAMUR Recommendation NE 107: F = Failure, C = Function Check, S = Out of Specification, M = Maintenance Required

| Symbol   | Meaning                                                                                                    |
|----------|----------------------------------------------------------------------------------------------------|
| A0013956 | <b>Failure</b> A device error has occurred. The measured value is no longer valid.                                                   |
| <b>C</b> | Function check The device is in service mode (e.g. during a simulation).                                                             |
| <b>S</b> | Out of specification The device is operated: Outside its technical specification limits (e.g. outside the process temperature range) |
| A0013957 | Maintenance required Maintenance is required. The measured value remains valid.                                                      |

### Diagnostic behavior

| Symbol   | Meaning                                                                                                    |
|----------|----------------------------------------------------------------------------------------------------|
| A0013961 | Alarm  Measurement is interrupted. Signal outputs and totalizers assume the defined alarm condition. A diagnostic message is generated. For local display with touch control: the background lighting changes to red. |
| A0013962 | Warning Measurement is resumed. The signal outputs and totalizers are not affected. A diagnostic message is generated.                                                                                                |

### Diagnostic information

The fault can be identified using the diagnostic information. The short text helps you by providing information about the fault. In addition, the corresponding symbol for the diagnostic behavior is displayed in front of the diagnostic information on the local display.

### Operating elements

| Key   | Meaning                                                        |
|-------|----------------------------------------------------------------|
|       | Plus key                                                       |
| A0013 | In a menu, submenu Opens the message about remedy information. |
|       | Enter key                                                      |
| A0013 | In a menu, submenu Opens the operating menu.                   |

#### 12.2.2 Calling up remedial measures

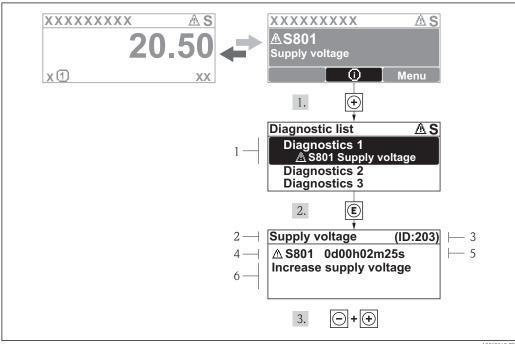

€ 29 Message for remedial measures

- Diagnostic information
- 2 Short text
- Service ID
- Diagnostic behavior with diagnostic code
- Operation time of occurrence
- Remedial measures

The user is in the diagnostic message.

- 1. Press ± (i) symbol).
  - ► The **Diagnostic list** submenu opens.
- 2. Select the desired diagnostic event with  $\pm$  or  $\Box$  and press  $\Box$ .
  - ► The message for the remedial measures for the selected diagnostic event opens.
- 3. Press  $\Box$  +  $\pm$  simultaneously.
  - ► The message for the remedial measures closes.

The user is in the **Diagnostics** menu at an entry for a diagnostics event, e.g. in the **Diagnostic list** submenu or the **Previous diagnostics** parameter.

- 1. Press E.
  - ► The message for the remedial measures for the selected diagnostic event opens.
- 2. Press  $\Box$  +  $\pm$  simultaneously.
  - ► The message for the remedial measures closes.

# 12.3 Diagnostic information in FieldCare

### 12.3.1 Diagnostic options

Any faults detected by the measuring device are displayed on the home page of the operating tool once the connection has been established.

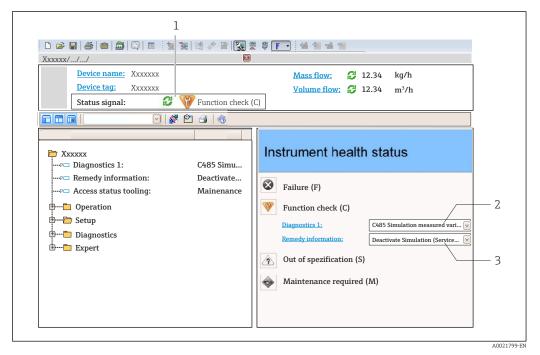

- 1 Status area with status signal → 🖺 130
- *2* Diagnostic information  $\rightarrow$   $\implies$  131
- 3 Remedy information with Service ID
- Furthermore, diagnostic events that have occurred can be viewed in the **Diagnostics** menu:
  - Via parameter  $\rightarrow$  🗎 161
  - Via submenu  $\rightarrow$  🖺 162

### Diagnostic information

The fault can be identified using the diagnostic information. The short text helps you by providing information about the fault. In addition, the corresponding symbol for the diagnostic behavior is displayed in front of the diagnostic information on the local display.

### 12.3.2 Calling up remedy information

Remedy information is provided for every diagnostic event to ensure that problems can be rectified quickly:

- On the home page
   Remedy information is displayed in a separate field below the diagnostics information.
- In the **Diagnostics** menu
   Remedy information can be called up in the working area of the user interface.

The user is in the **Diagnostics** menu.

- 1. Call up the desired parameter.
- 2. On the right in the working area, mouse over the parameter.
  - ► A tool tip with remedy information for the diagnostic event appears.

# 12.4 Adapting the diagnostic information

### 12.4.1 Adapting the diagnostic behavior

Each item of diagnostic information is assigned a specific diagnostic behavior at the factory. The user can change this assignment for certain diagnostic information in the **Diagnostic behavior** submenu.

"Expert" menu  $\rightarrow$  System  $\rightarrow$  Diagnostic handling  $\rightarrow$  Diagnostic behavior

### 12.4.2 Adapting the status signal

Each item of diagnostic information is assigned a specific status signal at the factory. The user can change this assignment for certain diagnostic information in the **Diagnostic event category** submenu .

"Expert" menu  $\rightarrow$  Communication  $\rightarrow$  Diagnostic event category

### Available status signals

Configuration as per FOUNDATION Fieldbus Specification (FF912), in accordance with NAMUR NE107.

| Symbol   | Meaning                                                                                                    |
|----------|----------------------------------------------------------------------------------------------------|
| A0013956 | <b>Failure</b> A device error has occurred. The measured value is no longer valid.                                                                                                    |
| <b>C</b> | Function check The device is in service mode (e.g. during a simulation).                                                                                                    |
| <b>S</b> | Out of specification The device is operated:  Outside its technical specification limits (e.g. outside the process temperature range)  Outside of the configuration carried out by the user (e.g. maximum flow in parameter 20 mA value) |
| A0013957 | Maintenance required Maintenance is required. The measured value remains valid.                                                                                                    |

### Enabling the configuration of the diagnostic information according to FF912

For compatibility reasons, the configuration of the diagnostic information according to FOUNDATION Fieldbus Specification FF912 is not enabled when the device is delivered from the factory.

# Enabling the configuration of the diagnostic information according to FOUNDATION Fieldbus Specification FF912

- 1. Open the Resource Block.
- 2. In the **FEATURE\_SEL** parameter select the **Multi-bit Alarm Support** option.
  - The diagnostic information can be configured according to FOUNDATION Fieldbus Specification FF912.

### Grouping the diagnostic information

Diagnostic information is assigned to different groups. The groups differ depending on the weighting (severity) of the diagnostic event:

- Highest weighting
- High weighting
- Low weighting

Assignment of the diagnostic information (default value)

The assignment of the diagnostic information ex-works is indicated in the following tables.

Some diagnostic information can be assigned individually, irrespective of their range  $\rightarrow \; \cong \; 136$ 

ho Overview and description of all diagnostic information ho ho 137

| Weighting         | Status signal<br>(factory setting) | Allocation    | Diagnostic information range |
|-------------------|------------------------------------|---------------|------------------------------|
| Highest weighting | Failure (F)                        | Sensor        | F000 to 199                  |
|                   |                                    | Electronics   | F200 to 399                  |
|                   |                                    | Configuration | F400 to 700                  |
|                   |                                    | Process       | F800 to 999                  |

| Weighting      | Status signal<br>(factory setting) | Allocation    | Diagnostic information range |
|----------------|------------------------------------|---------------|------------------------------|
| High weighting | Function check (C)                 | Sensor        | C000 to 199                  |
|                |                                    | Electronics   | C200 to 399                  |
|                |                                    | Configuration | C400 to 700                  |
|                |                                    | Process       | C800 to 999                  |

| Weighting     | Status signal<br>(factory setting) | Allocation    | Diagnostic information range |
|---------------|------------------------------------|---------------|------------------------------|
| Low weighting | Out of specification (S)           | Sensor        | S000 to 199                  |
|               |                                    | Electronics   | S200 to 399                  |
|               |                                    | Configuration | S400 to 700                  |
|               |                                    | Process       | S800 to 999                  |

| Weighting     | Status signal<br>(factory setting) | Allocation    | Diagnostic information range |
|---------------|------------------------------------|---------------|------------------------------|
| Low weighting | Maintenance required (M)           | Sensor        | M000 to 199                  |
|               |                                    | Electronics   | M200 to 399                  |
|               |                                    | Configuration | M400 to 700                  |
|               |                                    | Process       | M800 to 999                  |

Changing the assignment of the diagnostic information

The individual ranges of the diagnostic information can be assigned to another status signal. This is done by changing the bit in the associated parameter. The bit change always applies for the entire range of the diagnostic information.

Each status signal has a parameter in the Resource Block in which it is possible to define the diagnostic event for which the status signal is transmitted:

- Failure (F): **FD\_FAIL\_MAP** parameter
- Function check (C): **FD\_CHECK\_MAP** parameter
- Out of specification (S): **FD OFFSPEC MAP** parameter
- Maintenance required (M): **FD\_MAINT\_MAP** parameter

Structure and assignment of the parameters for the status signals (factory setting)

| Weighting                  | Allocation    | Bit        | FD_<br>FAIL_<br>MAP | FD_<br>CHECK_<br>MAP | FD_<br>OFFSPEC_<br>MAP | FD_<br>MAINT_<br>MAP |
|----------------------------|---------------|------------|---------------------|----------------------|------------------------|----------------------|
| Highest weighting          | Sensor        | 31         | 1                   | 0                    | 0                      | 0                    |
|                            | Electronics   | 30         | 1                   | 0                    | 0                      | 0                    |
|                            | Configuration | 29         | 1                   | 0                    | 0                      | 0                    |
|                            | Process       | 28         | 1                   | 0                    | 0                      | 0                    |
| High weighting             | Sensor        | 27         | 0                   | 1                    | 0                      | 0                    |
|                            | Electronics   | 26         | 0                   | 1                    | 0                      | 0                    |
|                            | Configuration | 25         | 0                   | 1                    | 0                      | 0                    |
|                            | Process       | 24         | 0                   | 1                    | 0                      | 0                    |
| Low weighting              | Sensor        | 23         | 0                   | 0                    | 1                      | 0                    |
|                            | Electronics   | 22         | 0                   | 0                    | 1                      | 0                    |
|                            | Configuration | 21         | 0                   | 0                    | 1                      | 0                    |
|                            | Process       | 20         | 0                   | 0                    | 1                      | 0                    |
| Low weighting              | Sensor        | 19         | 0                   | 0                    | 0                      | 1                    |
|                            | Electronics   | 18         | 0                   | 0                    | 0                      | 1                    |
|                            | Configuration | 17         | 0                   | 0                    | 0                      | 1                    |
|                            | Process       | 16         | 0                   | 0                    | 0                      | 1                    |
| Configurable range → 🖺 136 |               | 15 to<br>1 | 0                   | 0                    | 0                      | 0                    |
| Reserved (Fieldbus Four    | ndation)      | 0          | 0                   | 0                    | 0                      | 0                    |

### Changing the status signal for a range of diagnostic information

Example: The status signal for the diagnostic information for electronics with the "Highest weighting" is to be changed from failure (F) to function check (C).

- 1. Set the Resource Block to the **OOS** block mode.
- 2. Open the **FD\_FAIL\_MAP** parameter in the Resource Block.
- 3. Change **Bit 30** to **0** in the parameter.
- 4. Open the **FD\_CHECK\_MAP** parameter in the Resource Block.
- 5. Change **Bit 26** to **1** in the parameter.
  - If a diagnostic event occurs for electronics with the "Highest weighting", the diagnostic information to this effect is displayed with the function check (C) status signal.
- 6. Set the Resource Block to the **AUTO** block mode.

### NOTICE

### No status signal is assigned to an area of diagnostic information.

If a diagnostic event occurs in this area, no status signal is transmitted to the control system.

- ▶ If you are changing the parameters, make sure that a status signal is assigned to all areas.
- If FieldCare is used, the status signal is enabled/disabled using the check box of the particular parameter.

Assigning diagnostic information individually to a status signal

Some diagnostic information can be individually assigned to a status signal, irrespective of their original range.

Assigning diagnostic information individually to a status signal via FieldCare

- 1. In the FieldCare navigation window: **Expert** → **Communication** → **Field diagnostics** → **Alarm detection enable**
- 2. Select the desired diagnostic information from one of the fields **Configurable Area Bits 1** to **Configurable Area Bits 15**.
- 3. Press Enter to confirm.
- 4. When selecting the desired status signal (e.g. Offspec Map), also select the **Configurable Area Bit 1** to **Configurable Area Bit 15** that was assigned previously to the diagnostic information (step 2).
- 5. Press Enter to confirm.
  - The diagnostic event of the selected diagnostic information is recorded.
- 6. In the FieldCare navigation window: **Expert** → **Communication** → **Field diagnostics** → **Alarm broadcast enable**
- 7. Select the desired diagnostic information from one of the fields **Configurable Area Bits 1** to **Configurable Area Bits 15**.
- 8. Press Enter to confirm.
- 9. When selecting the desired status signal (e.g. Offspec Map), also select the **Configurable Area Bit 1** to **Configurable Area Bit 15** that was assigned previously to the diagnostic information (step 7).
- 10. Press Enter to confirm.
  - The selected diagnostic information is transmitted over the bus when a diagnostic event to this effect occurs.
- A status signal change does not affect diagnostic information that already exists. The new status signal is only assigned if this error occurs again after the change has been made.

### Transmitting the diagnostic information over the bus

Prioritizing diagnostic information for transmission over the bus

Diagnostic information is only transmitted over the bus if its priority is between 2 and 15. Priority 1-events are displayed but are not transmitted over the bus. Diagnostic information with priority 0 (default value) is ignored.

It is possible to change the priority individually for the different status signals. The following parameters of the Resource Block are used for this purpose:

- FD FAIL PRI
- FD CHECK PRI
- FD OFFSPEC PRI
- FD MAINT PRI

Suppressing certain diagnostic information

It is possible to suppress certain events during transmission over the bus using a mask. While these events are displayed they are not transmitted over the bus. This mask is in FieldCare  $\mathbf{Expert} \to \mathbf{Communication} \to \mathbf{Field}$  diagnostics  $\to$  Alarm broadcast enable. The mask is a negative selection mask, i.e. if a field is selected the associated diagnostic information is not transmitted over the bus.

# 12.5 Overview of diagnostic information

- The amount of diagnostic information and the number of measured variables affected increase if the measuring device has one or more application packages.
- Operating conditions for displaying the following diagnostics information:

   Diagnostics information 871: The process temperature is less than 2K from the saturated steam line.
  - Diagnostics information 872: The measured steam quality has dropped below the configured limit value for the steam quality (limit value: "Expert" menu → System → Diagnostic handling → Diagnostic limits → Steam quality limit).
  - Diagnostics information 873: The process temperature is  $\leq 0$  °C.

### 12.5.1 Diagnostic of sensor

|     | Diagnostic i                        | information    | Remedy instructions                        | Influenced measured                                                                                                    |
|-----|-------------------------------------|----------------|--------------------------------------------|----------------------------------------------------------------------------------------------------|
| No. | SI                                  | nort text      |                                            | variables                                                                                                    |
| 004 |                                     |                | Check plug connections                     | Calculated saturated steam pressure     Energy flow                                                                                                    |
|     |                                     |                | Change pre-amplifier     Change DSC sensor |                                                                                                    |
|     | Quality                             | Bad            |                                            | <ul><li>Flow velocity</li><li>Heat flow difference</li></ul>                                                                                                    |
|     | Quality substatus                   | Sensor failure |                                            | <ul> <li>Low flow cut off</li> </ul>                                                                                                    |
|     | Status signal [from the factory] 1) | F              |                                            | <ul><li>Mass flow</li><li>Condensate mass flow</li></ul>                                                                                                    |
|     | Diagnostic behavior                 | Alarm          |                                            | <ul> <li>Total mass flow</li> <li>Switch output status</li> <li>Reynolds number</li> <li>Corrected volume flow</li> <li>Steam quality</li> <li>Volume flow</li> </ul> |

1) Status signal can be changed.

|     | Diagnostic i                                                                 | information    | Remedy instructions                        | Influenced measured                                       |
|-----|------------------------------------------------------------------------------|----------------|--------------------------------------------|-----------------------------------------------------------|
| No. | Short text                                                                   |                |                                            | variables                                                 |
| 022 | Temperature sensor defective  Measured variable status [from the factory] 1) |                | 1. Check plug connections                  | Calculated saturated                                      |
|     |                                                                              |                | Change pre-amplifier     Change DSC sensor | steam pressure • Energy flow                              |
|     | Quality                                                                      | Bad            |                                            | <ul><li>Heat flow difference</li><li>Mass flow</li></ul>  |
|     | Quality substatus                                                            | Sensor failure |                                            | Condensate mass flow                                      |
|     | Status signal [from the factory] 2)                                          | F              |                                            | <ul><li>Total mass flow</li><li>Reynolds number</li></ul> |
|     | -                                                                            | Г              |                                            | Corrected volume flow                                     |
|     | Diagnostic behavior [from the factory] 3)                                    | Alarm          |                                            | <ul><li>Steam quality</li><li>Temperature</li></ul>       |

- 1) Quality can be changed. This causes the overall status of the measured variable to change.
- 2) 3)
- Status signal can be changed. Diagnostic behavior can be changed.

|     | Diagnostic i                        | information  | Remedy instructions                             | Influenced measured                                                                                                    |
|-----|-------------------------------------|--------------|-------------------------------------------------|----------------------------------------------------------------------------------------------------|
| No. | SI                                  | nort text    |                                                 | variables                                                                                                    |
| 046 | Management varying la status        |              | Check plug connections     Change pre-amplifier | Calculated saturated steam pressure                                                                                                    |
|     |                                     |              | 3. Change DSC sensor                            | Energy flow                                                                                                    |
|     | Quality                             | Good         |                                                 | <ul><li>Flow velocity</li><li>Heat flow difference</li></ul>                                                                                                    |
|     | Quality substatus                   | Non specific |                                                 | <ul> <li>Low flow cut off</li> </ul>                                                                                                    |
|     | Status signal [from the factory] 1) | S            |                                                 | <ul> <li>Mass flow</li> <li>Condensate mass flow</li> <li>Total mass flow</li> </ul>                                                                                  |
|     | Diagnostic behavior                 | Warning      |                                                 | <ul> <li>Fotal mass flow</li> <li>Switch output status</li> <li>Reynolds number</li> <li>Corrected volume flow</li> <li>Steam quality</li> <li>Volume flow</li> </ul> |

|     | Diagnostic i                                            | information    | Remedy instructions                        | Influenced measured                                                                                                    |
|-----|---------------------------------------------------------|----------------|--------------------------------------------|----------------------------------------------------------------------------------------------------|
| No. | SI                                                      | nort text      |                                            | variables                                                                                                    |
| 062 | 2 Sensor connection defective  Measured variable status |                | Check plug connections                     | <ul> <li>Calculated saturated</li> </ul>                                                                                                    |
|     |                                                         |                | Change pre-amplifier     Change DSC sensor | steam pressure • Energy flow                                                                                                    |
|     | Quality                                                 | Bad            |                                            | <ul><li>Flow velocity</li><li>Heat flow difference</li></ul>                                                                                                    |
|     | Quality substatus                                       | Sensor failure |                                            | Low flow cut off                                                                                                    |
|     |                                                         |                |                                            | <ul> <li>Mass flow</li> </ul>                                                                                                    |
|     | Status signal [from the factory] 1)                     | F              |                                            | <ul> <li>Condensate mass flow</li> </ul>                                                                                                    |
|     | Diagnostic behavior                                     | Alarm          |                                            | <ul> <li>Total mass flow</li> <li>Switch output status</li> <li>Reynolds number</li> <li>Corrected volume flow</li> <li>Steam quality</li> <li>Temperature</li> <li>Volume flow</li> </ul> |

Status signal can be changed. 1)

138

|     | Diagnostic information              |                | Remedy instructions              | Influenced measured                                          |
|-----|-------------------------------------|----------------|----------------------------------|--------------------------------------------------------------|
| No. | SI                                  | nort text      |                                  | variables                                                    |
| 082 | Data storage                        |                | 1. Change main electronic module | <ul> <li>Calculated saturated</li> </ul>                     |
|     | Measured variable status            |                | 2. Change sensor                 | steam pressure • Energy flow                                 |
|     | Quality                             | Bad            |                                  | <ul><li>Flow velocity</li><li>Heat flow difference</li></ul> |
|     | Quality substatus                   | Sensor failure |                                  | Low flow cut off                                             |
|     |                                     |                |                                  | <ul><li>Mass flow</li></ul>                                  |
|     | Status signal [from the factory] 1) | F              |                                  | <ul> <li>Condensate mass flow</li> </ul>                     |
|     | Dia anastia habarrian               | Alarm          |                                  | <ul> <li>Total mass flow</li> </ul>                          |
|     | Diagnostic behavior                 | Alarm          |                                  | <ul> <li>Switch output status</li> </ul>                     |
|     |                                     |                |                                  | <ul> <li>Reynolds number</li> </ul>                          |
|     |                                     |                |                                  | <ul> <li>Corrected volume flow</li> </ul>                    |
|     |                                     |                |                                  | <ul><li>Steam quality</li></ul>                              |
|     |                                     |                |                                  | <ul> <li>Temperature</li> </ul>                              |
|     |                                     |                |                                  | <ul> <li>Volume flow</li> </ul>                              |

|     | Diagnostic information              |                | Remedy instructions                       | Influenced measured                                                                                                    |
|-----|-------------------------------------|----------------|-------------------------------------------|----------------------------------------------------------------------------------------------------|
| No. | SI                                  | nort text      |                                           | variables                                                                                                    |
| 083 | Memory content                      |                | 1. Restart device                         | Calculated saturated                                                                                                    |
|     | Measured variable status            |                | 2. Restore S-Dat data<br>3. Change sensor | steam pressure • Energy flow                                                                                                    |
|     | Quality                             | Bad            |                                           | <ul><li>Flow velocity</li><li>Heat flow difference</li></ul>                                                                                                    |
|     | Quality substatus                   | Sensor failure |                                           | <ul><li>Low flow cut off</li></ul>                                                                                                    |
|     |                                     |                |                                           | <ul><li>Mass flow</li></ul>                                                                                                    |
|     | Status signal [from the factory] 1) | F              |                                           | <ul> <li>Condensate mass flow</li> </ul>                                                                                                    |
|     | Diagnostic behavior                 | Alarm          |                                           | <ul> <li>Total mass flow</li> <li>Switch output status</li> <li>Reynolds number</li> <li>Corrected volume flow</li> <li>Steam quality</li> <li>Temperature</li> <li>Volume flow</li> </ul> |

1) Status signal can be changed.

|     | Diagnostic information              |                | Remedy instructions | Influenced measured                                                                                                    |
|-----|-------------------------------------|----------------|---------------------|----------------------------------------------------------------------------------------------------|
| No. | SI                                  | nort text      |                     | variables                                                                                                    |
| 114 | 14 Sensor leaky                     |                | Change DSC sensor   | Calculated saturated                                                                                                    |
|     | Measured variable status            |                |                     | steam pressure • Energy flow                                                                                                    |
|     | Quality                             | Bad            |                     | <ul><li>Flow velocity</li><li>Heat flow difference</li></ul>                                                                                                    |
|     | Quality substatus                   | Sensor failure |                     | <ul> <li>Low flow cut off</li> </ul>                                                                                                    |
|     | Status signal [from the factory] 1) | F              |                     | <ul><li>Mass flow</li><li>Condensate mass flow</li></ul>                                                                                                    |
|     | Diagnostic behavior                 | Alarm          |                     | <ul> <li>Total mass flow</li> <li>Switch output status</li> <li>Reynolds number</li> <li>Corrected volume flow</li> <li>Steam quality</li> <li>Volume flow</li> </ul> |

1) Status signal can be changed.

|     | Diagnostic information                         |                            | Remedy instructions                        | Influenced measured                                      |
|-----|------------------------------------------------|----------------------------|--------------------------------------------|----------------------------------------------------------|
| No. | SI                                             | hort text                  |                                            | variables                                                |
| 122 | Temperature sensor defective                   |                            | Check plug connections                     | Calculated saturated                                     |
|     | Measured variable status [from the factory] 1) | the factory] <sup>1)</sup> | Change pre-amplifier     Change DSC sensor | steam pressure • Energy flow                             |
|     | Quality                                        | Good                       |                                            | <ul><li>Heat flow difference</li><li>Mass flow</li></ul> |
|     | Quality substatus                              | Non specific               |                                            | Condensate mass flow                                     |
|     |                                                |                            |                                            | ■ Total mass flow                                        |
|     | Status signal [from the factory] 2)            | M                          |                                            | Corrected volume flow                                    |
|     | Diagnostic behavior [from the factory] 3)      | Warning                    |                                            | <ul><li>Steam quality</li><li>Temperature</li></ul>      |

- 1) Quality can be changed. This causes the overall status of the measured variable to change.
- 2) 3) Status signal can be changed.
- Diagnostic behavior can be changed.

#### Diagnostic of electronic 12.5.2

|     | Diagnostic i                        | information    | Remedy instructions                     | Influenced measured                                                                                                    |
|-----|-------------------------------------|----------------|-----------------------------------------|----------------------------------------------------------------------------------------------------|
| No. | SI                                  | nort text      |                                         | variables                                                                                                    |
| 242 | Software incompatible               |                | 1. Check software                       | Calculated saturated                                                                                                    |
|     | Measured variable status            |                | Flash or change main electronics module | steam pressure • Energy flow                                                                                                    |
|     | Quality                             | Bad            |                                         | <ul><li>Flow velocity</li><li>Heat flow difference</li></ul>                                                                                                    |
|     | Quality substatus                   | Device failure |                                         | <ul> <li>Low flow cut off</li> </ul>                                                                                                    |
|     | Status signal [from the factory] 1) | F              |                                         | <ul><li>Mass flow</li><li>Condensate mass flow</li></ul>                                                                                                    |
|     | Diagnostic behavior                 | Alarm          |                                         | <ul> <li>Total mass flow</li> <li>Switch output status</li> <li>Reynolds number</li> <li>Corrected volume flow</li> <li>Steam quality</li> <li>Temperature</li> <li>Volume flow</li> </ul> |

1) Status signal can be changed.

|     | Diagnostic information              |                | Remedy instructions                  | Influenced measured                                                                                                    |
|-----|-------------------------------------|----------------|--------------------------------------|----------------------------------------------------------------------------------------------------|
| No. | SI                                  | nort text      |                                      | variables                                                                                                    |
| 252 | Modules incompatible                |                | 1. Check electronic modules          | Calculated saturated                                                                                                    |
|     | Measured variable status            |                | Change I/O or main electronic module | steam pressure • Energy flow                                                                                                    |
|     | Quality                             | Bad            |                                      | <ul><li>Flow velocity</li><li>Heat flow difference</li></ul>                                                                                                    |
|     | Quality substatus                   | Device failure |                                      | <ul> <li>Low flow cut off</li> </ul>                                                                                                    |
|     | Status signal [from the factory] 1) | F              |                                      | <ul><li>Mass flow</li><li>Condensate mass flow</li></ul>                                                                                                    |
|     | Diagnostic behavior                 | Alarm          |                                      | <ul> <li>Total mass flow</li> <li>Switch output status</li> <li>Reynolds number</li> <li>Corrected volume flow</li> <li>Steam quality</li> <li>Temperature</li> <li>Volume flow</li> </ul> |

1) Status signal can be changed.

140

|     | Diagnostic i                        | information    | Remedy instructions                                   | Influenced measured                                          |
|-----|-------------------------------------|----------------|-------------------------------------------------------|--------------------------------------------------------------|
| No. | SI                                  | nort text      |                                                       | variables                                                    |
| 261 | Electronic modules                  |                | 1. Restart device                                     | Calculated saturated                                         |
|     | Measured variable status            |                | Check electronic modules     Change I/O Modul or main | steam pressure • Energy flow                                 |
|     | Quality                             | Bad            | electronics                                           | <ul><li>Flow velocity</li><li>Heat flow difference</li></ul> |
|     | Quality substatus                   | Device failure |                                                       | Low flow cut off                                             |
|     |                                     |                |                                                       | <ul><li>Mass flow</li></ul>                                  |
|     | Status signal [from the factory] 1) | F              |                                                       | <ul> <li>Condensate mass flow</li> </ul>                     |
|     | Diagnostic behavior                 | Alarm          |                                                       | <ul> <li>Total mass flow</li> </ul>                          |
|     | Diagnostic beliavior                | Alaliii        |                                                       | <ul> <li>Switch output status</li> </ul>                     |
|     |                                     |                |                                                       | <ul> <li>Reynolds number</li> </ul>                          |
|     |                                     |                |                                                       | <ul> <li>Corrected volume flow</li> </ul>                    |
|     |                                     |                |                                                       | ■ Steam quality                                              |
|     |                                     |                |                                                       | ■ Temperature                                                |
|     |                                     |                |                                                       | Volume flow                                                  |

|     | Diagnostic i                        | information    | Remedy instructions                      | Influenced measured                                                                                                    |
|-----|-------------------------------------|----------------|------------------------------------------|----------------------------------------------------------------------------------------------------|
| No. | SI                                  | nort text      |                                          | variables                                                                                                    |
| 262 | Module connection                   |                | Check module connections                 | Calculated saturated                                                                                                    |
|     | Measured variable status            |                | 2. Change electronic modules stea  • Ene |                                                                                                    |
|     | Quality                             | Bad            |                                          | <ul><li>Flow velocity</li><li>Heat flow difference</li></ul>                                                                                                    |
|     | Quality substatus                   | Device failure |                                          | Low flow cut off                                                                                                    |
|     | Status signal [from the factory] 1) | F              |                                          | <ul><li>Mass flow</li><li>Condensate mass flow</li></ul>                                                                                                    |
|     | Diagnostic behavior                 | Alarm          |                                          | <ul> <li>Total mass flow</li> <li>Switch output status</li> <li>Reynolds number</li> <li>Corrected volume flow</li> <li>Steam quality</li> <li>Temperature</li> <li>Volume flow</li> </ul> |

1) Status signal can be changed.

|     | Diagnostic i                                      | information    | Remedy instructions           | Influenced measured                                                                                                    |
|-----|---------------------------------------------------|----------------|-------------------------------|----------------------------------------------------------------------------------------------------|
| No. | SI                                                | nort text      |                               | variables                                                                                                    |
| 270 | Main electronic failure  Measured variable status |                | Change main electronic module | Calculated saturated steam pressure                                                                                                    |
|     | Quality                                           | Bad            |                               | <ul><li>Energy flow</li><li>Flow velocity</li><li>Heat flow difference</li></ul>                                                                                  |
|     | Quality substatus                                 | Device failure |                               | <ul><li>Low flow cut off</li><li>Mass flow</li></ul>                                                                                                    |
|     | Status signal [from the factory] 1)               | F              |                               | <ul><li>Condensate mass flow</li><li>Total mass flow</li></ul>                                                                                                    |
|     | Diagnostic behavior                               | Alarm          |                               | <ul> <li>Switch output status</li> <li>Reynolds number</li> <li>Corrected volume flow</li> <li>Steam quality</li> <li>Temperature</li> <li>Volume flow</li> </ul> |

1) Status signal can be changed.

|     | Diagnostic i                        | information    | Remedy instructions              | Influenced measured                                          |
|-----|-------------------------------------|----------------|----------------------------------|--------------------------------------------------------------|
| No. | SI                                  | hort text      |                                  | variables                                                    |
| 271 |                                     |                | Restart device                   | Calculated saturated                                         |
|     | Measured variable status            |                | 2. Change main electronic module | steam pressure • Energy flow                                 |
|     | Quality                             | Bad            |                                  | <ul><li>Flow velocity</li><li>Heat flow difference</li></ul> |
|     | Quality substatus                   | Device failure |                                  | Low flow cut off                                             |
|     |                                     |                |                                  | <ul> <li>Mass flow</li> </ul>                                |
|     | Status signal [from the factory] 1) | F              |                                  | ■ Condensate mass flow                                       |
|     | D: (: 1 1 :                         | A1             |                                  | ■ Total mass flow                                            |
|     | Diagnostic behavior                 | Alarm          |                                  | <ul> <li>Switch output status</li> </ul>                     |
|     |                                     |                |                                  | <ul> <li>Reynolds number</li> </ul>                          |
|     |                                     |                |                                  | <ul> <li>Corrected volume flow</li> </ul>                    |
|     |                                     |                |                                  | Steam quality                                                |
|     |                                     |                |                                  | ■ Temperature                                                |
|     |                                     |                |                                  | <ul><li>Volume flow</li></ul>                                |

|     | Diagnostic :                        | information    | Remedy instructions | Influenced measured                                                                   |
|-----|-------------------------------------|----------------|---------------------|---------------------------------------------------------------------------------------|
| No. | SI                                  | hort text      |                     | variables                                                                             |
| 272 | Main electronic failure             |                | 1. Restart device   | Calculated saturated                                                                  |
|     | Measured variable status            |                | 2. Contact service  | steam pressure • Energy flow                                                          |
|     | Quality                             | Bad            |                     | <ul><li>Flow velocity</li><li>Heat flow difference</li><li>Low flow cut off</li></ul> |
|     | Quality substatus                   | Device failure |                     |                                                                                       |
|     | 2                                   | -              |                     | Mass flow                                                                             |
|     | Status signal [from the factory] 1) | F              |                     | <ul> <li>Condensate mass flow</li> <li>Total mass flow</li> </ul>                     |
|     | Diagnostic behavior                 | Alarm          |                     | Switch output status                                                                  |
|     |                                     |                |                     | Reynolds number                                                                       |
|     |                                     |                |                     | Corrected volume flow                                                                 |
|     |                                     |                |                     | • Steam quality                                                                       |
|     |                                     |                |                     | ■ Temperature                                                                         |
|     |                                     |                |                     | <ul><li>Volume flow</li></ul>                                                         |

1) Status signal can be changed.

|     | Diagnostic information              |                | Remedy instructions                | Influenced measured                                          |
|-----|-------------------------------------|----------------|------------------------------------|--------------------------------------------------------------|
| No. | SI                                  | hort text      |                                    | variables                                                    |
| 273 | Main electronic failure             |                | 1. Emergency operation via display | Calculated saturated                                         |
|     | Measured variable status            |                | 2. Change main electronics         | steam pressure • Energy flow                                 |
|     | Quality                             | Bad            |                                    | <ul><li>Flow velocity</li><li>Heat flow difference</li></ul> |
|     | Quality substatus                   | Device failure |                                    | Low flow cut off                                             |
|     |                                     |                |                                    | <ul> <li>Mass flow</li> </ul>                                |
|     | Status signal [from the factory] 1) | F              |                                    | ■ Condensate mass flow                                       |
|     | Diagnostic behavior                 | Alarm          |                                    | ■ Total mass flow                                            |
|     | Diagnostic beliavior                | 7 Harm         |                                    | Switch output status                                         |
|     |                                     |                |                                    | Reynolds number                                              |
|     |                                     |                |                                    | Corrected volume flow                                        |
|     |                                     |                |                                    | • Steam quality                                              |
|     |                                     |                |                                    | ■ Temperature                                                |
|     |                                     |                |                                    | <ul><li>Volume flow</li></ul>                                |

1) Status signal can be changed.

142

| Diagnostic information |                                     |                | Remedy instructions | Influenced measured                                                                                                    |
|------------------------|-------------------------------------|----------------|---------------------|----------------------------------------------------------------------------------------------------|
| No.                    | SI                                  | hort text      |                     | variables                                                                                                    |
| 275                    | I/O module failure                  |                | Change I/O module   | <ul> <li>Calculated saturated</li> </ul>                                                                                  |
|                        | Measured variable status            |                |                     | <ul><li>steam pressure</li><li>Energy flow</li></ul>                                                                      |
|                        | Quality                             | Bad            |                     | <ul><li>Flow velocity</li><li>Heat flow difference</li></ul>                                                              |
|                        | Quality substatus                   | Device failure |                     | <ul> <li>Low flow cut off</li> </ul>                                                                                      |
|                        |                                     |                |                     | <ul><li>Mass flow</li></ul>                                                                                               |
|                        | Status signal [from the factory] 1) | F              |                     | <ul> <li>Condensate mass flow</li> </ul>                                                                                  |
|                        | Diagnostic behavior                 | Alarm          |                     | <ul> <li>Total mass flow</li> <li>Switch output status</li> <li>Reynolds number</li> <li>Corrected volume flow</li> </ul> |
|                        |                                     |                |                     | <ul><li>Steam quality</li><li>Temperature</li><li>Volume flow</li></ul>                                                   |

| Diagnostic information |                                     |                | Remedy instructions                  | Influenced measured                                          |
|------------------------|-------------------------------------|----------------|--------------------------------------|--------------------------------------------------------------|
| No.                    | SI                                  | nort text      |                                      | variables                                                    |
| 276                    | I/O module failure                  |                | Restart device     Change I/O module | Calculated saturated steam pressure     Energy flow          |
|                        | Measured variable status            |                |                                      |                                                              |
|                        | Quality                             | Bad            |                                      | <ul><li>Flow velocity</li><li>Heat flow difference</li></ul> |
|                        | Quality substatus                   | Device failure |                                      | Low flow cut off                                             |
|                        |                                     |                |                                      | <ul><li>Mass flow</li></ul>                                  |
|                        | Status signal [from the factory] 1) | F              |                                      | <ul> <li>Condensate mass flow</li> </ul>                     |
|                        | Diagnostic behavior                 | Alarm          |                                      | ■ Total mass flow                                            |
|                        | Plagitosuc benavior Alamii          | Alailii        |                                      | Switch output status                                         |
|                        |                                     |                |                                      | Reynolds number                                              |
|                        |                                     |                |                                      | Corrected volume flow                                        |
|                        |                                     |                |                                      | Steam quality                                                |
|                        |                                     |                |                                      | ■ Temperature                                                |
|                        |                                     |                |                                      | <ul> <li>Volume flow</li> </ul>                              |

1) Status signal can be changed.

| Diagnostic information |                                     |                | Remedy instructions              | Influenced measured                                                                                                    |  |
|------------------------|-------------------------------------|----------------|----------------------------------|----------------------------------------------------------------------------------------------------|--|
| No.                    | SI                                  | nort text      |                                  | variables                                                                                                    |  |
| 277                    | Electronics defective               |                | Change pre-amplifier             | 3 1                                                                                                    |  |
|                        | Measured variable status            |                | 2. Change main electronic module | steam pressure • Energy flow                                                                                                    |  |
|                        | Quality                             | Bad            |                                  | <ul><li>Flow velocity</li><li>Heat flow difference</li></ul>                                                                                                    |  |
|                        | Quality substatus                   | Device failure |                                  | Low flow cut off                                                                                                    |  |
|                        | Status signal [from the factory] 1) | F              |                                  | <ul><li>Mass flow</li><li>Condensate mass flow</li></ul>                                                                                                    |  |
|                        | Diagnostic behavior                 | Alarm          |                                  | <ul> <li>Total mass flow</li> <li>Switch output status</li> <li>Reynolds number</li> <li>Corrected volume flow</li> <li>Steam quality</li> <li>Temperature</li> <li>Volume flow</li> </ul> |  |

1) Status signal can be changed.

| Diagnostic information |                                     |                | Remedy instructions                | Influenced measured                       |
|------------------------|-------------------------------------|----------------|------------------------------------|-------------------------------------------|
| No.                    | SI                                  | hort text      |                                    | variables                                 |
| 282                    | Data storage                        |                | Restart device     Contact service | Calculated saturated                      |
|                        | Measured variable status            |                |                                    | steam pressure • Energy flow              |
|                        | Quality                             | Bad            |                                    | Flow velocity     Heat flow difference    |
|                        | Quality substatus                   | Device failure |                                    | Low flow cut off                          |
|                        |                                     |                |                                    | <ul> <li>Mass flow</li> </ul>             |
|                        | Status signal [from the factory] 1) | F              |                                    | ■ Condensate mass flow                    |
|                        | Diagnostic behavior                 | Alarm          |                                    | Total mass flow                           |
|                        | Diagnostic benavior Adami           | Alailii        |                                    | Switch output status                      |
|                        |                                     |                |                                    | <ul> <li>Reynolds number</li> </ul>       |
|                        |                                     |                |                                    | <ul> <li>Corrected volume flow</li> </ul> |
|                        |                                     |                |                                    | ■ Steam quality                           |
|                        |                                     |                |                                    | <ul> <li>Temperature</li> </ul>           |
|                        |                                     |                |                                    | ■ Volume flow                             |

| Diagnostic information |                                     |                | Remedy instructions           | Influenced measured                                                                   |
|------------------------|-------------------------------------|----------------|-------------------------------|---------------------------------------------------------------------------------------|
| No.                    | SI                                  | hort text      |                               | variables                                                                             |
| 283                    | Memory content                      |                | Transfer data or reset device | Calculated saturated                                                                  |
|                        | Measured variable status            |                | 2. Contact service            | steam pressure • Energy flow                                                          |
|                        | Quality                             | Bad            |                               | <ul><li>Flow velocity</li><li>Heat flow difference</li><li>Low flow cut off</li></ul> |
|                        | Quality substatus                   | Device failure |                               |                                                                                       |
|                        |                                     |                |                               | <ul> <li>Mass flow</li> </ul>                                                         |
|                        | Status signal [from the factory] 1) | F              |                               | ■ Condensate mass flow                                                                |
|                        | Diagnostic hebayies                 | Alarm          |                               | <ul> <li>Total mass flow</li> </ul>                                                   |
|                        | Diagnostic behavior Alarm           | Alarm          |                               | <ul> <li>Switch output status</li> </ul>                                              |
|                        |                                     |                |                               | <ul> <li>Reynolds number</li> </ul>                                                   |
|                        |                                     |                |                               | <ul> <li>Corrected volume flow</li> </ul>                                             |
|                        |                                     |                |                               | Steam quality                                                                         |
|                        |                                     |                |                               | ■ Temperature                                                                         |
|                        |                                     |                |                               | <ul> <li>Volume flow</li> </ul>                                                       |

### 1) Status signal can be changed.

| Diagnostic information |                                     |              | Remedy instructions                      | Influenced measured                                                                                                    |
|------------------------|-------------------------------------|--------------|------------------------------------------|----------------------------------------------------------------------------------------------------|
| No.                    | SI                                  | nort text    |                                          | variables                                                                                                    |
| 302                    | Device verification active          |              | Device verification active, please wait. | Calculated saturated                                                                                                    |
|                        | Measured variable status            |              |                                          | steam pressure • Energy flow                                                                                                    |
|                        | Quality                             | Good         |                                          | <ul> <li>Flow velocity</li> <li>Heat flow difference</li> <li>Low flow cut off</li> <li>Mass flow</li> </ul>                                                      |
|                        | Quality substatus                   | Non specific |                                          |                                                                                                    |
|                        | Status signal [from the factory] 1) | С            |                                          | <ul> <li>Condensate mass flow</li> </ul>                                                                                                    |
|                        | Diagnostic behavior                 | Warning      |                                          | <ul> <li>Total mass flow</li> <li>Switch output status</li> <li>Corrected volume flow</li> <li>Steam quality</li> <li>Temperature</li> <li>Volume flow</li> </ul> |

1) Status signal can be changed.

|     | Diagnostic information                       |                | Remedy instructions              | Influenced measured variables                                                                                                    |
|-----|----------------------------------------------|----------------|----------------------------------|----------------------------------------------------------------------------------------------------|
| No. | SI                                           | hort text      |                                  | raziaoles                                                                                                    |
| 311 | Electronic failure                           |                | 1. Transfer data or reset device | Calculated saturated                                                                                                    |
|     | Measured variable status  2. Contact service |                | 2. Contact service               | steam pressure • Energy flow                                                                                                    |
|     | Quality                                      | Bad            |                                  | <ul><li>Flow velocity</li><li>Heat flow difference</li></ul>                                                                                                    |
|     | Quality substatus                            | Device failure |                                  | Low flow cut off                                                                                                    |
|     |                                              |                |                                  | <ul><li>Mass flow</li></ul>                                                                                                    |
|     | Status signal [from the factory] 1)          | F              |                                  | <ul> <li>Condensate mass flow</li> </ul>                                                                                                    |
|     | Diagnostic behavior                          | Alarm          |                                  | <ul> <li>Total mass flow</li> <li>Switch output status</li> <li>Reynolds number</li> <li>Corrected volume flow</li> <li>Steam quality</li> <li>Temperature</li> <li>Volume flow</li> </ul> |

|     | Diagnostic i                        |                | Remedy instructions                      | Influenced measured variables                                |  |
|-----|-------------------------------------|----------------|------------------------------------------|--------------------------------------------------------------|--|
| No. | SI                                  | nort text      |                                          |                                                              |  |
| 311 | Electronic failure                  |                | Maintenance required!                    | Calculated saturated                                         |  |
|     | Measured variable status            |                | Do not perform reset     Contact service | ■ Energy flow                                                |  |
|     | Quality                             | Bad            | -                                        | <ul><li>Flow velocity</li><li>Heat flow difference</li></ul> |  |
|     | Quality substatus                   | Device failure |                                          | <ul> <li>Low flow cut off</li> </ul>                         |  |
|     |                                     |                |                                          | <ul><li>Mass flow</li></ul>                                  |  |
|     | Status signal [from the factory] 1) | M              |                                          | <ul> <li>Condensate mass flow</li> </ul>                     |  |
|     | Dia ama atia habarrian              | Manning        |                                          | <ul> <li>Total mass flow</li> </ul>                          |  |
|     | Diagnostic behavior                 | Warning        |                                          | <ul> <li>Switch output status</li> </ul>                     |  |
|     |                                     |                |                                          | <ul> <li>Reynolds number</li> </ul>                          |  |
|     |                                     |                |                                          | <ul> <li>Corrected volume flow</li> </ul>                    |  |
|     |                                     |                |                                          | <ul><li>Steam quality</li></ul>                              |  |
|     |                                     |                |                                          | <ul> <li>Temperature</li> </ul>                              |  |
|     |                                     |                |                                          | ■ Volume flow                                                |  |

1) Status signal can be changed.

|     | Diagnostic information                               |                            | Remedy instructions  | Influenced measured                                                                                                    |
|-----|------------------------------------------------------|----------------------------|----------------------|----------------------------------------------------------------------------------------------------|
| No. | SI                                                   | hort text                  |                      | variables                                                                                                    |
| 350 | Pre-amplifier defective                              |                            | Change pre-amplifier | Calculated saturated                                                                                                    |
|     | Measured variable status [from                       | the factory] <sup>1)</sup> |                      | steam pressure • Energy flow                                                                                                    |
|     | Quality                                              | Bad                        |                      | <ul><li>Flow velocity</li><li>Heat flow difference</li></ul>                                                                                                    |
|     | Quality substatus                                    | Device failure             |                      | Low flow cut off                                                                                                    |
|     |                                                      |                            |                      | <ul><li>Mass flow</li></ul>                                                                                                    |
|     | Status signal [from the factory] 2)                  | F                          |                      | ■ Condensate mass flow                                                                                                    |
|     | Diagnostic behavior [from the factory] <sup>3)</sup> | Alarm                      |                      | <ul> <li>Total mass flow</li> <li>Switch output status</li> <li>Reynolds number</li> <li>Corrected volume flow</li> <li>Steam quality</li> <li>Temperature</li> <li>Volume flow</li> </ul> |

- 1) Quality can be changed. This causes the overall status of the measured variable to change.
- 2) Status signal can be changed.
- 3) Diagnostic behavior can be changed.

|     | Diagnostic i                                            | information    | Remedy instructions  | Influenced measured                                                                                                    |  |
|-----|---------------------------------------------------------|----------------|----------------------|----------------------------------------------------------------------------------------------------|--|
| No. | SI                                                      | hort text      |                      | variables                                                                                                    |  |
| 351 | Pre-amplifier defective                                 |                | Change pre-amplifier | Calculated saturated                                                                                                    |  |
|     | Measured variable status                                |                |                      | steam pressure • Energy flow                                                                                                    |  |
|     | Quality                                                 | Bad            |                      | <ul><li>Flow velocity</li><li>Heat flow difference</li><li>Low flow cut off</li></ul>                                                                                                    |  |
|     | Quality substatus                                       | Device failure |                      |                                                                                                    |  |
|     | Status signal [from the factory] 1) Diagnostic behavior | F Alarm        |                      | <ul> <li>Mass flow</li> <li>Condensate mass flow</li> <li>Total mass flow</li> <li>Switch output status</li> <li>Reynolds number</li> <li>Corrected volume flow</li> <li>Steam quality</li> <li>Volume flow</li> </ul> |  |

|     | Diagnostic :                        | information    | Remedy instructions                            | Influenced measured                                          |
|-----|-------------------------------------|----------------|------------------------------------------------|--------------------------------------------------------------|
| No. | SI                                  | hort text      |                                                | variables                                                    |
| 370 | Pre-amplifier defective             |                | Check plug connections                         | Calculated saturated steam pressure                          |
|     | Measured variable status            |                | 2. Check cabel connection of remote version    |                                                              |
|     | Quality                             | Bad            | Change pre-amplifier or main electronic module | <ul><li>Flow velocity</li><li>Heat flow difference</li></ul> |
|     | Quality substatus                   | Device failure |                                                | <ul> <li>Low flow cut off</li> </ul>                         |
|     |                                     |                |                                                | <ul><li>Mass flow</li></ul>                                  |
|     | Status signal [from the factory] 1) | F              |                                                | ■ Condensate mass flow                                       |
|     | Die an estia helesvier              | Alarm          |                                                | ■ Total mass flow                                            |
|     | Diagnostic behavior                 | Alarm          |                                                | <ul> <li>Switch output status</li> </ul>                     |
|     |                                     |                |                                                | <ul> <li>Reynolds number</li> </ul>                          |
|     |                                     |                |                                                | <ul> <li>Corrected volume flow</li> </ul>                    |
|     |                                     |                |                                                | ■ Steam quality                                              |
|     |                                     |                |                                                | ■ Temperature                                                |
|     |                                     |                |                                                | <ul><li>Volume flow</li></ul>                                |

1) Status signal can be changed.

|     | Diagnostic information              |                            | Remedy instructions                        | Influenced measured                       |
|-----|-------------------------------------|----------------------------|--------------------------------------------|-------------------------------------------|
| No. | SI                                  | nort text                  |                                            | variables                                 |
| 371 | Temperature sensor defective        |                            | Check plug connections                     | Calculated saturated                      |
|     | Measured variable status [from      | the factory] <sup>1)</sup> | Change pre-amplifier     Change DSC sensor | steam pressure • Energy flow              |
|     | Quality                             | Bad                        |                                            | Flow velocity     Heat flow difference    |
|     | Quality substatus                   | Device failure             |                                            | Low flow cut off                          |
|     |                                     |                            |                                            | <ul> <li>Mass flow</li> </ul>             |
|     | Status signal [from the factory] 2) | M                          |                                            | ■ Condensate mass flow                    |
|     | Diagnostic behavior [from the       | Warning                    |                                            | <ul> <li>Total mass flow</li> </ul>       |
|     |                                     | vvarining                  |                                            | Switch output status                      |
|     | factory] 3)                         |                            |                                            | <ul> <li>Reynolds number</li> </ul>       |
|     |                                     |                            |                                            | <ul> <li>Corrected volume flow</li> </ul> |
|     |                                     |                            |                                            | <ul> <li>Steam quality</li> </ul>         |
|     |                                     |                            |                                            | ■ Temperature                             |
|     |                                     |                            |                                            | Volume flow                               |

- 1) Quality can be changed. This causes the overall status of the measured variable to change.
- 2) Status signal can be changed.
- 3) Diagnostic behavior can be changed.

# 12.5.3 Diagnostic of configuration

|     | Diagnostic i                        | nformation          | Remedy instructions                               | Influenced measured                                                                                                    |
|-----|-------------------------------------|---------------------|---------------------------------------------------|----------------------------------------------------------------------------------------------------|
| No. | SI                                  | nort text           |                                                   | variables                                                                                                    |
| 410 | Data transfer                       |                     | 1. Check connection                               | Calculated saturated                                                                                                    |
|     | Measured variable status            |                     | 2. Retry data transfer steam pressure Energy flow |                                                                                                    |
|     | Quality                             | Bad                 |                                                   | <ul><li>Flow velocity</li><li>Heat flow difference</li></ul>                                                                                                    |
|     | Quality substatus                   | Configuration error |                                                   | Low flow cut off                                                                                                    |
|     |                                     |                     |                                                   | <ul><li>Mass flow</li></ul>                                                                                                    |
|     | Status signal [from the factory] 1) | F                   |                                                   | <ul> <li>Condensate mass flow</li> </ul>                                                                                                    |
|     | Diagnostic behavior                 | Alarm               |                                                   | <ul> <li>Total mass flow</li> <li>Switch output status</li> <li>Reynolds number</li> <li>Corrected volume flow</li> <li>Steam quality</li> <li>Temperature</li> <li>Volume flow</li> </ul> |

1) Status signal can be changed.

|     | Diagnostic i                        | information  | Remedy instructions          | Influenced measured |
|-----|-------------------------------------|--------------|------------------------------|---------------------|
| No. | SI                                  | nort text    |                              | variables           |
| 412 | Processing Download                 |              | Download active, please wait | -                   |
|     | Measured variable status            |              |                              |                     |
|     | Quality                             | Good         |                              |                     |
|     | Quality substatus                   | Non specific |                              |                     |
|     | . 1)                                |              |                              |                     |
|     | Status signal [from the factory] 1) | С            |                              |                     |
|     | Diagnostic behavior                 | Warning      |                              |                     |

1) Status signal can be changed.

|     | Diagnostic information              |                     | Remedy instructions | Influenced measured                                                                   |
|-----|-------------------------------------|---------------------|---------------------|---------------------------------------------------------------------------------------|
| No. | SI                                  | ort text            |                     | variables                                                                             |
| 437 | Configuration incompatible          |                     | 1. Restart device   | Calculated saturated                                                                  |
|     | Measured variable status            |                     | 2. Contact service  | steam pressure • Energy flow                                                          |
|     | Quality                             | Bad                 |                     | <ul><li>Flow velocity</li><li>Heat flow difference</li><li>Low flow cut off</li></ul> |
|     | Quality substatus                   | Configuration error |                     |                                                                                       |
|     |                                     |                     |                     | <ul><li>Mass flow</li></ul>                                                           |
|     | Status signal [from the factory] 1) | F                   |                     | <ul> <li>Condensate mass flow</li> </ul>                                              |
|     | Diagnostic behavior                 | Alarm               |                     | ■ Total mass flow                                                                     |
|     | Diagnostic benavior                 | Aidill              |                     | <ul> <li>Switch output status</li> </ul>                                              |
|     |                                     |                     |                     | Reynolds number                                                                       |
|     |                                     |                     |                     | Corrected volume flow                                                                 |
|     |                                     |                     |                     | Steam quality                                                                         |
|     |                                     |                     |                     | ■ Temperature                                                                         |
|     |                                     |                     |                     | <ul><li>Volume flow</li></ul>                                                         |

1) Status signal can be changed.

|     | Diagnostic i                        | nformation   | Remedy instructions                                 | Influenced measured                                          |
|-----|-------------------------------------|--------------|-----------------------------------------------------|--------------------------------------------------------------|
| No. | SI                                  | nort text    |                                                     | variables                                                    |
| 438 | Dataset                             |              | 1. Check data set file                              | Calculated saturated                                         |
|     | Measured variable status            |              | Check device configuration     Up- and download new | steam pressure • Energy flow                                 |
|     | Quality                             | Uncertain    | configuration                                       | <ul><li>Flow velocity</li><li>Heat flow difference</li></ul> |
|     | Quality substatus                   | Non specific |                                                     | Low flow cut off                                             |
|     |                                     |              |                                                     | <ul> <li>Mass flow</li> </ul>                                |
|     | Status signal [from the factory] 1) | M            |                                                     | ■ Condensate mass flow                                       |
|     | Diagnostic behavior                 | Monning      |                                                     | <ul> <li>Total mass flow</li> </ul>                          |
|     | Diagnostic beliavior                | Warning      |                                                     | <ul> <li>Switch output status</li> </ul>                     |
|     |                                     |              |                                                     | <ul> <li>Reynolds number</li> </ul>                          |
|     |                                     |              |                                                     | <ul> <li>Corrected volume flow</li> </ul>                    |
|     |                                     |              |                                                     | Steam quality                                                |
|     |                                     |              |                                                     | ■ Temperature                                                |
|     |                                     |              |                                                     | <ul> <li>Volume flow</li> </ul>                              |

| No. | ı                                                    | nformation   | Remedy instructions                | Influenced measured variables |
|-----|------------------------------------------------------|--------------|------------------------------------|-------------------------------|
|     |                                                      | TOTE COAC    |                                    |                               |
| 442 | Frequency output                                     |              | 1. Check process                   | _                             |
|     | Measured variable status                             |              | 2. Check frequency output settings |                               |
|     | Quality                                              | Good         |                                    |                               |
|     | Quality substatus                                    | Non specific |                                    |                               |
|     |                                                      |              |                                    |                               |
|     | Status signal [from the factory] 1)                  | S            |                                    |                               |
|     | Diagnostic behavior [from the factory] <sup>2)</sup> | Warning      |                                    |                               |

- 1) Status signal can be changed.
- 2) Diagnostic behavior can be changed.

|     | Diagnostic i                                         | information  | Remedy instructions            | Influenced measured |
|-----|------------------------------------------------------|--------------|--------------------------------|---------------------|
| No. | SI                                                   | nort text    |                                | variables           |
| 443 | Pulse output                                         |              | 1. Check process               | -                   |
|     | Measured variable status                             |              | 2. Check pulse output settings |                     |
|     | Quality                                              | Good         |                                |                     |
|     | Quality substatus                                    | Non specific |                                |                     |
|     |                                                      |              |                                |                     |
|     | Status signal [from the factory] 1)                  | S            |                                |                     |
|     | Diagnostic behavior [from the factory] <sup>2)</sup> | Warning      |                                |                     |

- 1) Status signal can be changed.
- 2) Diagnostic behavior can be changed.

|     | Diagnostic information              |              | Remedy instructions      | Influenced measured                                          |
|-----|-------------------------------------|--------------|--------------------------|--------------------------------------------------------------|
| No. | SI                                  | nort text    |                          | variables                                                    |
| 453 | Flow override                       |              | Deactivate flow override | <ul> <li>Calculated saturated</li> </ul>                     |
|     | Measured variable status            |              |                          | steam pressure • Energy flow                                 |
|     | Quality                             | Good         |                          | <ul><li>Flow velocity</li><li>Heat flow difference</li></ul> |
|     | Quality substatus                   | Non specific |                          | <ul> <li>Low flow cut off</li> </ul>                         |
|     |                                     |              |                          | <ul><li>Mass flow</li></ul>                                  |
|     | Status signal [from the factory] 1) | С            |                          | <ul> <li>Condensate mass flow</li> </ul>                     |
|     | Diagnostis hobavion                 | Monning      |                          | <ul> <li>Total mass flow</li> </ul>                          |
|     | Diagnostic behavior                 | Warning      |                          | <ul> <li>Switch output status</li> </ul>                     |
|     |                                     |              |                          | <ul> <li>Reynolds number</li> </ul>                          |
|     |                                     |              |                          | <ul> <li>Corrected volume flow</li> </ul>                    |
|     |                                     |              |                          | <ul><li>Steam quality</li></ul>                              |
|     |                                     |              |                          | <ul><li>Temperature</li></ul>                                |
|     |                                     |              |                          | <ul> <li>Volume flow</li> </ul>                              |

|     | Diagnostic i                        | information  | Remedy instructions    | Influenced measured variables |
|-----|-------------------------------------|--------------|------------------------|-------------------------------|
| No. | SI                                  | hort text    |                        | variables                     |
| 482 | Block in OOS                        |              | Set Block in AUTO mode | -                             |
|     | Measured variable status            |              |                        |                               |
|     | Quality                             | Good         |                        |                               |
|     | Quality substatus                   | Non specific |                        |                               |
|     |                                     |              |                        |                               |
|     | Status signal [from the factory] 1) | F            |                        |                               |
|     | Diagnostic behavior                 | Alarm        |                        |                               |

1) Status signal can be changed.

|     | Diagnostic information              |                     | Remedy instructions   | Influenced measured                                                                                                    |
|-----|-------------------------------------|---------------------|-----------------------|----------------------------------------------------------------------------------------------------|
| No. | Sł                                  | nort text           |                       | variables                                                                                                    |
| 484 | Simulation failure mode             |                     | Deactivate simulation | Calculated saturated                                                                                                    |
|     | Measured variable status            |                     |                       | steam pressure • Energy flow                                                                                                    |
|     | Quality                             | Bad                 |                       | <ul><li>Flow velocity</li><li>Heat flow difference</li><li>Low flow cut off</li></ul>                                                                             |
|     | Quality substatus                   | Configuration error |                       |                                                                                                    |
|     | Status signal [from the factory] 1) | С                   |                       | <ul><li>Mass flow</li><li>Condensate mass flow</li></ul>                                                                                                    |
|     | Diagnostic behavior                 | Alarm               |                       | <ul> <li>Total mass flow</li> <li>Switch output status</li> <li>Corrected volume flow</li> <li>Steam quality</li> <li>Temperature</li> <li>Volume flow</li> </ul> |

1) Status signal can be changed.

| No. | ı                                                      | information       | Remedy instructions                            | Influenced measured variables                                                                                                    |
|-----|--------------------------------------------------------|-------------------|------------------------------------------------|----------------------------------------------------------------------------------------------------|
| 485 | Simulation measured variable  Measured variable status | Mittex            | Deactivate simulation Calculated s steam press |                                                                                                    |
|     | Quality  Quality substatus                             | Good Non specific |                                                | <ul> <li>Energy flow</li> <li>Flow velocity</li> <li>Heat flow difference</li> <li>Low flow cut off</li> </ul>                           |
|     | Status signal [from the factory] 1)                    | С                 |                                                | <ul> <li>Mass flow</li> <li>Condensate mass flow</li> <li>Total mass flow</li> </ul>                                                     |
|     | Diagnostic behavior                                    | Warning           |                                                | <ul> <li>Switch output status</li> <li>Corrected volume flow</li> <li>Steam quality</li> <li>Temperature</li> <li>Volume flow</li> </ul> |

|     | Diagnostic information                     |              | Remedy instructions                    | Influenced measured                       |
|-----|--------------------------------------------|--------------|----------------------------------------|-------------------------------------------|
| No. | SI                                         | hort text    |                                        | variables                                 |
| 492 | Simulation frequency output                |              | Deactivate simulation frequency output | Calculated saturated steam pressure       |
|     | Measured variable status                   |              | *                                      | <ul><li>Energy flow</li></ul>             |
|     | Quality                                    | Good         |                                        | ■ Flow velocity                           |
|     |                                            |              |                                        | <ul> <li>Heat flow difference</li> </ul>  |
|     | Quality substatus                          | Non specific |                                        | <ul> <li>Low flow cut off</li> </ul>      |
|     |                                            |              |                                        | <ul> <li>Mass flow</li> </ul>             |
|     | Status signal [from the factory] 1)        | С            |                                        | <ul> <li>Condensate mass flow</li> </ul>  |
|     | D: (1.1.1.1.1.1.1.1.1.1.1.1.1.1.1.1.1.1.1. | TAT .        |                                        | ■ Total mass flow                         |
|     | Diagnostic behavior                        | Warning      |                                        | <ul> <li>Switch output status</li> </ul>  |
|     |                                            |              |                                        | <ul> <li>Corrected volume flow</li> </ul> |
|     |                                            |              |                                        | ■ Steam quality                           |
|     |                                            |              |                                        | ■ Temperature                             |
|     |                                            |              |                                        | <ul> <li>Volume flow</li> </ul>           |

### 1) Status signal can be changed.

|     | Diagnostic i                        | nformation   | Remedy instructions                | Influenced measured variables                                                                                                    |  |
|-----|-------------------------------------|--------------|------------------------------------|----------------------------------------------------------------------------------------------------|--|
| No. | Sł                                  | ort text     |                                    | variables                                                                                                    |  |
| 493 | Simulation pulse output             |              | Deactivate simulation pulse output | Calculated saturated                                                                                                    |  |
|     | Measured variable status            |              |                                    | steam pressure • Energy flow                                                                                                    |  |
|     | Quality                             | Good         |                                    | Flow velocity                                                                                                    |  |
|     | Quality substatus                   | Non specific |                                    | <ul><li>Heat flow difference</li><li>Low flow cut off</li></ul>                                                                                                   |  |
|     | Status signal [from the factory] 1) | С            |                                    | <ul><li>Mass flow</li><li>Condensate mass flow</li></ul>                                                                                                    |  |
|     | Diagnostic behavior                 | Warning      |                                    | <ul> <li>Total mass flow</li> <li>Switch output status</li> <li>Corrected volume flow</li> <li>Steam quality</li> <li>Temperature</li> <li>Volume flow</li> </ul> |  |

1) Status signal can be changed.

| No.  | 1                                   | information  | Remedy instructions                 | Influenced measured variables                                                                                                    |
|------|-------------------------------------|--------------|-------------------------------------|----------------------------------------------------------------------------------------------------|
| 110. | 31                                  | lort text    |                                     |                                                                                                    |
| 494  | Switch output simulation            |              | Deactivate simulation switch output | <ul> <li>Calculated saturated</li> </ul>                                                                                                    |
|      | Measured variable status            |              |                                     | steam pressure • Energy flow                                                                                                    |
|      | Quality                             | Good         |                                     | <ul> <li>Flow velocity</li> </ul>                                                                                                    |
|      | Quality substatus                   | Non specific |                                     | <ul><li>Heat flow difference</li><li>Low flow cut off</li></ul>                                                                                                   |
|      | C                                   | 0            |                                     | <ul><li>Mass flow</li><li>Condensate mass flow</li></ul>                                                                                                    |
|      | Status signal [from the factory] 1) | C            |                                     | Total mass flow                                                                                                    |
|      | Diagnostic behavior                 | Warning      |                                     | <ul> <li>Total mass flow</li> <li>Switch output status</li> <li>Corrected volume flow</li> <li>Steam quality</li> <li>Temperature</li> <li>Volume flow</li> </ul> |

|     | Diagnostic i                        | information  | Remedy instructions   | Influenced measured |
|-----|-------------------------------------|--------------|-----------------------|---------------------|
| No. | SI                                  | nort text    |                       | variables           |
| 495 | Simulation diagnostic event         |              | Deactivate simulation | -                   |
|     | Measured variable status            |              |                       |                     |
|     | Quality                             | Good         |                       |                     |
|     | Quality substatus                   | Non specific |                       |                     |
|     |                                     |              |                       |                     |
|     | Status signal [from the factory] 1) | С            |                       |                     |
|     | Diagnostic behavior                 | Warning      |                       |                     |

1) Status signal can be changed.

|     | Diagnostic i                        | information  | Remedy instructions   | Influenced measured |
|-----|-------------------------------------|--------------|-----------------------|---------------------|
| No. | SI                                  | nort text    |                       | variables           |
| 497 | Simulation block output             |              | Deactivate simulation | _                   |
|     | Measured variable status            |              |                       |                     |
|     | Quality                             | Good         |                       |                     |
|     | Quality substatus                   | Non specific |                       |                     |
|     |                                     |              |                       |                     |
|     | Status signal [from the factory] 1) | С            |                       |                     |
|     | Diagnostic behavior                 | Warning      |                       |                     |

1) Status signal can be changed.

|     | Diagnostic information                                                                                                    |              | Remedy instructions          | Influenced measured                                                                        |
|-----|----------------------------------------------------------------------------------------------------|--------------|------------------------------|--------------------------------------------------------------------------------------------|
| No. | SI                                                                                                    | hort text    |                              | variables                                                                                  |
| 538 | Flow computer configuration incompared to the computer configuration in the configuration in the configuration in | rrect        | Check input value (pressure, | Calculated saturated                                                                       |
|     | Measured variable status                                                                                                    |              | temperature)                 | steam pressure • Energy flow                                                               |
|     | Quality                                                                                                    | Good         |                              | <ul> <li>Heat flow difference</li> <li>Low flow cut off</li> </ul>                         |
|     | Quality substatus                                                                                                    | Non specific |                              | Mass flow                                                                                  |
|     |                                                                                                    |              |                              | ■ Condensate mass flow                                                                     |
|     | Status signal [from the factory] 1)                                                                                                    | S            |                              | Total mass flow                                                                            |
|     | Diagnostic behavior                                                                                                    | Warning      |                              | <ul><li>Switch output status</li><li>Corrected volume flow</li><li>Steam quality</li></ul> |

| No. | Diagnostic information  No. Short text |                     | Remedy instructions                          | Influenced measured variables                                                                                                    |
|-----|----------------------------------------|---------------------|----------------------------------------------|----------------------------------------------------------------------------------------------------|
| 539 | Flow computer configuration inco       | rrect               | 1. Check input value (pressure,              | Calculated saturated                                                                                                    |
|     | Measured variable status               |                     | temperature)  2. Check allowed values of the | steam pressure • Energy flow                                                                                                    |
|     | Quality                                | Bad                 | medium properties                            | <ul><li>Flow velocity</li><li>Heat flow difference</li></ul>                                                                                                    |
|     | Quality substatus                      | Configuration error |                                              | Low flow cut off                                                                                                    |
|     | 1)                                     |                     |                                              | Mass flow                                                                                                    |
|     | Status signal [from the factory] 1)    | S                   |                                              | Condensate mass flow                                                                                                    |
|     | Diagnostic behavior                    | Alarm               |                                              | <ul> <li>Total mass flow</li> <li>Switch output status</li> <li>Reynolds number</li> <li>Corrected volume flow</li> <li>Steam quality</li> <li>Volume flow</li> </ul> |

### 1) Status signal can be changed.

| No. | ı                                   | information<br>nort text | Remedy instructions                    | Influenced measured variables                                                              |
|-----|-------------------------------------|--------------------------|----------------------------------------|--------------------------------------------------------------------------------------------|
| 540 | Flow computer configuration inco    | rrect                    | Check entered reference value using    | Calculated saturated                                                                       |
|     | Measured variable status            |                          | the document Operating<br>Instructions | steam pressure • Energy flow                                                               |
|     | Quality                             | Good                     |                                        | Heat flow difference                                                                       |
|     | Quality substatus                   | Non specific             |                                        | <ul><li>Low flow cut off</li><li>Mass flow</li></ul>                                       |
|     | 2                                   |                          |                                        | Condensate mass flow                                                                       |
|     | Status signal [from the factory] 1) | S                        |                                        | <ul><li>Total mass flow</li><li>Switch output status</li></ul>                             |
|     | Diagnostic behavior                 | Warning                  |                                        | <ul><li>Switch output status</li><li>Corrected volume flow</li><li>Steam quality</li></ul> |

1) Status signal can be changed.

|     | Diagnostic information                        |                     | Remedy instructions                         | Influenced measured  |
|-----|-----------------------------------------------|---------------------|---------------------------------------------|----------------------|
| No. | SI                                            | nort text           |                                             | variables            |
| 570 | Inverted delta heat                           |                     | Check configuration of mounting             | Heat flow difference |
|     | Measured variable status                      |                     | location (parameter Installation direction) |                      |
|     | Quality                                       | Bad                 |                                             |                      |
|     | Quality substatus                             | Configuration error |                                             |                      |
|     | Ctatus ai anna 1 (fur na tha a faratanna 1 1) | r                   |                                             |                      |
|     | Status signal [from the factory] 1)           | F                   |                                             |                      |
|     | Diagnostic behavior                           | Alarm               |                                             |                      |

# 12.5.4 Diagnostic of process

|     | Diagnostic information              |              | Remedy instructions     | Influenced measured                                          |
|-----|-------------------------------------|--------------|-------------------------|--------------------------------------------------------------|
| No. | SI                                  | nort text    |                         | variables                                                    |
| 801 | Supply voltage too low              |              | Increase supply voltage | Calculated saturated                                         |
|     | Measured variable status            |              |                         | steam pressure • Energy flow                                 |
|     | Quality                             | Uncertain    |                         | <ul><li>Flow velocity</li><li>Heat flow difference</li></ul> |
|     | Quality substatus                   | Non specific |                         | Low flow cut off                                             |
|     |                                     |              |                         | <ul><li>Mass flow</li></ul>                                  |
|     | Status signal [from the factory] 1) | S            |                         | ■ Condensate mass flow                                       |
|     | Die geraatie bahawian               | Manaina      |                         | <ul> <li>Total mass flow</li> </ul>                          |
|     | Diagnostic behavior                 | Warning      |                         | <ul> <li>Switch output status</li> </ul>                     |
|     |                                     |              |                         | <ul> <li>Reynolds number</li> </ul>                          |
|     |                                     |              |                         | <ul> <li>Corrected volume flow</li> </ul>                    |
|     |                                     |              |                         | ■ Steam quality                                              |
|     |                                     |              |                         | ■ Temperature                                                |
|     |                                     |              |                         | Volume flow                                                  |

1) Status signal can be changed.

|     | Diagnostic i                        | nformation   | Remedy instructions          | Influenced measured                                                                                                    |
|-----|-------------------------------------|--------------|------------------------------|----------------------------------------------------------------------------------------------------|
| No. | SI                                  | nort text    |                              | variables                                                                                                    |
| 825 | Operating temperature               |              | Check ambient temperature    | Calculated saturated                                                                                                    |
|     | Measured variable status            |              | 2. Check process temperature | steam pressure • Energy flow                                                                                                    |
|     | Quality                             | Bad          |                              | <ul><li>Flow velocity</li><li>Heat flow difference</li></ul>                                                                                                    |
|     | Quality substatus                   | Non specific |                              | Low flow cut off                                                                                                    |
|     | Status signal [from the factory] 1) | F            |                              | <ul><li>Mass flow</li><li>Condensate mass flow</li></ul>                                                                                                    |
|     | Diagnostic behavior                 | Alarm        |                              | <ul> <li>Total mass flow</li> <li>Switch output status</li> <li>Reynolds number</li> <li>Corrected volume flow</li> <li>Steam quality</li> <li>Temperature</li> <li>Volume flow</li> </ul> |

1) Status signal can be changed.

|     | Diagnostic information                         |              | Remedy instructions             | Influenced measured                                          |
|-----|------------------------------------------------|--------------|---------------------------------|--------------------------------------------------------------|
| No. | SI                                             | hort text    |                                 | variables                                                    |
| 828 | Ambient temperature too low                    |              | Increase ambient temperature of | Calculated saturated                                         |
|     | Measured variable status [from the factory] 1) |              | pre-amplifier                   | steam pressure • Energy flow                                 |
|     | Quality                                        | Uncertain    |                                 | <ul><li>Flow velocity</li><li>Heat flow difference</li></ul> |
|     | Quality substatus                              | Non specific |                                 | Low flow cut off                                             |
|     |                                                |              |                                 | <ul> <li>Mass flow</li> </ul>                                |
|     | Status signal [from the factory] 2)            | S            |                                 | <ul> <li>Condensate mass flow</li> </ul>                     |
|     | Die an actic beleavier (frame the              | IA/a main a  |                                 | <ul> <li>Total mass flow</li> </ul>                          |
|     | Diagnostic behavior [from the                  | Warning      |                                 | <ul> <li>Switch output status</li> </ul>                     |
|     | factory] 3)                                    |              |                                 | <ul> <li>Reynolds number</li> </ul>                          |
|     |                                                |              |                                 | <ul> <li>Corrected volume flow</li> </ul>                    |
|     |                                                |              |                                 | ■ Steam quality                                              |
|     |                                                |              |                                 | <ul> <li>Temperature</li> </ul>                              |
|     |                                                |              |                                 | <ul> <li>Volume flow</li> </ul>                              |

- 1) Quality can be changed. This causes the overall status of the measured variable to change.
- 2)
- Status signal can be changed. Diagnostic behavior can be changed. 3)

|     | Diagnostic information                               |              | Remedy instructions                | Influenced measured                                                                                                    |
|-----|------------------------------------------------------|--------------|------------------------------------|----------------------------------------------------------------------------------------------------|
| No. | SI                                                   | hort text    |                                    | variables                                                                                                    |
| 829 | Ambient temperature too high                         |              | Reduce ambient temperature of pre- | Calculated saturated                                                                                                    |
|     | Measured variable status [from the factory] 1)       |              | amplifier                          | steam pressure • Energy flow                                                                                                    |
|     | Quality                                              | Uncertain    |                                    | <ul><li>Flow velocity</li><li>Heat flow difference</li></ul>                                                                                                    |
|     | Quality substatus                                    | Non specific |                                    | <ul> <li>Low flow cut off</li> </ul>                                                                                                    |
|     | Status signal [from the factory] 2)                  | S            |                                    | <ul><li>Mass flow</li><li>Condensate mass flow</li></ul>                                                                                                    |
|     | Diagnostic behavior [from the factory] <sup>3)</sup> | Warning      |                                    | <ul> <li>Total mass flow</li> <li>Switch output status</li> <li>Reynolds number</li> <li>Corrected volume flow</li> <li>Steam quality</li> <li>Temperature</li> <li>Volume flow</li> </ul> |

- 1) Quality can be changed. This causes the overall status of the measured variable to change.
- 2) Status signal can be changed.
- Diagnostic behavior can be changed.

|     | Diagnostic information                         |              | Remedy instructions        | Influenced measured                                          |
|-----|------------------------------------------------|--------------|----------------------------|--------------------------------------------------------------|
| No. | SI                                             | nort text    |                            | variables                                                    |
| 832 | Electronic temperature too high                |              | Reduce ambient temperature | Calculated saturated                                         |
|     | Measured variable status [from the factory] 1) |              |                            | steam pressure • Energy flow                                 |
|     | Quality                                        | Uncertain    | _                          | <ul><li>Flow velocity</li><li>Heat flow difference</li></ul> |
|     | Quality substatus                              | Non specific |                            | Low flow cut off                                             |
|     |                                                |              |                            | <ul> <li>Mass flow</li> </ul>                                |
|     | Status signal [from the factory] 2)            | S            |                            | ■ Condensate mass flow                                       |
|     | Die an actic balancies (fuene the              | IA/amain a   |                            | <ul> <li>Total mass flow</li> </ul>                          |
|     | Diagnostic behavior [from the                  | Warning      |                            | <ul> <li>Switch output status</li> </ul>                     |
|     | factory] 3)                                    |              |                            | <ul> <li>Reynolds number</li> </ul>                          |
|     |                                                |              |                            | <ul> <li>Corrected volume flow</li> </ul>                    |
|     |                                                |              |                            | ■ Steam quality                                              |
|     |                                                |              |                            | <ul> <li>Temperature</li> </ul>                              |
|     |                                                |              |                            | <ul> <li>Volume flow</li> </ul>                              |

- 1) Quality can be changed. This causes the overall status of the measured variable to change.
- 2)
- Status signal can be changed. Diagnostic behavior can be changed. 3)

|     | Diagnostic information                         |              | Remedy instructions          | Influenced measured                                                                   |
|-----|------------------------------------------------|--------------|------------------------------|---------------------------------------------------------------------------------------|
| No. | SI                                             | nort text    |                              | variables                                                                             |
| 833 | Electronic temperature too low                 |              | Increase ambient temperature | Calculated saturated                                                                  |
|     | Measured variable status [from the factory] 1) |              |                              | steam pressure • Energy flow                                                          |
|     | Quality                                        | Uncertain    |                              | <ul><li>Flow velocity</li><li>Heat flow difference</li><li>Low flow cut off</li></ul> |
|     | Quality substatus                              | Non specific |                              |                                                                                       |
|     | 2                                              |              |                              | Mass flow                                                                             |
|     | Status signal [from the factory] 2)            | S            |                              | <ul> <li>Condensate mass flow</li> <li>Total mass flow</li> </ul>                     |
|     | Diagnostic behavior [from the                  | Warning      |                              | Switch output status                                                                  |
|     | factory] 3)                                    |              |                              | <ul> <li>Reynolds number</li> </ul>                                                   |
|     |                                                |              |                              | <ul> <li>Corrected volume flow</li> </ul>                                             |
|     |                                                |              |                              | <ul> <li>Steam quality</li> </ul>                                                     |
|     |                                                |              |                              | ■ Temperature                                                                         |
|     |                                                |              |                              | <ul> <li>Volume flow</li> </ul>                                                       |

- Quality can be changed. This causes the overall status of the measured variable to change. 1)
- Status signal can be changed. 2)
- 3) Diagnostic behavior can be changed.

|     | Diagnostic information                               |                            | Remedy instructions        | Influenced measured                                                                                                    |
|-----|------------------------------------------------------|----------------------------|----------------------------|----------------------------------------------------------------------------------------------------|
| No. | SI                                                   | hort text                  |                            | variables                                                                                                    |
| 834 | Process temperature too high                         |                            | Reduce process temperature | Calculated saturated                                                                                                    |
|     | Measured variable status [from                       | the factory] <sup>1)</sup> |                            | steam pressure • Energy flow                                                                                                    |
|     | Quality                                              | Uncertain                  |                            | <ul><li>Flow velocity</li><li>Heat flow difference</li><li>Low flow cut off</li><li>Mass flow</li></ul>                                                               |
|     | Quality substatus                                    | Non specific               |                            |                                                                                                    |
|     | - 12                                                 | _                          |                            |                                                                                                    |
|     | Status signal [from the factory] 2)                  | S                          |                            | Condensate mass flow                                                                                                    |
|     | Diagnostic behavior [from the factory] <sup>3)</sup> | Warning                    |                            | <ul> <li>Total mass flow</li> <li>Switch output status</li> <li>Reynolds number</li> <li>Corrected volume flow</li> <li>Steam quality</li> <li>Volume flow</li> </ul> |

- 1) Quality can be changed. This causes the overall status of the measured variable to change.
- 2) Status signal can be changed.
- 3) Diagnostic behavior can be changed.

|     | Diagnostic information                                      |                            | Remedy instructions          | Influenced measured                                                                                                    |
|-----|-------------------------------------------------------------|----------------------------|------------------------------|----------------------------------------------------------------------------------------------------|
| No. | SI                                                          | hort text                  |                              | variables                                                                                                    |
| 835 | Process temperature too low  Measured variable status [from | the factoryl <sup>1)</sup> | Increase process temperature | Calculated saturated steam pressure                                                                                                    |
|     | Quality                                                     | Uncertain                  |                              | <ul><li>Energy flow</li><li>Flow velocity</li><li>Heat flow difference</li></ul>                                                                                       |
|     | Quality substatus                                           | Non specific               |                              | Low flow cut off     Mass flow                                                                                                    |
|     | Status signal [from the factory] 2)                         | S                          |                              | Condensate mass flow     Total mass flow                                                                                                    |
|     | Diagnostic behavior [from the factory] <sup>3)</sup>        | Warning                    |                              | <ul> <li>Fotal flass flow</li> <li>Switch output status</li> <li>Reynolds number</li> <li>Corrected volume flow</li> <li>Steam quality</li> <li>Volume flow</li> </ul> |

- 1) Quality can be changed. This causes the overall status of the measured variable to change.
- 2) Status signal can be changed.
- 3) Diagnostic behavior can be changed.

|     | Diagnostic information                                                 |              | Remedy instructions | Influenced measured                                                                                                    |
|-----|------------------------------------------------------------------------|--------------|---------------------|----------------------------------------------------------------------------------------------------|
| No. | SI                                                                     | nort text    |                     | variables                                                                                                    |
| 841 | Flow velocity too high  Measured variable status [from the factory] 1) |              |                     | <ul><li>Calculated saturated<br/>steam pressure</li><li>Energy flow</li></ul>                                                                |
|     | Quality                                                                | Uncertain    |                     | <ul><li>Flow velocity</li><li>Heat flow difference</li></ul>                                                                                 |
|     | Quality substatus                                                      | Non specific |                     | <ul><li>Low flow cut off</li><li>Mass flow</li></ul>                                                                                         |
|     | Status signal [from the factory] 2)                                    | S            |                     | <ul> <li>Condensate mass flow</li> <li>Total mass flow</li> </ul>                                                                            |
|     | Diagnostic behavior [from the factory] <sup>3)</sup>                   | Warning      |                     | <ul> <li>Switch output status</li> <li>Reynolds number</li> <li>Corrected volume flow</li> <li>Steam quality</li> <li>Volume flow</li> </ul> |

- 1) Quality can be changed. This causes the overall status of the measured variable to change.
- 2) Status signal can be changed.
- 3) Diagnostic behavior can be changed.

156

|     | Diagnostic information              |              | Remedy instructions                      | Influenced measured                                                                                                    |
|-----|-------------------------------------|--------------|------------------------------------------|----------------------------------------------------------------------------------------------------|
| No. | Sł                                  | nort text    |                                          | variables                                                                                                    |
| 842 | Process limit                       |              | Low flow cut off active!                 | Calculated saturated                                                                                                    |
|     | Measured variable status            |              | Check low flow cut off     configuration | steam pressure • Energy flow                                                                                                    |
|     | Quality                             | Good         |                                          | <ul><li>Flow velocity</li><li>Heat flow difference</li></ul>                                                                                                    |
|     | Quality substatus                   | Non specific |                                          | <ul> <li>Low flow cut off</li> </ul>                                                                                                    |
|     | Status signal [from the factory] 1) | S            |                                          | <ul><li>Mass flow</li><li>Condensate mass flow</li></ul>                                                                                                    |
|     | Diagnostic behavior                 | Warning      |                                          | <ul> <li>Total mass flow</li> <li>Switch output status</li> <li>Reynolds number</li> <li>Corrected volume flow</li> <li>Steam quality</li> <li>Temperature</li> <li>Volume flow</li> </ul> |

|     | ı                                                    | information                | Remedy instructions  | Influenced measured variables                                                                                                    |
|-----|------------------------------------------------------|----------------------------|----------------------|----------------------------------------------------------------------------------------------------|
| No. | SI                                                   | nort text                  |                      |                                                                                                    |
| 844 | Sensor range exceeded                                |                            | Reduce flow velocity | <ul> <li>Calculated saturated</li> </ul>                                                                                                    |
|     | Measured variable status [from                       | the factory] <sup>1)</sup> |                      | steam pressure • Energy flow                                                                                                    |
|     | Quality                                              | Uncertain                  |                      | <ul><li>Flow velocity</li><li>Heat flow difference</li><li>Low flow cut off</li></ul>                                                                                 |
|     | Quality substatus                                    | Non specific               |                      |                                                                                                    |
|     | Status signal [from the factory] 2)                  | S                          |                      | <ul><li>Mass flow</li><li>Condensate mass flow</li></ul>                                                                                                    |
|     | Diagnostic behavior [from the factory] <sup>3)</sup> | Warning                    |                      | <ul> <li>Total mass flow</li> <li>Switch output status</li> <li>Reynolds number</li> <li>Corrected volume flow</li> <li>Steam quality</li> <li>Volume flow</li> </ul> |

- 1) Quality can be changed. This causes the overall status of the measured variable to change.
- 2) Status signal can be changed.
- 3) Diagnostic behavior can be changed.

| No. | ı                                                                  | information<br>nort text | Remedy instructions                                  | Influenced measured<br>variables                                                                                                    |
|-----|--------------------------------------------------------------------|--------------------------|------------------------------------------------------|----------------------------------------------------------------------------------------------------|
| 862 | Partly filled pipe  Measured variable status                       |                          | Check for gas in process     Adjust detection limits | <ul><li>Calculated saturated<br/>steam pressure</li><li>Energy flow</li></ul>                                                                                                    |
|     | Quality Quality substatus                                          | Good<br>Non specific     |                                                      | <ul> <li>Flow velocity</li> <li>Heat flow difference</li> <li>Low flow cut off</li> <li>Mass flow</li> </ul>                                                                                    |
|     | Status signal [from the factory] <sup>1)</sup> Diagnostic behavior | S<br>Warning             |                                                      | <ul> <li>Condensate mass flow</li> <li>Total mass flow</li> <li>Switch output status</li> <li>Corrected volume flow</li> <li>Steam quality</li> <li>Temperature</li> <li>Volume flow</li> </ul> |

1) Status signal can be changed.

|     | Diagnostic information                               |                            | Remedy instructions     | Influenced measured                                                                                                    |
|-----|------------------------------------------------------|----------------------------|-------------------------|----------------------------------------------------------------------------------------------------|
| No. | SI                                                   | hort text                  |                         | variables                                                                                                    |
| 870 | Measuring inaccuracy increased                       |                            | Check process           | Calculated saturated                                                                                                    |
|     | Measured variable status [from                       | the factory] <sup>1)</sup> | 2. Increase flow volume | steam pressure • Energy flow                                                                                                    |
|     | Quality                                              | Uncertain                  |                         | <ul><li>Flow velocity</li><li>Heat flow difference</li></ul>                                                                                                    |
|     | Quality substatus                                    | Non specific               |                         | Low flow cut off                                                                                                    |
|     | Status signal [from the factory] 2)                  | S                          |                         | <ul><li>Mass flow</li><li>Condensate mass flow</li></ul>                                                                                                    |
|     | Diagnostic behavior [from the factory] <sup>3)</sup> | Warning                    |                         | <ul> <li>Total mass flow</li> <li>Switch output status</li> <li>Reynolds number</li> <li>Corrected volume flow</li> <li>Steam quality</li> <li>Volume flow</li> </ul> |

- 1) Quality can be changed. This causes the overall status of the measured variable to change.
- Status signal can be changed. 2)
- 3) Diagnostic behavior can be changed.

|     | Diagnostic information                    |                            | Remedy instructions      | Influenced measured                                                                        |
|-----|-------------------------------------------|----------------------------|--------------------------|--------------------------------------------------------------------------------------------|
| No. | SI                                        | hort text                  |                          | variables                                                                                  |
| 871 | Near steam saturation limit               |                            | Check process conditions | Calculated saturated                                                                       |
|     | Measured variable status [from            | the factory] <sup>1)</sup> |                          | steam pressure • Energy flow                                                               |
|     | Quality                                   | Uncertain                  |                          | <ul><li>Heat flow difference</li><li>Low flow cut off</li></ul>                            |
|     | Quality substatus                         | Non specific               |                          | Mass flow                                                                                  |
|     |                                           |                            |                          | <ul> <li>Condensate mass flow</li> </ul>                                                   |
|     | Status signal [from the factory] 2)       | S                          |                          | <ul> <li>Total mass flow</li> </ul>                                                        |
|     | Diagnostic behavior [from the factory] 3) | Warning                    |                          | <ul><li>Switch output status</li><li>Corrected volume flow</li><li>Steam quality</li></ul> |

- 1) Quality can be changed. This causes the overall status of the measured variable to change.
- Status signal can be changed.
- 2) 3) Diagnostic behavior can be changed.

|     | Diagnostic information                    |                            | Remedy instructions | Influenced measured                                             |
|-----|-------------------------------------------|----------------------------|---------------------|-----------------------------------------------------------------|
| No. | SI                                        | nort text                  |                     | variables                                                       |
| 872 | Wet steam detected                        |                            | 1. Check process    | Energy flow                                                     |
|     | Measured variable status [from            | the factory] <sup>1)</sup> | 2. Check plant      | <ul><li>Heat flow difference</li><li>Low flow cut off</li></ul> |
|     | Quality                                   | Uncertain                  |                     | <ul><li>Condensate mass flow</li><li>Total mass flow</li></ul>  |
|     | Quality substatus                         | Non specific               |                     | <ul> <li>Switch output status</li> </ul>                        |
|     | 2)                                        |                            |                     | Corrected volume flow                                           |
|     | Status signal [from the factory] 2)       | S                          |                     | Steam quality                                                   |
|     | Diagnostic behavior [from the factory] 3) | Warning                    |                     |                                                                 |

- 1) Quality can be changed. This causes the overall status of the measured variable to change.
- 2) Status signal can be changed.
- Diagnostic behavior can be changed.

| No. | ı                                                                                                   | information<br>hort text | Remedy instructions             | Influenced measured variables                                                                                                    |
|-----|----------------------------------------------------------------------------------------------------|--------------------------|---------------------------------|----------------------------------------------------------------------------------------------------|
| 873 | No steam detected  Measured variable status [from                                                   | the factory   1)         | Check process (water in piping) | Calculated saturated steam pressure                                                                                                    |
|     | Quality Quality substatus                                                                           | Uncertain Non specific   |                                 | <ul><li>Energy flow</li><li>Heat flow difference</li><li>Low flow cut off</li><li>Mass flow</li></ul>                                                 |
|     | Status signal [from the factory] <sup>2)</sup> Diagnostic behavior [from the factory] <sup>3)</sup> | S<br>Warning             |                                 | <ul> <li>Condensate mass flow</li> <li>Total mass flow</li> <li>Switch output status</li> <li>Corrected volume flow</li> <li>Steam quality</li> </ul> |

- 1) Quality can be changed. This causes the overall status of the measured variable to change.
- 2)
- Status signal can be changed. Diagnostic behavior can be changed. 3)

|     | Diagnostic information              |              | Remedy instructions                                | Influenced measured                                                                        |
|-----|-------------------------------------|--------------|----------------------------------------------------|--------------------------------------------------------------------------------------------|
| No. | SI                                  | nort text    |                                                    | variables                                                                                  |
| 874 | Wet steam detection uncertain       |              | Check pressure, temperature                        | Calculated saturated                                                                       |
|     | Measured variable status            |              | Check flow velocity     Check for flow fluctuation | steam pressure • Energy flow                                                               |
|     | Quality                             | Uncertain    |                                                    | <ul> <li>Heat flow difference</li> <li>Low flow cut off</li> </ul>                         |
|     | Quality substatus                   | Non specific |                                                    | Mass flow                                                                                  |
|     |                                     |              |                                                    | <ul> <li>Condensate mass flow</li> </ul>                                                   |
|     | Status signal [from the factory] 1) | S            |                                                    | <ul> <li>Total mass flow</li> </ul>                                                        |
|     | Diagnostic behavior                 | Warning      |                                                    | <ul><li>Switch output status</li><li>Corrected volume flow</li><li>Steam quality</li></ul> |

|     | Diagnostic information              |              | Remedy instructions                         | Influenced measured                                                                                                    |
|-----|-------------------------------------|--------------|---------------------------------------------|----------------------------------------------------------------------------------------------------|
| No. | SI                                  | nort text    |                                             | variables                                                                                                    |
| 882 | Input signal                        |              | Check input configuration                   | Calculated saturated                                                                                                    |
|     | Measured variable status            |              | Check external device or process conditions | steam pressure • Energy flow                                                                                                    |
|     | Quality                             | Bad          |                                             | <ul><li>Flow velocity</li><li>Heat flow difference</li></ul>                                                                                                    |
|     | Quality substatus                   | Non specific |                                             | <ul> <li>Low flow cut off</li> </ul>                                                                                                    |
|     | Status signal [from the factory] 1) | F            |                                             | <ul><li>Mass flow</li><li>Condensate mass flow</li></ul>                                                                                                    |
|     | Diagnostic behavior                 | Alarm        |                                             | <ul> <li>Total mass flow</li> <li>Switch output status</li> <li>Reynolds number</li> <li>Corrected volume flow</li> <li>Steam quality</li> <li>Temperature</li> <li>Volume flow</li> </ul> |

1) Status signal can be changed.

|     | Diagnostic information                               |                 | Remedy instructions                      | Influenced measured                                                                                                    |
|-----|------------------------------------------------------|-----------------|------------------------------------------|----------------------------------------------------------------------------------------------------|
| No. | SI                                                   | hort text       |                                          | variables                                                                                                    |
| 945 | Sensor range exceeded                                |                 | Check immediately process                | Calculated saturated                                                                                                    |
|     | Measured variable status [from                       | the factory] 1) | conditions (pressure-temperature rating) | steam pressure • Energy flow                                                                                                    |
|     | Quality                                              | Uncertain       |                                          | <ul><li>Flow velocity</li><li>Heat flow difference</li></ul>                                                                                                    |
|     | Quality substatus                                    | Non specific    |                                          | Low flow cut off                                                                                                    |
|     | Status signal [from the factory] <sup>2)</sup>       | S               |                                          | <ul><li>Mass flow</li><li>Condensate mass flow</li></ul>                                                                                                    |
|     | Diagnostic behavior [from the factory] <sup>3)</sup> | Warning         |                                          | <ul> <li>Total mass flow</li> <li>Switch output status</li> <li>Reynolds number</li> <li>Corrected volume flow</li> <li>Steam quality</li> <li>Volume flow</li> </ul> |

- Quality can be changed. This causes the overall status of the measured variable to change. Status signal can be changed. 1)
- 2)
- 3) Diagnostic behavior can be changed.

|     | Diagnostic information                                  |              | Remedy instructions | Influenced measured                                                                                               |
|-----|---------------------------------------------------------|--------------|---------------------|----------------------------------------------------------------------------------------------------|
| No. | SI                                                      | hort text    |                     | variables                                                                                                    |
| 946 | Vibration detected                                      |              | Check installation  | Calculated saturated                                                                                              |
|     | Measured variable status                                |              |                     | steam pressure • Energy flow                                                                                      |
|     | Quality                                                 | Uncertain    |                     | <ul> <li>Flow velocity</li> <li>Heat flow difference</li> </ul>                                                   |
|     | Quality substatus                                       | Non specific |                     | <ul> <li>Low flow cut off</li> </ul>                                                                              |
|     | Status signal [from the factory] 1) Diagnostic behavior | S<br>Warning |                     | <ul><li> Mass flow</li><li> Condensate mass flow</li><li> Total mass flow</li><li> Switch output status</li></ul> |
|     |                                                         |              |                     | <ul><li>Reynolds number</li><li>Corrected volume flow</li><li>Steam quality</li><li>Volume flow</li></ul>         |

|     | Diagnostic information                               |                            | Remedy instructions | Influenced measured                                                                                                    |
|-----|------------------------------------------------------|----------------------------|---------------------|----------------------------------------------------------------------------------------------------|
| No. | SI                                                   | hort text                  |                     | variables                                                                                                    |
| 947 | Vibration exceeded                                   |                            | Check installation  | Calculated saturated                                                                                                    |
|     | Measured variable status [from                       | the factory] <sup>1)</sup> |                     | steam pressure • Energy flow                                                                                                    |
|     | Quality                                              | Bad                        |                     | <ul><li>Flow velocity</li><li>Heat flow difference</li></ul>                                                                                                    |
|     | Quality substatus                                    | Non specific               |                     | Low flow cut off                                                                                                    |
|     | Status signal [from the factory] 2)                  | S                          |                     | <ul><li> Mass flow</li><li> Condensate mass flow</li></ul>                                                                                                    |
|     | Diagnostic behavior [from the factory] <sup>3)</sup> | Alarm                      |                     | <ul> <li>Total mass flow</li> <li>Switch output status</li> <li>Reynolds number</li> <li>Corrected volume flow</li> <li>Steam quality</li> <li>Volume flow</li> </ul> |

- 1) Quality can be changed. This causes the overall status of the measured variable to change.
- 2) Status signal can be changed.
- 3) Diagnostic behavior can be changed.

160

# 12.6 Pending diagnostic events

The **Diagnostics** menu allows the user to view the current diagnostic event and the previous diagnostic event separately.

- i
- To call up the measures to rectify a diagnostic event:
- Via local display → 🖺 131
- Other pending diagnostic events can be displayed in the **Diagnostic list** submenu  $\rightarrow \stackrel{\cong}{=} 162$

### Navigation

"Diagnostics" menu

#### Structure of the submenu

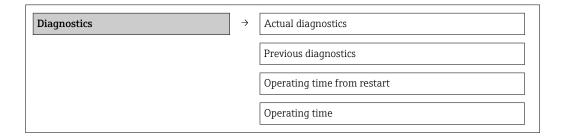

#### Parameter overview with brief description

| Parameter                   | Prerequisite                                 | Description                                                                                                    | User interface                                                     |
|-----------------------------|----------------------------------------------|----------------------------------------------------------------------------------------------------|--------------------------------------------------------------------|
| Actual diagnostics          | A diagnostic event has occurred.             | Shows the current occured diagnostic event along with its diagnostic information.                                     | Symbol for diagnostic behavior, diagnostic code and short message. |
|                             |                                              | If two or more messages occur simultaneously, the message with the highest priority is shown on the display.          |                                                                    |
| Previous diagnostics        | Two diagnostic events have already occurred. | Shows the diagnostic event that occurred prior to the current diagnostic event along with its diagnostic information. | Symbol for diagnostic behavior, diagnostic code and short message. |
| Operating time from restart | -                                            | Shows the time the device has been in operation since the last device restart.                                        | Days (d), hours (h),<br>minutes (m) and seconds<br>(s)             |
| Operating time              | -                                            | Indicates how long the device has been in operation.                                                                  | Days (d), hours (h),<br>minutes (m) and seconds<br>(s)             |

# 12.7 Diagnostic messages in the DIAGNOSTIC Transducer Block

- The **Actual Diagnostics** parameter shows the message with the highest priority.
- You can view a list of the active alarms via the Diagnostics 1 to Diagnostics 5 parameters. If more than 5 messages are pending, the messages with the highest priority are shown on the display.
- You can view the last alarm that is no longer active via the **Previous Diagnostics** parameter.

# 12.8 Diagnostic list

In the **Diagnostic list** submenu, up to 5 currently pending diagnostic events can be displayed along with the related diagnostic information. If more than 5 diagnostic events are pending, the events with the highest priority are shown on the display.

#### Navigation path

**Diagnostics** menu → **Diagnostic list** submenu

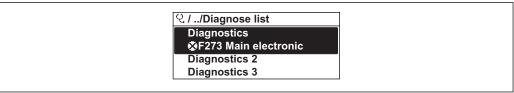

A0014006-E

■ 30 Taking the example of the local display

- To call up the measures to rectify a diagnostic event:
  - Via local display → 🖺 131

# 12.9 Event logbook

### 12.9.1 Event history

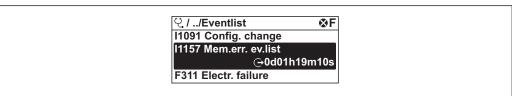

A0014008-EN

lacksquare 31 Taking the example of the local display

- To call up the measures to rectify a diagnostic event:
  - Via local display → 🖺 131
  - Via "FieldCare" operating tool → 

    133
- For filtering the displayed event messages  $\rightarrow \stackrel{\triangle}{=} 162$

### 12.9.2 Filtering the event logbook

Using the **Filter options** parameter, you can define which category of event messages is displayed in the **Events list** submenu.

### Navigation path

"Diagnostics" menu → Event logbook → Filter options

### Filter categories

- All
- Failure (F)
- Function check (C)
- Out of specification (S)
- Maintenance required (M)
- Information (I)

162

### 12.9.3 Overview of information events

Unlike a diagnostic event, an information event is displayed in the event logbook only and not in the diagnostic list.

| Info number | Info name                        |
|-------------|----------------------------------|
| I1000       | (Device ok)                      |
| I1079       | Sensor changed                   |
| I1089       | Power on                         |
| I1090       | Configuration reset              |
| I1091       | Configuration changed            |
| I1092       | Trend data deleted               |
| I1110       | Write protection switch changed  |
| I1137       | Electronic changed               |
| I1151       | History reset                    |
| I1154       | Reset terminal voltage min/max   |
| I1155       | Reset electronic temperature     |
| I1156       | Memory error trend               |
| I1157       | Memory error event list          |
| I1185       | Display backup done              |
| I1186       | Restore via display done         |
| I1187       | Settings downloaded with display |
| I1188       | Display data cleared             |
| I1189       | Backup compared                  |
| I1227       | Sensor emergency mode activated  |
| I1228       | Sensor emergency mode failed     |
| I1256       | Display: access status changed   |
| I1264       | Safety sequence aborted          |
| I1335       | Firmware changed                 |
| I1397       | Fieldbus: access status changed  |
| I1398       | CDI: access status changed       |
| I1512       | Download started                 |
| I1513       | Download finished                |
| I1514       | Upload started                   |
| I1515       | Upload finished                  |

# 12.10 Resetting the measuring device

Using the **Restart** parameter it is possible to reset the entire device configuration or some of the configuration to a defined state.

### Navigation

"Setup" menu  $\rightarrow$  Advanced setup  $\rightarrow$  Administration  $\rightarrow$  Restart

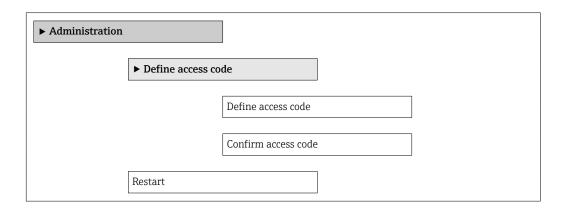

### Parameter overview with brief description

| Parameter | Description                       | Selection                                                                                                    | Factory setting |
|-----------|-----------------------------------|----------------------------------------------------------------------------------------------------|-----------------|
| Restart   | Restart or reset device manually. | <ul> <li>Uninitialized</li> <li>Run</li> <li>Resource</li> <li>Defaults</li> <li>Processor</li> <li>To factory defaults</li> <li>To delivery settings</li> <li>ENP restart</li> <li>To transducer defaults</li> <li>Factory Default Blocks</li> </ul> | Uninitialized   |

# 12.10.1 Function scope of the "Restart" parameter

| Options                | Description                                                                                                    |  |
|------------------------|----------------------------------------------------------------------------------------------------|--|
| Uninitialized          | Has no effect on the device.                                                                                                    |  |
| Run                    | Has no effect on the device.                                                                                                    |  |
| Resource               | Has no effect on the device.                                                                                                    |  |
| Defaults               | All FOUNDATION Fieldbus blocks are reset to their default values. Example: AI channel to the value "Uninitialized".                                              |  |
| Processor              | The device is restarted.                                                                                                    |  |
| To factory defaults    | The extended FOUNDATION Fieldbus parameters (FOUNDATION Fieldbus blocks, schedule information) and the device parameters are reset to the factory settings.      |  |
| To delivery settings   | The extended FOUNDATION Fieldbus parameters (FOUNDATION Fieldbus blocks, schedule information) and the device parameters are reset to the as-delivered settings. |  |
| ENP restart            | The parameters of the electronic name plate are reset. The device is restarted.                                                                                  |  |
| To transducer defaults | Certain device parameters are reset. The parameters of the FOUNDATION Fieldbus blocks remain unchanged.                                                          |  |
| Factory Default Blocks | The extended FOUNDATION Fieldbus parameters (FOUNDATION Fieldbus blocks, schedule information) are reset to the default settings.                                |  |

# 12.11 Device information

The **Device information** submenu contains all the parameters that display different information for identifying the device.

### Navigation

"Diagnostics" menu  $\rightarrow$  Device information

| ▶ Device information  |  |  |
|-----------------------|--|--|
| Device tag            |  |  |
| Serial number         |  |  |
| Firmware version      |  |  |
| Extended order code   |  |  |
| Extended order code 1 |  |  |
| Extended order code 2 |  |  |
| Device type           |  |  |
| Device Revision       |  |  |

### Parameter overview with brief description

| Parameter             | Description | User interface                                                                        | Factory setting |
|-----------------------|-------------|---------------------------------------------------------------------------------------|-----------------|
| Serial number         |             | A maximum of 11-digit character string comprising letters and numbers.                | -               |
| Firmware version      |             | Character string in the format xx.yy                                                  | 01.00           |
| Device name           |             | Prowirl                                                                               | -               |
| Order code            |             | Character string composed of letters, numbers and certain punctuation marks (e.g. /). | -               |
| Extended order code 1 |             | Character string                                                                      | -               |
| Extended order code 2 |             | Character string                                                                      | -               |
| Extended order code 3 |             | Character string                                                                      | -               |
| ENP version           |             | Character string                                                                      | 2.02.00         |

# 12.12 Firmware history

| Release<br>date | Firmwar<br>e<br>version | Order code<br>for<br>"Firmware<br>version" | Firmware changes  | Documentation<br>type     | Documentation            |
|-----------------|-------------------------|--------------------------------------------|-------------------|---------------------------|--------------------------|
| 07.2014         | 01.00.zz                | Option <b>74</b>                           | Original firmware | Operating<br>Instructions | BA01215D/06/EN/<br>01.14 |

- Flashing the firmware to the current version or to the previous version is possible via the service interface (CDI) .
- For the compatibility of the firmware version with the previous version, the installed device description files and operating tools, observe the information about the device in the "Manufacturer's information" document.
- The manufacturer's information is available:
  - $\blacksquare$  In the Downloads area of the Endress+Hauser web site: www.endress.com  $\to$  Downloads
  - Specify the following details:
    - Text search: Manufacturer's information
    - Media type: Documentation Technical Documentation

# 13 Maintenance

### 13.1 Maintenance tasks

No special maintenance work is required.

### 13.1.1 Exterior cleaning

When cleaning the exterior of measuring devices, always use cleaning agents that do not attack the surface of the housing or the seals.

### 13.1.2 Interior cleaning

#### **NOTICE**

The use of unsuitable equipment or cleaning liquids can damage the transducer.

▶ Do not use pigs to clean the pipe.

### 13.1.3 Replacing seals

#### Replacing sensor seals

### NOTICE

Under normal circumstances, wetted seals must not be replaced.

Replacement is necessary only in special circumstances, for example if aggressive or corrosive fluids are incompatible with the seal material.

- ► The time span between the individual replacement procedures depends on the fluid properties.
- ▶ Only Endress+Hauser sensor seals may be used: replacement seals

#### Replacing housing seals

The housing seals must be clean and undamaged when inserted into their grooves. Dry, clean or replace the seals if necessary.

#### NOTICE

When the measuring device is used in a dusty atmosphere:

only use the associated Endress+Hauser housing seals.

# 13.2 Inspection ports

According to the requirements of the ERCB (Canada), in certain applications the owner-operator of a plant is required to maintain a servicing interval of 12 months.

With its unique inspection concept for Prowirl C 200 and the associated inspection kit, Endress+Hauser is offering a solution that enables maintenance and visual inspection to be performed on the installed device.

For detailed information on the inspection ports and the inspection kit:

- Special Documentation for the device  $\rightarrow$  🗎 200
- Installation Instructions EA01058D

# 13.3 Measuring and test equipment

Endress+Hauser offers a wide variety of measuring and test equipment, such as W@M or device tests.

Your Endress+Hauser Sales Center can provide detailed information on the services.

For a list of some of the measuring and test equipment, refer to the "Accessories" chapter of the "Technical Information" document for the device.

### 13.4 Endress+Hauser services

Endress+Hauser offers a wide variety of services for maintenance such as recalibration, maintenance service or device tests.

Your Endress+Hauser Sales Center can provide detailed information on the services.

# 14 Repair

### 14.1 General notes

#### Repair and conversion concept

The Endress+Hauser repair and conversion concept provides for the following:

- The measuring devices have a modular design.
- Spare parts are grouped into logical kits with the associated Installation Instructions.
- Repairs are carried out by Endress+Hauser Service or by correspondingly trained customers.
- Certified devices can be converted into other certified devices by Endress+Hauser Service or at the factory only.

#### Notes for repair and conversion

For repair and modification of a measuring device, observe the following notes:

- Use only original Endress+Hauser spare parts.
- Carry out the repair according to the Installation Instructions.
- Observe the applicable standards, federal/national regulations, Ex documentation (XA) and certificates.
- Document every repair and each conversion and enter them into the W@M life cycle management database.

# 14.2 Spare parts

Some interchangeable measuring device components are listed on an overview sign in the connection compartment cover.

The spare part overview sign contains the following information:

- A list of the most important spare parts for the measuring device, including their ordering information.
- The URL for the W@M Device Viewer (www.endress.com/deviceviewer):
  All the spare parts for the measuring device, along with the order code, are listed here and can be ordered. If available, users can also download the associated Installation Instructions.

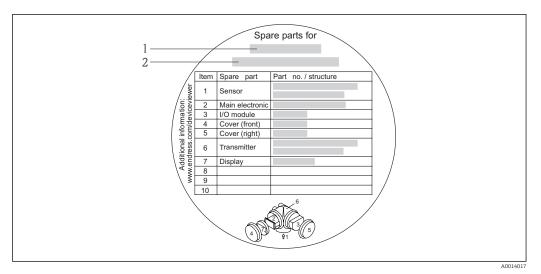

■ 32 Example for "Spare part overview sign" in connection compartment cover

- 1 Measuring device name
- 2 Measuring device serial number
- Measuring device serial number:
  - Is located on the device nameplate and the spare part overview sign.
  - Can be read out via the Serial number parameter in the Device information submenu.

### 14.3 Endress+Hauser services

Endress+Hauser offers a wide range of services.

Your Endress+Hauser Sales Center can provide detailed information on the services.

### 14.4 Return

The measuring device must be returned if it is need of repair or a factory calibration, or if the wrong measuring device has been delivered or ordered. Legal specifications require Endress+Hauser, as an ISO-certified company, to follow certain procedures when handling products that are in contact with the medium.

To ensure safe, swift and professional device returns, please refer to the procedure and conditions for returning devices provided on the Endress+Hauser website at <a href="http://www.endress.com/support/return-material">http://www.endress.com/support/return-material</a>

# 14.5 Disposal

### 14.5.1 Removing the measuring device

1. Switch off the device.

### 2. **WARNING**

### Danger to persons from process conditions.

▶ Beware of hazardous process conditions such as pressure in the measuring device, high temperatures or aggressive fluids.

Carry out the mounting and connection steps from the chapters "Mounting the measuring device" and "Connecting the measuring device" in the logically reverse sequence. Observe the safety instructions.

# 14.5.2 Disposing of the measuring device

### **A** WARNING

### Danger to personnel and environment from fluids that are hazardous to health.

► Ensure that the measuring device and all cavities are free of fluid residues that are hazardous to health or the environment, e.g. substances that have permeated into crevices or diffused through plastic.

Observe the following notes during disposal:

- Observe valid federal/national regulations.
- Ensure proper separation and reuse of the device components.

# 15 Accessories

Various accessories, which can be ordered with the device or subsequently from Endress +Hauser, are available for the device. Detailed information on the order code in question is available from your local Endress+Hauser sales center or on the product page of the Endress+Hauser website: www.endress.com.

# 15.1 Device-specific accessories

### 15.1.1 For the transmitter

| Accessories                               | Description                                                                                                    |  |
|-------------------------------------------|----------------------------------------------------------------------------------------------------|--|
| Prowirl 200 transmitter                   | Transmitter for replacement or storage. Use the order code to define the following specifications:  Approvals Output Display / operation Housing Software For details, see Installation Instructions EA01056D                                                                                                    |  |
| Remote display<br>FHX50                   | FHX50 housing for accommodating a display module → ■ 197.  FHX50 housing suitable for:  SD02 display module (push buttons)  SD03 display module (touch control)  Housing material:  Plastic PBT  Stainless steel CF-3M (316L, 1.4404)  Length of connecting cable: up to max. 60 m (196 ft) (cable lengths available for order: 5 m (16 ft), 10 m (32 ft), 20 m (65 ft), 30 m (98 ft))  The measuring device can be ordered with the FHX50 housing and a display module. The following options must be selected in the separate order codes:  Order code for measuring device, feature 030: Option L or M "Prepared for FHX50 display"  Order code for FHX50 housing, feature 050 (device version): Option A "Prepared for FHX50 display"  Order code for FHX50 housing, depends on the desired display module in feature 020 (display, operation):  Option C: for an SD02 display module (push buttons)  Option E: for an SD03 display module (touch control) |  |
|                                           | The FHX50 housing can also be ordered as a retrofit kit. The measuring device display module is used in the FHX50 housing. The following options must be selected in the order code for the FHX50 housing:  Feature 050 (measuring device version): option B "Not prepared for FHX50 display"  Feature 020 (display, operation): option A "None, existing displayed used"  For details, see Special Documentation SD01007F  (Order number: FHX50)                                                                                                    |  |
| Overvoltage protection for 2-wire devices | Ideally, the overvoltage protection module should be ordered directly with the device. See product structure, characteristic 610 "Accessory mounted", option NA "Overvoltage protection". Separate order necessary only if retrofitting.  OVP10: For 1-channel devices (characteristic 020, option A): OVP20: For 2-channel devices (characteristic 020, options B, C, E or G)  For details, see Special Documentation SD01090F.                                                                                                    |  |

172

| Weather protection cover            | Is used to protect the measuring device from the effects of the weather: e.g. rainwater, excess heating from direct sunlight or extreme cold in winter.                                                                                                    |  |
|-------------------------------------|----------------------------------------------------------------------------------------------------|--|
|                                     | For details, see Special Documentation SD00333F                                                                                                    |  |
| Connecting cable for remote version | <ul> <li>Connecting cable available in various lengths:         <ul> <li>5 m (16 ft)</li> <li>10 m (32 ft)</li> <li>20 m (65 ft)</li> <li>30 m (98 ft)</li> </ul> </li> <li>Reinforced cables available on request.</li> <li>Standard length: 5 m (16 ft)</li> </ul> |  |
| Post mounting kit                   | Is always supplied if no other cable length has been ordered.  Post mounting kit for transmitter.                                                                                                    |  |
|                                     | The post mounting kit can only be ordered together with a transmitter.                                                                                                    |  |
|                                     | (Order number: DK8WM-B)                                                                                                    |  |

# 15.1.2 For the sensor

| Accessories    | Description                                                                                                    |
|----------------|----------------------------------------------------------------------------------------------------|
| Inspection kit | The inspection kit comprises:  2 inspection centering sleeves  8 screws  2 inspection seals  2 inspection covers  For details, see Installation Instructions EA01058D |
|                | (Order number: 71223000)                                                                                                    |

# 15.2 Communication-specific accessories

| Accessories        | Description                                                                                                    |
|--------------------|----------------------------------------------------------------------------------------------------|
| Commubox FXA291    | Connects Endress+Hauser field devices with a CDI interface (= Endress+Hauser Common Data Interface) and the USB port of a computer or laptop.                                                                                                    |
|                    | For details, see the "Technical Information" document TI405C/07                                                                                                    |
| Field Xpert SFX350 | Field Xpert SFX350 is a mobile computer for commissioning and maintenance. It enables efficient device configuration and diagnostics for HART and FOUNDATION Fieldbus devices in the <b>non-Ex area</b> .  For details, see Operating Instructions BA01202S                        |
| Field Xpert SFX370 | Field Xpert SFX370 is a mobile computer for commissioning and maintenance. It enables efficient device configuration and diagnostics for HART and FOUNDATION Fieldbus devices in the <b>non-Ex area</b> and the <b>Ex area</b> .  For details, see Operating Instructions BA01202S |

# 15.3 Service-specific accessories

| Accessories                                                                                                    | Description                                                                                                    |  |
|----------------------------------------------------------------------------------------------------|----------------------------------------------------------------------------------------------------|--|
| Applicator                                                                                                    | Software for selecting and sizing Endress+Hauser measuring devices:  Calculation of all the necessary data for identifying the optimum flowmeter: e.g. nominal diameter, pressure loss, accuracy or process connections.  Graphic illustration of the calculation results                                                                                                    |  |
|                                                                                                    | Administration, documentation and access to all project-related data and parameters throughout the entire life cycle of a project.                                                                                                    |  |
|                                                                                                    | Applicator is available:  Via the Internet: https://wapps.endress.com/applicator  On CD-ROM for local PC installation.                                                                                                    |  |
| W@M                                                                                                    | Life cycle management for your plant W@M supports you with a wide range of software applications over the entire process: from planning and procurement, to the installation, commissioning an operation of the measuring devices. All the relevant device information, such a the device status, spare parts and device-specific documentation, is available fo every device over the entire life cycle.  The application already contains the data of your Endress+Hauser device. Endre Hauser also takes care of maintaining and updating the data records. |  |
|                                                                                                    | W@M is available:  Via the Internet: www.endress.com/lifecyclemanagement  On CD-ROM for local PC installation.                                                                                                    |  |
| FieldCare  FDT-based plant asset management tool from Endress+Hauser.  It can configure all smart field units in your system and helps you manage using the status information, it is also a simple but effective way of checkin status and condition. |                                                                                                    |  |
|                                                                                                    | For details, see Operating Instructions BA00027S and BA00059S                                                                                                    |  |
| DeviceCare                                                                                                    | Tool for connecting and configuring Endress+Hauser field devices.  For details, see Innovation brochure IN01047S                                                                                                    |  |

# 15.4 System components

| Accessories                             | Description                                                                                                    |  |
|-----------------------------------------|----------------------------------------------------------------------------------------------------|--|
| Memograph M graphic<br>display recorder | The Memograph M graphic display recorder provides information on all relevant measured variables. Measured values are recorded correctly, limit values are monitored and measuring points analyzed. The data are stored in the 256 MB internal memory and also on a SD card or USB stick. |  |
|                                         | For details, see "Technical Information" TI00133R and Operating Instructions BA00247R                                                                                                    |  |
| Cerabar M                               | The pressure transmitter for measuring the absolute and gauge pressure of gases, steam and liquids. It can be used to read in the operating pressure value.                                                                                                    |  |
|                                         | For details, see "Technical Information" TI00426P, TI00436P and Operating Instructions BA00200P, BA00382P                                                                                                    |  |
| Cerabar S                               | The pressure transmitter for measuring the absolute and gauge pressure of gases, steam and liquids. It can be used to read in the operating pressure value.                                                                                                    |  |
|                                         | For details, see "Technical Information" TI00383P and Operating Instructions BA00271P                                                                                                    |  |

# 16 Technical data

# 16.1 Application

Depending on the version ordered, the measuring device can also measure potentially explosive, flammable, poisonous and oxidizing media.

To ensure that the device remains in proper operating condition for its service life, use the measuring device only for media against which the process-wetted materials are adequately resistant.

# 16.2 Function and system design

### Measuring principle

Vortex meters work on the principle of the Karman vortex street.

#### Measuring system

The device consists of a transmitter and a sensor.

Two device versions are available:

- Compact version transmitter and sensor form a mechanical unit.
- Remote version transmitter and sensor are mounted in separate locations.

For information on the structure of the device  $\rightarrow \implies 11$ 

# **16.3** Input

#### Measured variable

#### Direct measured variables

Order code for "Sensor version": Option 4 "Volume flow, Alloy 718": Volume flow

Order code for "Sensor version": Option 6 "Mass flow, Alloy 718":

- Volume flow
- Temperature

### Calculated measured variables

Order code for "Sensor version": Option 4 "Volume flow, Alloy 718":

- In the case of constant process conditions: Mass flow <sup>1)</sup> or Corrected volume flow
- The totalized values for Volume flow, Mass flow, or Corrected volume flow

Order code for "Sensor version":

Option 6 "Mass flow, Alloy 718":

- Corrected volume flow
- Mass flow
- Calculated saturated steam pressure
- Energy flow
- Heat flow difference
- Specific volume
- Degrees of superheat

<sup>1)</sup> A fixed density must be entered for calculating the mass flow (**Setup** menu → **Advanced setup** submenu → **External compensation** submenu → **Fixed density** parameter).

### Calculation of the measured variables

The meter electronics system of the Prowirl 200 unit with the order code "Sensor version", option 3 "Mass flow, Alloy 718" has a flow computer. This computer can calculate the following secondary measured variables directly from the primary measured variables recorded using the pressure value (entered or external) and/or temperature value (measured or entered).

Mass flow and corrected volume flow

| Medium   | Fluid                           | Standards           | Explanation                                                                                                    |  |
|----------|---------------------------------|---------------------|----------------------------------------------------------------------------------------------------|--|
| Steam 1) | Superheated steam <sup>2)</sup> | IAPWS-IF97/         | If integrated temperature measurement is provided and the pressure is constant, or if the pressure is read in via FOUNDATION Fieldbus |  |
| becam    | Saturated steam                 | ASME                | Possible with integrated temperature measurement                                                                                      |  |
|          | Wet steam 3)                    |                     | Steam with a steam quality of < 100 %                                                                                                 |  |
|          | Single gas                      | NEL40               | If the pressure is constant or if the pressure is read in via                                                                         |  |
|          | Gas mixture                     | NEL40               | FOUNDATION Fieldbus                                                                                                    |  |
|          | Air                             | NEL40               |                                                                                                    |  |
|          | Natural gas                     | ISO 12213-2         | Contains AGA8-DC92 If the pressure is constant or if the pressure is read in via FOUNDATION Fieldbus                                  |  |
| Gas      |                                 | AGA NX-19           | If the pressure is constant or if the pressure is read in via FOUNDATION Fieldbus                                                     |  |
|          |                                 | ISO 12213-3         | Contains SGERG-88, AGA8 Gross Method 1 If the pressure is constant or if the pressure is read in via FOUNDATION Fieldbus              |  |
|          | Other gases                     | Linear equation     | Ideal gases If the pressure is constant or if the pressure is read in via FOUNDATION Fieldbus                                         |  |
|          | Water                           | IAPWS-IF97/<br>ASME |                                                                                                    |  |
| Liquids  | Liquefied gas                   | Tables              | Propane and butane mixture                                                                                                    |  |
|          | Other liquid                    | Linear equation     | Ideal liquids                                                                                                    |  |

- 1) The calculated values (mass flow, corrected volume flow) refer to the specific steam states for which the measuring device has been programmed (superheated steam, saturated steam or wet steam).
- 2) If the steam state approaches the saturation curve, a warning is displayed (2K; diagnostic number 871).
- 3) If the quality of the steam drops below 80%, a warning is displayed (diagnostic number 872).

#### Mass flow calculation

Volume flow × operating density

- Operating density for saturated steam, water and other liquids: depends on the temperature
- Operating density for superheated steam and all other gases: depends on the temperature and pressure

### Corrected volume flow calculation

(Volume flow × operating density)/reference density

- Operating density for water and other liquids: depends on the temperature
- Operating density for all other gases: depends on the temperature and pressure

### Energy flow

| Medium   | Fluid                           | Standards           | Explanation                                                                                                    | Heat/energy option                                                                                                    |
|----------|---------------------------------|---------------------|----------------------------------------------------------------------------------------------------|----------------------------------------------------------------------------------------------------|
| Steam 1) | Superheated steam <sup>2)</sup> | IAPWS-<br>IF97/ASME | If the pressure is<br>constant or if the<br>pressure is read in via<br>FOUNDATION Fieldbus                      |                                                                                                    |
|          | Saturated<br>steam              |                     |                                                                                                    |                                                                                                    |
|          | Wet steam 5)                    |                     |                                                                                                    | Heat Gross calorific value <sup>3)</sup> in relation to mass Net calorific value <sup>4)</sup> in relation to mass Gross calorific value <sup>3)</sup> in relation to corrected volume Net calorific value <sup>4)</sup> in relation to corrected volume |
|          | Single gas                      | ISO 6976            | Contains GPA 2172<br>If the pressure is<br>constant or if the<br>pressure is read in via<br>FOUNDATION Fieldbus |                                                                                                    |
|          | Gas mixture                     | ISO 6976            | Contains GPA 2172<br>If the pressure is<br>constant or if the<br>pressure is read in via<br>FOUNDATION Fieldbus |                                                                                                    |
| Gas      | Air                             | NEL40               | If the pressure is<br>constant or if the<br>pressure is read in via<br>FOUNDATION Fieldbus                      |                                                                                                    |
|          | Natural gas                     | ISO 6976            | Contains GPA 2172<br>If the pressure is<br>constant or if the<br>pressure is read in via<br>FOUNDATION Fieldbus |                                                                                                    |
|          |                                 | AGA 5               |                                                                                                    |                                                                                                    |
|          | Water                           | IAPWS-<br>IF97/ASME |                                                                                                    |                                                                                                    |
| Liquids  | Liquefied gas                   | ISO 6976            | Contains GPA 2172                                                                                               |                                                                                                    |
|          | Other liquid                    | Linear<br>equation  |                                                                                                    |                                                                                                    |

- 1) The calculated values (mass flow, corrected volume flow) refer to the specific steam states for which the measuring device has been programmed (superheated steam, saturated steam or wet steam).
- 2) If the steam state approaches the saturation curve, a warning is displayed (2K; diagnostic number 871).
- 3) Gross calorific value: combustion energy + condensation energy of the flue gas (gross calorific value > net calorific value)
- 4) Net calorific value: only combustion energy
- 5) If the quality of the steam drops below 80%, a warning is displayed (diagnostic number 872).

Mass flow and energy flow calculation

### **NOTICE**

The process pressure (p) in the process pipe is required to calculate the process variables and the limit values of the measuring range.

▶ In the case of the FOUNDATION Fieldbus device, the process pressure can be read in from an external transmitter (e.g. Cerabar-M) via the MAO block or entered as a fixed value in the **External compensation** submenu ( $\rightarrow \implies 91$ ).

The calculation is performed based on the following factors:

- Assuming superheated steam conditions the measuring device calculates until the saturation point is reached. The diagnostic message  $\triangle$ **S871 Near steam saturation limit** is triggered at 2K above saturation  $\rightarrow$   $\boxminus$  137. This warning can be redefined as an alarm or switched off  $\rightarrow$   $\boxminus$  133.
- If the temperature drops further, the measuring device continues to calculate as far as a temperature of 0 °C (+32 °F) assuming saturated steam conditions. If the pressure is the preferred measured variable, the **Saturated steam** option must be selected in the **Select steam type** parameter (→ ≅ 71) and the **Pressure** option must be selected in the **Saturated steam calculation mode** parameter (Expert menu → Sensor submenu → Measurement mode submenu → Saturated steam calculation mode parameter).

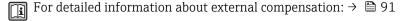

#### Calculated value

The unit calculates the mass flow, heat flow, energy flow, density and specific enthalpy from the measured volume flow and the measured temperature and/or the pressure based on international standard IAPWS-IF97 (ASME steam data).

Formulae for calculation:

- Mass flow:  $m = q \cdot \rho$  (T, p)
- Heat quantity:  $E = q \cdot \rho (T, p) \cdot h_D (T, p)$

m = Mass flow

E = Heat quantity

q = Volume flow (measured)

 $h_D$  = Specific enthalpy

T = Operating temperature (measured)

p = Process pressure

 $\rho = Density^{2}$ 

Pre-programmed gases

*The following gases are pre-programmed in the flow computer:* 

| Hydrogen <sup>1)</sup> | Helium 4                                                    | Neon               | Argon                |
|------------------------|-------------------------------------------------------------|--------------------|----------------------|
| Krypton                | Xenon                                                       | Nitrogen           | Oxygen               |
| Chlorine               | Ammonia                                                     | Carbon monoxide 1) | Carbon dioxide       |
| Sulfur dioxide         | Hydrogen sulfide 1)                                         | Hydrogen chloride  | Methane 1)           |
| Ethane 1)              | Propane 1)                                                  | Butane 1)          | Ethylene (ethene) 1) |
| Vinyl chloride         | Mixtures of up to 8 components of these gases <sup>1)</sup> |                    |                      |

The energy flow is calculated as per ISO 6976 (contains GPA 2172) or AGA5 - in relation to the net calorific value or gross calorific value.

#### Energy flow calculation

Volume flow × operating density × specific enthalpy

- Operating density for saturated steam and water: depends on the temperature
- Operating density for superheated steam, natural gas ISO 6976 (contains GPA 2172), natural gas AGA5: depends on the temperature and pressure

178

<sup>2)</sup> From steam data as per IAPWS-IF97 (ASME), for the measured temperature and the specified pressure

### Heat flow difference

- Between saturated steam upstream from a heat exchanger and condensate downstream from the heat exchanger (second temperature read in via FOUNDATION Fieldbus) in
- Between warm and cold water (second temperature read in via FOUNDATION Fieldbus) in accordance with IAPWS-IF97/ASME.

Vapor pressure and steam temperature

The measuring device can perform the following in saturated steam measurements between the feed line and return line of any heating liquid (second temperature read in via FOUNDATION Fieldbus and Cp value entered):

- Calculate the saturation pressure of the steam from the measured temperature and output the value in accordance with IAPWS-IF97/ASME.
- Calculate the saturation temperature of the steam from the specified pressure and output the value in accordance with IAPWS-IF97/ASME.

Measuring range

The measuring range depends on the fluid and nominal diameter.

#### Flow velocity

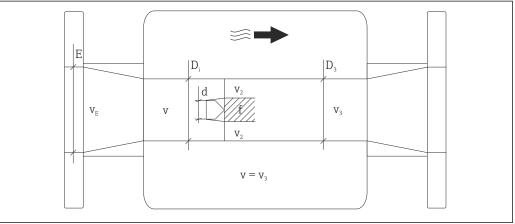

- F DN diameter
- Velocity in process pipe  $v_E$
- Bluff body approaching flow velocity (Re is based on this)
- v2 Maximum velocity (applies only to oxygen)  $v_2 = v_{max}$
- Velocity when leaving the measuring device
- Internal diameter  $D_i = D_3$
- Internal diameter  $D_3 = D_i$
- Width of bluff body
- Vortex shedding frequency

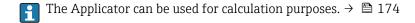

| Maximum volume flow                              | Strouhal number            | Reynolds number                           |
|--------------------------------------------------|----------------------------|-------------------------------------------|
| $Q_{max(G)} = V_{max} \cdot \frac{\pi}{4} D_i^2$ | $Sr = \frac{f \cdot d}{v}$ | $Re = \frac{\rho \cdot v \cdot D_i}{\mu}$ |
| A0027504                                         | A0027505                   | A0027506                                  |

### Lower range value

Depends on the density of the medium and the Reynolds number ( $Re_{min} = 5000$ ,  $Re_{linear} = 1000$ ) 20000). The Reynolds number is dimensionless and indicates the ratio of the inertia force

of a fluid to its viscous force. It is used to characterize the flow. The Reynolds number is calculated as follows:

$$Re = \frac{4 \cdot Q \left[ m^3/s \right] \cdot \rho \left[ kg/m^3 \right]}{\pi \cdot di \left[ m \right] \cdot \mu \left[ Pa \cdot s \right]} \qquad \qquad Re = \frac{4 \cdot Q \left[ ft^3/s \right] \cdot \rho \left[ lb/ft^3 \right]}{\pi \cdot di \left[ ft \right] \cdot \mu \left[ 0.001 \, cP \right]}$$

Re = Reynolds number; Q = flow; di = internal diameter;  $\mu = dynamic viscosity$ ,  $\rho = density$ 

DN 50...150 
$$\rightarrow v_{\text{min.}} = \frac{6}{\sqrt{\rho [kg/m^3]}} [m/s]$$

DN 2...6"  $\rightarrow v_{\text{min.}} = \frac{4.92}{\sqrt{\rho [lb/ft^3]}} [ft/s]$ 

### Upper range value

### Liquids:

The upper range value must be calculated as follows:  $v_{max} = 9 \text{ m/s (30 ft/s)} \text{ and } v_{max} = 350/\sqrt{\rho} \text{ m/s (130/}\sqrt{\rho} \text{ ft/s)}$ 

► Use the lower value.

#### Gas/steam:

| Nominal diameter                        | V <sub>max</sub>                                                                                                    |
|-----------------------------------------|----------------------------------------------------------------------------------------------------|
| Standard device: DN 50 to 150 (2 to 6") | 120 m/s (394 ft/s) and 350/ $\sqrt{\rho}$ m/s (130/ $\sqrt{\rho}$ ft/s) (Use the lower value.) Calibrated range: up to 75 m/s (246 ft/s) |

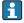

#### Operable flow range

Up to 45: 1 (ratio between lower and upper range value)

### Input signal

#### External measured values

To increase the accuracy of certain measured variables or to calculate the corrected volume flow, the automation system can continuously write different measured values to the measuring device:

- Operating pressure to increase accuracy (Endress+Hauser recommends the use of a pressure measuring device for absolute pressure, e.g. Cerabar M or Cerabar S)
- Medium temperature to increase accuracy (e.g. iTEMP)
- Reference density for calculating the corrected volume flow

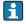

- Various pressure transmitters can be ordered from Endress+Hauser: see
  - Please comply with the special mounting instructions when using pressure transmitters  $\rightarrow 23$

It is recommended to read in external measured values to calculate the following measured variables:

- Energy flow
- Mass flow
- Corrected volume flow

# Fieldbuses

The measured values are written from the automation system to the measuring device via FOUNDATION Fieldbus.

# 16.4 Output

# Output signal

# Pulse/frequency/switch output

| Function                      | Can be set to pulse, frequency or switch output                                                                                                    |
|-------------------------------|----------------------------------------------------------------------------------------------------|
| Version                       | Passive, open collector                                                                                                    |
| Maximum input values          | ■ DC 35 V<br>■ 50 mA                                                                                                    |
| Voltage drop                  | <ul><li>For ≤ 2 mA: 2 V</li><li>For 10 mA: 8 V</li></ul>                                                                                                    |
| Residual current              | ≤ 0.05 mA                                                                                                    |
| Pulse output                  |                                                                                                    |
| Pulse width                   | Adjustable: 5 to 2 000 ms                                                                                                    |
| Maximum pulse rate            | 100 Impulse/s                                                                                                    |
| Pulse value                   | Adjustable                                                                                                    |
| Assignable measured variables | <ul> <li>Total volume flow</li> <li>Total corrected volume flow</li> <li>Total mass flow</li> <li>Total energy flow</li> <li>Total heat flow difference</li> </ul>                                                                                                    |
| Frequency output              |                                                                                                    |
| Output frequency              | Adjustable: 0 to 1000 Hz                                                                                                    |
| Damping                       | Adjustable: 0 to 999 s                                                                                                    |
| Pulse/pause ratio             | 1:1                                                                                                    |
| Assignable measured variables | <ul> <li>Volume flow</li> <li>Corrected volume flow</li> <li>Mass flow</li> <li>Flow velocity</li> <li>Temperature</li> <li>Calculated saturated steam pressure</li> <li>Steam quality</li> <li>Total mass flow</li> <li>Energy flow</li> <li>Heat flow difference</li> </ul> |
| Switch output                 |                                                                                                    |
| Switching behavior            | Binary, conductive or non-conductive                                                                                                    |
| Switching delay               | Adjustable: 0 to 100 s                                                                                                    |

| Number of switching cycles | Unlimited                                                                                                    |
|----------------------------|----------------------------------------------------------------------------------------------------|
| Assignable functions       | <ul> <li>Off</li> <li>On</li> <li>Diagnostic behavior</li> <li>Limit value  - Volume flow  - Corrected volume flow  - Mass flow  - Flow velocity  - Temperature  - Calculated saturated steam pressure  - Steam quality  - Total mass flow  - Energy flow  - Heat flow difference  - Reynolds number  - Totalizer 1-3</li> <li>Status</li> <li>Status of low flow cut off</li> </ul> |

# **FOUNDATION Fieldbus**

| Signal encoding | Manchester Bus Powered (MBP) |
|-----------------|------------------------------|
| Data transfer   | 31.25 KBit/s, Voltage mode   |

# Signal on alarm

Depending on the interface, failure information is displayed as follows:

# Pulse/frequency/switch output

| Pulse output     |                                                                |  |
|------------------|----------------------------------------------------------------|--|
| Failure mode     | No pulses                                                      |  |
| Frequency output |                                                                |  |
| Failure mode     | Choose from:  Actual value  O Hz  Defined value: 0 to 1 250 Hz |  |
| Switch output    |                                                                |  |
| Failure mode     | Choose from:  Current status  Open  Closed                     |  |

# **FOUNDATION Fieldbus**

| Status and alarm messages                          | Diagnostics in accordance with FF-891 |
|----------------------------------------------------|---------------------------------------|
| Error current FDE (Fault Disconnection Electronic) | 0 mA                                  |

# Local display

| Plain text display | With information on cause and remedial measures                                                 |
|--------------------|-------------------------------------------------------------------------------------------------|
| Backlight          | Additionally for device version with SD03 local display: red lighting indicates a device error. |

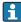

Status signal as per NAMUR recommendation NE 107

# Operating tool

- Via digital communication: FOUNDATION Fieldbus
- Via service interface

| Plain text display With information on cause and remedial measures |  |
|--------------------------------------------------------------------|--|
|--------------------------------------------------------------------|--|

Low flow cut off

The switch points for low flow cut off are user-selectable.

Galvanic isolation

All outputs are galvanically isolated from one another.

# Protocol-specific data

# FOUNDATION Fieldbus

| Manufacturer ID                               | 0x452B48                                                               |
|-----------------------------------------------|------------------------------------------------------------------------|
| Ident number                                  | 0x1038                                                                 |
| Device revision                               | 1                                                                      |
| DD revision                                   | Information and files under:                                           |
| CFF revision                                  | <ul><li>www.endress.com</li><li>www.fieldbus.org</li></ul>             |
| Device Tester Version (ITK version)           | 6.1.1                                                                  |
| ITK Test Campaign Number                      | IT094200                                                               |
| Link Master capability (LAS)                  | Yes                                                                    |
| Choice of "Link Master" and<br>"Basic Device" | Yes<br>Factory setting: Basic Device                                   |
| Node address                                  | Factory setting: 247 (0xF7)                                            |
| Supported functions                           | The following methods are supported:  Restart  ENP Restart  Diagnostic |
| Virtual Communication Relation                | onships (VCRs)                                                         |
| Number of VCRs                                | 44                                                                     |
| Number of link objects in VFD                 | 50                                                                     |
| Permanent entries                             | 1                                                                      |
| Client VCRs                                   | 0                                                                      |
| Server VCRs                                   | 10                                                                     |
| Source VCRs                                   | 43                                                                     |
| Sink VCRs                                     | 0                                                                      |
| Subscriber VCRs                               | 43                                                                     |
| Publisher VCRs                                | 43                                                                     |
|                                               |                                                                        |

| Device Link Capabilities |        |
|--------------------------|--------|
| Slot time 4              |        |
| Min. delay between PDU   | 8      |
| Max. response delay      | Min. 5 |

# Transducer Blocks

| Block                                                      | Contents                                                                                                    | Output values                                                                                                    |
|------------------------------------------------------------|----------------------------------------------------------------------------------------------------|----------------------------------------------------------------------------------------------------|
| Setup Transducer Block<br>(TRDSUP)                         | All parameters for standard commissioning.                                                                                                    | No output values                                                                                                    |
| Advanced Setup<br>Transducer Block<br>(TRDASUP)            | All parameters for more accurate measurement configuration.                                                                                   | No output values                                                                                                    |
| Display Transducer<br>Block<br>(TRDDISP)                   | Parameters for configuring the local display.                                                                                                 | No output values                                                                                                    |
| HistoROM Transducer<br>Block<br>(TRDHROM)                  | Parameters for using the HistoROM function.                                                                                                   | No output values                                                                                                    |
| Diagnostic Transducer<br>Block<br>(TRDDIAG)                | Diagnostics information.                                                                                                    | Process variables (AI Channel)  Temperature (7)  Volume flow (9)  Mass flow (11)  Corrected volume flow (13)  Flow velocity (37)  Energy flow (38)  Calculated saturated steam pressure (45)  Total mass flow (46)  Condensate mass flow (47)  Steam quality (48)  Heat flow difference (49)  Reynolds number (50) |
| Expert Configuration<br>Transducer Block<br>(TRDEXP)       | Parameters that require the user to have indepth knowledge of the operation of the device in order to configure the parameters appropriately. | No output values                                                                                                    |
| Expert Information<br>Transducer Block<br>(TRDEXPIN)       | Parameters that provide information about the state of the device.                                                                            | No output values                                                                                                    |
| Service Sensor<br>Transducer Block<br>(TRDSRVS)            | Parameters that can only be accessed by Endress +Hauser Service.                                                                              | No output values                                                                                                    |
| Service Information<br>Transducer Block<br>(TRDSRVIF)      | Parameters that provide Endress+Hauser Service with information about the state of the device.                                                | No output values                                                                                                    |
| Total Inventory<br>Counter Transducer<br>Block<br>(TRDTIC) | Parameters for configuring all the totalizers and the inventory counter.                                                                      | Process variables (AI Channel) Totalizer 1 (16) Totalizer 2 (17) Totalizer 3 (18)                                                                                                    |
| Heartbeat Technology<br>Transducer Block<br>(TRDHBT)       | Parameters for the configuration and comprehensive information about the results of the verification.                                         | No output values                                                                                                    |
| Heartbeat Results 1<br>Transducer Block<br>(TRDHBTR1)      | Information about the results of the verification.                                                                                            | No output values                                                                                                    |

| Block                                                 | Contents                                           | Output values    |
|-------------------------------------------------------|----------------------------------------------------|------------------|
| Heartbeat Results 2<br>Transducer Block<br>(TRDHBTR2) | Information about the results of the verification. | No output values |
| Heartbeat Results 3<br>Transducer Block<br>(TRDHBTR3) | Information about the results of the verification. | No output values |
| Heartbeat Results 4<br>Transducer Block<br>(TRDHBTR4) | Information about the results of the verification. | No output values |

# Function blocks

| Block                           | Number<br>of<br>blocks | Contents                                                                                                    | Process variables (Channel)                                                                                                    |
|---------------------------------|------------------------|----------------------------------------------------------------------------------------------------|----------------------------------------------------------------------------------------------------|
| Resource Block<br>(RB)          | 1                      | This Block (extended functionality) contains all the data that uniquely identify the device; it is the equivalent of an electronic nameplate for the device.                                                              | -                                                                                                    |
| Analog Input<br>Block<br>(AI)   | 4                      | This Block (extended functionality) receives the measurement data provided by the Sensor Block (can be selected via a channel number) and makes the data available for other blocks at the output.  Execution time: 13 ms | <ul> <li>Temperature (7)</li> <li>Mass flow (11)</li> <li>Volume flow (9)</li> <li>Corrected volume flow (13)</li> <li>Flow velocity (37)</li> <li>Energy flow (38)</li> <li>Calculated saturated steam pressure (45)</li> <li>Total mass flow (46)</li> <li>Condensate mass flow (47)</li> <li>Steam quality (48)</li> <li>Heat flow difference (49)</li> <li>Reynolds number (50)</li> </ul> |
| Discrete Input<br>Block<br>(DI) | 2                      | This Block (standard functionality) receives a discrete value (e.g. indicator that measuring range has been exceeded) and makes the value available for other blocks at the output.  Execution time: 12 ms                | <ul> <li>Switch output state (101)</li> <li>Low flow cut off (103)</li> <li>Status verification (105)</li> </ul>                                                                                                    |
| PID Block<br>(PID)              | 1                      | This Block (standard functionality) acts as a proportional-integral-differential controller and can be used universally for control in the field. It enables cascading and feedforward control.  Execution time: 13 ms    | -                                                                                                    |

| Block                                     | Number<br>of<br>blocks | Contents                                                                                                    | Process variables (Channel)                                                                                                    |
|-------------------------------------------|------------------------|----------------------------------------------------------------------------------------------------|----------------------------------------------------------------------------------------------------|
| Multiple Analog<br>Output Block<br>(MAO)  | 1                      | This Block (standard functionality) receives several analog values and makes them available for other blocks at the output.  Execution time: 11 ms                                                                                                    | Channel_0 (121)  Value 1: External compensation variable, pressure  Value 2: External compensation variable, relative pressure  Value 3: External compensation variable, density  Value 4: External compensation variable, temperature  Value 5: External compensation variable, second temperature heat difference  Value 6 to 8: Not assigned  The compensation variables must be transmitted to the device in the SI basic unit. |
| Multiple Digital<br>Output Block<br>(MDO) | 1                      | This Block (standard functionality) receives several discrete values and makes them available for other blocks at the output.  Execution time: 14 ms                                                                                                    | Channel_DO (122)  Value 1: Reset totalizer 1  Value 2: Reset totalizer 2  Value 3: Reset totalizer 3  Value 4: Flow override  Value 5: Start heartbeat verification  Value 6: Status switch output  Value 7: Not assigned  Value 8: Not assigned                                                                                                    |
| Integrator Block<br>(IT)                  | 1                      | This Block (standard functionality) integrates a measured variable over time or totalizes the pulses from a Pulse Input Block. The Block can be used as a totalizer that totalizes until a reset, or as a batch totalizer whereby the integrated value is compared against a target value generated before or during the control routine and generates a binary signal when the target value is reached.  Execution time: 16 ms | _                                                                                                    |

# 16.5 Power supply

| Terminal assignment             | → 🖺 30 |
|---------------------------------|--------|
| <br>Pin assignment, device plug | → 🗎 31 |
|                                 |        |

# Supply voltage **Transmitter**

An external power supply is required for each output.

The following supply voltage values apply for the outputs available:

# Supply voltage for a compact version without a local display 1)

| Order code for "Output"                                               | Minimum<br>terminal voltage <sup>2)</sup> | Maximum<br>terminal voltage |
|-----------------------------------------------------------------------|-------------------------------------------|-----------------------------|
| Option <b>E</b> : FOUNDATION Fieldbus, pulse/ frequency/switch output | ≥ DC 9 V                                  | DC 32 V                     |

- 1) In event of external supply voltage of the power conditioner
- 2) The minimum terminal voltage increases if local operation is used: see the following table

#### Increase in minimum terminal voltage

| Local operation                                                                                                    | Increase in minimum terminal voltage |
|----------------------------------------------------------------------------------------------------|--------------------------------------|
| Order code for "Display; Operation", option <b>C</b> :<br>Local operation SD02                                        | + DC 1 V                             |
| Order code for "Display; Operation", option E: Local operation SD03 with lighting (backlighting not used)             | + DC 1 V                             |
| Order code for "Display; Operation", option <b>E</b> : Local operation SD03 with lighting (backlighting <b>used</b> ) | + DC 3 V                             |

### Power consumption

### Transmitter

| Order code for "Output"                       | Maximum power consumption                                |
|-----------------------------------------------|----------------------------------------------------------|
| Option <b>E</b> : FOUNDATION Fieldbus, pulse/ | ■ Operation with output 1: 512 mW                        |
| frequency/switch output                       | <ul><li>Operation with output 1 and 2: 2512 mW</li></ul> |

# Current consumption

# **FOUNDATION Fieldbus**

15 mA

#### Power supply failure

- Totalizers stop at the last value measured.
- Configuration is retained in the device memory (HistoROM).
- Error messages (incl. total operated hours) are stored.

#### Electrical connection

→ 🖺 33

#### Terminals

- For device version without integrated overvoltage protection: plug-in spring terminals for wire cross-sections 0.5 to 2.5 mm<sup>2</sup> (20 to 14 AWG)
- For device version with integrated overvoltage protection: screw terminals for wire cross-sections 0.2 to 2.5 mm² (24 to 14 AWG)

#### Cable entries

- Cable gland: M20 × 1.5 with cable  $\phi$ 6 to 12 mm (0.24 to 0.47 in)
- Thread for cable entry:
  - NPT ½"
  - G ½"

#### Cable specification

→ 🖺 28

# Overvoltage protection

The device can be ordered with integrated overvoltage protection for diverse approvals: Order code for "Accessory mounted", option NA "Overvoltage protection"

| Input voltage range                 | Values correspond to supply voltage specifications 1) |
|-------------------------------------|-------------------------------------------------------|
| Resistance per channel              | 2 · 0.5 Ω max                                         |
| DC sparkover voltage                | 400 to 700 V                                          |
| Trip surge voltage                  | < 800 V                                               |
| Capacitance at 1 MHz                | < 1.5 pF                                              |
| Nominal discharge current (8/20 µs) | 10 kA                                                 |
| Temperature range                   | -40 to +85 °C (−40 to +185 °F)                        |

- 1) The voltage is reduced by the amount of the internal resistance  $I_{min}$   $R_i$
- Depending on the temperature class, restrictions apply to the ambient temperature for device versions with overvoltage protection.
- For detailed information on the temperature tables, see the separate document entitled "Safety Instructions" (XA) for the device.

# 16.6 Performance characteristics

# Reference operating conditions

- Error limits following ISO/DIN 11631
- +20 to +30 °C (+68 to +86 °F)
- 2 to 4 bar (29 to 58 psi)
- Calibration system traceable to national standards
- Calibration with the process connection corresponding to the particular standard

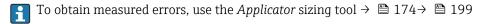

#### Maximum measured error

#### Base accuracy

o.r. = of reading, Re = Reynolds number

#### Volume flow

The measured error for the volume flow is as follows depending on the Reynolds number and the compressibility of the medium under measurement:

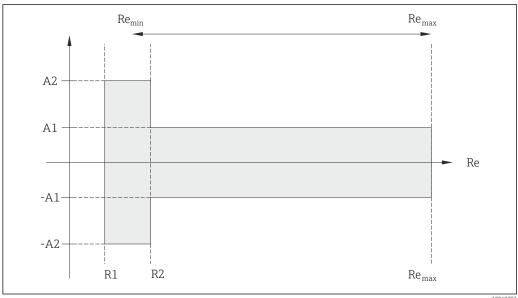

A0019703

| Deviation of volume flow value (absolute) from the reading |                          |                 |          |
|------------------------------------------------------------|--------------------------|-----------------|----------|
| Medium type Incompressible                                 |                          | Compressible 1) |          |
| Re range                                                   | Measured value deviation | Standard        | Standard |
| R1 to R2                                                   | A2                       | < 10 %          | < 10 %   |
| R2 to Re <sub>max</sub>                                    | A1                       | < 0.75 %        | < 1.0 %  |

1) Accuracy specifications valid up to 75 m/s (246 ft/s)

| Reynolds numbers | Incompressible | Compressible |
|------------------|----------------|--------------|
| Reynolus numbers | Standard       | Standard     |
| R1               | 5000           |              |
| R2               | 2000           | 00           |

#### **Temperature**

- Saturated steam and liquids at room temperature if T > 100  $^{\circ}$ C (212  $^{\circ}$ F) applies: < 1  $^{\circ}$ C (1.8  $^{\circ}$ F)
- Gas: < 1 % o.r. [K]
- Volume flow: > 70 m/s (230 ft/s): 2% o.r.

Rise time 50 % (stirred under water, following IEC 60751): 8 s

# Mass flow (saturated steam)

- Flow velocities 20 to 50 m/s (66 to 164 ft/s), T > 150 °C (302 °F) or (423 K)
  - Re > 20000: < 1.7 % o.r.
  - Re between 5000 to 20000: < 10 % o.r.
- Flow velocities 10 to 70 m/s (33 to 210 ft/s),  $T > 140 \,^{\circ}\text{C}$  (284 °F) or (413 K)
  - Re > 20000: < 2 % o.r.
  - Re between 5000 to 20000: < 10 % o.r.
- Flow velocities < 10 m/s (33 ft/s): Re > 5000: 5%
- The use of a Cerabar S is required for the measured errors listed in the following section. The measured error used to calculate the error in the measured pressure is 0.15%.

Mass flow of superheated steam and gas (single gas, gas mixture, air: NEL40; natural gas: ISO 12213-2 contains AGA8-DC92, AGA NX-19, ISO 12213-3 contains SGERG-88 and AGA8 Gross Method 1)

- Re > 20000 and process pressure < 40 bar abs. (580 psi abs.): 1.7 % o.r.
- Re between 5 000 to 20 000 and process pressure < 40 bar abs. (580 psi abs.): 10 % o.r.
- Re > 20000 and process pressure < 120 bar abs. (1740 psi abs.): 2.6 % o.r.
- Re between 5 000 to 20 000 and process pressure < 120 bar abs. (1740 psi abs.): 10 % o.r.</li>

abs. = absolute

#### Mass flow (water)

- Re 20000: < 0.85 % o.r.
- Re between 5 000 to 20 000: < 10 % o.r.

#### Mass flow (user-defined liquids)

To specify the system accuracy, Endress+Hauser requires information about the type of liquid and its operating temperature or information in table form about the dependency between the liquid density and the temperature.

#### Example

- Acetone is to be measured at fluid temperatures from +70 to +90 °C (+158 to +194 °F).
- For this purpose, the **Reference temperature** parameter (7703) (here 80 °C (176 °F)), **Reference density** parameter (7700) (here 720.00 kg/m³) and **Linear expansion coefficient** parameter (7621) (here 18.0298 × 10<sup>-4</sup> 1/°C) must be entered in the transmitter.
- The overall system uncertainty, which is less than 0.9 % for the example above, is comprised of the following measurement uncertainties: uncertainty of volume flow measurement, uncertainty of temperature measurement, uncertainty of the density-temperature correlation used (incl. the resulting uncertainty of density).

# Mass flow (other media)

Depends on the selected fluid and the pressure value, which is specified in the parameters. Individual error analysis must be performed.

#### Accuracy of outputs

The outputs have the following base accuracy specifications.

Pulse/frequency output

o.r. = of reading

| Accuracy | Max. ±100 ppm o.r. |
|----------|--------------------|
|----------|--------------------|

# Repeatability

o.r. = of reading

±0.2 % o.r.

#### Response time

If all the configurable functions for filter times (flow damping, display damping, current output time constant, frequency output time constant, status output time constant) are set to 0, in the event of vortex frequencies of 10 Hz and higher a response time of  $\max(T_v, 100 \text{ ms})$  can be expected.

In the event of measuring frequencies < 10 Hz, the response time is > 100 ms and can be up to 10 s.  $T_{\rm v}$  is the average vortex period duration of the flowing fluid.

# Influence of ambient temperature

# Pulse/frequency output

o.r. = of reading

Temperature coefficient

Max. ±100 ppm o.r.

# 16.7 Installation

"Mounting requirements" → 🖺 19

# 16.8 Environment

| Ambient temperature |
|---------------------|
| range               |

# Temperature tables

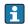

Observe the interdependencies between the permitted ambient and fluid temperatures when operating the device in hazardous areas.

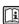

For detailed information on the temperature tables, see the separate document entitled "Safety Instructions" (XA) for the device.

#### Storage temperature

All components apart from the display modules: -50 to +80 °C (-58 to +176 °F)

# Remote display and operating module DKX001

 $-50 \text{ to } +80 \,^{\circ}\text{C} \, (-58 \text{ to } +176 \,^{\circ}\text{F})$ 

#### Climate class

DIN EN 60068-2-38 (test Z/AD)

#### Degree of protection

#### Transmitter

- As standard: IP66/67, type 4X enclosure
- When housing is open: IP20, type 1 enclosure
- Display module: IP20, type 1 enclosure

#### Sensor

IP66/67, type 4X enclosure

### Vibration resistance

- For compact/remote version made of coated aluminum and remote version made of stainless steel:
  - Acceleration up to 2 g (if gain set to factory setting), 10 to 500 Hz, following IEC 60068-2-6
- For the compact version made of stainless steel:
   Acceleration up to 1 g (if gain set to factory setting), 10 to 500 Hz, following IEC 60068-2-6

# Electromagnetic compatibility (EMC)

As per IEC/EN 61326 and NAMUR Recommendation 21 (NE 21)

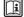

For details, refer to the Declaration of Conformity.

#### 16.9 **Process**

#### Medium temperature range

#### DSC sensor<sup>3)</sup>

Order code for "Sensor version":

- Option 1 "Volume flow, basis":
  - -40 to +260 °C (-40 to +500 °F), stainless steel
- Option 2 "Volume flow, high-temperature/low-temperature":
  - -200 to +400 °C (-328 to +752 °F), stainless steel
- Option 3 "Mass flow (integrated temperature measurement)": -200 to +400 °C (-328 to +752 °F), stainless steel

Order code for "Sensor option":

Option CD "Harsh environment 4), DSC sensor components Alloy C22":

 $-200 \text{ to } +400 \,^{\circ}\text{C} \, (-328 \text{ to } +752 \,^{\circ}\text{F})$ , DSC sensor Alloy C22

- $-200 \text{ to } +400 ^{\circ}\text{C} (-328 \text{ to } +752 ^{\circ}\text{F}) \text{ for graphite (standard)}$
- -15 to +175 °C (+5 to +347 °F) for Viton
- -20 to +275 °C (-4 to +527 °F) for Kalrez
- $-200 \text{ to } +260 \,^{\circ}\text{C} \, (-328 \text{ to } +500 \,^{\circ}\text{F}) \text{ for Gylon}$

### Pressure-temperature ratings

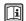

An overview of the pressure-temperature ratings for the process connections is provided in the "Technical Information" document

# Secondary containment pressure rating

The following overpressure resistance values apply to the sensor shaft in the event of a membrane rupture:

| Sensor version                                 | Overpressure, sensor shaft in [bar a] |
|------------------------------------------------|---------------------------------------|
| Volume flow, basis                             | 200                                   |
| Volume flow, high-temperature/low-temperature  | 200                                   |
| Mass flow (integrated temperature measurement) | 200                                   |

#### Pressure loss

For a precise calculation, use the Applicator  $\rightarrow = 174$ .

# 16.10 Mechanical construction

#### Design, dimensions

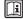

For the dimensions and installation lengths of the device, see the "Technical Information" document, "Mechanical construction" section

### Weight

#### Compact version

Weight data:

- Including the transmitter:
  - Order code for "Housing", option C: 1.8 kg (4.0 lb)
- Excluding packaging material

Canacitance sensor

Aggressive atmosphere (salts or chloride in the air)

# Weight in SI units

All values (weight) refer to devices with ASME B16.5/Class 900 flanges. Weight information in [kg].

| DN   | Weight [kg]                                                      |
|------|------------------------------------------------------------------|
| [mm] | Order code for "Housing", option C<br>Aluminum, AlSi10Mg, coated |
| 50   | 26.8                                                             |
| 80   | 34.1                                                             |
| 100  | 53.9                                                             |
| 150  | 112.7                                                            |

# Weight in US units

All values (weight) refer to devices with ASME B16.5/Class 900 flanges. Weight information in [lbs].

| DN<br>[in] | Weight [lbs]                                                     |
|------------|------------------------------------------------------------------|
|            | Order code for "Housing", option C<br>Aluminum, AlSi10Mg, coated |
| 2          | 59.1                                                             |
| 3          | 75.2                                                             |
| 4          | 118.8                                                            |
| 6          | 248.5                                                            |

#### Transmitter remote version

Wall-mount housing

Depends on the material of the wall-mount housing:

- Aluminum, AlSi10Mg, coated: 2.4 kg (5.2 lb)
- Stainless steel, 1.4404 (316L): 6.0 kg (13.2 lb)

# Sensor remote version

Weight data:

- Including the connection housing:
   Aluminum, AlSi10Mg, coated: 0.8 kg (1.8 lb)
- Excluding the connecting cable
- Excluding packaging material

#### Weight in SI units

All values (weight) refer to devices with ASME B16.5/Class 900 flanges. Weight information in [kg].

| DN   | Weight [kg]                                      |
|------|--------------------------------------------------|
| [mm] | Connection housing<br>Aluminum, AlSi10Mg, coated |
| 50   | 25.7                                             |
| 80   | 33.1                                             |
| 100  | 52.8                                             |
| 150  | 111.6                                            |

# Weight in US units

All values (weight) refer to devices with ASME B16.5/Class 900 flanges. Weight information in [lbs].

| DN<br>[in] | Weight [lbs]                                     |
|------------|--------------------------------------------------|
|            | Connection housing<br>Aluminum, AlSi10Mg, coated |
| 2          | 56.7                                             |
| 3          | 73.0                                             |
| 4          | 116.4                                            |
| 6          | 246.0                                            |

# Materials

# Transmitter housing

# Compact version

- Order code for "Housing", option **C** "Compact, aluminum coated": Aluminum, AlSi10Mg, coated
- Window material: glass

#### Remote version

- Order code for "Housing", option J "Remote, aluminum coated": Aluminum, AlSi10Mg, coated
- Window material: glass

# Cable entries/cable glands

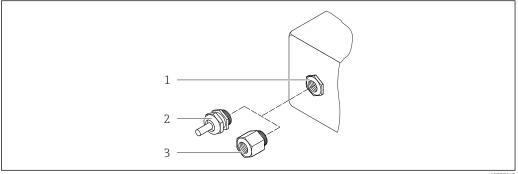

#### ■ 33 Possible cable entries/cable glands

- Cable entry in transmitter housing, wall-mount housing or connection housing with internal thread M20 x
- Cable gland M20 x 1.5
- Adapter for cable entry with internal thread G  $\frac{1}{2}$ " or NPT  $\frac{1}{2}$ "

Order code for "Housing": option C "Compact, aluminum coated", option J "Remote, aluminum coated"

| Cable entry/cable gland | Type of protection                                   | Material            |
|-------------------------|------------------------------------------------------|---------------------|
| Cable gland M20 × 1.5   | <ul><li>Non-Ex</li><li>Ex ia</li><li>Ex ic</li></ul> | Plastic             |
|                         | Adapter for cable entry with internal thread G ½"    | Nickel-plated brass |

| Cable entry/cable gland      | Type of protection                            | Material            |
|------------------------------|-----------------------------------------------|---------------------|
| 1                            | For non-Ex and Ex<br>(except for CSA Ex d/XP) | Nickel-plated brass |
| Thread NPT ½"<br>via adapter | For non-Ex and Ex                             |                     |

#### Connecting cable for remote version

- Standard cable: PVC cable with copper shield
- Reinforced cable: PVC cable with copper shield and additional steel wire braided jacket

#### Sensor connection housing

Coated aluminum AlSi10Mg

#### Measuring tubes

#### Pressure ratings Class 600 to 900

Carbon steel, multiple certifications, SA-106 Grade B, SA-333 Grade 6

Bluff body

Carbon steel, multiple certifications, SA-105, SA-350 LF2 (1)

Inspection ports

Carbon steel, multiple certifications, SA-105, SA-350 LF2 (1)

#### DSC sensor

- Parts in contact with medium (marked as "wet" on the DSC sensor flange):
   UNS N07718 similar to Alloy 718/2.4668
- Parts not in contact with medium: Stainless steel 1.4301 (304)

#### **Process connections**

**ASME B16.5** 

Carbon steel, multiple certifications, SA-105, SA-350 LF2 (1)

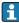

List of all available process connections  $\rightarrow \implies 196$ 

#### Seals

- Graphite (standard)
  - Sigraflex Hochdruck  $^{TM}$  with smooth sheet metal insert made of stainless steel, 316/316L (BAM-certified for oxygen applications, "high quality in terms of TA Luft" (German Clean Air Act))
- FPM (Viton) 5)
- Kalrez 6375
- Gylon 3504 (BAM-certified for oxygen applications, "high quality in terms of TA Luft" (German Clean Air Act)

# **Housing support**

Stainless steel ,304

<sup>5)</sup> Only available for the DSC sensor, not for inspection ports.

#### Accessories

Weather protection cover

Stainless steel 1.4404 (316L)

#### Process connections

#### **ASME B16.5**

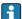

# 16.11 Operability

#### Local operation

#### Via display module

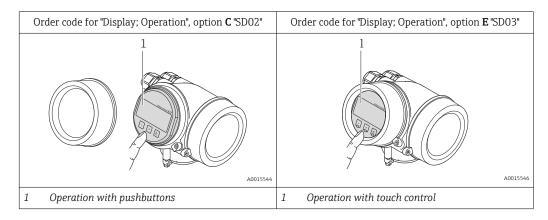

# Display elements

- 4-line display
- With order code for "Display; operation", option E:
   White background lighting; switches to red in event of device errors
- Format for displaying measured variables and status variables can be individually configured
- Permitted ambient temperature for the display: -20 to +60 °C (-4 to +140 °F) The readability of the display may be impaired at temperatures outside the temperature range.

#### Operating elements

- With order code for "Display; operation", option **C**: Local operation with 3 push buttons: ①, ②, ⑥
- With order code for "Display; operation", option **E**: External operation via touch control; 3 optical keys: ⑤, ⑥,⑥
- Operating elements also accessible in various hazardous areas

# Additional functionality

Data backup function

The device configuration can be saved in the display module.

- Data comparison function
  - The device configuration saved in the display module can be compared to the current device configuration.
- Data transfer function

The transmitter configuration can be transmitted to another device using the display module.

# Via remote display and operating module FHX50

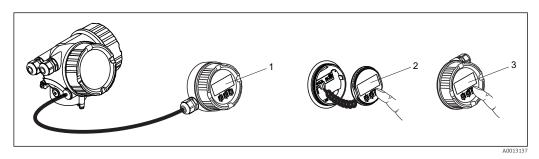

₹ 34 Operating options via FHX50

- 1 Housing of remote display and operating module FHX50
- SD02 display and operating module, push buttons: cover must be opened for operation
- 3 SD03 display and operating module, optical buttons: operation possible through cover glass

#### Remote operation

#### Via FOUNDATION Fieldbus network

This communication interface is available in device versions with FOUNDATION Fieldbus.

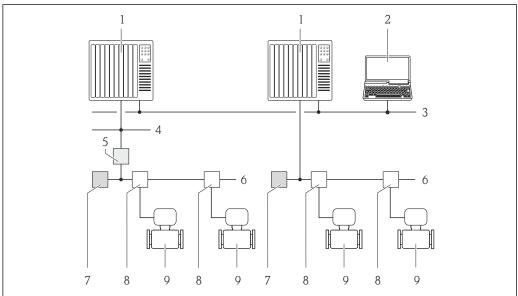

■ 35 Options for remote operation via FOUNDATION Fieldbus network

- 1 Automation system
- 2 Computer with FOUNDATION Fieldbus network card
- 3 Industry network
- 4 High Speed Ethernet FF-HSE network
- Segment coupler FF-HSE/FF-H1
- FOUNDATION Fieldbus FF-H1 network
- Power supply FF-H1 network
- 8 T-box
- Measuring device

#### Service interface

#### Via service interface (CDI)

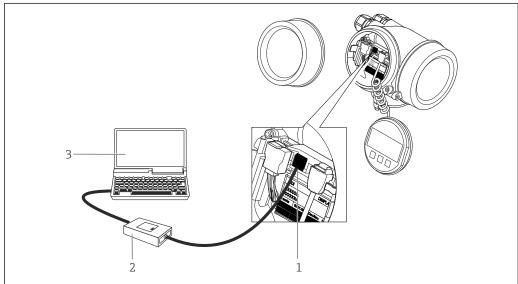

A002054

- 1 Service interface (CDI = Endress+Hauser Common Data Interface) of the measuring device
- 2 Commubox FXA291
- 3 Computer with "FieldCare" operating tool with COM DTM "CDI Communication FXA291"

#### Languages

Can be operated in the following languages:

- Via local display:
   English, German, French, Spanish, Italian, Dutch, Portuguese, Polish, Russian, Swedish,
   Turkish, Chinese, Japanese, Korean, Bahasa (Indonesian), Vietnamese, Czech
- Via "FieldCare" operating tool:
   English, German, French, Spanish, Italian, Chinese, Japanese

# 16.12 Certificates and approvals

#### C-Tick symbol

The measuring system meets the EMC requirements of the "Australian Communications and Media Authority (ACMA)".

#### Ex approval

The devices are certified for use in hazardous areas and the relevant safety instructions are provided in the separate "Safety Instructions" (XA) document. Reference is made to this document on the nameplate.

# FOUNDATION Fieldbus certification

#### **FOUNDATION Fieldbus interface**

The measuring device is certified and registered by the FieldComm Group. The measuring system meets all the requirements of the following specifications:

- Certified in accordance with FOUNDATION Fieldbus H1
- Interoperability Test Kit (ITK), revision version 6.1.1 (certificate available on request)
- Physical Layer Conformance Test
- The device can also be operated with certified devices of other manufacturers (interoperability)

#### Experience

The Prowirl 200 measuring system is the official successor to Prowirl 72 and Prowirl 73.

Other standards and quidelines

■ EN 60529

Degrees of protection provided by enclosures (IP code)

■ DIN ISO 13359

Measurement of conductive liquid flow in closed conduits - Flanged-type electromagnetic flowmeters - Overall length

■ EN 61010-1

Safety requirements for electrical equipment for measurement, control and laboratory use - general requirements

■ IEC/EN 61326

Emission in accordance with Class A requirements. Electromagnetic compatibility (EMC requirements).

■ NAMUR NE 21

Electromagnetic compatibility (EMC) of industrial process and laboratory control equipment

■ NAMUR NE 32

Data retention in the event of a power failure in field and control instruments with microprocessors

■ NAMUR NE 43

Standardization of the signal level for the breakdown information of digital transmitters with analog output signal.

■ NAMUR NE 53

Software of field devices and signal-processing devices with digital electronics

■ NAMUR NE 105

Specifications for integrating fieldbus devices in engineering tools for field devices

■ NAMUR NE 107

Self-monitoring and diagnosis of field devices

■ NAMUR NE 131

Requirements for field devices for standard applications

ASME BPVC Section VIII, Division 1
 Rules for Construction of Pressure Vessels

# 16.13 Application packages

Many different application packages are available to enhance the functionality of the device. Such packages might be needed to address safety aspects or specific application requirements.

The application packages can be ordered with the device or subsequently from Endress+Hauser. Detailed information on the order code in question is available from your local Endress+Hauser sales center or on the product page of the Endress+Hauser website: www.endress.com.

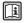

Detailed information on the application packages:

- Special Documentation for the device  $\rightarrow$   $\stackrel{ riangle}{ riangle}$  200
- Special Documentation for the device

#### 16.14 Accessories

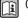

Overview of accessories available for order  $\rightarrow \implies 172$ 

#### Supplementary documentation 16.15

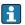

For an overview of the scope of the associated Technical Documentation, refer to the following:

- The *W@M Device Viewer*: Enter the serial number from the nameplate (www.endress.com/deviceviewer)
- The *Endress+Hauser Operations App*: Enter the serial number from the nameplate or scan the 2-D matrix code (QR code) on the nameplate.

#### Standard documentation

# **Brief Operating Instructions**

| Measuring device | Documentation code |
|------------------|--------------------|
| Prowirl C 200    | KA01134D           |

#### **Technical Information**

| Measuring device | Documentation code |
|------------------|--------------------|
| Prowirl C 200    | TIO1082D           |

### Description of device parameters

| Measuring device | Documentation code |
|------------------|--------------------|
| Prowirl 200      | GP01024D           |

# Supplementary devicedependent documentation

# **Safety Instructions**

| Contents                          | Documentation code |
|-----------------------------------|--------------------|
| <sub>C</sub> CSA <sub>US</sub> XP | XA01153D           |
| <sub>C</sub> CSA <sub>US</sub> IS | XA01154D           |

#### **Special Documentation**

| Contents                                           | Documentation code |
|----------------------------------------------------|--------------------|
| Heartbeat Technology                               | SD01204D           |
| Natural gas                                        | SD01194D           |
| Air + Industrial Gases (Single Gas + Gas Mixtures) | SD01195D           |
| ERCB Dir. 017                                      | SD01213D           |

#### **Installation Instructions**

| Contents                                      | Documentation code                                                                             |
|-----------------------------------------------|------------------------------------------------------------------------------------------------|
| Installation Instructions for spare part sets | Overview of accessories available for order $\rightarrow \ \ \ \ \ \ \ \ \ \ \ \ \ \ \ \ \ \ $ |

# Index

| A                                   | Define access code                                                             |
|-------------------------------------|--------------------------------------------------------------------------------|
| Access authorization to parameters  | Degree of protection 40, 191                                                   |
| Read access                         | Designated use                                                                 |
| Write access                        | Device components                                                              |
| Access code                         | Device description files                                                       |
| Incorrect input                     | Device documentation                                                           |
| Adapting the diagnostic behavior    | Supplementary documentation 8                                                  |
| Adapting the status signal          | Device locking, status                                                         |
| Ambient temperature                 | Device name                                                                    |
| Influence                           | Sensor                                                                         |
| Ambient temperature range           | Transmitter                                                                    |
| AMS Device Manager                  | Device repair                                                                  |
| Function                            | Device revision                                                                |
| Application                         | Device type code                                                               |
| Applicator                          | Diagnostic behavior                                                            |
| Approvals                           | Explanation                                                                    |
| _                                   | Symbols                                                                        |
| C                                   | Diagnostic information                                                         |
| C-Tick symbol                       | Design, description                                                            |
| Cable entries                       | FieldCare                                                                      |
| Technical data                      | Local display                                                                  |
| Cable entry                         | Overview                                                                       |
| Degree of protection                | Remedy information                                                             |
| CE mark                             | Diagnostic list                                                                |
| Certificates                        | Diagnostic message                                                             |
| CFF revision                        | DIAGNOSTIC Transducer Block 161                                                |
| Check                               | Diagnostics                                                                    |
| Installation                        | Symbols                                                                        |
| Checklist                           | DIP switches                                                                   |
| Post-connection check 41            | see Write protection switch                                                    |
| Post-installation check             | Direct access                                                                  |
| Cleaning                            | Direct access code                                                             |
| Exterior cleaning                   | Disabling write protection                                                     |
| Interior cleaning                   | Display                                                                        |
| Replacing housing seals             | see Local display                                                              |
| Replacing seals                     | Display area                                                                   |
| Replacing sensor seals              | For operational display                                                        |
| Climate class                       | In the navigation view                                                         |
| Commissioning                       | Display values                                                                 |
| Advanced settings                   | For locking status                                                             |
| Configuring the measuring device 65 | Disposal                                                                       |
| Connecting cable                    | Document                                                                       |
| Connecting the measuring device     | Function                                                                       |
| Connection                          | Symbols used 6                                                                 |
| see Electrical connection           | Document function 6                                                            |
| Connection preparations             | E                                                                              |
| Connection tools                    | Electrical connection                                                          |
| Context menu                        | Commubox FXA291                                                                |
| Closing                             |                                                                                |
| Explanation                         | Degree of protection                                                           |
| Opening                             | Measuring device                                                               |
| Current consumption                 | Operating tools  Via FOLIND ATION Fieldbus network 55, 197                     |
| D                                   | Via FOUNDATION Fieldbus network 55, 197<br>Via service interface (CDI) 56, 198 |
|                                     |                                                                                |
| DD revision                         | Electromagnetic compatibility                                                  |
| Deciaration of Comorning            | Endoming write protection                                                      |

| Endress+Hauser services                     | I                                     |
|---------------------------------------------|---------------------------------------|
| Maintenance                                 | I/O electronics module                |
| Repair                                      | Identifying the measuring device      |
| Environment                                 | Incoming acceptance                   |
| Ambient temperature range 22                | Influence                             |
| Storage temperature                         | Ambient temperature                   |
| Vibration resistance                        | Information on the document 6         |
| Error messages                              | Inlet runs                            |
| see Diagnostic messages                     | Input                                 |
| Event history                               | Input mask 47                         |
| Events list                                 | Inspection                            |
| Ex approval                                 | Received goods                        |
| Experience                                  | Inspection check                      |
| Extended order code                         | Connection                            |
| Sensor                                      | Installation                          |
| Transmitter                                 | Installation conditions               |
| Exterior cleaning                           | Inlet and outlet runs 20              |
| F                                           | Mounting location                     |
| Field Communicator                          | Orientation                           |
| Function                                    | Thermal insulation                    |
| Field Communicator 475                      | Vibrations                            |
| Field of application                        | Installation dimensions               |
| Residual risks                              | Interior cleaning                     |
| Field Xpert                                 | K                                     |
| Function                                    |                                       |
| Field Xpert SFX350                          | Keypad lock                           |
| FieldCare                                   | Disabling                             |
| Device description file                     | Eliability                            |
| Establishing a connection                   | L                                     |
| Function                                    | Languages, operation options          |
| User interface                              | Line recorder                         |
| Filtering the event logbook                 | Local display                         |
| Firmware                                    | Editing view                          |
| Release date                                | Navigation view 45                    |
| Version                                     | see Diagnostic message                |
| Firmware history                            | see In alarm condition                |
| Flow direction                              | see Operational display               |
| FOUNDATION Fieldbus block structure 60, 117 | Low flow cut off                      |
| FOUNDATION Fieldbus certification 198       |                                       |
| Function check                              | M                                     |
| Function scope                              | Main electronics module               |
| AMS Device Manager                          | Maintenance tasks                     |
| Field Communicator                          | Managing the device configuration     |
| Field Communicator 475 58                   | Manufacturer ID                       |
| Field Xpert                                 | Manufacturing date                    |
| Functions                                   | Materials                             |
| see Parameter                               | Maximum measured error                |
| C                                           | Measured values                       |
| G                                           | Calculated                            |
| Galvanic isolation                          | see Process variables                 |
| Н                                           | Measured variables                    |
| Hardware write protection                   | Measured                              |
| Help text                                   | Measuring and test equipment 167, 168 |
| Calling up                                  | Measuring device                      |
| Close                                       | Configuration                         |
| Explanation                                 | Conversion                            |
| HistoROM                                    | Disposal                              |
| 1110(01(01)11                               | Mounting the sensor 24                |

| Preparing for electrical connection   | P                                                  |
|---------------------------------------|----------------------------------------------------|
| Preparing for mounting 24             | Packaging disposal                                 |
| Removing                              | Parameter                                          |
| Repair                                | Changing                                           |
| Structure                             | Enter a value                                      |
| Switch-on                             | Parameter settings                                 |
| Measuring principle                   | Administration (Submenu) 163                       |
| Measuring range                       | Analog inputs (Submenu)                            |
| Measuring system                      | Configuration backup display (Submenu) 110         |
| Media                                 | Data logging (Submenu)                             |
| Menu                                  | Device information (Submenu)                       |
| Diagnostics                           | Diagnostics (Menu)                                 |
| Operation                             | Display (Wigard)                                   |
| Setup                                 | Display (Wizard)                                   |
| Menus                                 | Gas composition (Submenu)                          |
| For measuring device configuration 65 | Low flow cut off (Wizard)                          |
| For specific settings                 | Medium properties (Submenu)                        |
| Mounting dimensions                   | Medium selection (Wizard)                          |
| see Installation dimensions           | Output values (Submenu)                            |
| Mounting location                     | Process variables (Submenu)                        |
| Mounting preparations                 | Pulse/frequency/switch output (Wizard) 95, 98, 102 |
| Mounting requirements                 | Sensor adjustment (Submenu) 93                     |
| Installation dimensions               | Setup (Menu)                                       |
| Mounting tools                        | Simulation (Submenu)                               |
| NT                                    | System units (Submenu)                             |
| N                                     | Totalizer (Submenu)                                |
| Nameplate                             | Totalizer 1 to 3 (Submenu) 106                     |
| Sensor                                | Totalizer handling (Submenu)                       |
| Transmitter                           | Performance characteristics                        |
| Navigation path (navigation view) 45  | Post-connection check (checklist) 41               |
| Navigation view In the submenu        | Post-installation check                            |
| In the wizard                         | Post-installation check (checklist)                |
| Nominal pressure                      | Potential equalization                             |
| Secondary containment                 | Power consumption                                  |
| Numeric editor                        | Power supply failure                               |
|                                       | Pressure loss                                      |
| 0                                     | Pressure-temperature ratings                       |
| Operable flow range                   | Pressure loss                                      |
| Operating elements                    | Process conditions                                 |
| Operating keys                        | Medium temperature                                 |
| see Operating elements                | Process connections                                |
| Operating menu                        | Product safety                                     |
| Menus, submenus 43                    | Protecting parameter settings                      |
| Structure                             | g r                                                |
| Submenus and user roles               | R                                                  |
| Operating options                     | Read access                                        |
| Operating philosophy                  | Reading measured values                            |
| Operation                             | Recalibration                                      |
| Operation options                     | Reference operating conditions                     |
| Operational display                   | Registered trademarks                              |
| Operational safety                    | Remedial measures                                  |
| Order code                            | Calling up                                         |
| Outlet runs                           | Closing                                            |
| Output                                | Remote operation                                   |
| Output signal                         | Remote version                                     |
|                                       | Connecting the connecting cable                    |
|                                       |                                                    |

| Repair                                       | Submenu                                                  |
|----------------------------------------------|----------------------------------------------------------|
| Notes                                        | Administration                                           |
| Repair of a device                           | Advanced setup                                           |
| Repeatability                                | Analog inputs                                            |
| Replacement                                  | Configuration backup display 110                         |
| Device components                            | Data logging                                             |
| Replacing seals                              | Device information                                       |
| Requirements for personnel 9                 | Display                                                  |
| Response time                                | Events list                                              |
| Return                                       | External compensation 91                                 |
|                                              | Gas composition                                          |
| S                                            | Medium properties                                        |
| Safety                                       | Output values                                            |
| Sensor                                       | Overview                                                 |
| Mounting                                     | Process variables                                        |
| Serial number                                | Sensor adjustment                                        |
| Setting the operating language 64            | Simulation                                               |
| Settings                                     | System units 66                                          |
| Adapting the measuring device to the process | Totalizer                                                |
| conditions                                   | Totalizer 1 to 3                                         |
| Advanced display configurations 108          | Totalizer handling                                       |
| Analog input                                 | Supplementary documentation 200                          |
| Device reset                                 | Supply unit                                              |
| Device tag 65                                | Requirements                                             |
| External compensation                        | Supply voltage                                           |
| Gas composition                              | Symbols                                                  |
| Local display                                | For communication                                        |
| Low flow cut off                             | For correction                                           |
| Managing the device configuration 110        | For diagnostic behavior 44                               |
| Medium                                       | For locking                                              |
| Medium properties                            | For measured variable 44                                 |
| Operating language                           | For measurement channel number 44                        |
| Pulse output                                 | For menus                                                |
| Pulse/frequency/switch output 94, 98         | For parameters                                           |
| Resetting the totalizer                      | For status signal                                        |
| Restart device                               | For submenu                                              |
| Sensor adjustment                            | For wizard                                               |
| Simulation                                   | In the status area of the local display $\dots \dots 44$ |
| Switch output                                | In the text and numeric editor 47                        |
| System units                                 | System design                                            |
| Totalizer                                    | Measuring system                                         |
| Totalizer reset                              | see Measuring device design                              |
| Showing data logging                         | System integration                                       |
| Signal on alarm                              | Т                                                        |
| Spare part                                   |                                                          |
| Spare parts                                  | Technical data, overview                                 |
| Special connection instructions              | Temperature range                                        |
| Standards and guidelines                     | Ambient temperature range for display 196                |
| Status area                                  | Storage temperature                                      |
| For operational display                      | Terminal assignment                                      |
| In the navigation view                       | Terminals                                                |
| Status signals                               | Text editor                                              |
| Storage conditions                           | Thermal insulation                                       |
| Storage temperature                          | Tool tip                                                 |
| Storage temperature range                    | see Help text                                            |
| Structure Magazinia device                   | Tools  Floatrical connection                             |
| Measuring device                             | Electrical connection                                    |
| Operating menu 43                            | Installation                                             |
|                                              | Transport                                                |

| Transmitter                         |           |      |
|-------------------------------------|-----------|------|
| Connecting the signal cables        |           | . 37 |
| Turning the display module          |           |      |
| Turning the housing                 |           | . 26 |
| Transporting the measuring device   |           | 17   |
| Troubleshooting                     |           |      |
| General                             |           | 128  |
| Turning the display module          |           | 26   |
| Turning the electronics housing     |           |      |
| see Turning the transmitter housing |           |      |
| Turning the transmitter housing     |           | 26   |
| T T                                 |           |      |
| U                                   |           |      |
| Use of the measuring device         |           |      |
| Borderline cases                    |           |      |
| Incorrect use                       |           | . 9  |
| see Designated use                  |           |      |
| User interface                      |           |      |
| Current diagnostic event            |           |      |
| Previous diagnostic event           |           |      |
| User roles                          |           | 44   |
| V                                   |           |      |
| Version data for the device         |           | EC   |
|                                     |           |      |
| Vibration resistance                |           |      |
| Vibrations                          |           | . 40 |
| W                                   |           |      |
| W@M                                 | 167, 168, | 169  |
| W@M Device Viewer                   |           |      |
| Weight                              | 12,       |      |
| Compact version                     |           | 192  |
| SI units                            |           |      |
| US units                            |           |      |
| Sensor remote version               |           |      |
| Transport (notes)                   |           |      |
| Wizard                              |           |      |
| Define access code                  |           | 114  |
| Display                             |           |      |
| Low flow cut off                    |           |      |
| Medium selection                    |           |      |
| Pulse/frequency/switch output       |           |      |
| Workplace safety                    |           |      |
| Write access                        |           |      |
| Write protection                    |           | ,    |
| Via access code                     |           | 114  |
| Via block operation                 |           |      |
| Via write protection switch         |           |      |
| Write protection switch             |           |      |
|                                     |           |      |

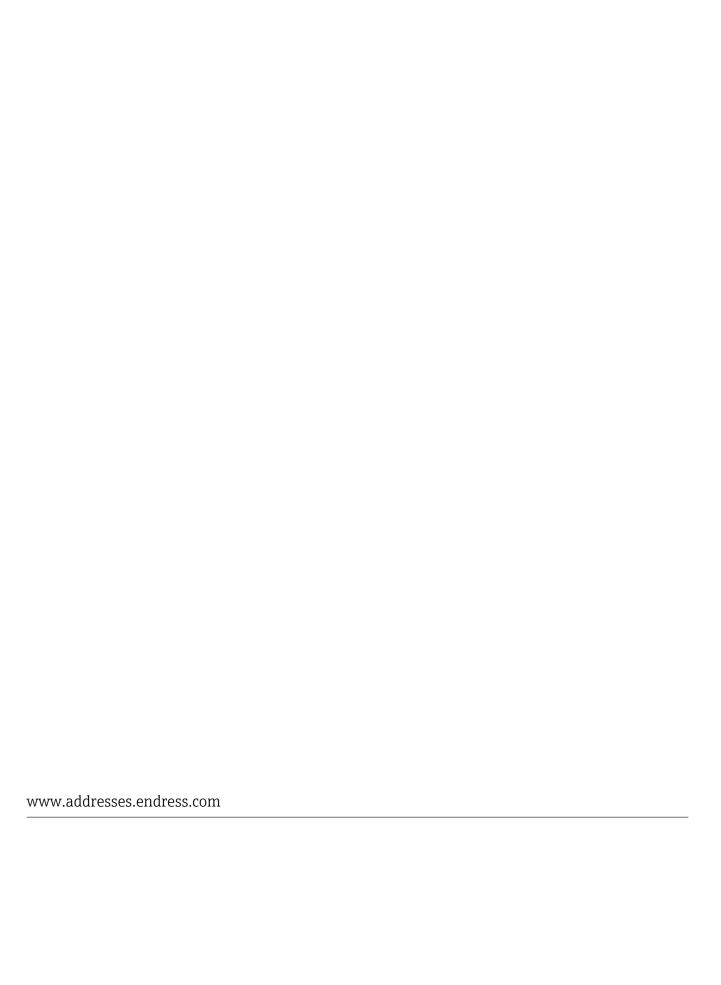

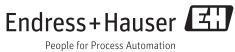